## RS232 and Network Command Catalog

For JSON RPC/Pulse Based Projectors

For UDX

Power User

Reference guide

1.7 2019-03-04

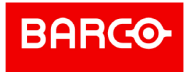

### Table of contents

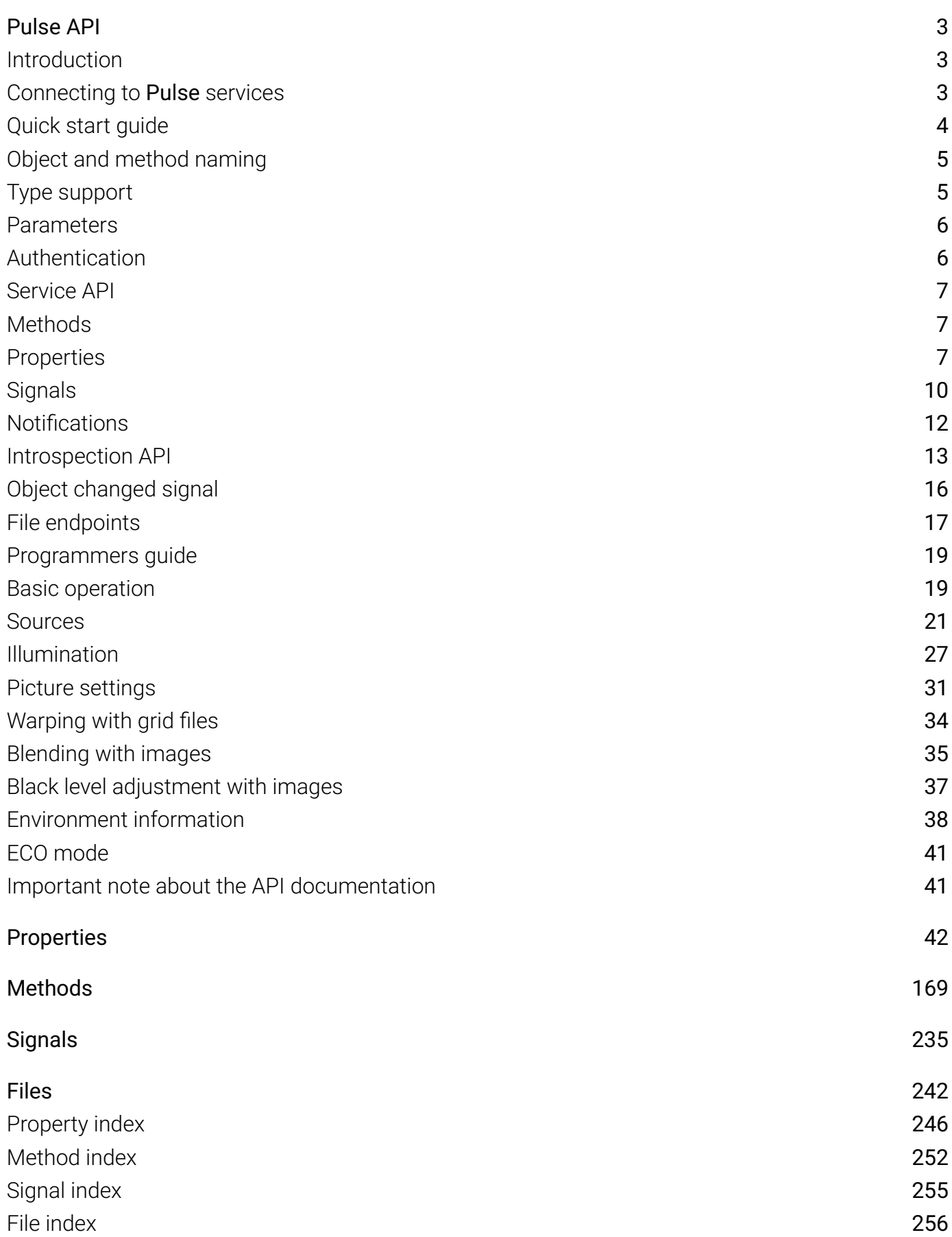

# <span id="page-2-0"></span>Pulse API

This document describes the application programmers interface to Pulse projectors.

How to connect to the projector, the communication protocol and a programmers guide is presented in the following section.

## Introduction

The facade API is based on the [JSON-RPC 2.0](http://www.jsonrpc.org/specification) protocol and provides access to Pulse services to clients. The services can be accessed through the network using the TCP/IP protocol, or using a RS232 serial cable.

## Connecting to Pulse services

## Network

If the projector is on a network, TCP/IP can be used to connect to Pulse services. The service is available on port number 9090.

## Serial port

A serial cable can be connected to the projector in order to access the Pulse services.

Connect the projector and host using a standard serial cable with 9-pin female to the host, and 9-pin male to the projector. Pin 2 connects to pin 2, pin 3 connects to pin 3 and pin 5 connects to pin 5.

## RS232 Communication Parameters

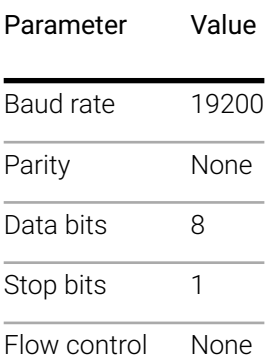

## <span id="page-3-0"></span>Quick start guide

The following sections are examples of frequently used commands, just to get you started. This assumes that the connection is set up as described in the previous chapter. The type of connection is not important. The same commands are available for all connection types.

## Power on projector

#### Request

```
{
   "jsonrpc": "2.0",
   "method": "system.poweron"
}
```
## Power off projector

#### Request

```
{
   "jsonrpc": "2.0",
   "method": "system.poweroff"
}
```
## Select DisplayPort 1 as input source

#### Request

```
{
   "jsonrpc": "2.0",
   "method": "property.set",
   "params": {
     "property": "image.window.main.source",
     "value": "DisplayPort 1"
   }
}
```
## Select HDMI as input source

### <span id="page-4-0"></span>Request

```
{
   "jsonrpc": "2.0",
   "method": "property.set",
   "params": {
     "property": "image.window.main.source",
     "value": "HDMI"
   }
}
```
## Object and method naming

Objects and members are named using dot notation in lowercase format (JavaScript-like notation). Members are either a method, property, signal or object. A typical method part of an invocation will then look like:

```
method: "foo.echo"
```
If there are more than one object of a "kind", it may be modeled and notated like:

tempctrl.fans tempctrl.fans.mainfan tempctrl.fans.lampblower

In the example above it is possible to get all fans by introspecting the object represented by temptrl.fans. Example: accessing the rpm property of the mainfan:

tempctrl.fans.mainfan.rpm

## Type support

- Basic types
	- string (e.g. "hello")
	- $\bullet$  integer (e.g 114)
	- float (e.g 3.141592653589793)
	- boolean (e.g true)
- Container types
	- array (e.g ["hello", "world"])
	- object (e.g {"name": "Johnny", "age": 30, "children": ["Agnes", "Tim"] })
	- dictionary with string key (e.g gold medals in 2018 Winter Olympics Peyongchang {"Norway": 13, "Germany": 13 } )

## <span id="page-5-0"></span>Parameters

All parameters are passed by name, but the position or order of the parameters doesn't matter.

```
Thus:
```

```
{
   "jsonrpc": "2.0",
   "method": "property.set",
   "params": {
     "property": "image.window.main.source",
     "value": "DisplayPort 1"
   }
}
```
is exactly the same as:

```
{
   "method": "property.set",
   "jsonrpc": "2.0",
   "params": {
     "value": "DisplayPort 1",
     "property": "image.window.main.source"
   }
}
```
## Authentication

A client session must start with an authentication request containing a secret pass code. The purpose of the authentication protocol is to set the user access level. Authentication is only necessary when a higher level than normal end user is required. For normal end user access the authentication can be skipped. To authenticate with the server use the following type of request.

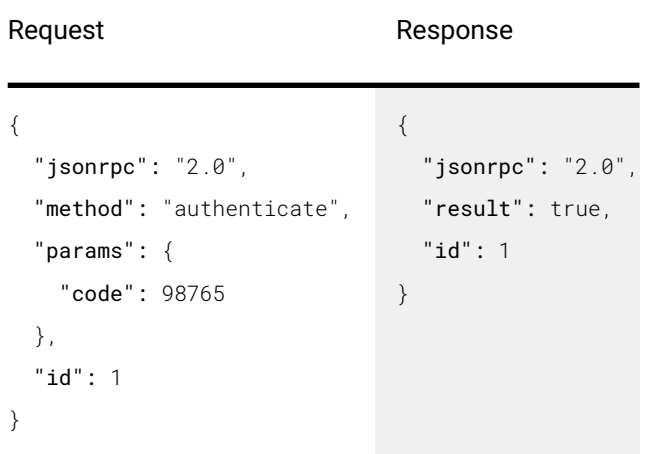

## <span id="page-6-0"></span>Service API

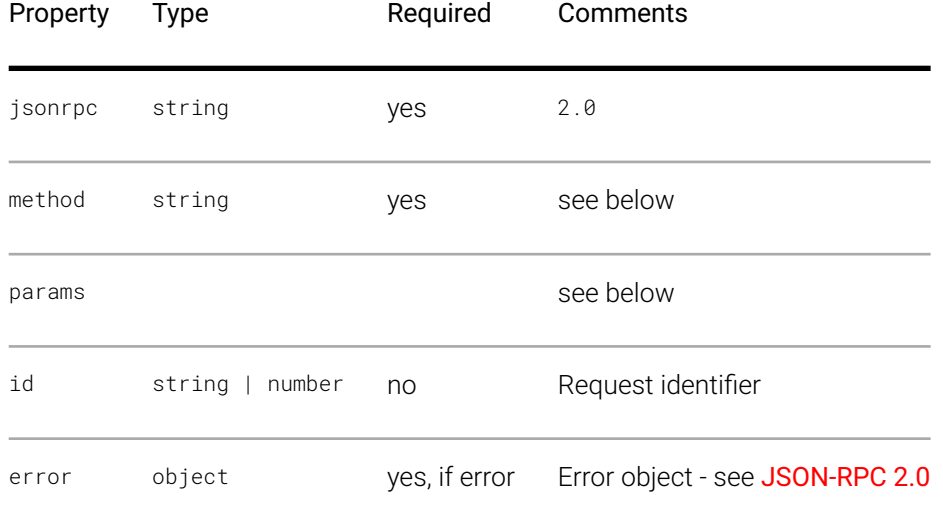

## Methods

### Method invocation API

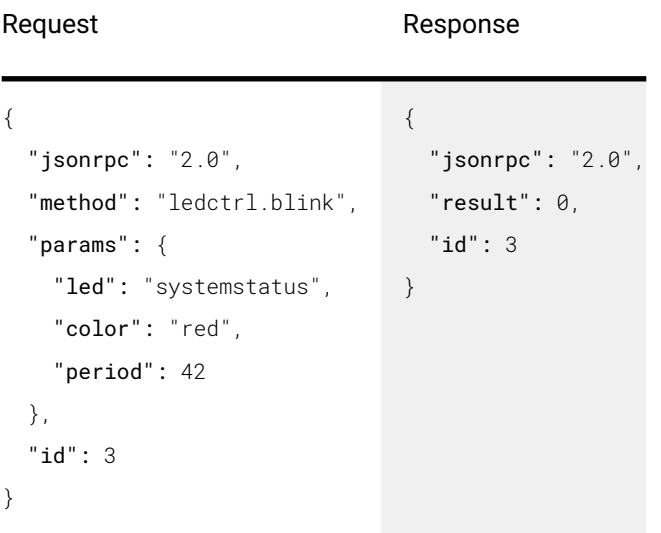

## Properties

API for setting and getting property values

## Set value of a property

```
{
   "jsonrpc": "2.0",
   "method": "property.set",
   "params": {
     "property": "objectname.propertyname",
     "value": 100
   },
   "id": 3
}
                                                   {
                                                      "jsonrpc": "2.0",
                                                      "result": true,
                                                      "id": 3
                                                   }
```
It is best practice to wait for the confirmation of the property. set before setting the same property again. Continuously setting the same property without waiting for confrmation may flood the server with unnecessary request and may reduce performance.

## Read the value of a property

Request **Response** 

```
{
   "jsonrpc": "2.0",
   "method": "property.get",
   "params": {
     "property": "objectname.propertyname"
   },
   "id": 4
}
                                                  {
                                                     "jsonrpc": "2.0",
                                                     "result": 100,
                                                     "id": 4
                                                  }
```
## Read values of multiple properties

#### Request **Response**

```
{
   "jsonrpc": "2.0",
   "method": "property.get",
   "params": {
     "property": [
       "image.brightness",
       "image.contrast"
     ]
   },
   "id": 5
}
                                  {
                                      "jsonrpc": "2.0",
                                     "result": {
                                        "image.brightness": 0,
                                        "image.contrast": 1
                                     },
                                      "id": 5
                                  }
```
## Observe changes on one property

For change notifications, see Notifications

```
Request Response
{
  "jsonrpc": "2.0",
  "method": "property.subscribe",
  "params": {
    "property": "image.brightness"
  },
  "id": 6
}
                                  {
                                     "jsonrpc": "2.0",
                                     "result": true,
                                     "id": 6
                                  }
```
## Observe changes on multiple properties

For change notifications, see Notifications

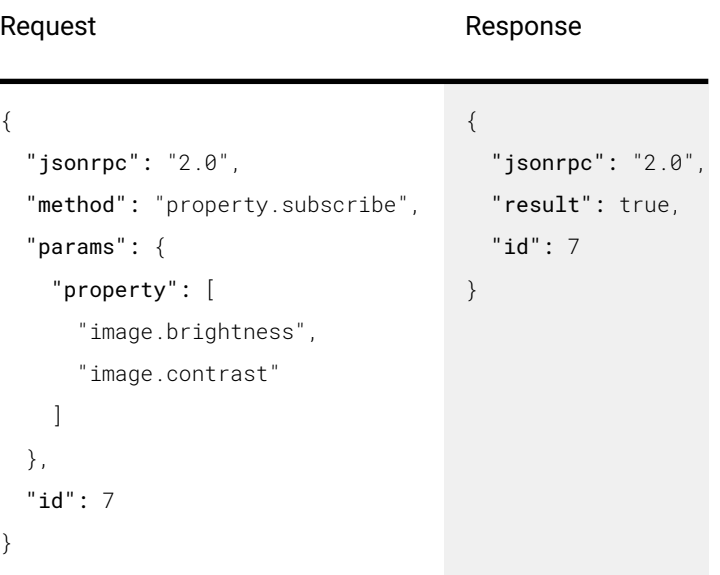

## Stop observing one property

For change notifications, see Notifications

```
{
   "jsonrpc": "2.0",
   "method": "property.unsubscribe",
   "params": {
     "property": "image.brightness"
   },
   "id": 8
}
                                          {
                                             "jsonrpc": "2.0",
                                             "result": true,
                                             "id": 8
                                          }
```
## Stop observing multiple properties

For change notifications, see Notifications

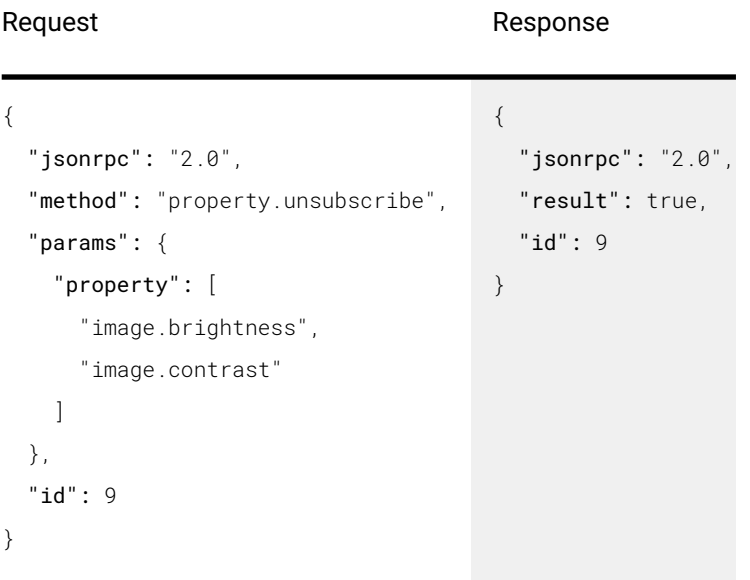

## **Signals**

## Subscribe to a signal

For change notifications, see Notifications

```
{
   "jsonrpc": "2.0",
   "method": "signal.subscribe",
   "params": {
     "signal": "modelupdated"
   },
   "id": 10
}
                                      {
                                         "jsonrpc": "2.0",
                                         "result": true,
                                         "id": 10
                                      }
```
## Subscribe to multiple signals

For change notifications, see Notifications

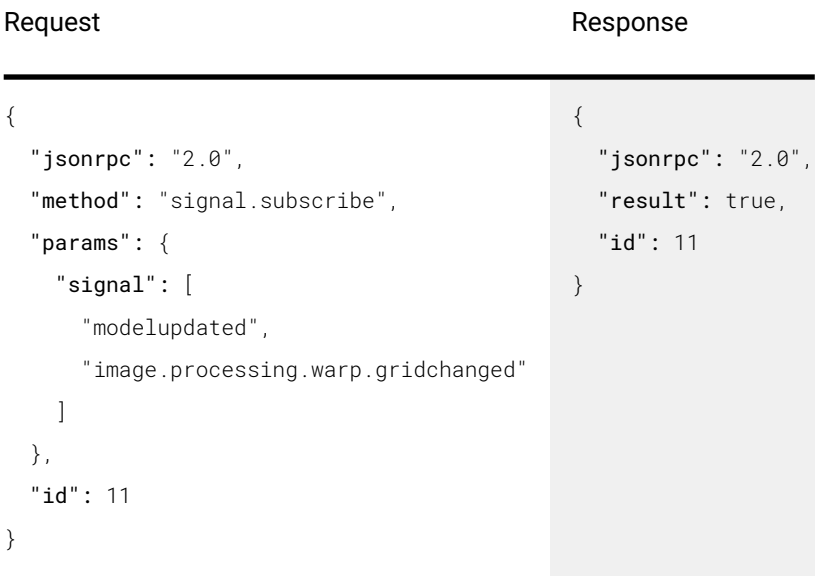

## Unsubscribe from a signal

For change notifications, see Notifications

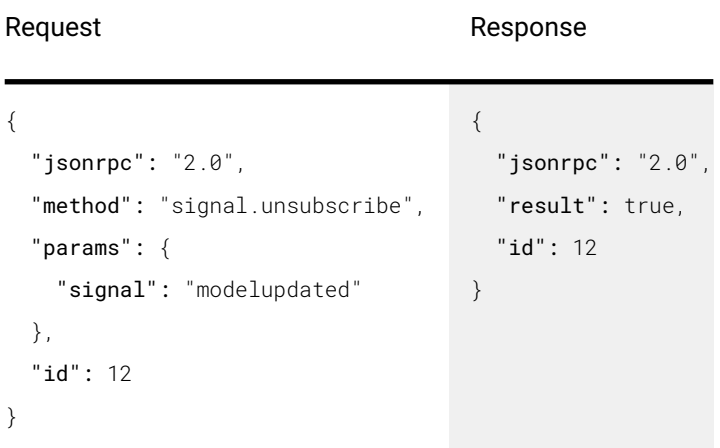

## Unsubscribe from multiple signals

<span id="page-11-0"></span>Pulse API Reference Guide Version 1.7 November 2012 12:00 Network Application of the Version 1.7 November 2012

For change notifications, see Notifications

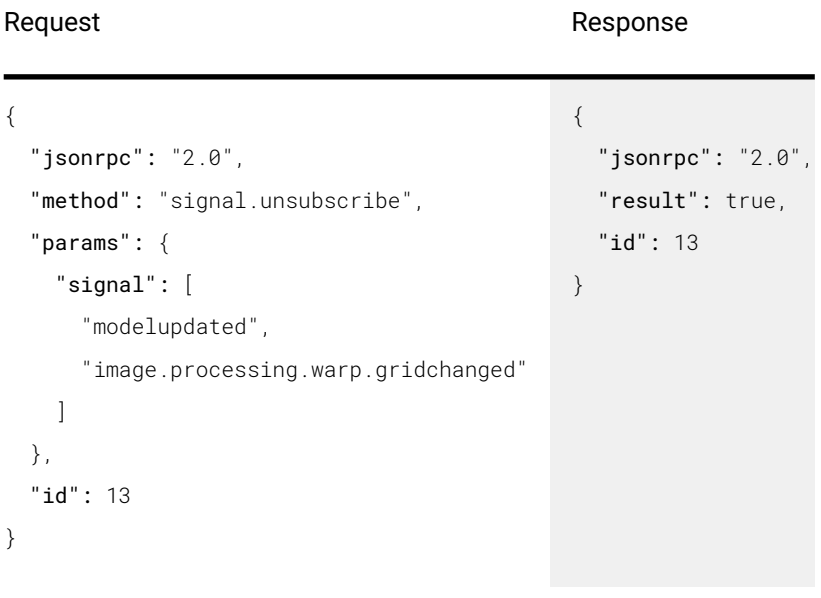

## **Notifications**

The client has to implement the notification API to retrieve notifications. Notification messages will not have an id and no response message must be returned.

## Properties

The client must implement the property.changed function which receives an array of property/value pairs.

### **Notification**

```
{
   "jsonrpc": "2.0",
   "method": "property.changed",
   "params": {
     "property": [
        {
          "objectname.propertyname": 100
       },
        {
          "otherobject.otherproperty": "bar"
        }
     ]
   }
}
```
## **Signals**

The client must implement the signal.callback function which receives an array of signal/argument-list pairs.

#### <span id="page-12-0"></span>**Notification**

```
{
   "jsonrpc": "2.0",
   "method": "signal.callback",
   "params": {
     "signal": [
       {
          "objectname.signalname": {
            "arg1": 100,
            "arg2": "cat"
          }
        },
        {
          "otherobject.othersignal": {
            "foo": "bar"
          }
        }
     ]
   }
}
```
## Introspection API

## Read metadata method

Metadata of available objects (methods, properties, signals) can be read out. The data is restricted by the client's authenticated access level. A typical usage for metadata is to set up OSD menus, etc. The format of the metadata is described here: API introspection data format.

## Introspection API (recursive)

```
{
   "jsonrpc": "2.0",
   "method": "introspect",
   "params": {
     "object": "foo",
     "recursive": true,
     "id": 1
   }
}
                               {
                                  "jsonrpc": "2.0",
                                  "result": {
                                    "object": "foo",
                                    "methods": [
                                       {
                                         "name": "echo"
                                      }
                                    ],
                                    "more": ".... see API introspection data "
                                  },
                                  "id": 1
                               }
```

```
- or -
```

```
{
   "jsonrpc": "2.0",
   "method": "introspect",
   "params": [
     "foo",
     true
   ],
   "id": 1
}
```
Introspection API (non recursive)

```
{
   "jsonrpc": "2.0",
   "method": "introspect",
   "params": {
     "object": "motors",
     "recursive": false,
     "id": 2
   }
}
                               {
                                  "jsonrpc": "2.0",
                                  "result": {
                                     "name": "motors",
                                     "objects": [
                                       {
                                          "name": "motors.motor1"
                                       },
                                       {
                                          "name": "motors.motor2"
                                       },
                                       {
                                          "name": "motors.motor3"
                                       }
                                     ]
                                  },
                                   "id": 2
                                }
```
- or -

```
{
   "jsonrpc": "2.0",
   "method": "introspect",
   "params": [
     "motors",
     false
   ],
   "id": 2
}
```
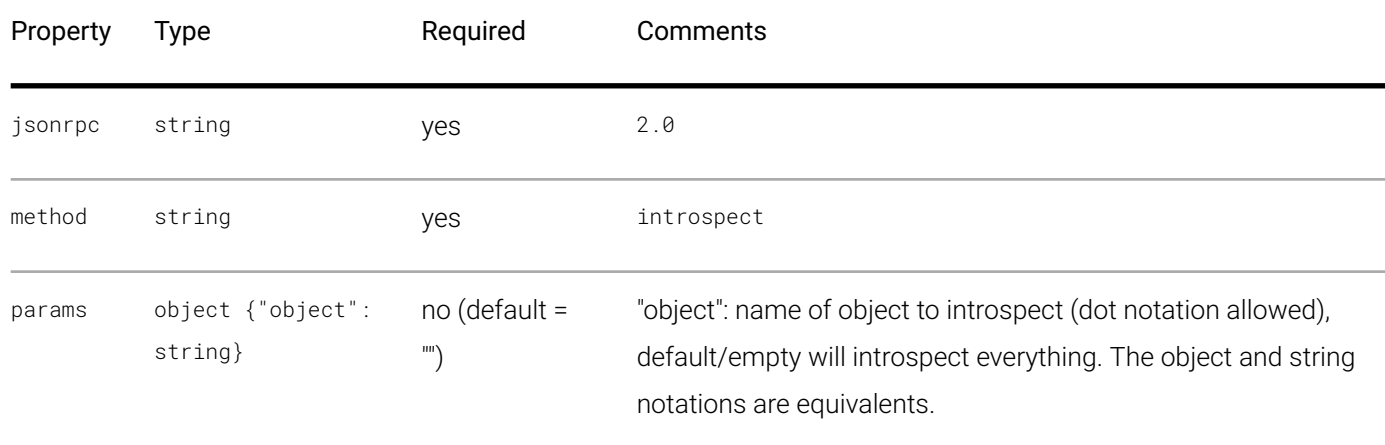

<span id="page-15-0"></span>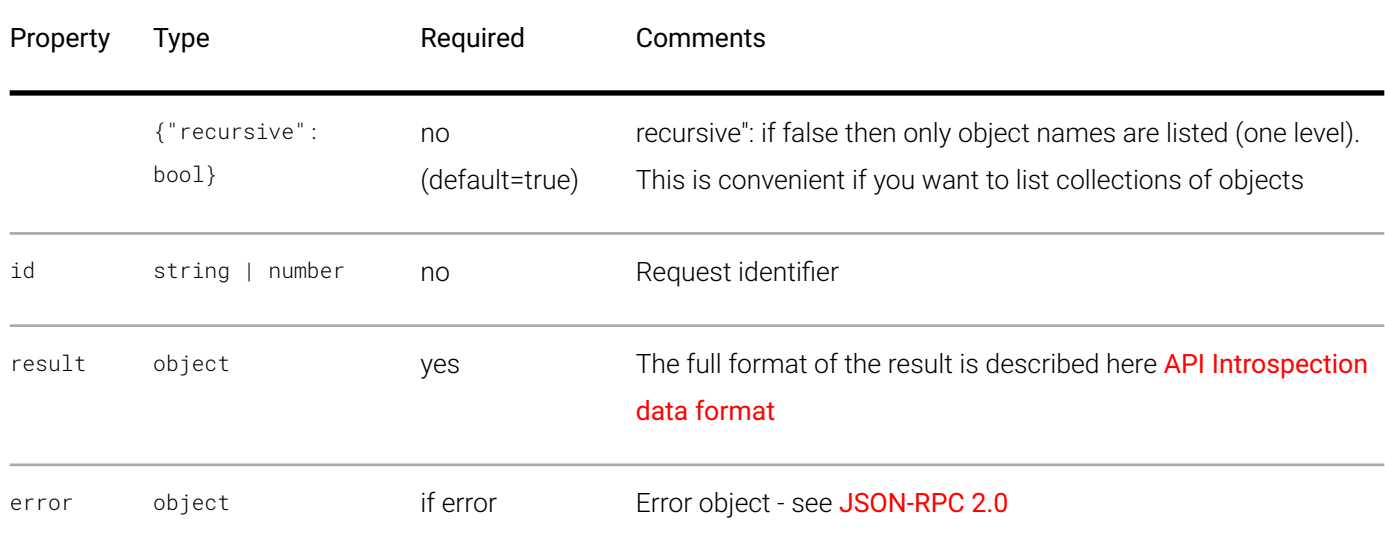

## Object changed signal

The introspect API provides a signal that triggers when new objects arrive, or when objects are removed. The name of the signal is: modelupdated. (See section Signals on how to subscribe and unsubscribe to signals.)

Subscribe to the model updated signal

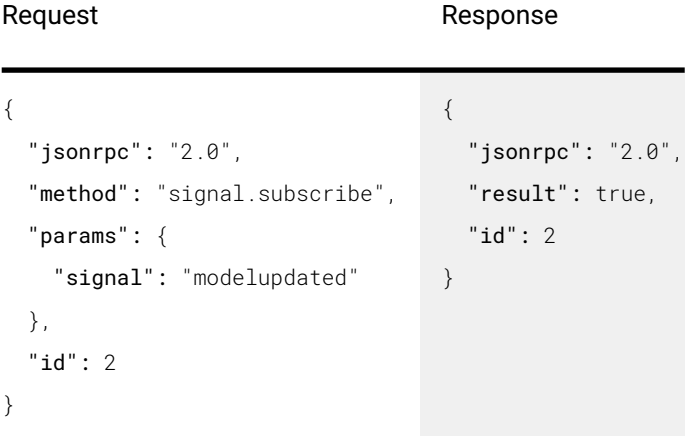

Callback method on client side

### <span id="page-16-0"></span>**Notification**

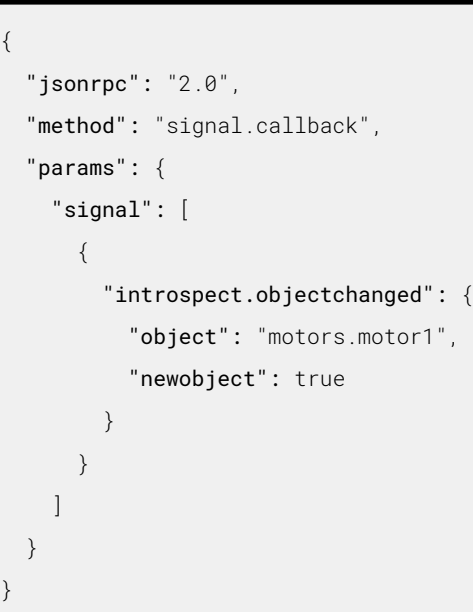

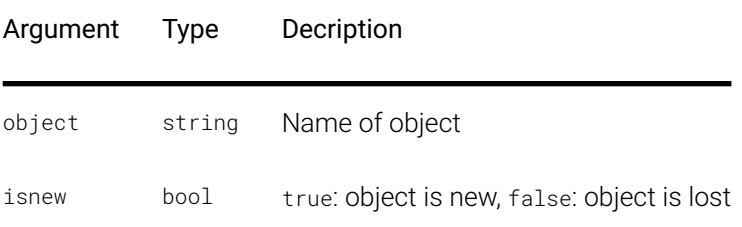

## File endpoints

Some objects provide endpoints for uploading or downloading various data types. For example, a warp grid can be uploaded to the warp engine. The objects that provide end points are found in the documentation below under the File endpoints headings.

To download a fle from the projector, you must enter its URL. The URL is constructed from the following parts:

- $\bullet$  http://
- Address of the projector. E.g: 192.168.1.100
- $\bullet$  /api
- File endpoint. E.g: /image/processing/warp/file/transfer

This will give you a URL that looks like this: http://192.168.100/api/image/processing/warp/file/transfer

Entering this URL in a browser will trigger a download from the projector and save the current warp grid to your download folder.

You can also use the curl program to do the same. E.g: curl -0 -J http://api/image/processing/warp/file/ transfer

Note that not all endpoints supports downloading the current fle. In those cases you need to specify which fle to download. E.g: http://192.168.1.100/api/image/processing/warp/file/transfer/warpgrid.xml

To upload a file to the projector, use the curl program, or some other tool that supports HTTP upload. To upload a warp grid to the projector from your local drive, enter the following command:

#### curl -F file=@warpgrid.xml http://192.168.1.100/api/image/processing/warp/file/transfer

You can also specify -X POST to the command, but in this case that's implied.

## <span id="page-18-0"></span>Programmers guide

This section describes common tasks for controlling the projector. For example, selecting input source and adjusting image properties.

## Basic operation

This chapter describes basic operation such as powering on/off the projector.

## Projector state

To get the current operation state from the projector, use the following command.

#### Request **Response**

```
{
   "jsonrpc": "2.0",
   "method": "property.get",
   "params": {
     "property": "system.state"
   },
   "id": 1
}
                                      {
                                         "jsonrpc": "2.0",
                                         "result": "on",
                                         "id": 1
                                     }
```
The resulting value will be one of the following:

- "boot" the projector is booting up
- "eco" the projector is in ECO/power save mode  $\epsilon$
- "standby" the projector is in standby mode  $\bullet$
- "ready" the projector is in ready mode
- "conditioning" the projector is warming up  $\bullet$
- "on" the projector is on  $\bullet$
- "deconditioning" the projector is cooling down  $\bullet$

To be notifed when the state changes, a subscription must be requested, as shown in the following example.

```
{
   "jsonrpc": "2.0",
   "method": "property.subscribe",
   "params": {
     "property": "system.state"
   },
   "id": 2
}
                                         {
                                            "jsonrpc": "2.0",
                                            "result": true,
                                            "id": 2
                                         }
```
When ever there is a change in the state, the server will notify the client as shown in the next example.

### **Notification**

```
{
   "jsonrpc": "2.0",
   "method": "property.changed",
   "params": {
     "property": [
       {
          "system.state": "ready"
       }
     ]
  }
}
```
## Power on

To power on the projector, issue the following request.

### Request **Response**

```
{
   "jsonrpc": "2.0",
   "method": "system.poweron",
   "params": {
     "property": "system.state"
   },
   "id": 3
}
                                     {
                                        "jsonrpc": "2.0",
                                        "result": null,
                                         "id": 3
                                     }
```
Notice that the result is null. This is not an error, it's just that the method does not return a proper result. If there was an error, the response would contain an error member that contains information about the error that

<span id="page-20-0"></span>occurred.Also notice that this method does not need any arguments, so the params member does not need to be present. Nothing bad happens if the params member is present. It will just be ignored.

If the projector already is on, or if it's in transition between states, nothing will happen. Therefore, it's good practice to verify that the projector state is either standby or ready before issuing the power on command.

## Power off

To power on the projector, issue the following request.

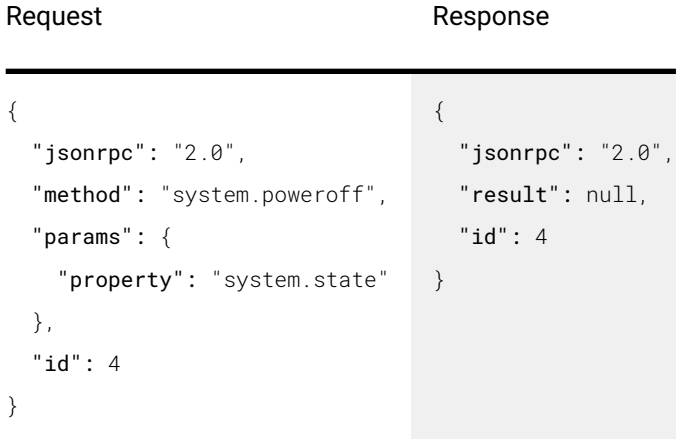

If the projector already is off, or if it's in transition between states, nothing will happen. Therefore, it's good practice to verify that the projector state is on before issuing the power off command.

## Sources

The source input management is made up windows, sources and connectors. Each window has a source attached, and each source is made up of one or more connectors.

## Active source

To get the name of the currently active source, use the following request.

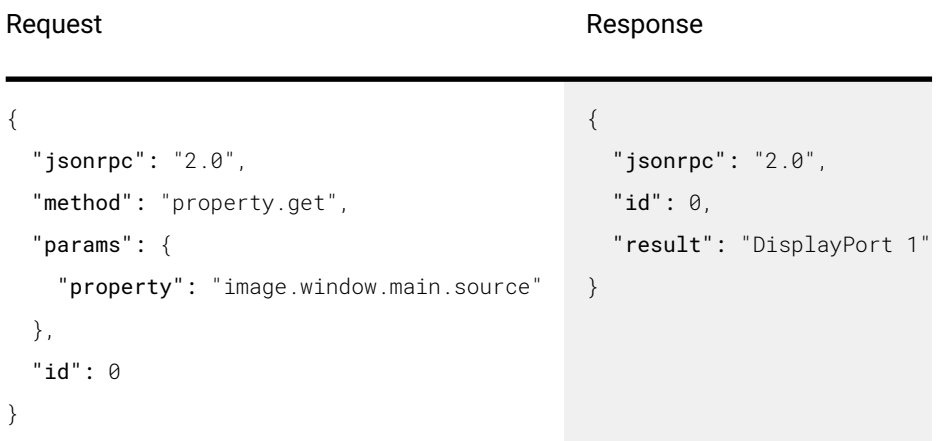

## List available sources

To get a list of available sources, use the following request.

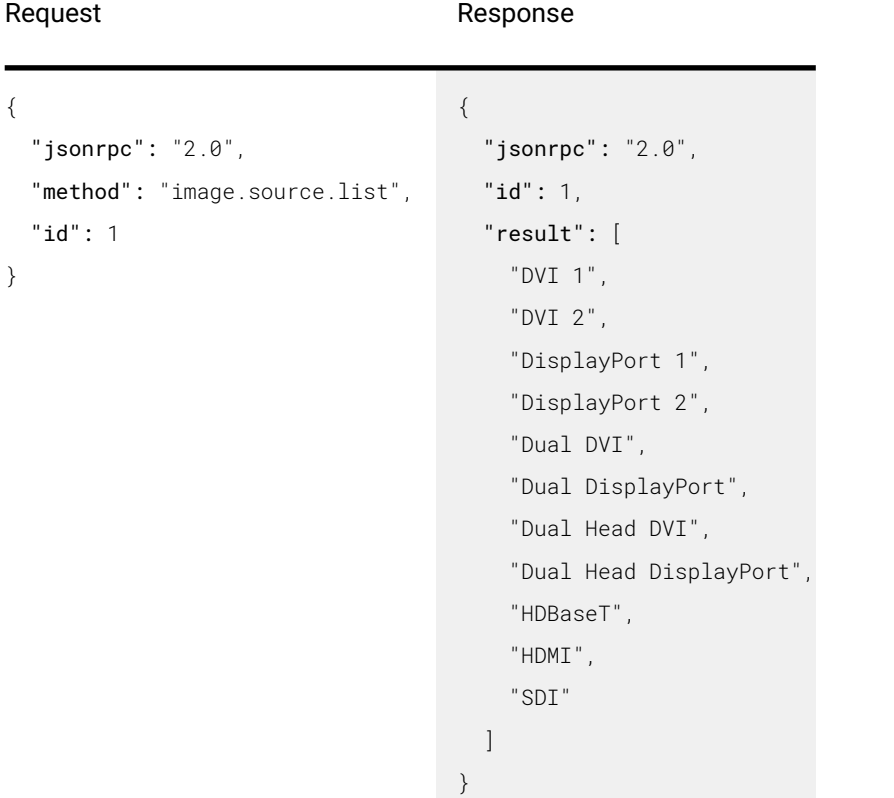

The response contains a list of all the available source names. The list contents will vary depending on the projector model.

## Set the active source

To set the active source, frst get the list of available sources as shown in the previous section. Then use the following request.

```
Request Response
{
   "jsonrpc": "2.0",
   "method": "property.2et",
   "params": {
    "property": "image.window.main.source",
    "value": "DisplayPort 1"
  },
   "id": 2
}
                                          {
                                             "jsonrpc": "2.0",
                                             "id": 2,
                                             "result": true
                                          }
```
## **Connectors**

The connectors are the physical input connectors of the projector. Available connectors depend on the projector

model.

To list all the available connectors, use the following request.

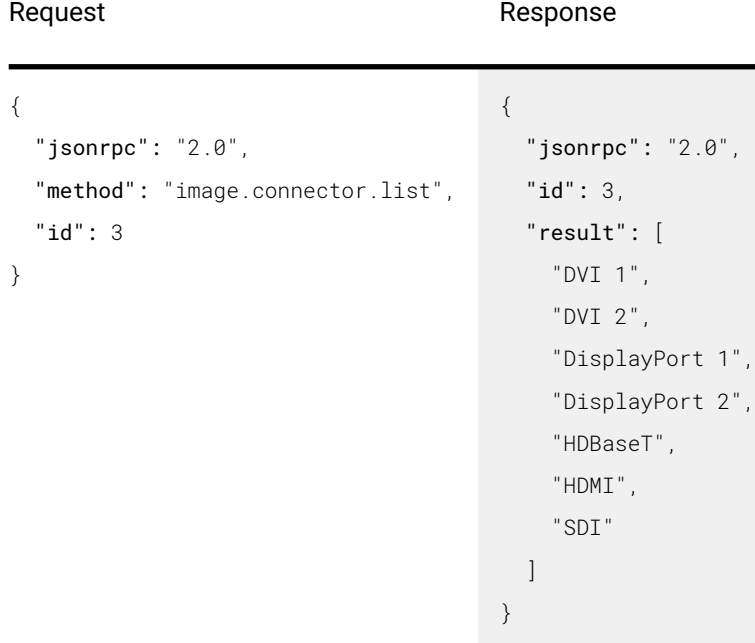

To list the connectors used by a specific source, the source object name must be acquired. This can be done by translating the source name, or by introspection.

The easiest way is to translate the source name. Given the source name of DisplayPort 1, remove all non word characters and convert to all lower case characters. This can be done quite easy by using regular expressions. Example in JavaScript shown below.

```
const sourceName = 'DisplayPort 1';
const objectName = sourceName.replace(/\W/g, '').toLowerCase();
/* objectName is now 'displayport1' */
```
Now that we have the source object name, we can call the method that lists all the connectors used by this source.

```
{
   "jsonrpc": "2.0",
   "method": "image.source.displayport1.listconnectors",
   "id": 4
}
```

```
{
   "jsonrpc": "2.0",
   "id": 4,
   "result": [
     {
        "gridposition": {
         "row": 0, "column": 0,
          "plane": 0
       },
        "name": "DisplayPort 1"
     }
   ]
}
```
The result of the method is an array of connector information. This information contains the connector name and the grid position of the connector, which is useful when multiple connectors are used.

## Source signal

Given a connector name of DisplayPort 1, this translated to a connector name of displayport1. We can then get signal information by using the following request.

```
{
   "jsonrpc": "2.0",
   "method": "property.get",
   "params": {
     "property":
  "image.connector.displayport1.detectedsignal"
   },
   "id": 5
}
```
#### Request **Request** Response

```
{
   "jsonrpc": "2.0",
   "id": 5,
   "result": {
     "active": true,
     "name": "2560x1600 @ 50.10Hz",
     "vertical_total": 1638,
    "horizontal total": 2720.
     "vertical_resolution": 1600,
     "horizontal_resolution": 2560,
     "vertical_sync_width": 6,
     "vertical_front_porch": 3,
     "vertical_back_porch": 29,
     "horizontal_sync_width": 32,
     "horizontal_front_porch": 48,
     "horizontal_back_porch": 80,
     "horizontal_frequency":
  82068.11653672549,
     "vertical_frequency":
  50.102710556641114,
     "pixel_rate": 223222961,
     "scan": "Progressive",
     "bits_per_component": 10,
     "color_space": "RGB",
     "signal_range": "0-255",
     "chroma_sampling": "4:4:4",
     "gamma_type": "POWER"
   }
}
```
## Source and signal updates

To get updates when a new source is selected, or the signal on a connector change, you must listen forchanges on a number of properties.

### Subscribe to the source property of the window

```
Request Response
```

```
{
   "jsonrpc": "2.0",
   "method": "property.subscribe",
   "params": {
     "property": "image.window.main.source"
   },
   "id": 6
}
                                                  {
                                                     "jsonrpc": "2.0",
                                                     "id": 6,
                                                     "result": true
                                                  }
```
This will generate a property change notification when ever there is a change in the active source. E.g when the user switches from DisplayPort 1 to DisplayPort 2.

The JSON RPC client must therefore implement the property change listener in order to prcess the notification.

The JSON RPC servier will send notifcations as shown below.

### **Notification**

```
{
   "jsonrpc": "2.0",
   "method": "property.changed",
   "params": {
     "property": [
       {
          "image.window.main.source": ""
       }
     ]
  }
}
```
#### **Notification**

```
{
   "jsonrpc": "2.0",
   "method": "property.changed",
   "params": {
     "property": [
       {
          "image.window.main.source": "DisplayPort 2"
       }
     ]
  }
}
```
<span id="page-26-0"></span>Note that two notifcations are delivered in this case. First, when the previously selected source is deselected.Next, when the new source is selected.

## Connector signal updates

To get updates when there is a change in the signal on sources connectors, each connector of the sourcemust have a listener for the signal detection property of the connector.

The recommended way to do this is to reflect the source and connector structure of the server in the client application.

That means:

- Store all the source names and object names
	- Call image.source.list
	- Translate the source names into source object names as shown in the beginning of the chapter
- For each source object
	- Call image.source.[name].listconnectors
	- Translate the connector names to connector object names
	- Maintain a list of connectors per source
- For each connector object
	- Subscribe to image.connector. [name].detectedsignal

When the notifcations are received, match up the connector names with the connectors used by the active source and show the new information to the user.

Keep in mind that notifcations are only sent when there is an actual change in a value. Simply subscribing to a property does not get the current value. To get the current value use the property.get method and specify which property you are interested in.

## Illumination

This section describes how to set the lamp/LED/laser power of the projector.

## Illumination state

To read the state of the illumination use the following commands.

```
Request Response
```

```
{
   "jsonrpc": "2.0",
   "method": "property.get",
   "params": {
     "property": "illumination.state"
   },
   "id": 0
}
                                            {
                                               "jsonrpc": "2.0",
                                               "id": 0,
                                               "result": "Off"
                                            }
```
The result will be either On or Off. To receive notifications when the state changes, you need to subscribe. The following commands will request change notifcations for the illumination state.

#### Request **Response**

```
{
   "jsonrpc": "2.0",
   "method": "property.subscribe",
   "params": {
     "property": "illumination.state"
   },
   "id": 1
}
                                            {
                                               "jsonrpc": "2.0",
                                               "id": 1,
                                               "result": true
                                            }
```
The client needs to implement the property change listener to receive notifcations.

When a change happens, the server will send the following notifcations to the client.

#### **Notification**

```
{
   "jsonrpc": "2.0",
   "method": "property.changed",
   "params": {
     "property": [
       {
          "illumination.state": "On"
       }
     ]
  }
}
```
## Illumination sources

Different projectors will have different types of illumination sources. Some will have lasers, others will have LEDs, or a combination of both, and yet others may have xenon or UHP lamps.

To query the available sources, you must do an introspection of the illumination object. The following command shows an example of that.

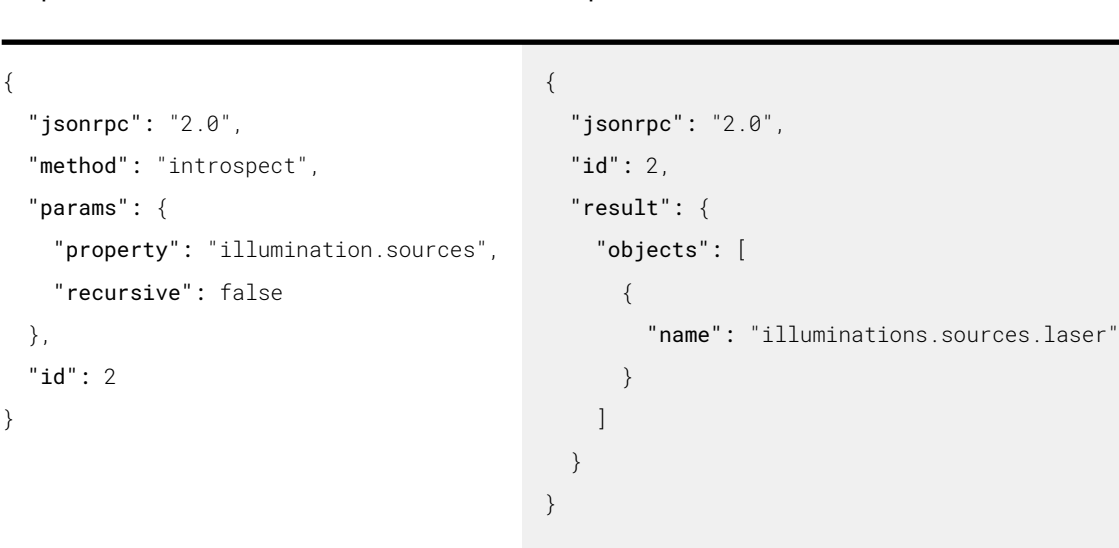

From the response, we can see that this projector has a laser illumination source. Each source has properties that give you information about the minimum, maximum and the current illumination power level.

The current power level can be read or written, the minimum and maxium power level are read only, but they are dynamic values and may change depending on the setting of the projector. The lens type and lens position may also affect the power levels.

To read the current power level, use the following commands.

Request **Response** 

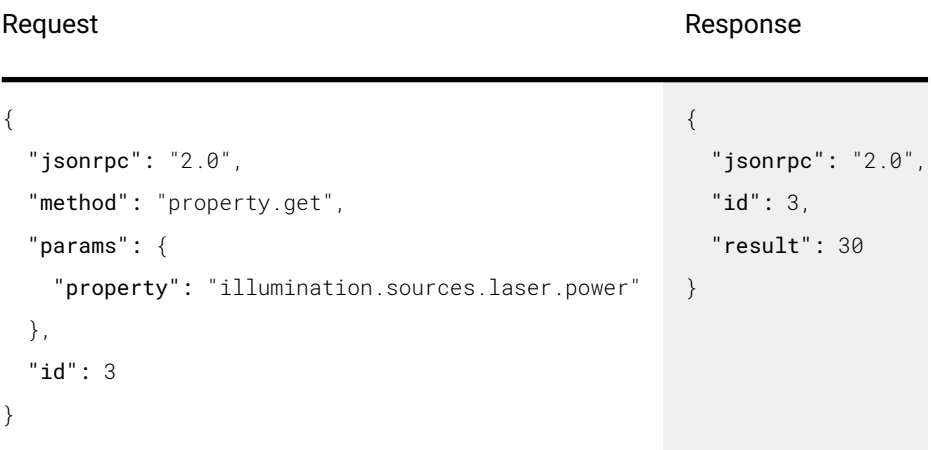

To be notifed of changes in the power level, you must subscribe to property changes.

```
Request Response
```

```
{
   "jsonrpc": "2.0",
   "method": "property.subscribe",
   "params": {
     "property": [
       "illumination.sources.laser.power"
     ]
   },
   "id": 4
}
                                                {
                                                   "jsonrpc": "2.0",
                                                   "id": 4,
                                                   "result": true
                                                }
```
To set the value of the laser power, use the following command.

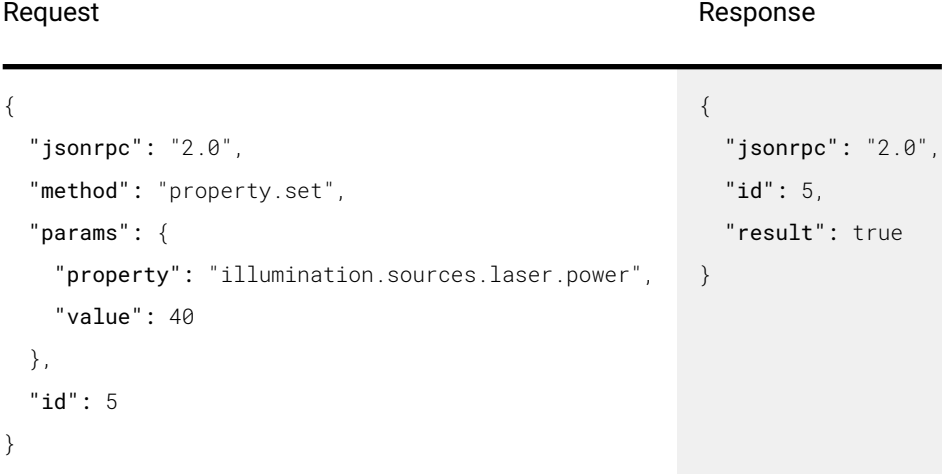

After the confrmation of the value, a change notifcation is also sent.

### **Notification**

```
{
   "jsonrpc": "2.0",
   "method": "property.changed",
   "params": {
     "property": [
       {
         "illumination.sources.laser.power": 40
       }
     ]
   }
}
```
To get the minimum and maximum power levels, use the following commands.

### <span id="page-30-0"></span>Request **Request** Response

```
{
   "jsonrpc": "2.0",
   "method": "property.get",
   "params": {
     "property": "illumination.sources.laser.power"
   },
   "id": 5
}
                                                               {
                                                                  "jsonrpc": "2.0",
                                                                  "id": 5,
                                                                  "result": 100
                                                               }
{
   "jsonrpc": "2.0",
   "method": "property.get",
   "params": {
     "property": "illumination.sources.laser.minpower"
   },
   "id": 6
}
                                                               {
                                                                  "jsonrpc": "2.0",
                                                                  "id": 6,
                                                                  "result": 0
                                                               }
```
## Picture settings

The image service has properties for controlling the image appearance. Like brightness, contrast, saturation and gamma.

This section describes how to set basic picture settings.

## **Brightness**

Before setting any values it is a good idea to get some information about the properties. This is done with introspection.

Individual properties can not be introspected, so we must ask the owner of the property. In this case it is the image service.

To perform introspection of the image service, issue the following request.

```
{
   "jsonrpc": "2.0",
   "method":
  "introspect",
   "params": {
     "object": "image",
     "recursive": false
   },
   "id": 6
}
                            {
                               "jsonrpc": "2.0",
                               "id": 6,
                               "result": {
                                 "name": "image",
                                 "properties": [
                                    {
                                      "name": "brightness",
                                      "type": {
                                        "base": "float",
                                        "min": -1,
                                        "max": 1,
                                        "step-size": 1,
                                        "precision": 0.01
                                      },
                                      "access": "READ_WRITE",
                                      "description": "Image brightness/offset. The value is normalized, 0 is 
                            default, 1 is 100% offset."
                                    },
                                    {
                                      "more": "...trimmed for brevity"
                                    }
                                 ],
                                 "objects": [
                                    {
                                      "more": "...trimmed for brevity"
                             }
                                  ]
                               }
                            }
```
The result contains information about all the properties, objects and signals belonging to the image service.

Here we are only interested in the **brightness** property, so the rest of the response has been trimmed.

We can see that the brightness property has a type which is float. It also has some constraints that define the minimum and maximum values for the property. This information can be used to prevent sending out of range values to the server, and also give hints to the user when e.g using a slider to control the brightness value.

The type also has a step-size. This is a hint that can be used when incrementing or decrementing the value in a GUI application. The step-size is used as a factor to the precision. E.g for brightness we have a precision of 0.01 and a step-size of 1. That means that when ever the user wants to increment the value, we can add (step-size x precision) to the current value.

To get the current brightness value, use the following request.

```
Request Response
{
   "jsonrpc": "2.0",
   "method": "property.get",
   "params": {
    "property": "image.brightness"
  },
   "id": 7
}
                                   {
                                      "jsonrpc": "2.0",
                                     "id": 7,
                                     "result": 0
                                  }
```
To receive notifcation when the brightness value change, use the following subscription.

### Request **Response**

```
{
   "jsonrpc": "2.0",
   "method": "property.subscribe",
   "params": {
     "property": [
       "image.brightness"
     ]
   },
   "id": 8
}
                                         {
                                            "jsonrpc": "2.0",
                                            "id": 8,
                                            "result": true
                                         }
```
The set the brightness value, use the following request.

### Request **Response**

```
{
   "jsonrpc": "2.0",
   "method": "property.set",
   "params": {
     "property": "image.brightness",
     "value": 0.15
   },
   "id": 9
}
                                           {
                                              "jsonrpc": "2.0",
                                              "id": 9,
                                              "result": true
                                           }
```
In addition to the confirmation from the property. set method, a notification is also sent.

### <span id="page-33-0"></span>**Notification**

```
{
   "jsonrpc": "2.0",
   "method": "property.changed",
   "params": {
     "property": [
       {
          "image.brightness": 0.15
       }
     ]
   }
}
```
The set the other picture settings follow the same procedure as for brightness.

## Warping with grid fles

To globally enable warp, use the following command.

Request **Response** 

```
{
   "jsonrpc": "2.0",
   "method": "property.set",
   "params": {
     "property": "image.processing.warp.enable",
     "value": true
   },
   "id": 10
}
                                                         {
                                                            "jsonrpc": "2.0",
                                                            "id": 10,
                                                            "result": true
                                                         }
```
## Upload warp fle

Send the warp grid file through HTTP POST. The following example is using curl to upload a file to the projector at address 192.168.1.100.

</u> curl -X POST -F file=@warp.xml http://192.168.1.100/api/image/processing/warp/file/transfer

Note that -X POST can be omitted since this is implied when using -F.

To select/activate the uploaded fle, use the following command.

#### <span id="page-34-0"></span>Request **Request** Response

```
{
   "jsonrpc": "2.0",
   "method": "property.set",
   "params": {
     "property": "image.processing.warp.file.selected",
     "value": "warp.xml"
   },
   "id": 11
}
                                                                {
                                                                    "jsonrpc": "2.0",
                                                                   "id": 11,
                                                                   "result": true
                                                                }
```
Finally, the grid fle warping must be enabled. To do this, use the following command.

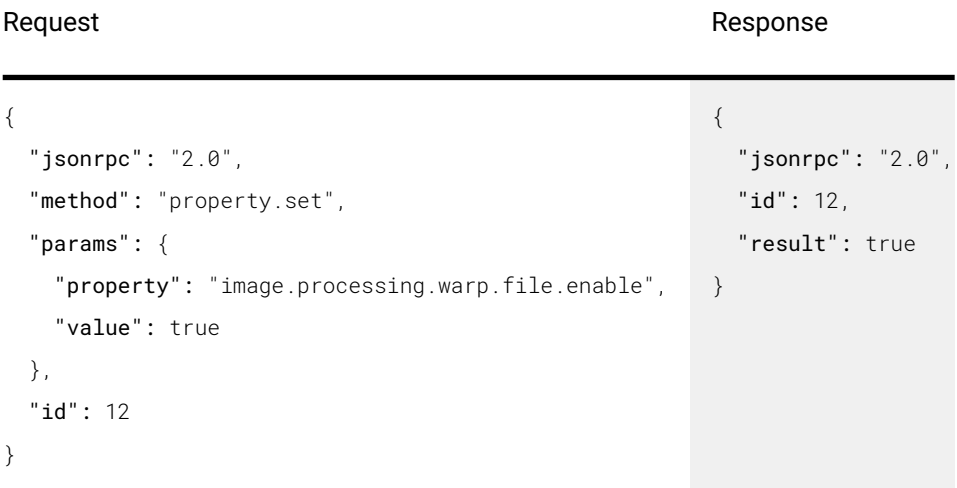

## Warp file format

The warp file format is the same as on the [MCM500/400](http://www.barco.com/en/search?q=mcm-400).

## Blending with images

In a multi channel setup, blending is required in order to get a seamless transition between the channels.

For this, blend edges can be confgured, or one can use pre generated blend masks that are uploaded to the projector.

## Uploading a blend mask

Blend masks are grayscale images in either 8 bit or 16 bit pixel resolution. The size of the blend mask must match the resolution of the blend layer of the projector. The following table shows the possible sizes.

Projector resolution Mask resolution

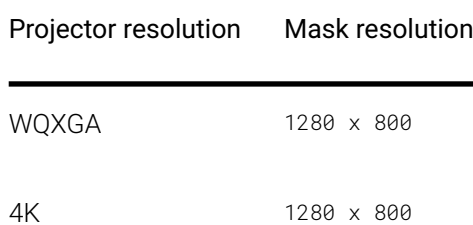

4K Cinemascope 1280 x 540

To upload a blend mask, use the following shell command.

 $\mathcal{B}_{\lambda}$ curl -X POST -F file=@mask.png http://192.168.1.100/api/image/processing/blend/file/transfer

In the example above we have a blend mask in the PNG format called mask.png and the projector has the IP address of 192.168.1.100. To select the blend fle that was just uploaded, us the following request.

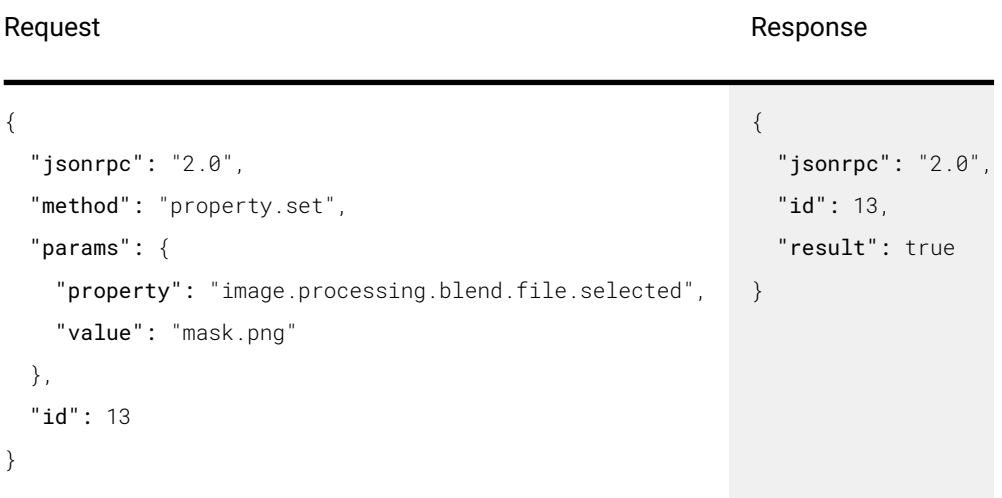

To enable the blend mask use the following request.

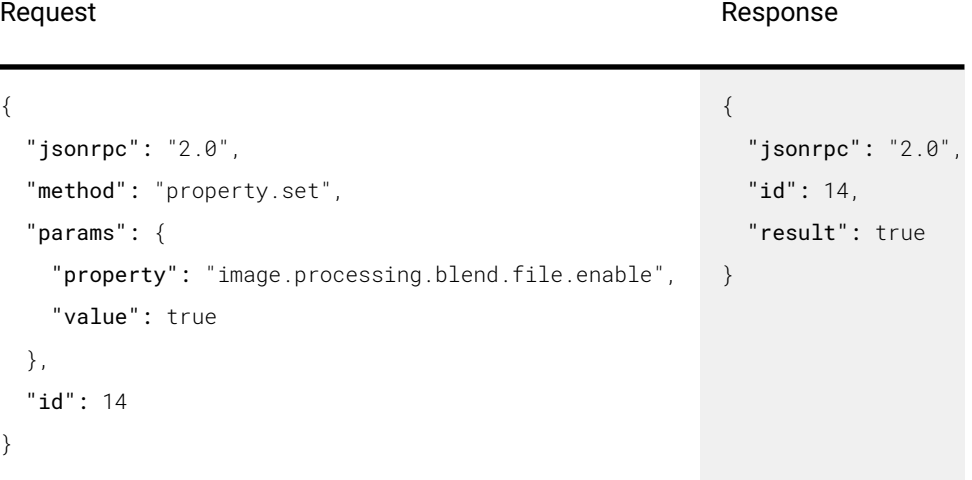

## Supported image formats

The supported image formats are:
- PNG up to 16 bit
- JPEG
- TIFF

The interface only supports gray scale images, but will accept color images. It will then only use the blue channel. This is to support gray scale images saved as RGB images, we don't support the using the full colour information.

# Black level adjustment with images

In a multi channel setup, blending is required in order to get a seamless transition between the channels. To compensate for the extra light in the blended regions, the black level can be increased in the non-blended regions to get a uniform black level across all channels. Black levels can be confgured by using the basic controls to specify linear edges, or one can use pre generated images that are uploaded to the projector.

# Uploading a black level mask

Black level masks are grayscale images in either 8 bit or 16 bit pixel resolution. The size of the black level mask must match the resolution of the black level layer of the projector. The following table shows the possible sizes.

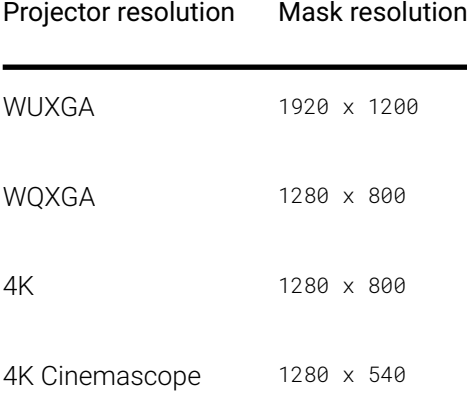

To upload a black level mask, use the following shell command.

```
curl -X POST -F file=@blacklevel.png http://192.168.1.100/api/image/processing/blacklevel/file/
transfer
```
In the example above we have a black level mask in the PNG format called blacklevel.png and the projector has the IP address of 192.168.1.100.

To select the black level fle that was just uploaded, use the following request.

#### Request **Request** Response

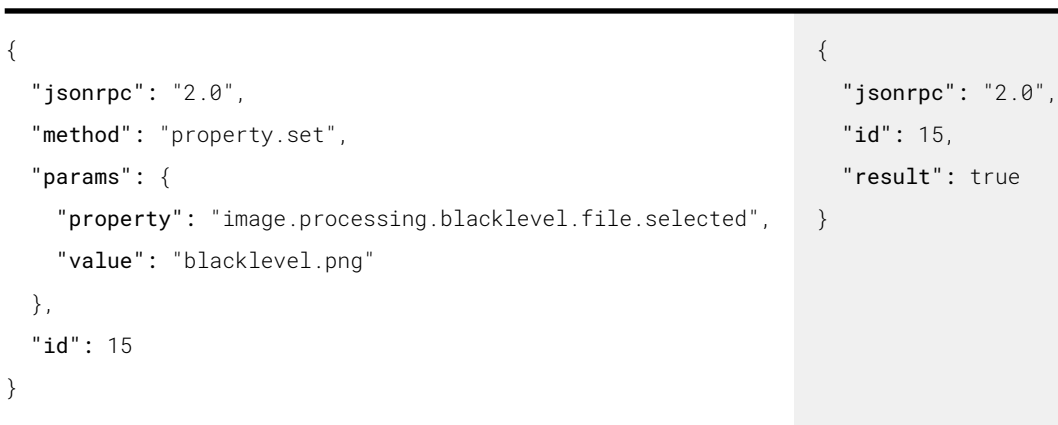

To enable the black level mask use the following request.

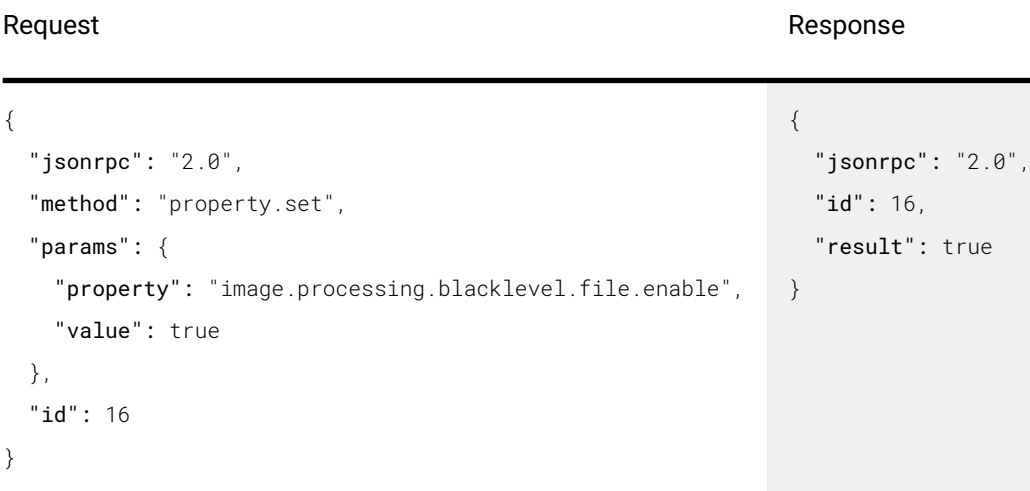

# Supported image formats

The supported image formats are:

- PNG up to 16 bit
- JPEG
- TIFF

The interface only supports gray scale, but will accept colour images. It will then only use the blue channel. This is to support gray scale images saved as RGB images. We don't support using the full color information.

# Environment information

The environment service manages a lot of information in order to keep running the projector at the optimal operating conditions. Among the information available are fan speeds, temperatures and voltages. This section describes an easy method to get information from the environment service.

# **Temperatures**

To get a snapshot or current reading of all the avilable temperature sensors, use the following request.

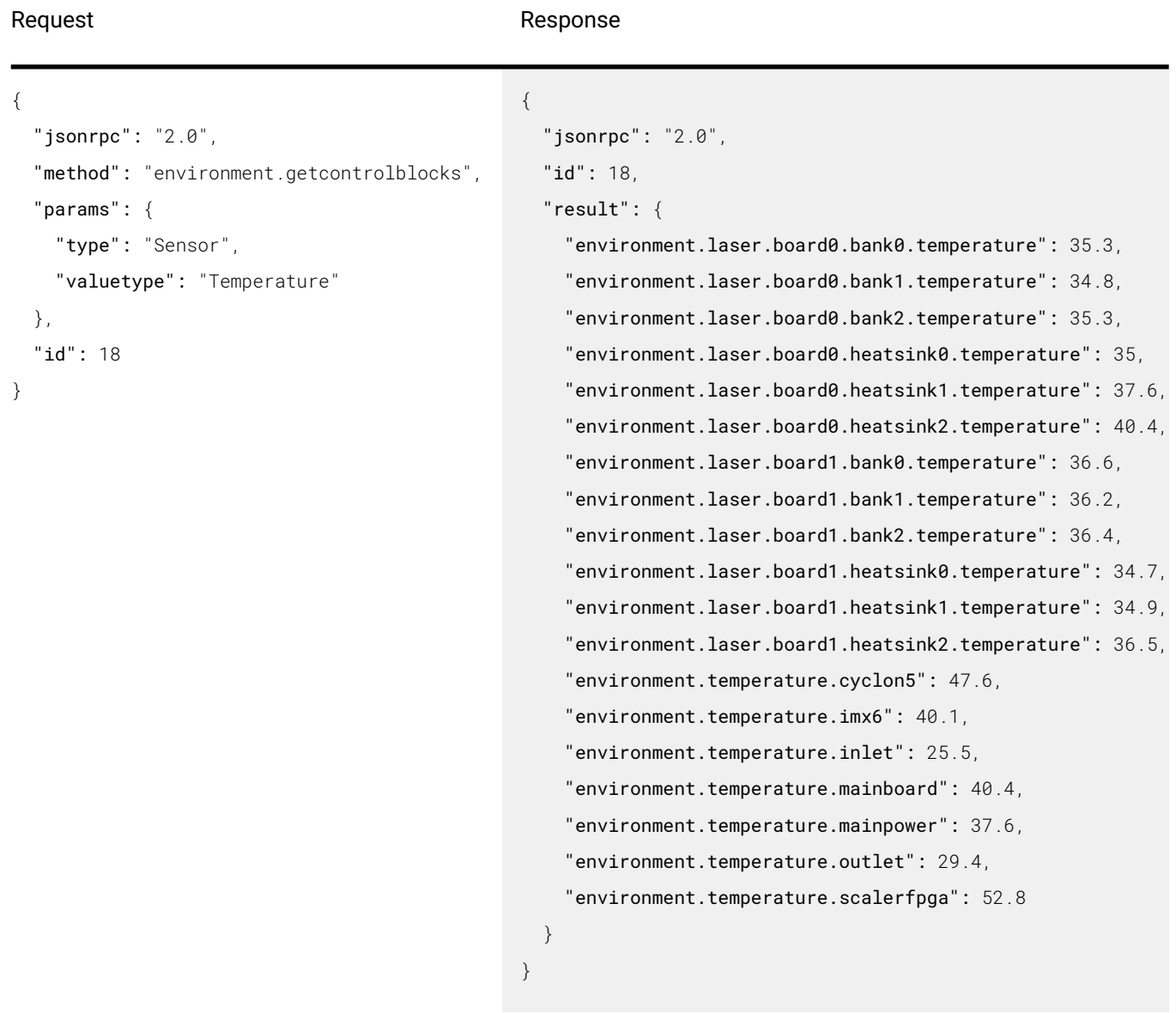

The result is in the form of a dictionary, where the key is the name of the sensor and the value is the temperature reading.

# Fan speeds

To get fan speeds, use the following request.

#### Request **Response Response Response Response Response Response Response Response Response Response Response Response Response Response Response Response Response Response Response Response Response Response Response Respon**

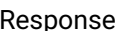

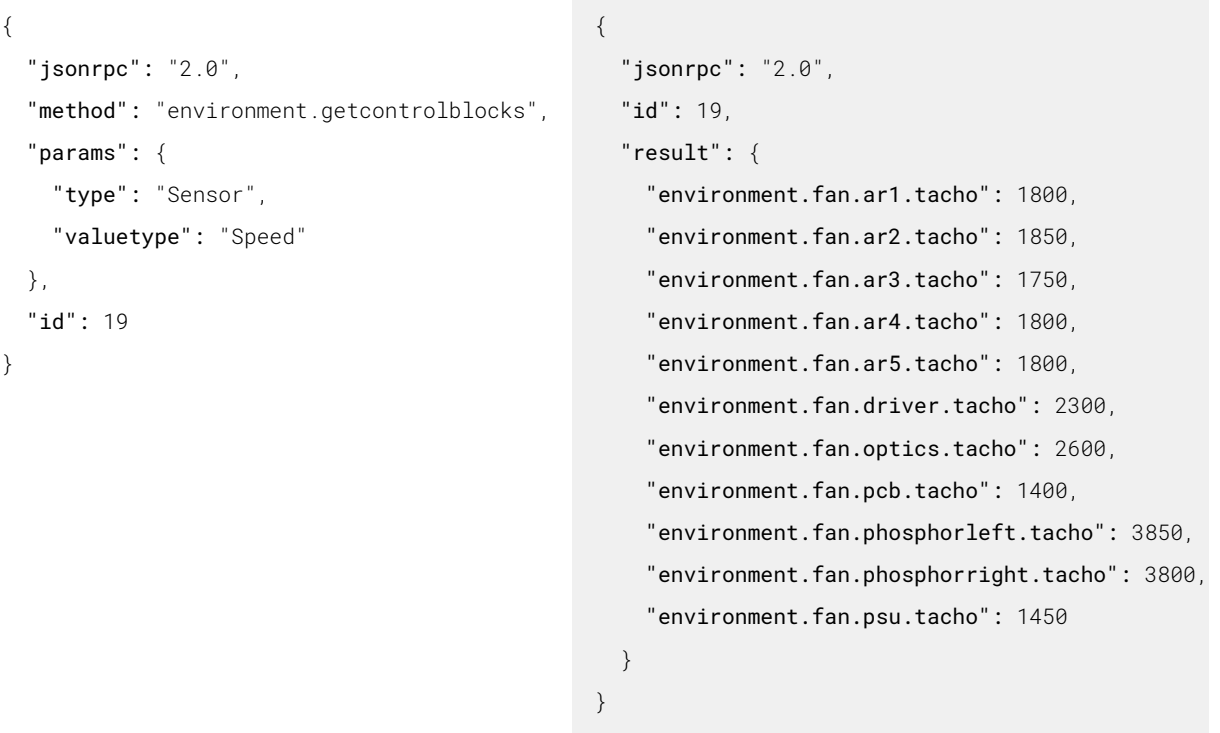

The result is in the form of a dictionary, where the key is the name of the sensor, a fan in this case, and the value is the fan speed reading.

# Other environment info

Other environment info is also available and follows the same patterns as for temperatures and fan speeds. Use the environment.getcontrolblocks method with different sensor types and different sensor value types to get the desired data.

The applicable sensor types are:

- Sensor
- Filter
- Controller
- Actuator
- Alarm
- GenericBlock

The applicable sensor value types are:

- Temperature
- Speed
- PWM
- Voltage
- Current
- Power
- Altitude
- Pressure
- Humidity
- $\bullet$  ADC
- Coordinate
- Peltier
	- Waveform
- Average
- Delay
- Difference
- Interpolation
- $\bullet$  limit
- 
- Noise
- Weighting
- Comparison
- Threshold
- Formula
- Driver
- $\bullet$  PID
- Mode
- Simulation
- State
- $\bullet$  Pump
- Resistance
- Constant
- Manual
- Range
- Any

# ECO mode

On projectors that have ECO mode, special handling is required to wake up the projector. To wake up a projector that is in ECO mode:

- Send a wake on LAN request supplying the projectors HW (MAC) address
- Use the power button on the remote control
- Use the power button on the keypad
- Send a special command on the RS232 serial port

In the last case, waking up using the serial port, send the following ASCII characters:

:POWR1\r

# Important note about the API documentation

Parts of the API are dynamic, other parts depend on peripherals or other factors. This means that the documentation shown here may not be complete with respect to a specifc projector with a specifc confguration. For example, if a lens is mounted that does not have motorized zoom, that part of the API will not be available, even if it's shown here. Another example is DMX. In its basic mode, only 2 channels are present. Setting it in extended mode will expose more channels, which may not be shown in this document.

The best way to know the exact API of your projector is to do an introspection as described in the previous chapters

# Properties

Alphabetical list of all properties

#### dmx.artnet

Artnet enabled or not

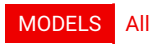

Access: RW

Name Type artnet bool

#### dmx.artnetnet

Artnet net selection

MODELS All

Access: RW

Name Type artnetnet int

## dmx.artnetuniverse

Artnet universe selection

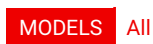

Access: RW

Name Type artnetuniverse int

## dmx.mode

Current mode

#### MODELS All

Access: RW

Name Type

mode string

# dmx.monitor.channel01.function

Decription for the dmx channel

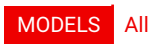

Name Type

function string

## dmx.monitor.channel01.offset

Offset of the channel.

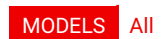

Access: R

Name Type

offset int

#### dmx.monitor.channel01.value

Current dmx value for the channel

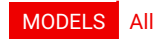

Access: R

Name Type value int

#### dmx.monitor.channel02.function

Decription for the dmx channel

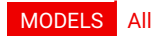

Access: R

Name Type

function string

#### dmx.monitor.channel02.offset

Offset of the channel.

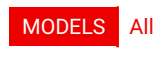

Access: R

Name Type offset int

#### dmx.monitor.channel02.value

Current dmx value for the channel

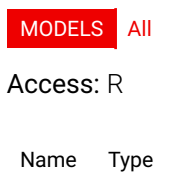

value int

# dmx.monitor.channel03.function

Decription for the dmx channel

#### MODELS UDX-4K22 UDX-W32

#### Access: R

Name Type

function string

## dmx.monitor.channel03.offset

Offset of the channel.

MODELS UDX-4K22 UDX-W32

#### Access: R

Name Type offset int

dmx.monitor.channel03.value

Current dmx value for the channel

MODELS UDX-4K22 UDX-W32

Access: R

Name Type value int

#### dmx.monitor.channel04.function

Decription for the dmx channel

MODELS UDX-4K22 UDX-W32

Access: R

Name Type

function string

dmx.monitor.channel04.offset

Offset of the channel.

MODELS UDX-4K22 UDX-W32

Access: R

Name Type offset int

## dmx.monitor.channel04.value

Current dmx value for the channel

MODELS UDX-4K22 UDX-W32

Access: R

Name Type value int

## dmx.monitor.channel05.function

Decription for the dmx channel

MODELS UDX-4K22 UDX-W32

#### Access: R

Name Type

function string

## dmx.monitor.channel05.offset

Offset of the channel.

MODELS UDX-4K22 UDX-W32

Access: R

Name Type offset int

#### dmx.monitor.channel05.value

Current dmx value for the channel

MODELS UDX-4K22 UDX-W32

Access: R

Name Type value int

#### dmx.monitor.channel06.function

Decription for the dmx channel

MODELS UDX-4K22 UDX-W32

Access: R

Name Type

function string

#### dmx.monitor.channel06.offset

Offset of the channel.

MODELS UDX-4K22 UDX-W32

Access: R

Name Type

offset int

#### dmx.monitor.channel06.value

Current dmx value for the channel

MODELS UDX-4K22 UDX-W32

Access: R

Name Type value int

#### dmx.monitor.channel07.function

Decription for the dmx channel

MODELS UDX-4K22 UDX-W32

Access: R

Name Type function string

#### dmx.monitor.channel07.offset

Offset of the channel.

MODELS UDX-4K22 UDX-W32

Access: R

Name Type offset int

#### dmx.monitor.channel07.value

Current dmx value for the channel

MODELS UDX-4K22 UDX-W32

Access: R

Name Type value int

#### dmx.monitor.channel08.function

Decription for the dmx channel

MODELS UDX-4K22 UDX-W32

Name Type

function string

## dmx.monitor.channel08.offset

Offset of the channel.

MODELS UDX-4K22 UDX-W32

Access: R

Name Type

offset int

#### dmx.monitor.channel08.value

Current dmx value for the channel

MODELS UDX-4K22 UDX-W32

Access: R

Name Type value int

#### dmx.monitor.channel09.function

Decription for the dmx channel

MODELS UDX-4K22 UDX-W32

Access: R

Name Type

function string

#### dmx.monitor.channel09.offset

Offset of the channel.

MODELS UDX-4K22 UDX-W32

Access: R

Name Type offset int

#### dmx.monitor.channel09.value

Current dmx value for the channel

MODELS UDX-4K22 UDX-W32

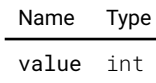

# dmx.monitor.channel10.function

Decription for the dmx channel

#### MODELS UDX-4K22 UDX-W32

#### Access: R

Name Type

function string

## dmx.monitor.channel10.offset

Offset of the channel.

MODELS UDX-4K22 UDX-W32

#### Access: R

Name Type offset int

dmx.monitor.channel10.value

Current dmx value for the channel

MODELS UDX-4K22 UDX-W32

Access: R

Name Type value int

## dmx.monitor.channel11.function

Decription for the dmx channel

MODELS UDX-4K22 UDX-W32

Access: R

Name Type

function string

dmx.monitor.channel11.offset

Offset of the channel.

MODELS UDX-4K22 UDX-W32

Access: R

Name Type offset int

## dmx.monitor.channel11.value

Current dmx value for the channel

MODELS UDX-4K22 UDX-W32

Access: R

Name Type value int

## dmx.monitor.channel12.function

Decription for the dmx channel

MODELS UDX-4K22 UDX-W32

#### Access: R

Name Type

function string

## dmx.monitor.channel12.offset

Offset of the channel.

MODELS UDX-4K22 UDX-W32

Access: R

Name Type offset int

#### dmx.monitor.channel12.value

Current dmx value for the channel

MODELS UDX-4K22 UDX-W32

Access: R

Name Type value int

## dmx.monitor.channel13.function

Decription for the dmx channel

MODELS UDX-4K22 UDX-W32

Access: R

Name Type

function string

## dmx.monitor.channel13.offset

Offset of the channel.

MODELS UDX-4K22 UDX-W32

#### Access: R

Name Type

offset int

#### dmx.monitor.channel13.value

Current dmx value for the channel

MODELS UDX-4K22 UDX-W32

Access: R

Name Type value int

#### dmx.monitor.channel14.function

Decription for the dmx channel

MODELS UDX-4K22 UDX-W32

Access: R

Name Type function string

## dmx.monitor.channel14.offset

Offset of the channel.

MODELS UDX-4K22 UDX-W32

Access: R

Name Type offset int

#### dmx.monitor.channel14.value

Current dmx value for the channel

MODELS UDX-4K22 UDX-W32

Access: R

Name Type value int

#### dmx.monitor.connectionstate.active

true indicates that a dmx (if artnet setting is deactivated) or artnet package (if artnet setting is active) was received in the last 10 seconds.

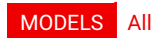

Name Type active bool

#### dmx.shutdown

Shutdown enabled or not

#### MODELS All

Access: RW

Name Type

shutdown bool

#### dmx.shutdowntimeout

Time out for shutdown in minutes.

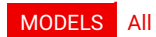

Access: RW

Name Type shutdowntimeout int

#### dmx.startchannel

The dmx start channel [1..512].

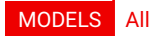

Access: RW

Name Type

startchannel int

#### environment.alarmstate

Alarm state

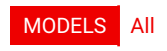

Access: R

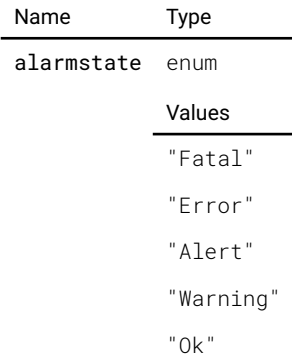

## frmware.frmwareversion

The version of the currently installed frmware.

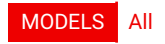

Access: R

Name Type firmwareversion string

## gsm.available

The GSM card is present.

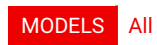

Access: R

Name Type available bool

#### gsm.pin

Pin code for sim card.

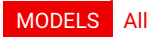

Access: RW

Name Type pin string

#### gsm.pinstate

The current state of PIN

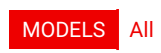

Access: R

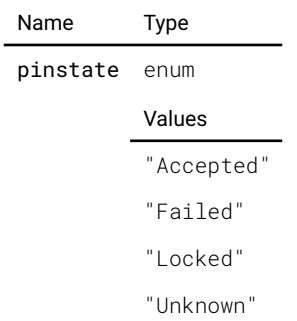

## illumination.clo.availability

Shows the current availability.

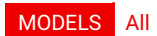

Access: R

Name Type

availability enum

#### Values

- "Available"
- "SensorUnavailable"
- "PendingWarmup"
- "Unavailable"
- "Unknown"

#### illumination.clo.enable

True if constant light output is enabled, false otherwise

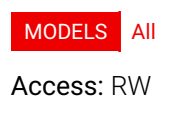

Name Type enable bool

#### illumination.clo.scale

The percentage to scale the setpoint by.

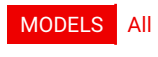

Access: RW

Name Type scale float

#### illumination.clo.setpoint

The target luminosity of the light source

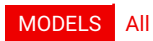

Access: RW

Name Type

setpoint float

## illumination.clo.state

State of the CLO

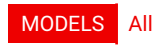

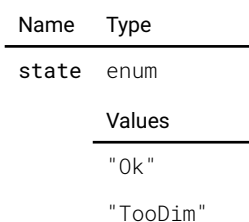

"TooBright"

#### illumination.sources.laser.ispowerlimited

Whether power is currently limited.

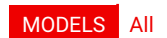

#### Access: R

Name Type

ispowerlimited bool

#### illumination.sources.laser.maxpower

maximum power in percent

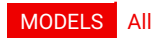

Access: R

Name Type maxpower float

#### illumination.sources.laser.minpower

minimum power in percent

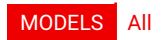

Access: R

Name Type minpower float

#### illumination.sources.laser.power

target power in percent

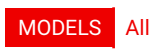

Access: RW

Name Type power float

#### illumination.sources.laser.powerlimitreason

If power is limited, gives the reason

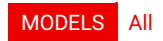

Access: R

Name Type powerlimitreason string

## illumination.state

The state of light

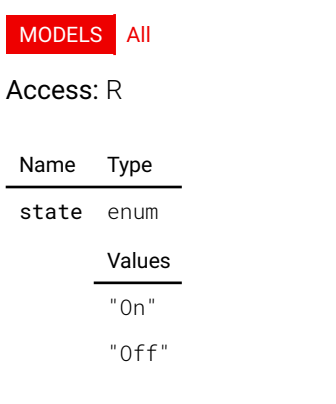

## image.blackcontentdetection.dimminginterval

DEPRECATED: Interval in milliseconds during which the power dimming is done upon black content detection.

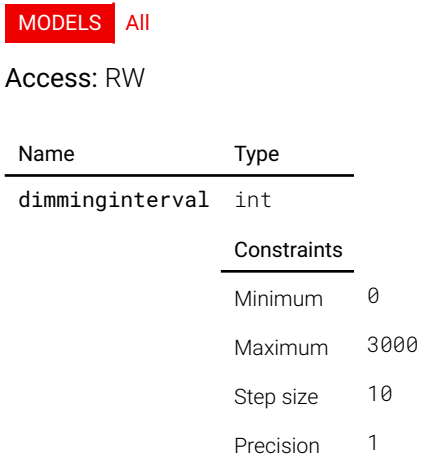

## image.blackcontentdetection.enable

DEPRECATED: Enable/disable black content detection.

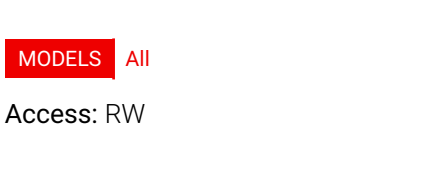

Name Type enable bool

## image.blackcontentdetection.sampleinterval

DEPRECATED: Sample interval in milliseconds for black content detection.

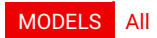

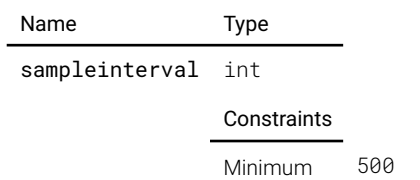

Maximum 3000 Step size 10 Precision 1

## image.blackcontentdetection.state

DEPRECATED: State true/false means black content was/was not detected.

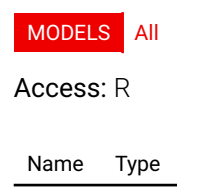

state bool

#### image.blackcontentdetection.threshold

DEPRECATED: The offset seen from the signal range lowest value, which specifes the black level threshold for the detector.

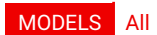

Access: RW

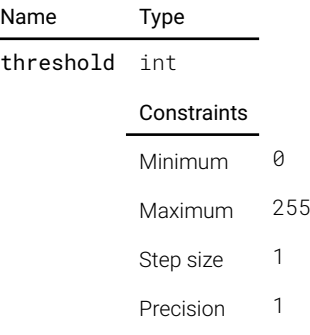

#### image.brightness

Image brightness/offset. The value is normalized, 0 is default, 1 is 100% offset.

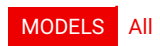

Access: RW

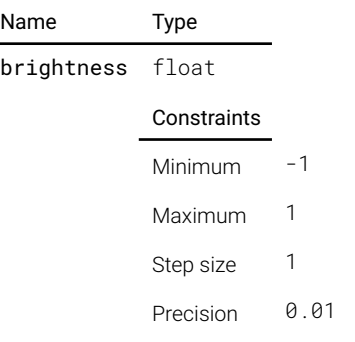

## image.color.p7.custom.bluegain

Desired blue gain value

#### MODELS All

Access: RW

Name Type

bluegain float

## image.color.p7.custom.bluelum

Desired blue luminanace

#### MODELS All

Access: RW

Name Type bluelum float

## image.color.p7.custom.bluex

Desired blue x in xy-coordinates

#### MODELS All

Access: RW

Name Type bluex float

# image.color.p7.custom.bluey

Desired blue y in xy-coordinates

MODELS All

Access: RW

Name Type bluey float

# image.color.p7.custom.cmyreadable

true if secondaries should be shown (OSD)

MODELS All

Access: R

Name Type cmyreadable bool

# image.color.p7.custom.cmywritable

true if secondaries are Writable

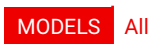

Name Type cmywritable bool

#### image.color.p7.custom.cyangain

Desired cyan gain value

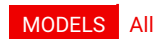

Access: RW

Name Type

cyangain float

#### image.color.p7.custom.cyanlum

Desired cyan luminanace

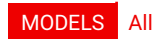

Access: RW

Name Type cyanlum float

# image.color.p7.custom.cyanx

Desired cyan x in xy-coordinates

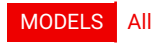

Access: RW

Name Type cyanx float

## image.color.p7.custom.cyany

Desired cyan y in xy-coordinates

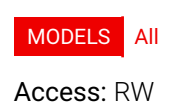

Name Type cyany float

## image.color.p7.custom.gainsavailable

true when gains are available

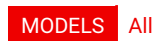

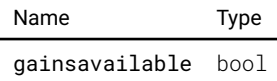

# image.color.p7.custom.greengain

Desired green gain value

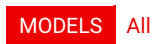

Access: RW

Name Type

greengain float

## image.color.p7.custom.greenlum

Desired green luminanace

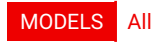

Access: RW

Name Type greenlum float

#### image.color.p7.custom.greenx

Desired green x in xy-coordinates

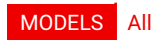

Access: RW

Name Type greenx float

#### image.color.p7.custom.greeny

Desired green y in xy-coordinates

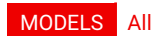

Access: RW

Name Type greeny float

# image.color.p7.custom.luminancesavailable

true if luminances are available

MODELS All

Access: R

Name Type

luminancesavailable bool

# image.color.p7.custom.magentagain

Desired magenta gain value

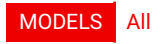

Access: RW

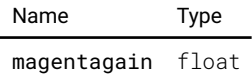

## image.color.p7.custom.magentalum

Desired magenta luminanace

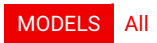

Access: RW

Name Type magentalum float

#### image.color.p7.custom.magentax

Desired magenta x in xy-coordinates

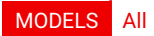

Access: RW

Name Type magentax float

#### image.color.p7.custom.magentay

Desired magenta y in xy-coordinates

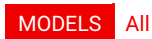

Access: RW

Name Type magentay float

#### image.color.p7.custom.mode

Description not provided

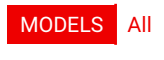

Access: RW

Name Type mode string

# image.color.p7.custom.modes

Description not provided

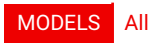

#### Access: R

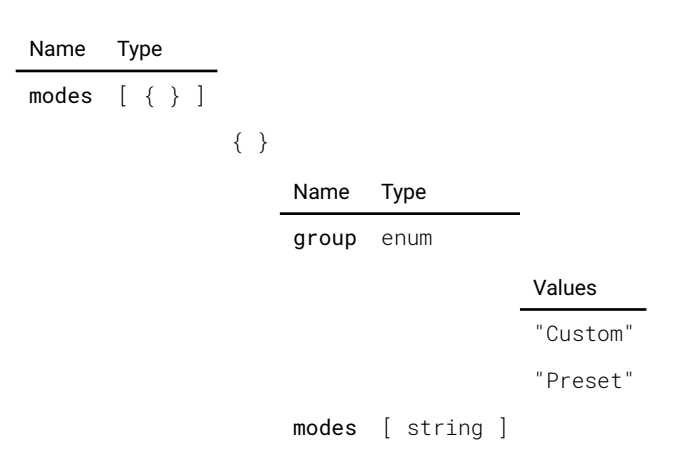

# image.color.p7.custom.redgain

Desired red gain value

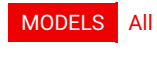

Access: RW

Name Type redgain float

## image.color.p7.custom.redlum

Desired red luminanace

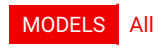

Access: RW

Name Type redlum float

#### image.color.p7.custom.redx

Desired red x in xy-coordinates

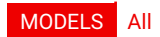

Access: RW

Name Type redx float

#### image.color.p7.custom.redy

Desired red y in xy-coordinates

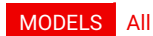

Access: RW

Name Type

redy float

# image.color.p7.custom.rgbcmygainsavailable

true when R,G,B,C,M,Y gains are available

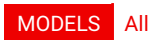

Access: R

Name Type

rgbcmygainsavailable bool

## image.color.p7.custom.rgbwritable

true if RGB are Writable (not in WHITE mode)

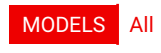

Access: R

Name Type rgbwritable bool

## image.color.p7.custom.target

Target color coordinates for the current preset

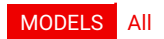

#### Access: R

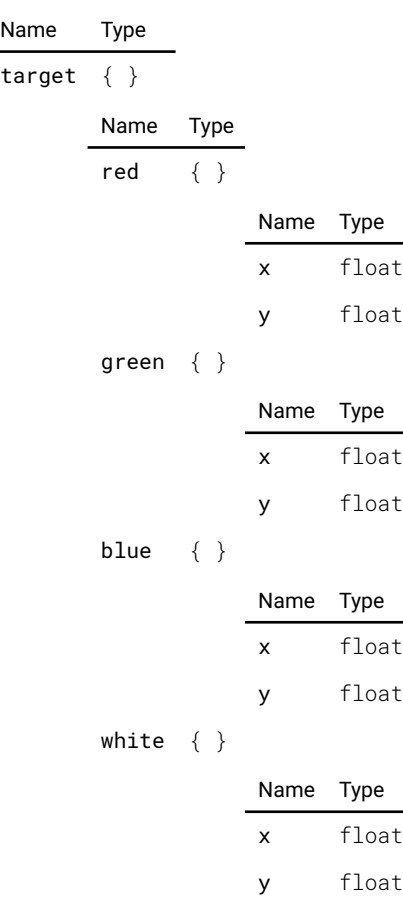

## image.color.p7.custom.whitegain

Desired white gain value

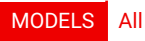

Access: RW

Name Type whitegain float

image.color.p7.custom.whitegainavailable

true when white gain is available

MODELS All

Access: R

Name Type whitegainavailable bool

#### image.color.p7.custom.whitelum

Desired white luminanace

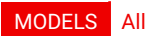

Access: RW

Name Type whitelum float

# image.color.p7.custom.whitemode

Description not provided

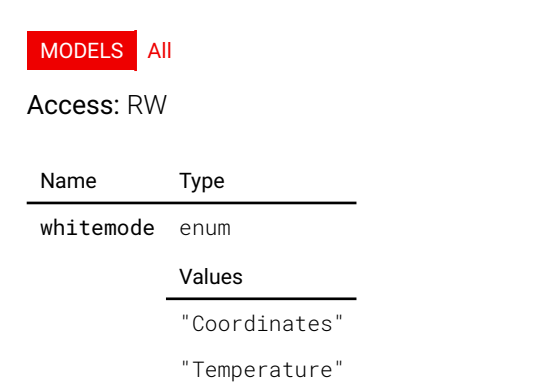

#### image.color.p7.custom.whitetemperature

Desired white point temperature

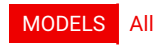

Access: RW

Name Type whitetemperature int

**Constraints** 

Minimum 3200 Maximum 13000 Step size 100 Precision 1

#### image.color.p7.custom.whitetemperatureavailable

true if White temperature is available

#### MODELS All

Access: R

Name Type

whitetemperatureavailable bool

#### image.color.p7.custom.whitewritable

true if White is Writable

MODELS All

Access: R

Name Type whitewritable bool

#### image.color.p7.custom.whitex

Desired white x in xy-coordinates

MODELS All

Access: RW

Name Type whitex float

#### image.color.p7.custom.whitey

Desired white y in xy-coordinates

MODELS All

Access: RW

Name Type whitey float

#### image.color.p7.custom.yellowgain

Desired yellow gain value

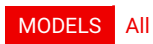

Name Type yellowgain float

# image.color.p7.custom.yellowlum

Desired yellow luminanace

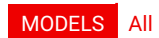

Access: RW

Name Type

yellowlum float

#### image.color.p7.custom.yellowx

Desired yellow x in xy-coordinates

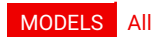

Access: RW

Name Type yellowx float

## image.color.p7.custom.yellowy

Desired yellow y in xy-coordinates

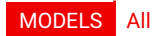

Access: RW

Name Type

yellowy float

## image.color.p7.native.c1

Native C1 x in xy-coordinates

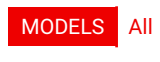

Access: RW

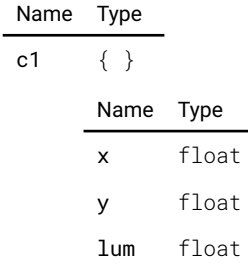

#### image.color.p7.native.c1available

Description not provided

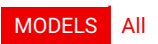

#### Access: R

Name Type c1available bool

# image.color.p7.native.c2

Native C2 x in xy-coordinates

#### MODELS All

Access: RW

l,

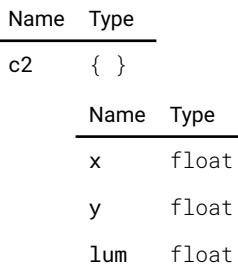

## image.color.p7.native.c2available

Description not provided

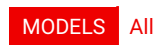

Access: R

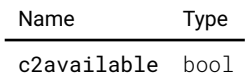

#### image.color.p7.native.list

list available native sets

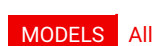

Access: R

Name Type list [ string ]

## image.color.p7.native.normal.c1

Native C1 x in xy-coordinates

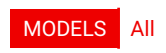

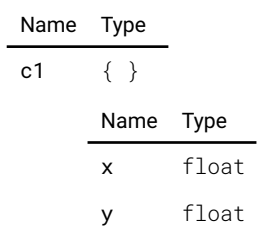

lum float

# image.color.p7.native.normal.c1available

Description not provided

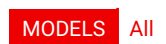

Access: R

Name Type c1available bool

## image.color.p7.native.normal.c2

Native C2 x in xy-coordinates

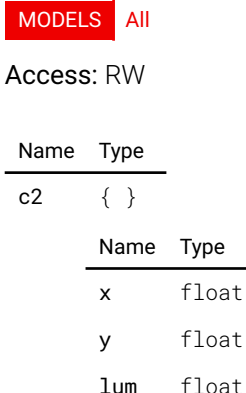

## image.color.p7.native.normal.c2available

Description not provided

MODELS All

Access: R

Name Type c2available bool

## image.color.p7.native.normal.rgbw

Native red x in xy-coordinates

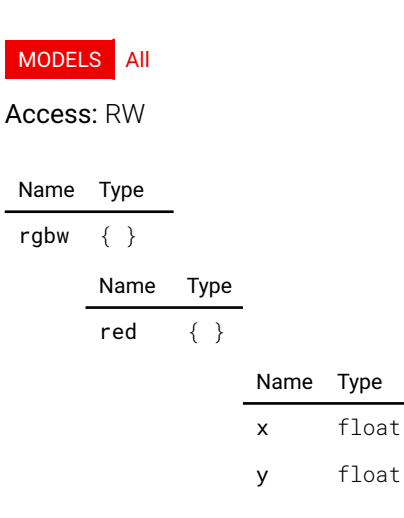

#### green { }

blue {

white { }

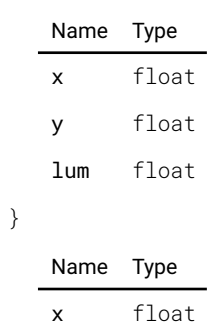

lum float

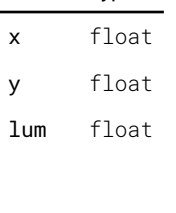

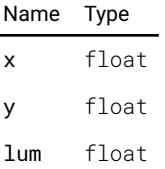

# image.color.p7.native.rgbw

Native red x in xy-coordinates

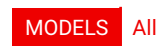

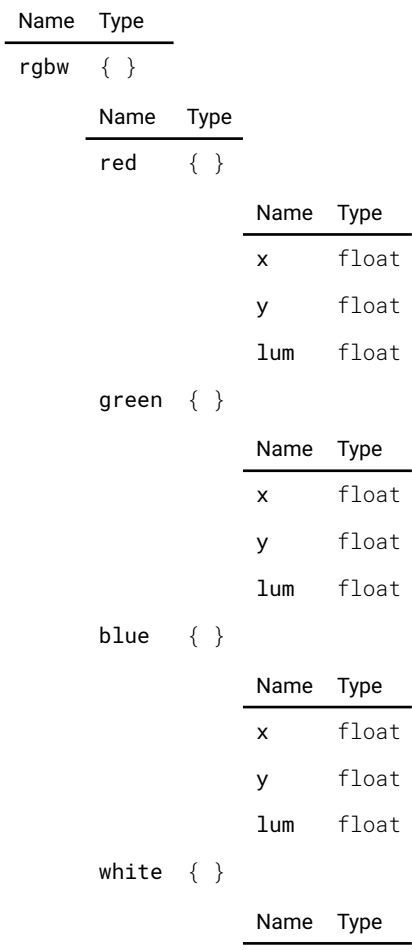

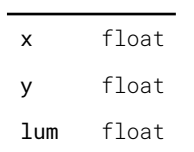

# image.color.rgbmode.rgbmode

RGB Mode

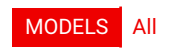

Access: RW

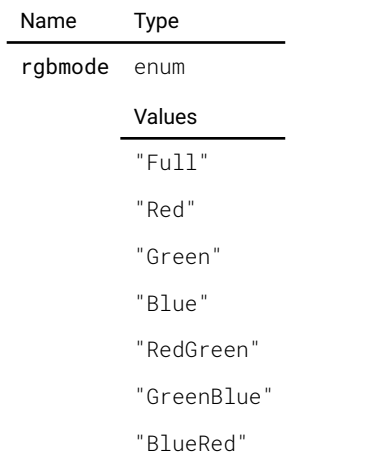

# image.connector.l1displayport.colorprimaries

Override the detected signal color primaries. Set to Auto for automatic control.

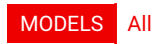

Access: RW

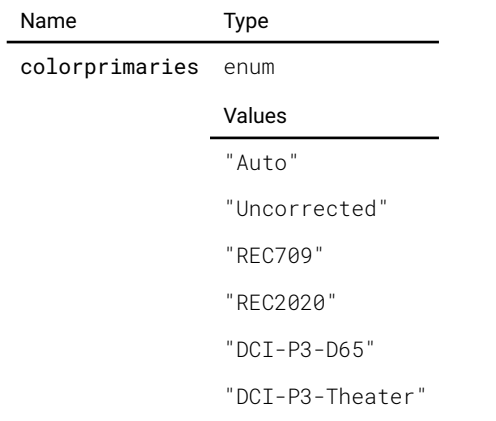

#### image.connector.l1displayport.colorprimariesavailable

#### true if Color Primaries is available

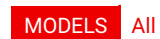

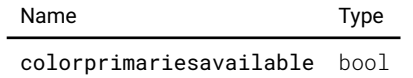

## image.connector.l1displayport.colorspace

Override the detected signal color space. Set to Auto for automatic control.

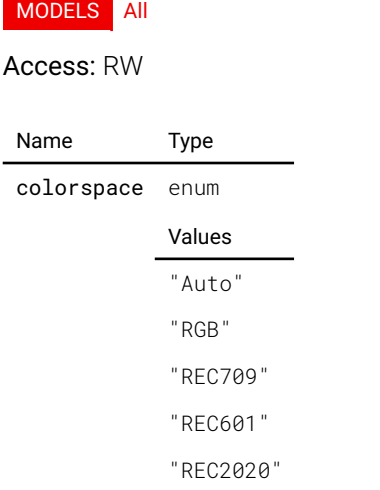

## image.connector.l1displayport.detectedsignal

The signal information of the currently detected signal. If 'active' is false, there is no detected signal and the rest of the information should be disregarded. is\_stereo indicates if stereo\_mode is different from none.

#### MODELS All

#### Access: R

 $\overline{a}$ 

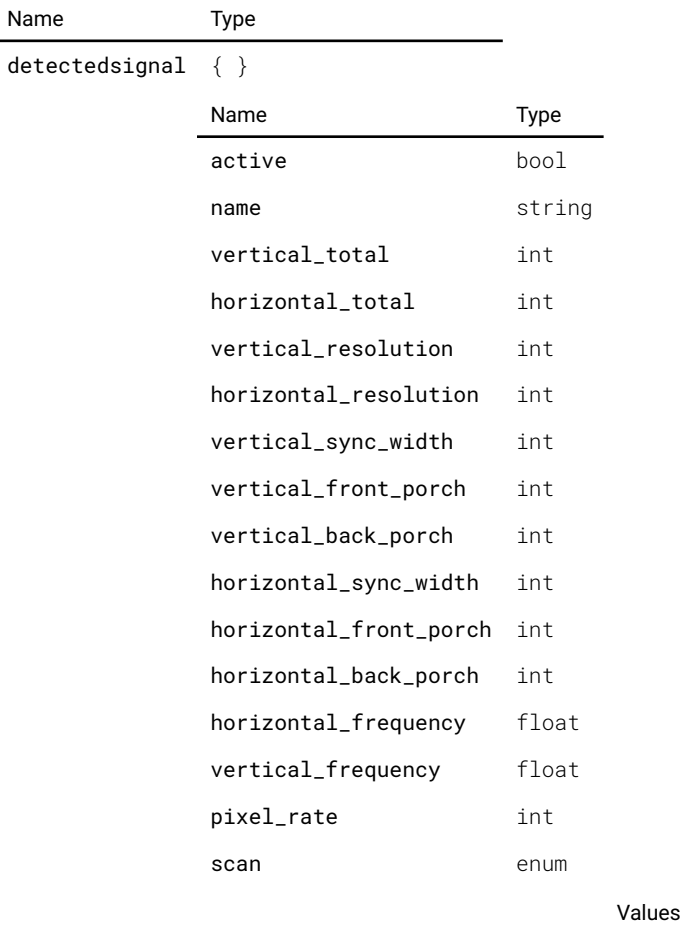

"Progressive"

"Interlaced"

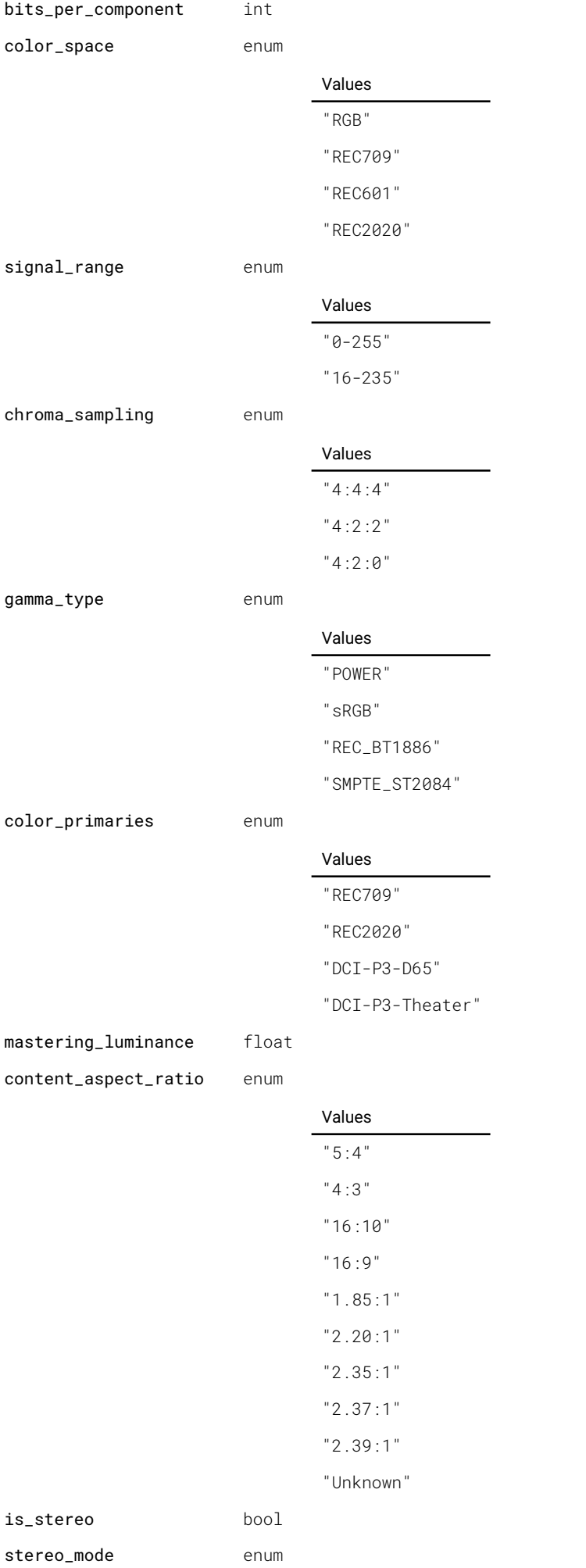

#### Values

- "None"
- "Sequential"
- "FramePacked"
- "TopBottom"
- "SideBySide"

## image.connector.l1displayport.edid.selected

Selected EDID for connector

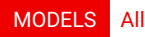

Access: RW

Name Type selected string

#### image.connector.l1displayport.signalrange

Override the detected signal signal range. Set to Auto for automatic control.

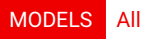

#### Access: RW

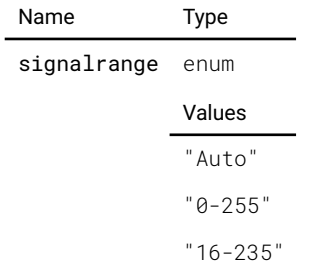

## image.connector.l1hdbaset1.colorprimaries

Override the detected signal color primaries. Set to Auto for automatic control.

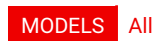

Access: RW

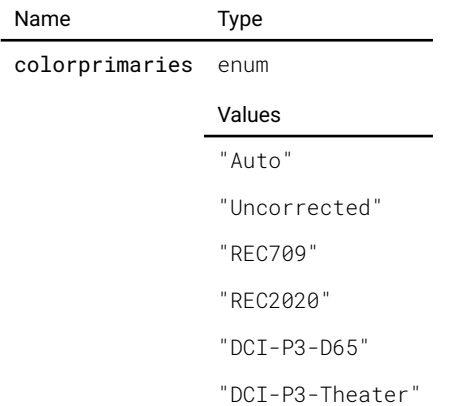

# image.connector.l1hdbaset1.colorprimariesavailable
true if Color Primaries is available

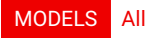

Access: R

Name Type

colorprimariesavailable bool

# image.connector.l1hdbaset1.colorspace

Override the detected signal color space. Set to Auto for automatic control.

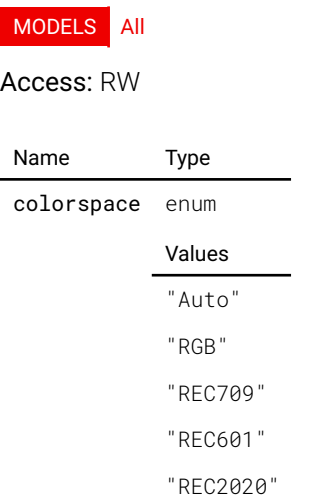

# image.connector.l1hdbaset1.detectedsignal

The signal information of the currently detected signal. If 'active' is false, there is no detected signal and the rest of the information should be disregarded. is\_stereo indicates if stereo\_mode is different from none.

#### MODELS All

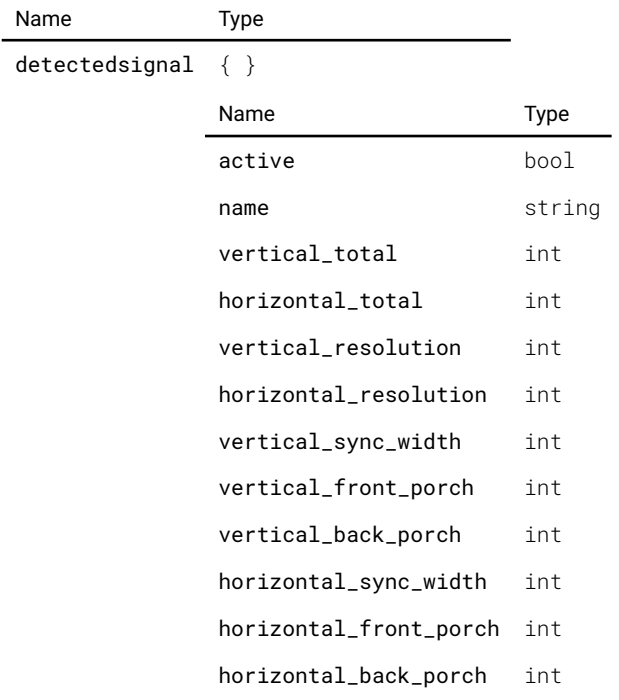

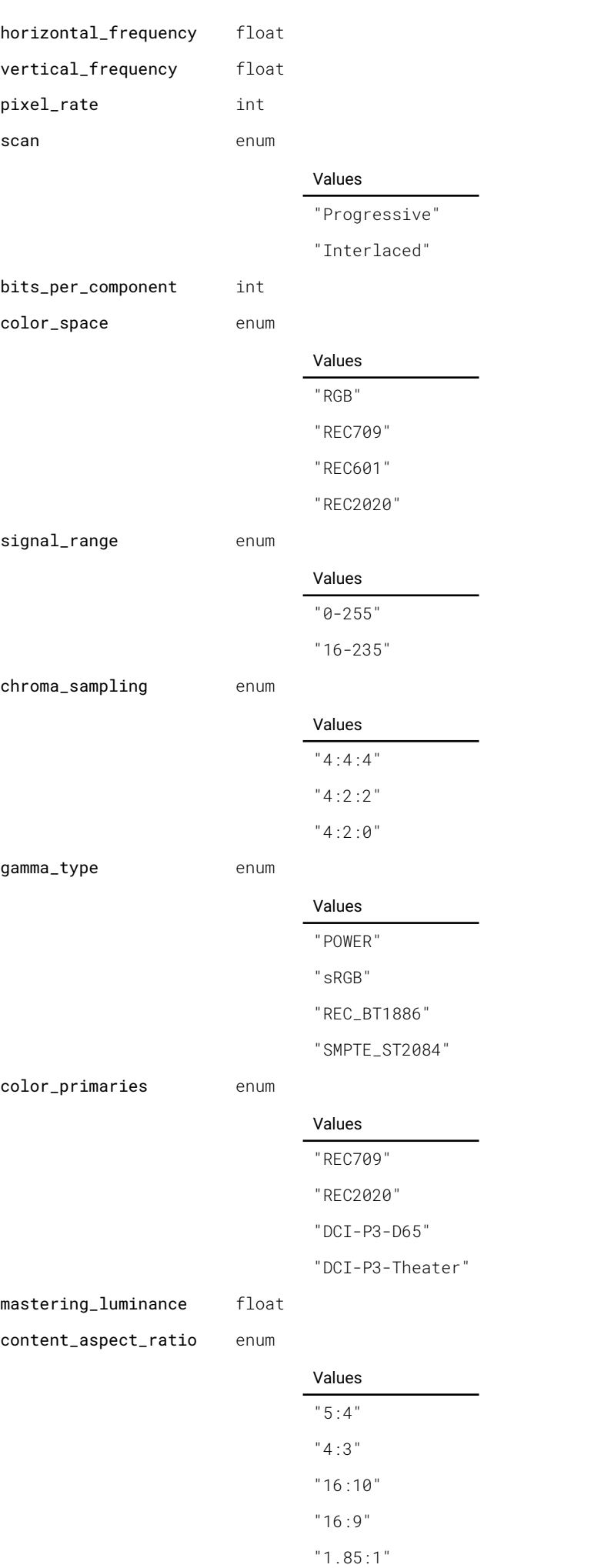

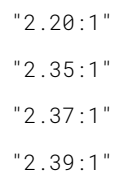

"Unknown"

is\_stereo bool

stereo\_mode enum

Values

"None"

"Sequential"

"FramePacked"

"TopBottom"

"SideBySide"

# image.connector.l1hdbaset1.edid.selected

Selected EDID for connector

#### MODELS All

Access: RW

Name Type

selected string

### image.connector.l1hdbaset1.signalrange

Override the detected signal signal range. Set to Auto for automatic control.

#### MODELS All

Access: RW

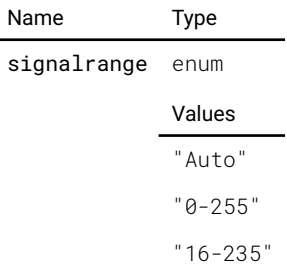

# image.connector.l1hdbaset2.colorprimaries

Override the detected signal color primaries. Set to Auto for automatic control.

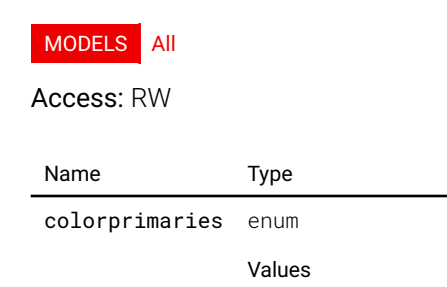

"Auto" "Uncorrected" "REC709" "REC2020" "DCI-P3-D65" "DCI-P3-Theater"

### image.connector.l1hdbaset2.colorprimariesavailable

true if Color Primaries is available

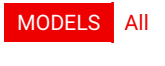

#### Access: R

Name Type

colorprimariesavailable bool

# image.connector.l1hdbaset2.colorspace

Override the detected signal color space. Set to Auto for automatic control.

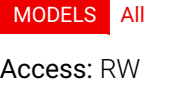

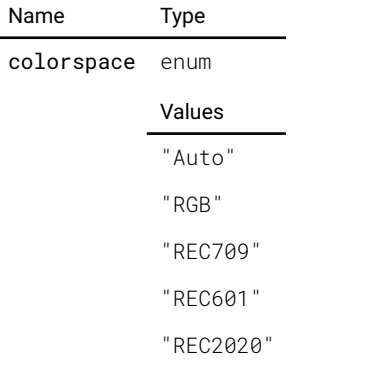

# image.connector.l1hdbaset2.detectedsignal

The signal information of the currently detected signal. If 'active' is false, there is no detected signal and the rest of the information should be disregarded. is\_stereo indicates if stereo\_mode is different from none.

#### MODELS All

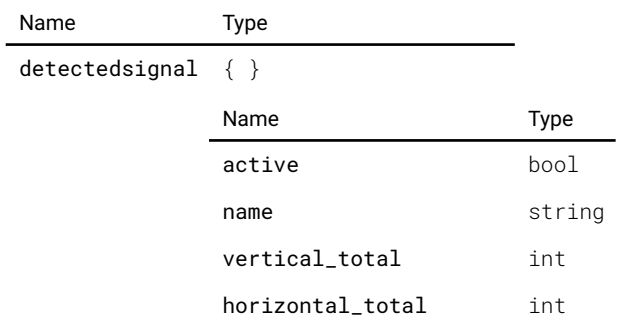

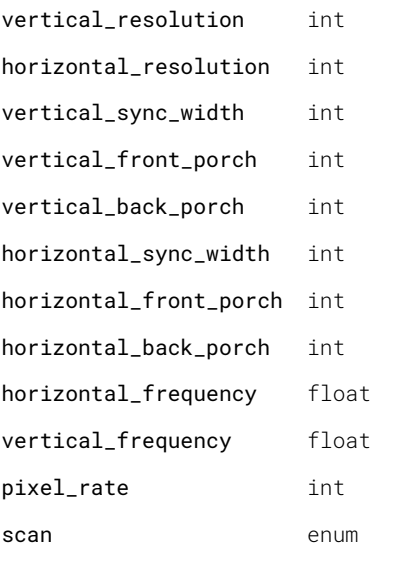

# Values

"Progressive" "Interlaced"

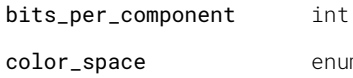

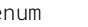

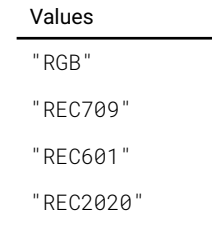

signal\_range enum

### Values

"0-255"

"16-235"

chroma\_sampling enum

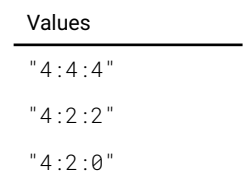

gamma\_type enum

#### Values

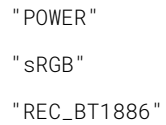

"SMPTE\_ST2084"

color\_primaries enum

#### Values

"REC709"

"REC2020"

"DCI-P3-D65"

"DCI-P3-Theater"

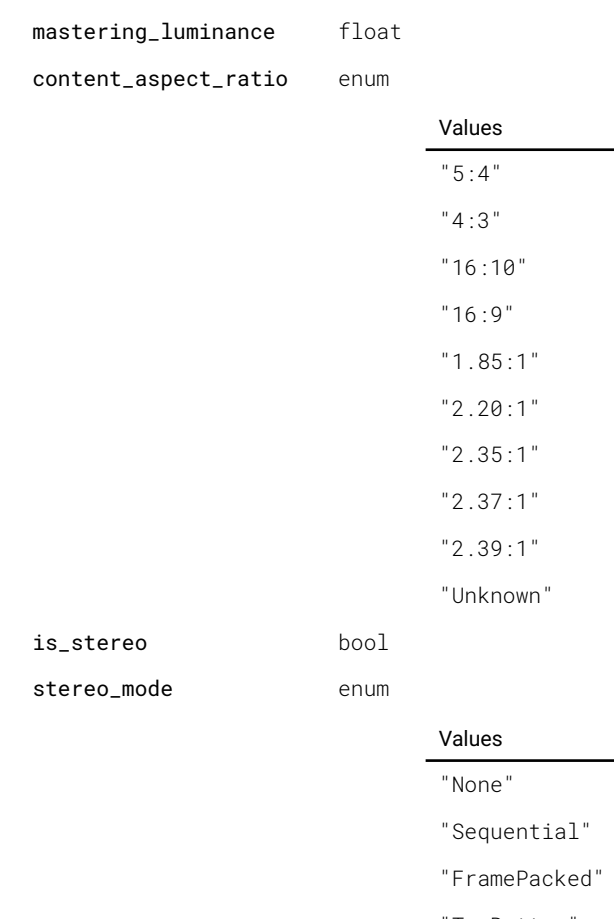

"TopBottom"

"SideBySide"

# image.connector.l1hdbaset2.edid.selected

Selected EDID for connector

### MODELS All

Access: RW

Name Type

selected string

# image.connector.l1hdbaset2.signalrange

Override the detected signal signal range. Set to Auto for automatic control.

#### MODELS All

Access: RW

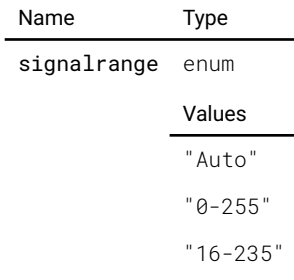

# image.connector.l1hdmi.colorprimaries

Override the detected signal color primaries. Set to Auto for automatic control.

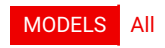

Access: RW

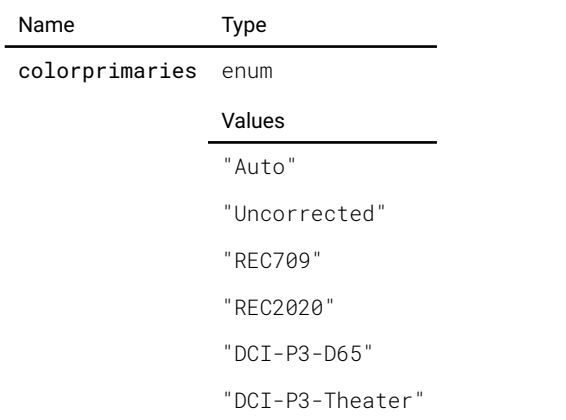

# image.connector.l1hdmi.colorprimariesavailable

true if Color Primaries is available

#### MODELS All

Access: R

Name Type

colorprimariesavailable bool

### image.connector.l1hdmi.colorspace

Override the detected signal color space. Set to Auto for automatic control.

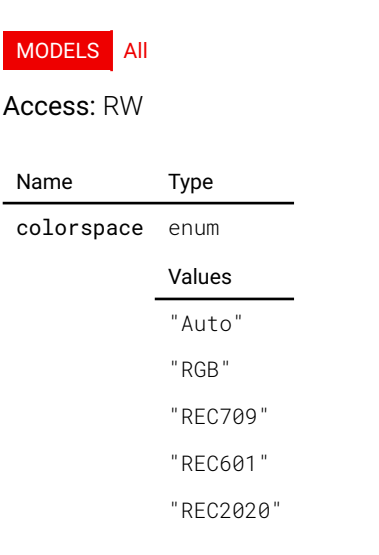

### image.connector.l1hdmi.detectedsignal

The signal information of the currently detected signal. If 'active' is false, there is no detected signal and the rest of the information should be disregarded. is\_stereo indicates if stereo\_mode is different from none.

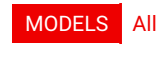

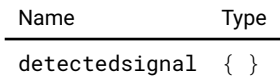

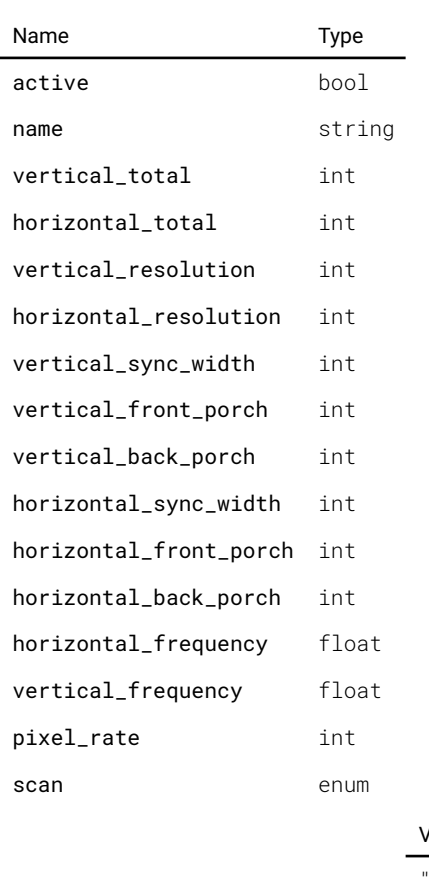

#### Values

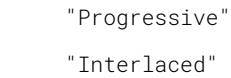

bits\_per\_component int

color\_space enum

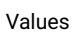

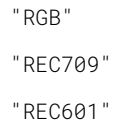

"REC2020"

signal\_range enum

#### Values

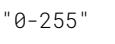

"16-235"

chroma\_sampling enum

# Values "4:4:4" "4:2:2"

"4:2:0"

gamma\_type enum

### Values

"POWER"

"sRGB"

"REC\_BT1886"

84"

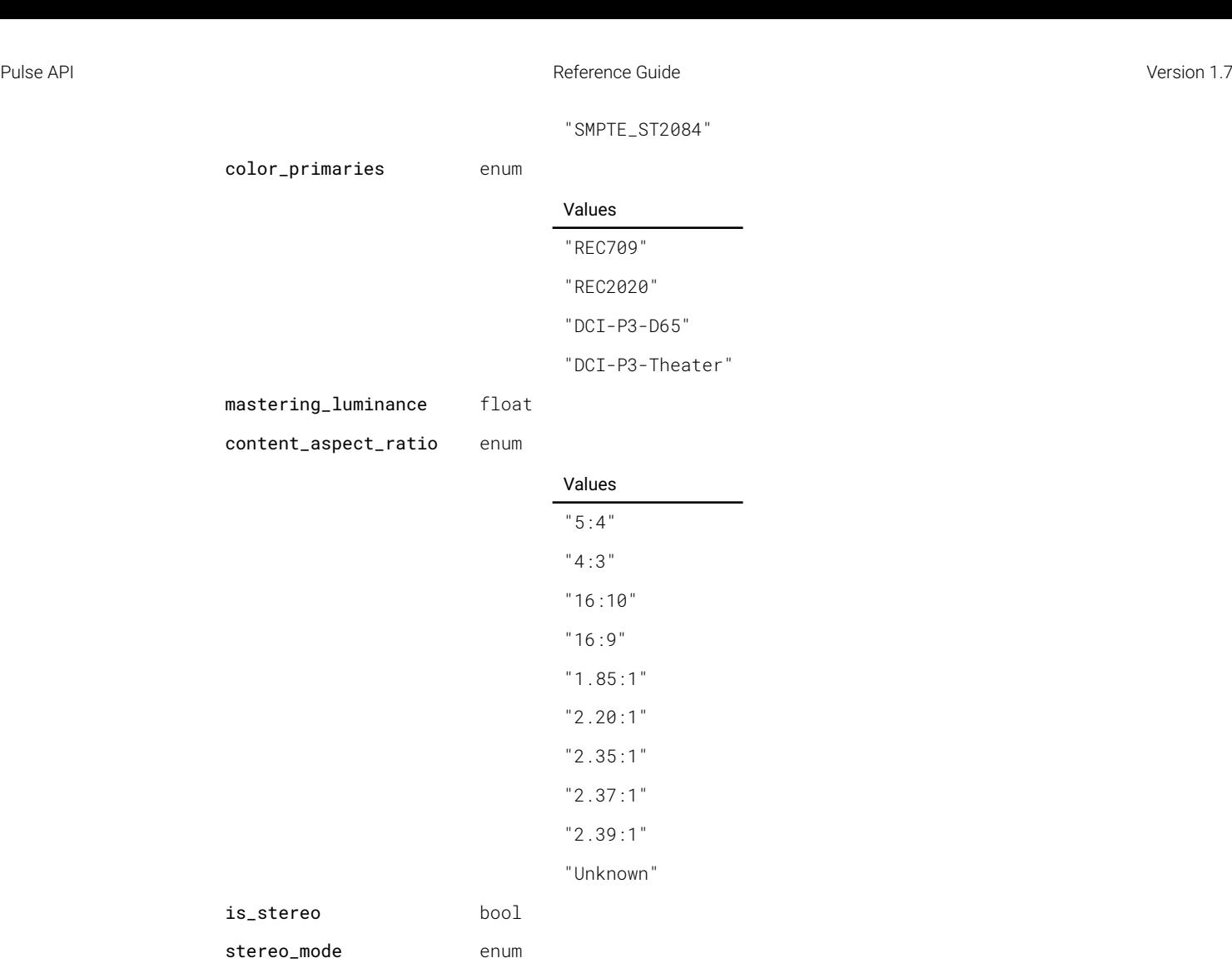

### Values

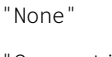

"Sequential"

"FramePacked"

"TopBottom"

"SideBySide"

### image.connector.l1hdmi.edid.selected

#### Selected EDID for connector

### MODELS All

Access: RW

Name Type selected string

# image.connector.l1hdmi.signalrange

Override the detected signal signal range. Set to Auto for automatic control.

### MODELS All

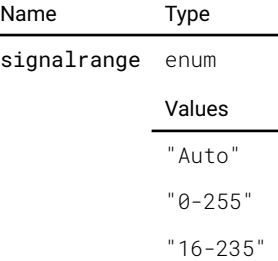

# image.connector.l1sdia.colorprimaries

Override the detected signal color primaries. Set to Auto for automatic control.

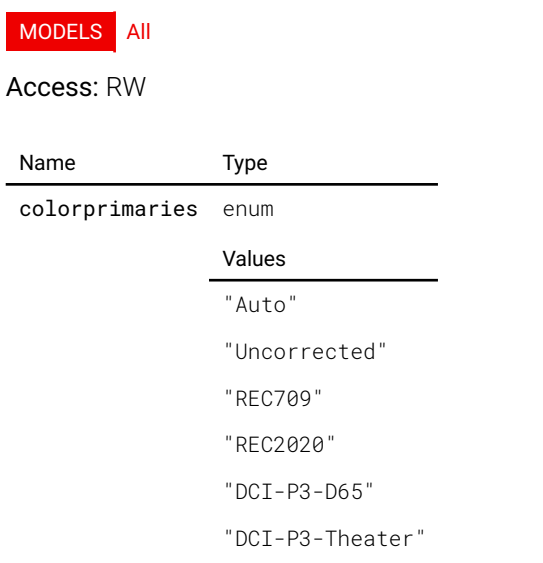

### image.connector.l1sdia.colorprimariesavailable

true if Color Primaries is available

#### MODELS All

Access: R

Name Type

colorprimariesavailable bool

# image.connector.l1sdia.colorspace

Override the detected signal color space. Set to Auto for automatic control.

#### MODELS All

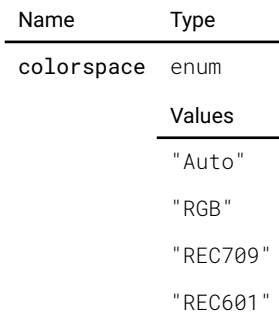

"REC2020"

# image.connector.l1sdia.detectedsignal

The signal information of the currently detected signal. If 'active' is false, there is no detected signal and the rest of the information should be disregarded. is\_stereo indicates if stereo\_mode is different from none.

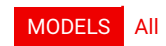

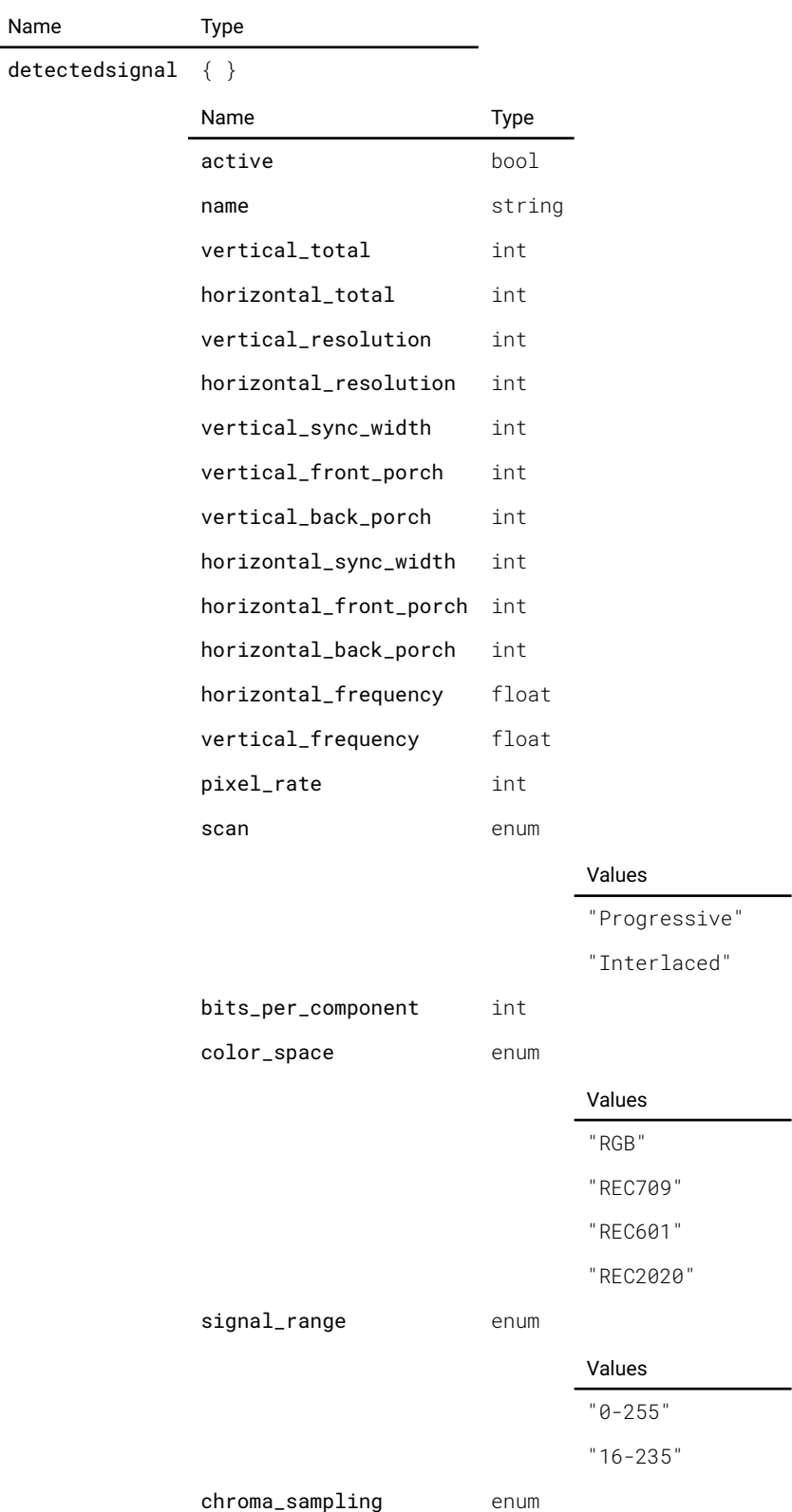

Pulse API **Reference Guide Pulse API Reference Guide Version 1.7 Version 1.7** 

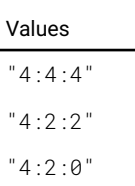

gamma\_type enum

### Values

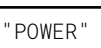

"sRGB"

"REC\_BT1886"

"SMPTE\_ST2084"

color\_primaries enum

#### Values

"REC709"

"REC2020"

"DCI-P3-D65" "DCI-P3-Theater"

mastering\_luminance float

content\_aspect\_ratio enum

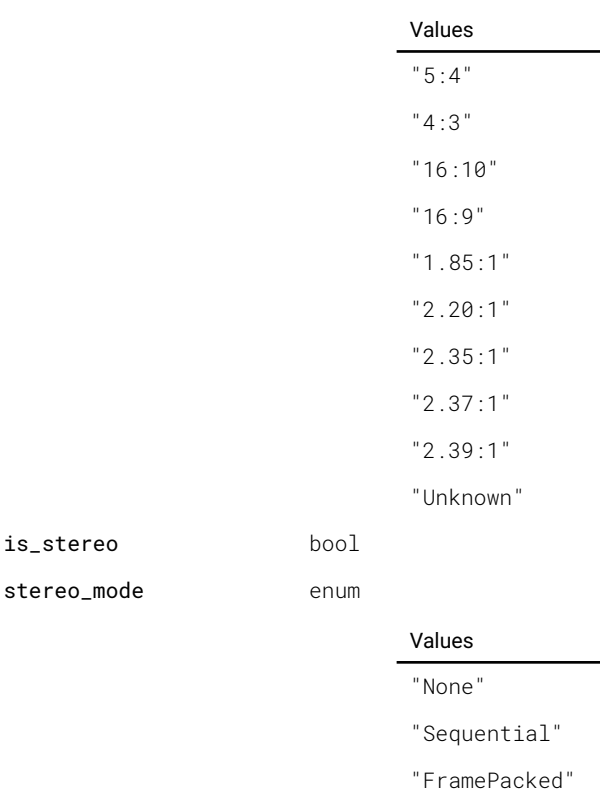

"TopBottom"

"SideBySide"

# image.connector.l1sdia.signalrange

Override the detected signal signal range. Set to Auto for automatic control.

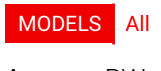

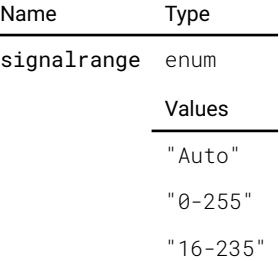

# image.connector.l1sdib.colorprimaries

Override the detected signal color primaries. Set to Auto for automatic control.

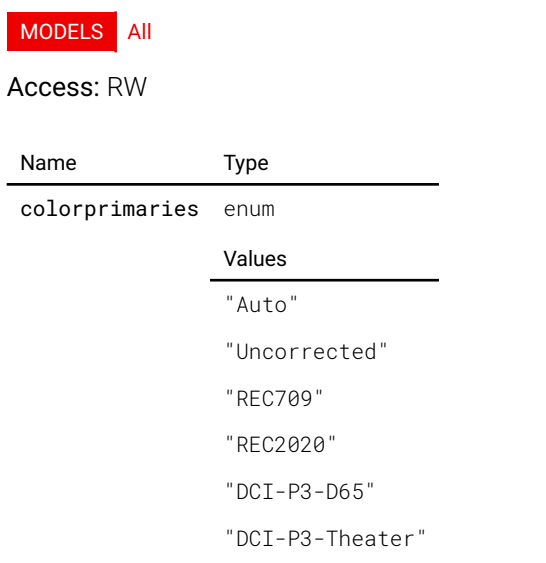

### image.connector.l1sdib.colorprimariesavailable

true if Color Primaries is available

#### MODELS All

Access: R

Name Type

colorprimariesavailable bool

# image.connector.l1sdib.colorspace

Override the detected signal color space. Set to Auto for automatic control.

#### MODELS All

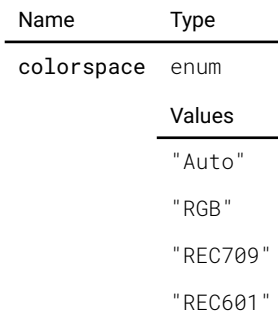

"REC2020"

# image.connector.l1sdib.detectedsignal

The signal information of the currently detected signal. If 'active' is false, there is no detected signal and the rest of the information should be disregarded. is\_stereo indicates if stereo\_mode is different from none.

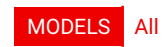

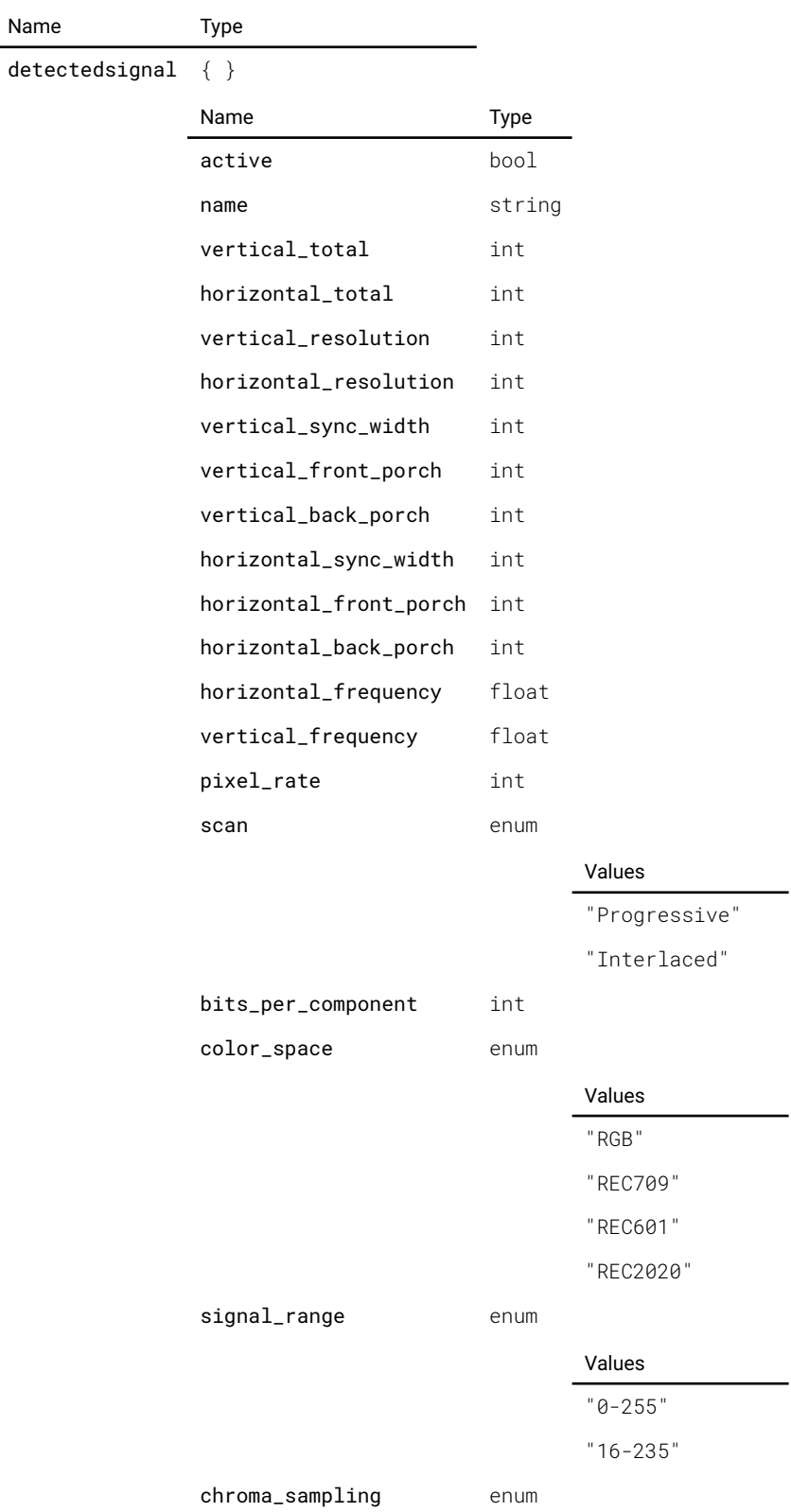

Pulse API **Reference Guide Pulse API Reference Guide Version 1.7 Version 1.7** 

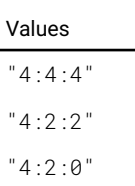

gamma\_type enum

### Values

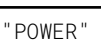

"sRGB"

"REC\_BT1886"

"SMPTE\_ST2084"

color\_primaries enum

#### Values

"REC709"

"REC2020"

"DCI-P3-D65" "DCI-P3-Theater"

mastering\_luminance float

content\_aspect\_ratio enum

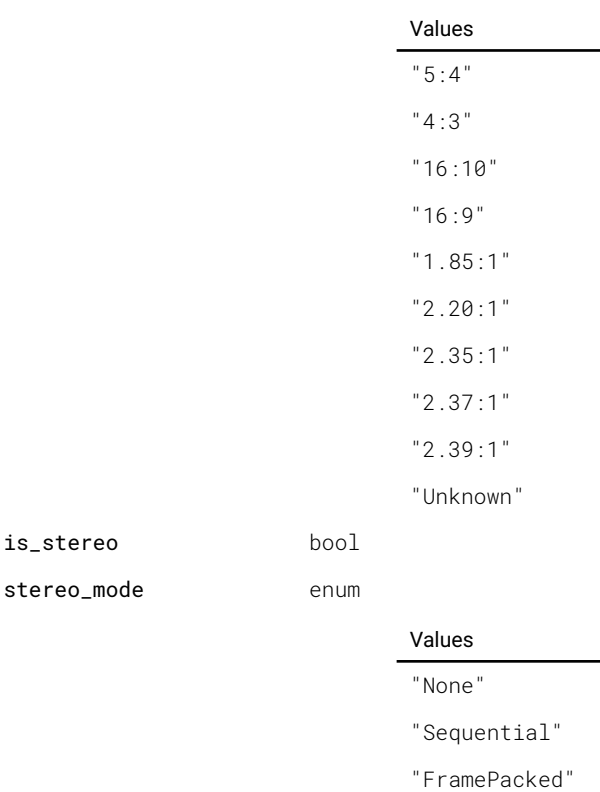

"TopBottom"

"SideBySide"

# image.connector.l1sdib.signalrange

Override the detected signal signal range. Set to Auto for automatic control.

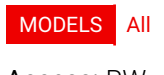

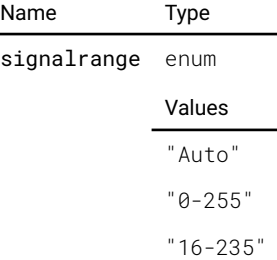

# image.connector.l1sdic.colorprimaries

Override the detected signal color primaries. Set to Auto for automatic control.

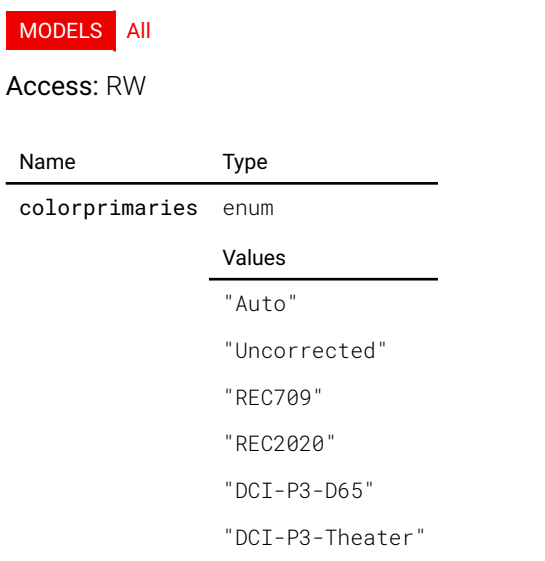

### image.connector.l1sdic.colorprimariesavailable

true if Color Primaries is available

#### MODELS All

Access: R

Name Type

colorprimariesavailable bool

# image.connector.l1sdic.colorspace

Override the detected signal color space. Set to Auto for automatic control.

#### MODELS All

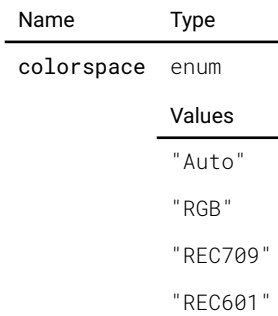

"REC2020"

# image.connector.l1sdic.detectedsignal

The signal information of the currently detected signal. If 'active' is false, there is no detected signal and the rest of the information should be disregarded. is\_stereo indicates if stereo\_mode is different from none.

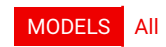

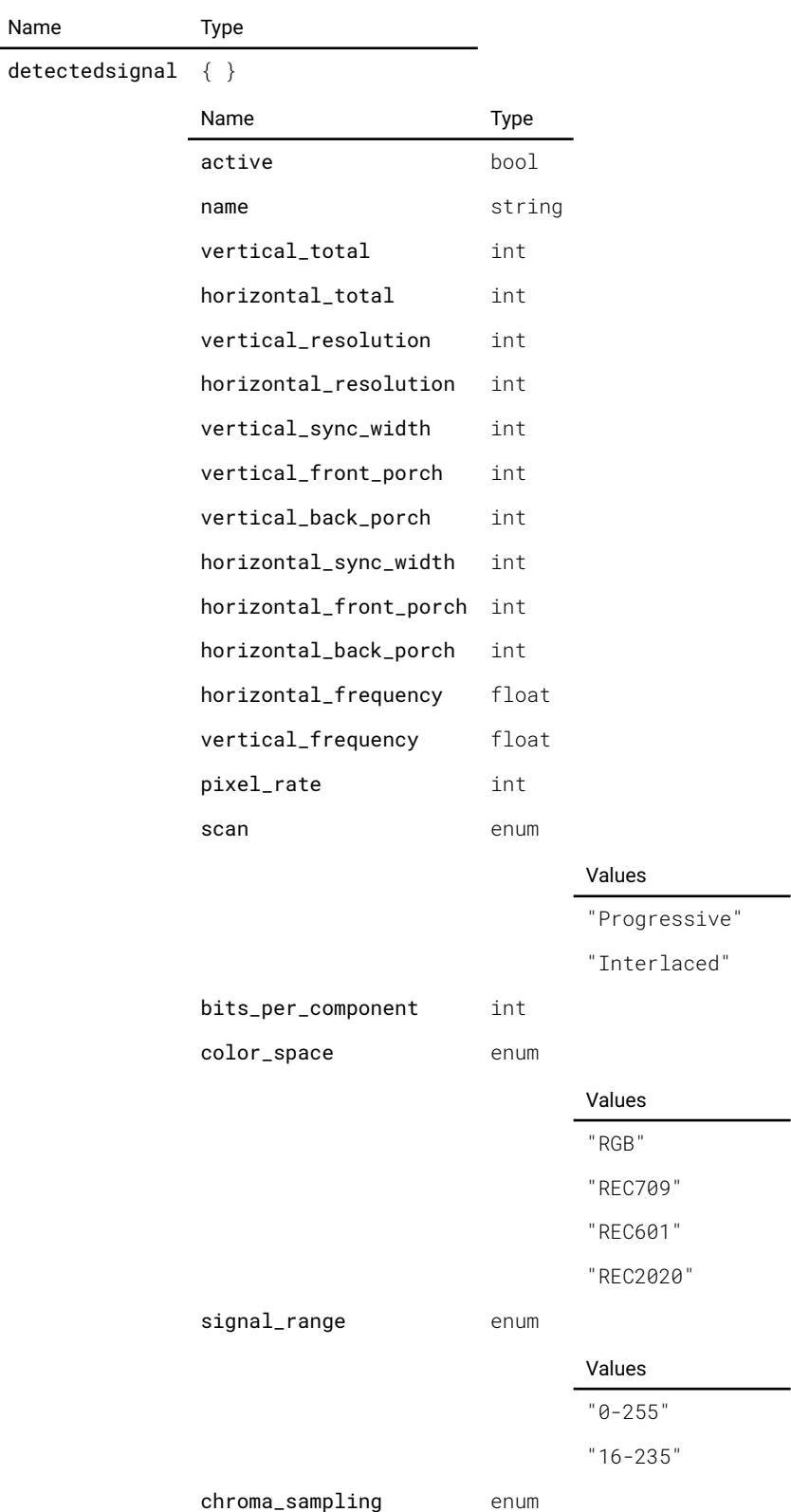

Pulse API **Reference Guide Pulse API Reference Guide Version 1.7 Version 1.7** 

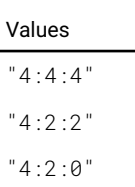

gamma\_type enum

### Values

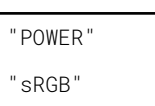

"REC\_BT1886"

"SMPTE\_ST2084"

color\_primaries enum

#### Values

"REC709" "REC2020"

"DCI-P3-D65"

"DCI-P3-Theater"

mastering\_luminance float

content\_aspect\_ratio enum

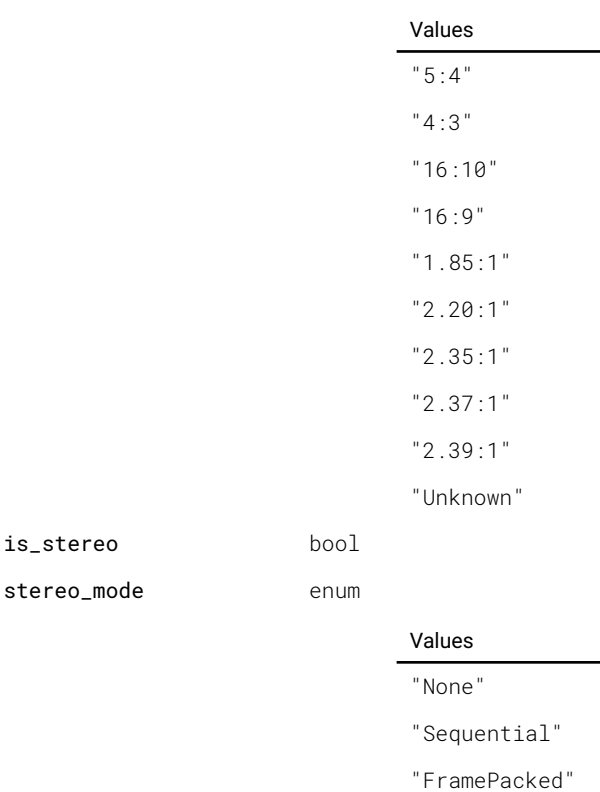

"TopBottom"

"SideBySide"

# image.connector.l1sdic.signalrange

Override the detected signal signal range. Set to Auto for automatic control.

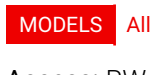

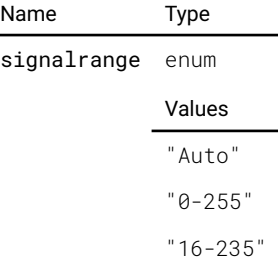

# image.connector.l1sdid.colorprimaries

Override the detected signal color primaries. Set to Auto for automatic control.

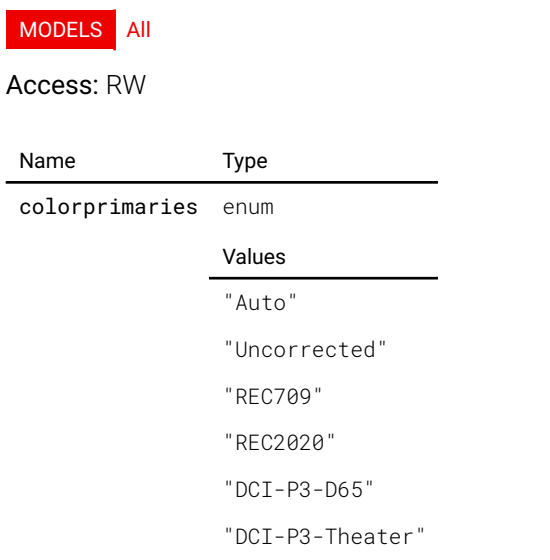

### image.connector.l1sdid.colorprimariesavailable

true if Color Primaries is available

#### MODELS All

Access: R

Name Type

colorprimariesavailable bool

# image.connector.l1sdid.colorspace

Override the detected signal color space. Set to Auto for automatic control.

#### MODELS All

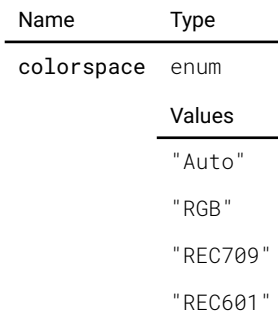

"REC2020"

# image.connector.l1sdid.detectedsignal

The signal information of the currently detected signal. If 'active' is false, there is no detected signal and the rest of the information should be disregarded. is\_stereo indicates if stereo\_mode is different from none.

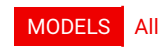

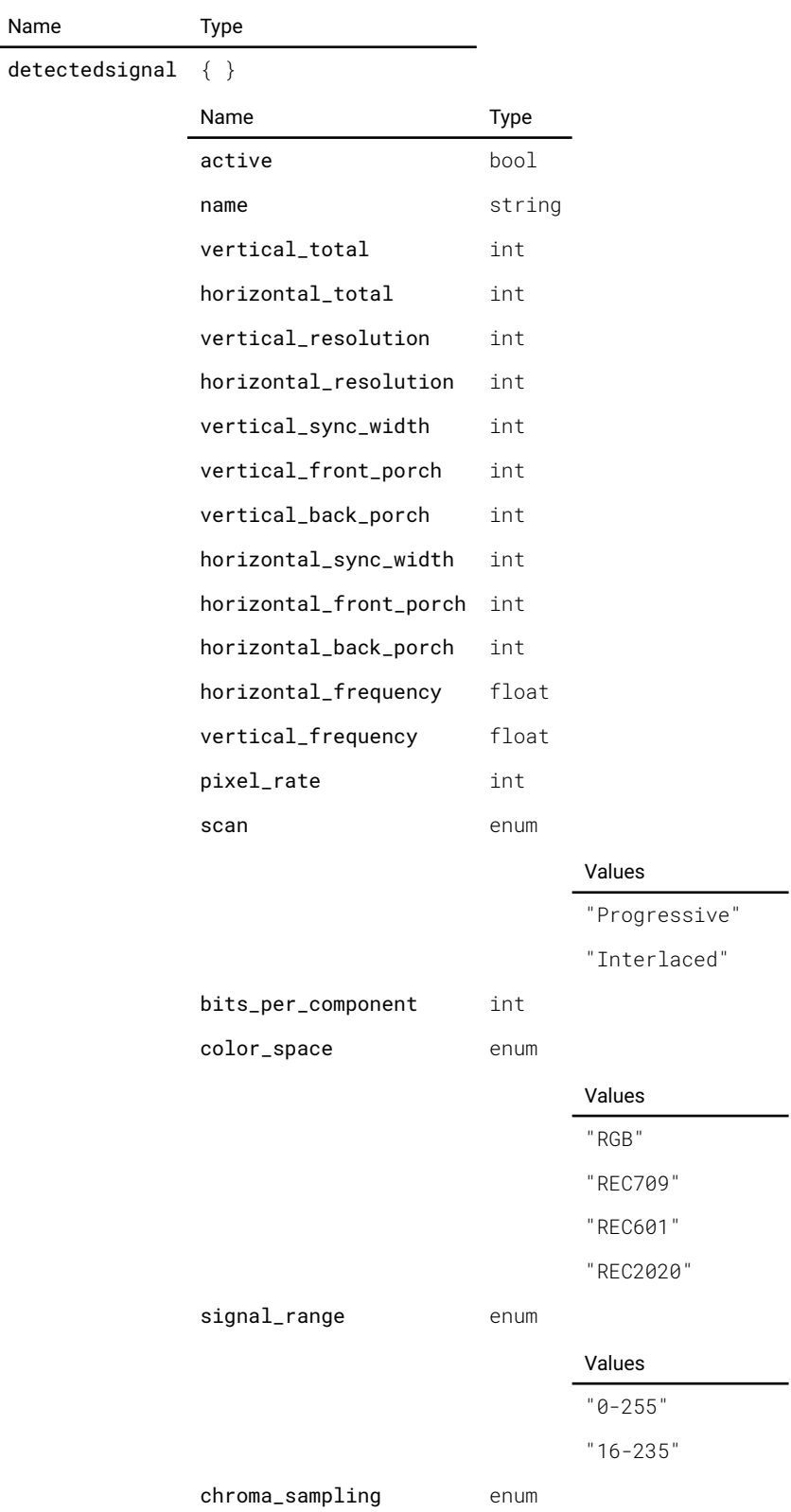

Pulse API **Reference Guide Pulse API Reference Guide Version 1.7 Version 1.7** 

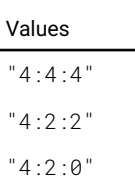

gamma\_type enum

### Values

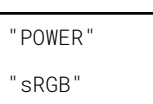

"REC\_BT1886"

"SMPTE\_ST2084"

color\_primaries enum

#### Values

"REC709" "REC2020"

"DCI-P3-D65"

"DCI-P3-Theater"

mastering\_luminance float

content\_aspect\_ratio enum

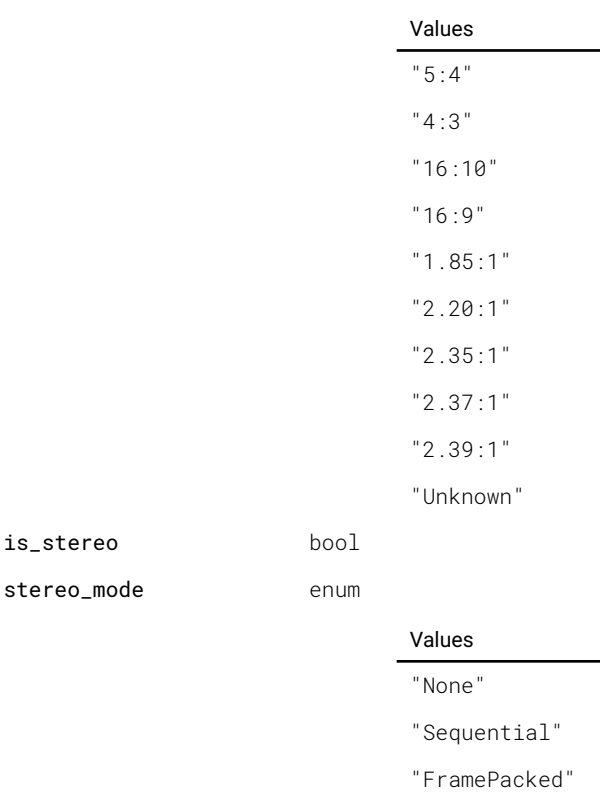

"TopBottom"

"SideBySide"

# image.connector.l1sdid.signalrange

Override the detected signal signal range. Set to Auto for automatic control.

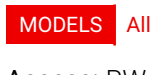

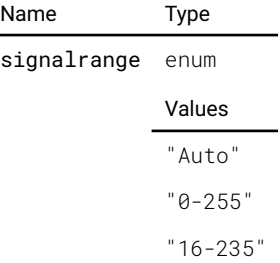

# image.connector.l2displayporta.colorprimaries

Override the detected signal color primaries. Set to Auto for automatic control.

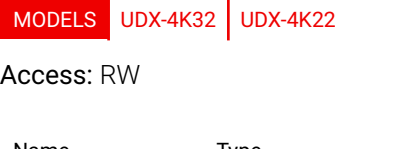

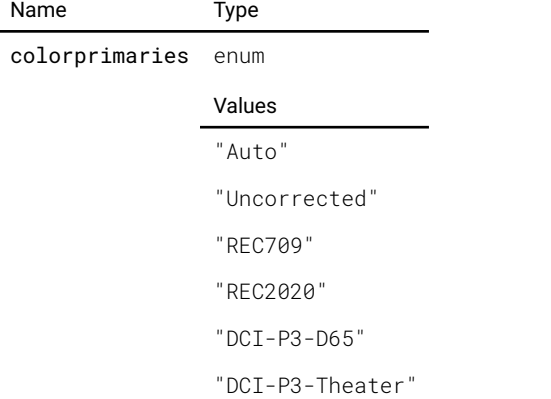

# image.connector.l2displayporta.colorprimariesavailable

true if Color Primaries is available

MODELS UDX-4K32 UDX-4K22

Access: R

Name Type colorprimariesavailable bool

# image.connector.l2displayporta.colorspace

Override the detected signal color space. Set to Auto for automatic control.

### MODELS UDX-4K32 UDX-4K22

#### Access: RW

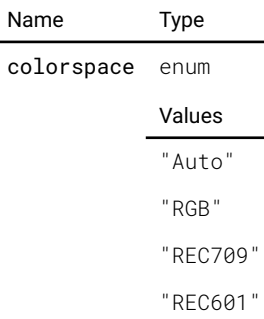

l,

"REC2020"

# image.connector.l2displayporta.detectedsignal

The signal information of the currently detected signal. If 'active' is false, there is no detected signal and the rest of the information should be disregarded. is\_stereo indicates if stereo\_mode is different from none.

### MODELS UDX-4K32 UDX-4K22

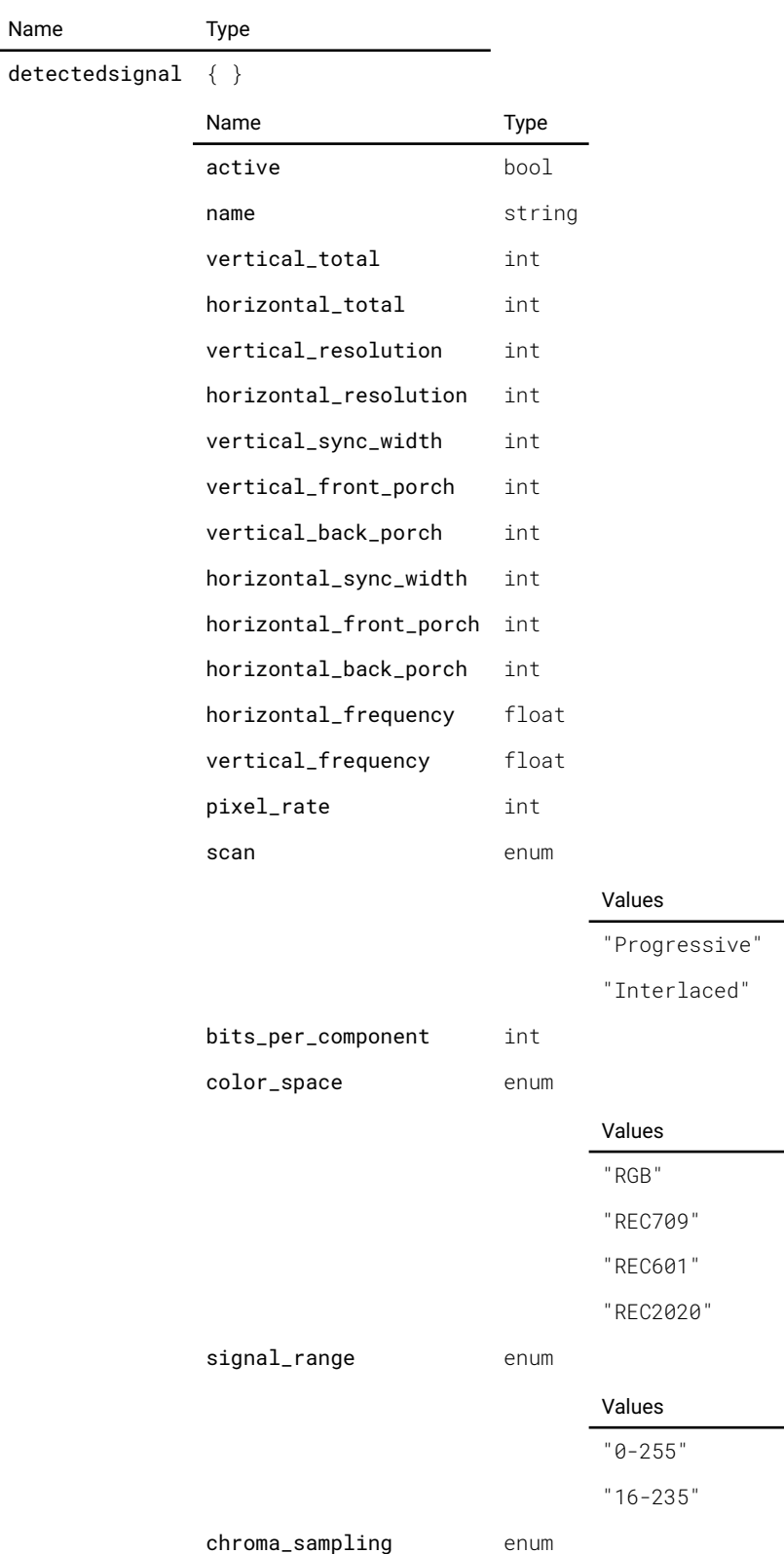

Pulse API **Reference Guide Pulse API Reference Guide Version 1.7 Version 1.7** 

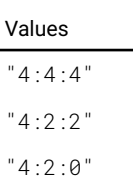

gamma\_type enum

### Values

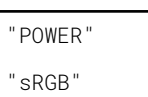

"REC\_BT1886"

"SMPTE\_ST2084"

color\_primaries enum

#### Values

"REC709"

"REC2020"

"DCI-P3-D65" "DCI-P3-Theater"

mastering\_luminance float

content\_aspect\_ratio enum

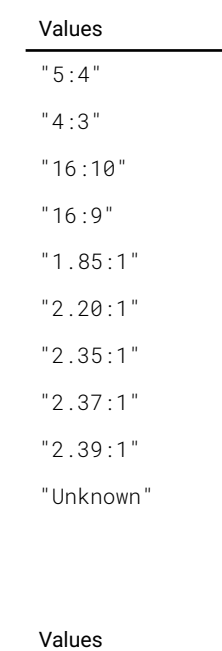

### "None"

"Sequential"

"FramePacked"

"TopBottom"

"SideBySide"

# image.connector.l2displayporta.edid.selected

is\_stereo bool stereo\_mode enum

Selected EDID for connector

MODELS UDX-4K32 UDX-4K22

Name Type selected string

### image.connector.l2displayporta.signalrange

Override the detected signal signal range. Set to Auto for automatic control.

### MODELS UDX-4K32 UDX-4K22

#### Access: RW

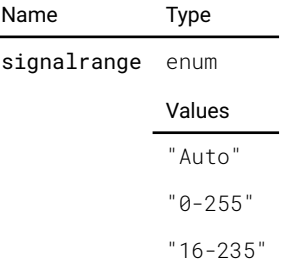

# image.connector.l2displayportb.colorprimaries

Override the detected signal color primaries. Set to Auto for automatic control.

MODELS UDX-4K32 UDX-4K22

#### Access: RW

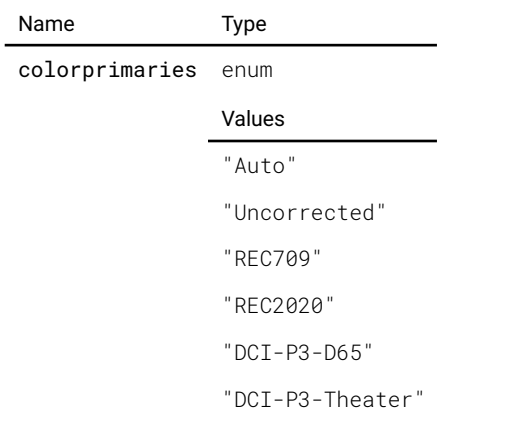

# image.connector.l2displayportb.colorprimariesavailable

true if Color Primaries is available

### MODELS UDX-4K32 UDX-4K22

Access: R

Name Type

colorprimariesavailable bool

### image.connector.l2displayportb.colorspace

Override the detected signal color space. Set to Auto for automatic control.

MODELS UDX-4K32 UDX-4K22

### Access: RW

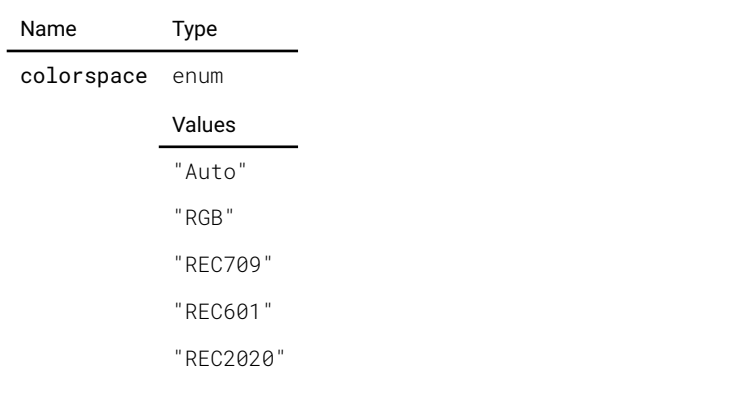

# image.connector.l2displayportb.detectedsignal

The signal information of the currently detected signal. If 'active' is false, there is no detected signal and the rest of the information should be disregarded. is\_stereo indicates if stereo\_mode is different from none.

MODELS UDX-4K32 UDX-4K22

#### Access: R

J.

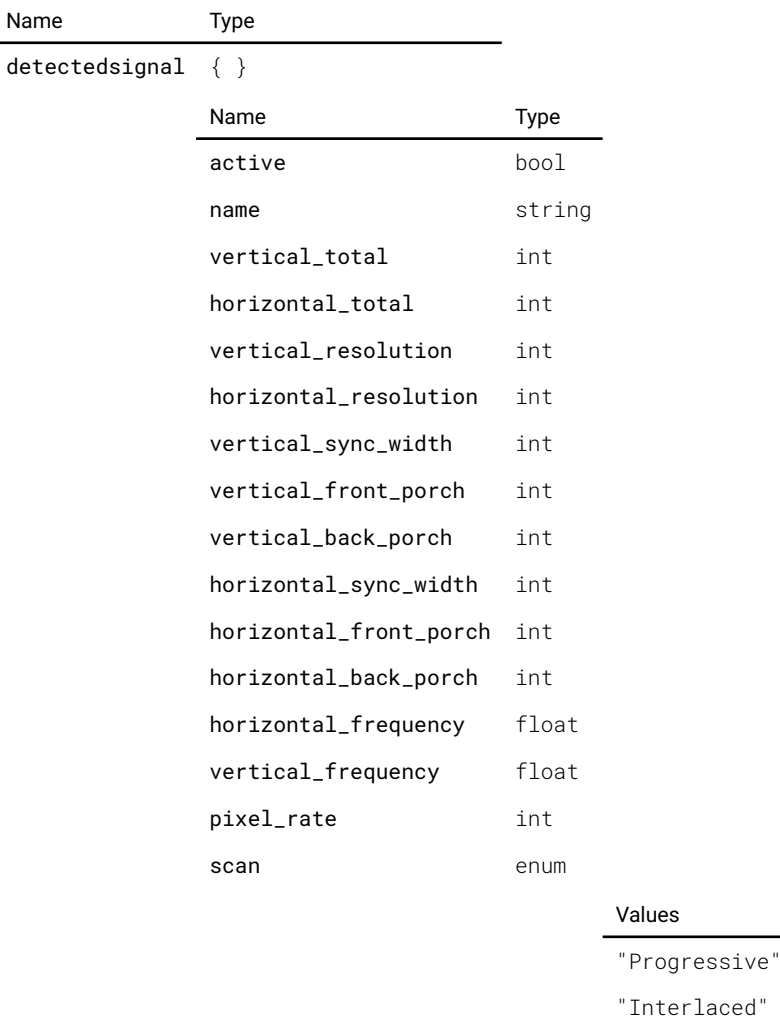

bits\_per\_component int

color\_space enum

#### Values

"RGB"

### "REC709"

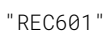

"REC2020"

signal\_range enum

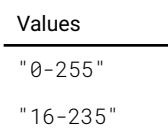

chroma\_sampling enum

### Values "4:4:4"

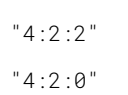

gamma\_type enum

### Values

### "POWER"

"sRGB"

"REC\_BT1886"

"SMPTE\_ST2084"

color\_primaries enum

Values

"REC709" "REC2020"

"DCI-P3-D65"

"DCI-P3-Theater"

mastering\_luminance float

content\_aspect\_ratio enum

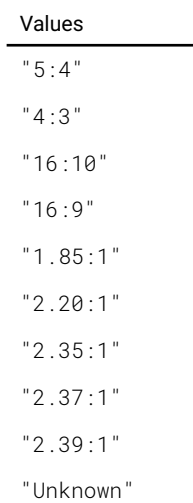

is\_stereo bool

stereo\_mode enum

#### Values

"None"

"Sequential"

"FramePacked"

"TopBottom"

"SideBySide"

# image.connector.l2displayportb.edid.selected

Selected EDID for connector

MODELS UDX-4K32 UDX-4K22

Access: RW

Name Type

selected string

### image.connector.l2displayportb.signalrange

Override the detected signal signal range. Set to Auto for automatic control.

MODELS UDX-4K32 UDX-4K22

#### Access: RW

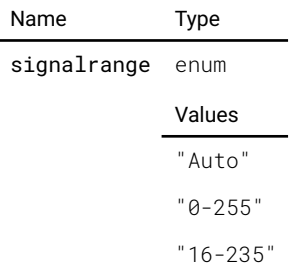

# image.connector.l2displayportc.colorprimaries

Override the detected signal color primaries. Set to Auto for automatic control.

#### MODELS UDX-4K32 UDX-4K22

#### Access: RW

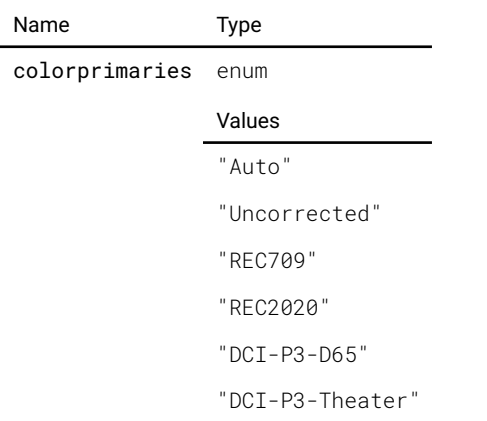

### image.connector.l2displayportc.colorprimariesavailable

true if Color Primaries is available

MODELS UDX-4K32 UDX-4K22

### Access: R

Name Type

colorprimariesavailable bool

# image.connector.l2displayportc.colorspace

Override the detected signal color space. Set to Auto for automatic control.

### MODELS UDX-4K32 UDX-4K22

#### Access: RW

 $\overline{a}$ 

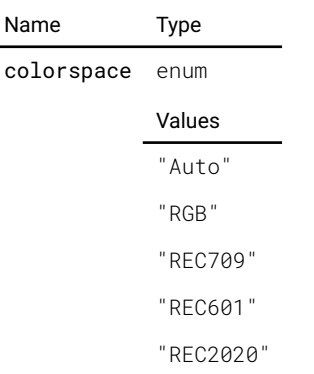

# image.connector.l2displayportc.detectedsignal

The signal information of the currently detected signal. If 'active' is false, there is no detected signal and the rest of the information should be disregarded. is\_stereo indicates if stereo\_mode is different from none.

### MODELS UDX-4K32 UDX-4K22

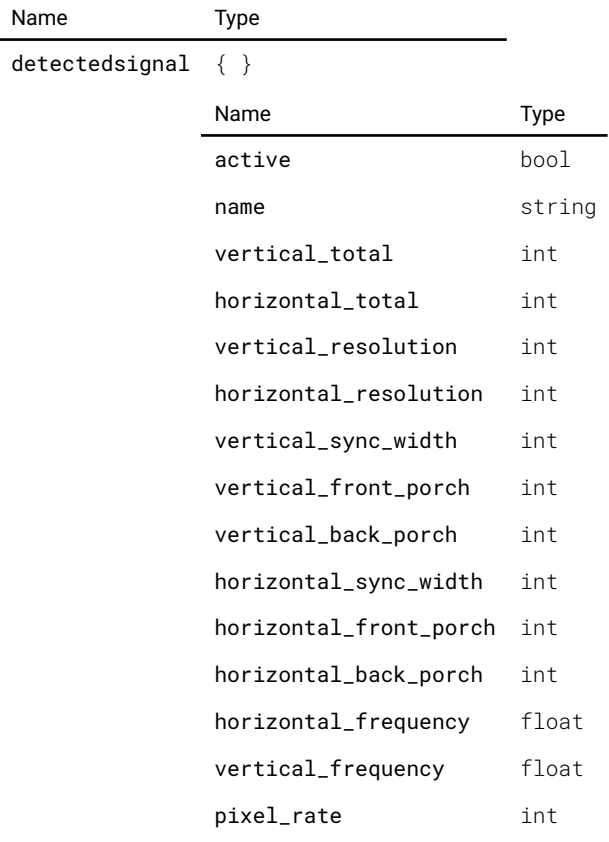

Pulse API **Pulse API Reference Guide Reference Guide Version 1.7 Version 1.7** 

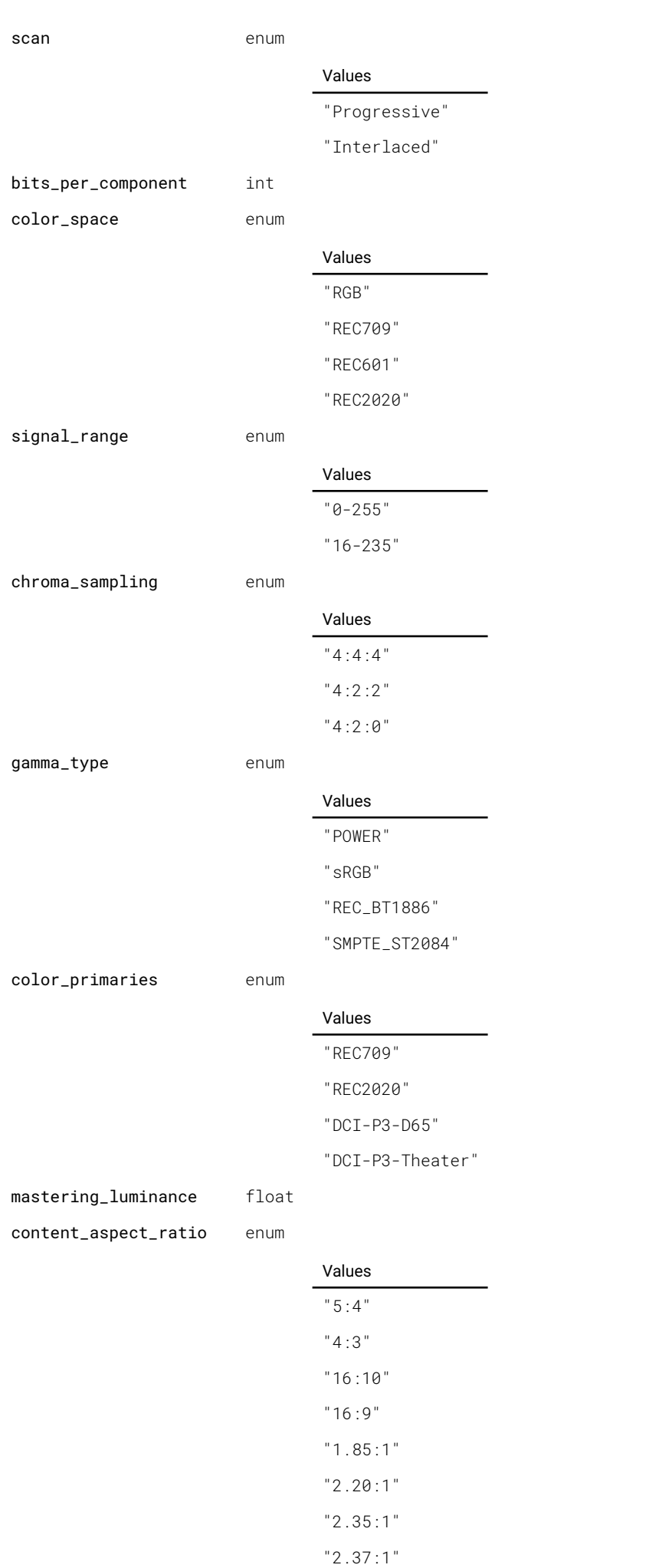

Pulse API **Pulse API** 256

#### "2.39:1"

"Unknown"

is\_stereo bool

stereo\_mode enum

# Values

"None"

"Sequential"

"FramePacked"

"TopBottom"

"SideBySide"

### image.connector.l2displayportc.edid.selected

Selected EDID for connector

MODELS UDX-4K32 UDX-4K22

Access: RW

Name Type

selected string

### image.connector.l2displayportc.signalrange

Override the detected signal signal range. Set to Auto for automatic control.

### MODELS UDX-4K32 UDX-4K22

#### Access: RW

Name Type signalrange enum Values "Auto" "0-255" "16-235"

### image.connector.l2displayportd.colorprimaries

Override the detected signal color primaries. Set to Auto for automatic control.

MODELS UDX-4K32 UDX-4K22

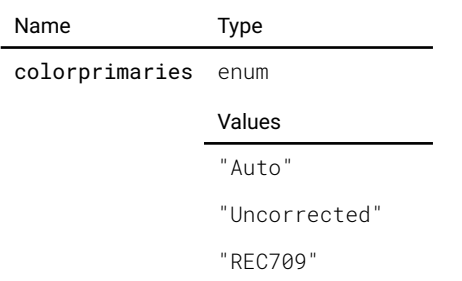

"REC2020" "DCI-P3-D65" "DCI-P3-Theater"

# image.connector.l2displayportd.colorprimariesavailable

true if Color Primaries is available

MODELS UDX-4K32 UDX-4K22

Access: R

Name Type

colorprimariesavailable bool

### image.connector.l2displayportd.colorspace

Override the detected signal color space. Set to Auto for automatic control.

MODELS UDX-4K32 UDX-4K22

#### Access: RW

L,

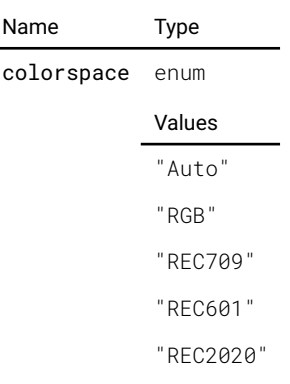

# image.connector.l2displayportd.detectedsignal

The signal information of the currently detected signal. If 'active' is false, there is no detected signal and the rest of the information should be disregarded. is\_stereo indicates if stereo\_mode is different from none.

### MODELS UDX-4K32 UDX-4K22

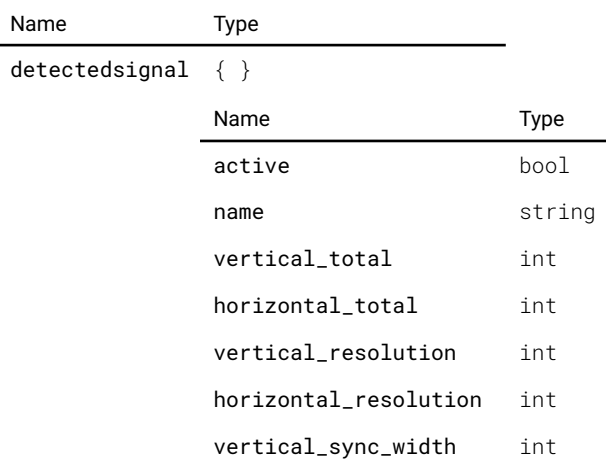

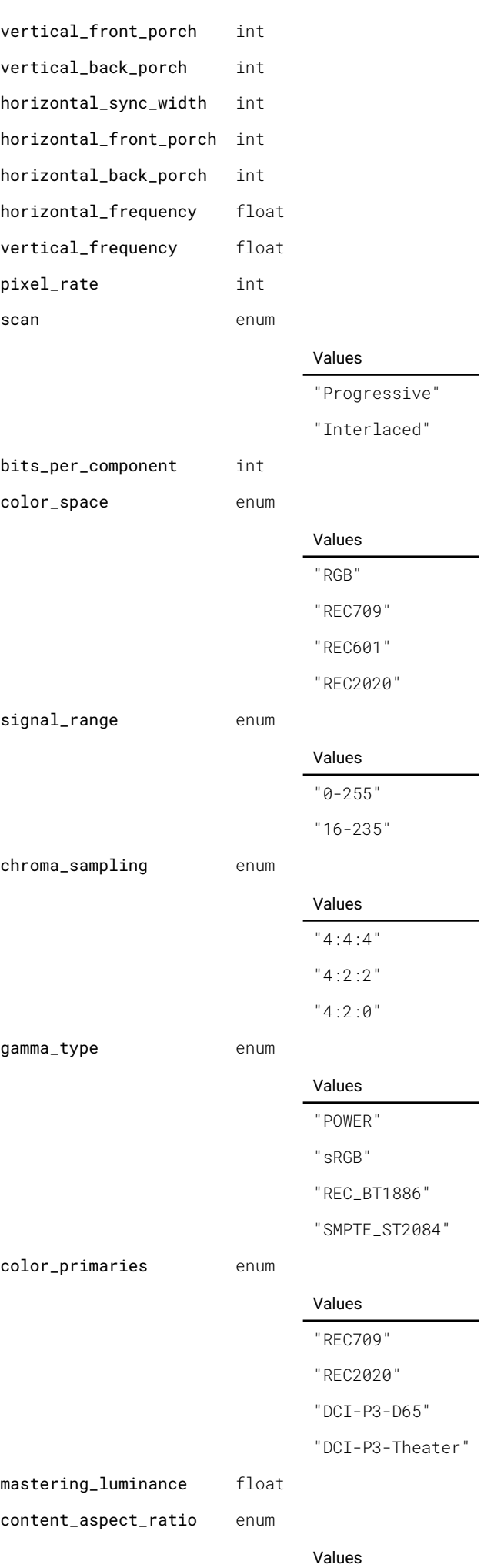

Pulse API **Pulse API Reference Guide 105 of 256** 

Pulse API **Reference Guide Pulse API Reference Guide Version 1.7 Version 1.7** 

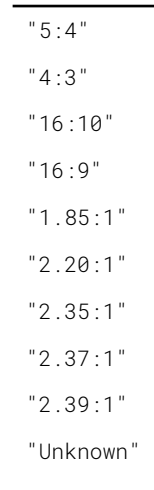

is\_stereo bool

stereo\_mode enum

Values

"None"

"Sequential"

"FramePacked"

"TopBottom"

"SideBySide"

# image.connector.l2displayportd.edid.selected

Selected EDID for connector

MODELS UDX-4K32 UDX-4K22

Access: RW

Name Type

selected string

### image.connector.l2displayportd.signalrange

Override the detected signal signal range. Set to Auto for automatic control.

#### MODELS UDX-4K32 UDX-4K22

Access: RW

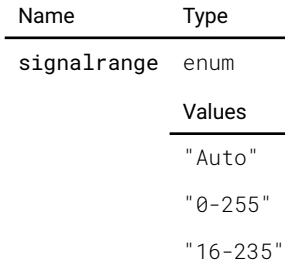

### image.contrast

Image contrast/gain. The value is normalized, 1 is default.

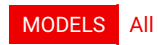

#### Access: RW

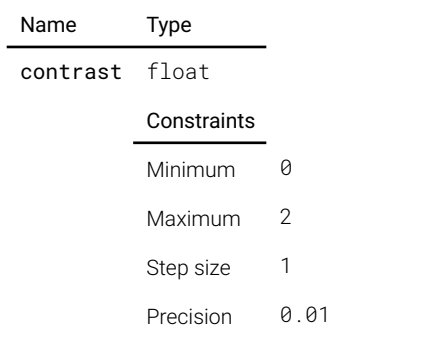

# image.convergence.blue

Horizontal and vertical convergence offsets for blue: -2..2

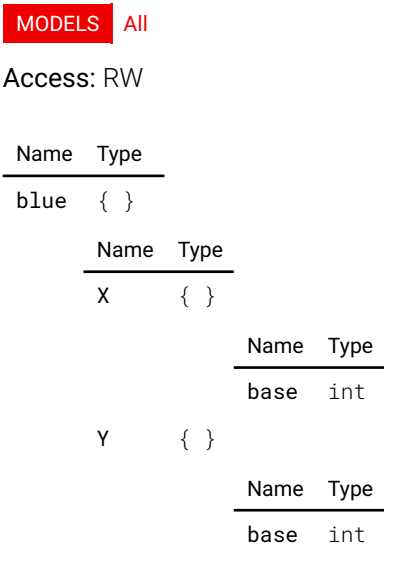

### image.convergence.green

Horizontal and vertical convergence offsets for green: -2..2

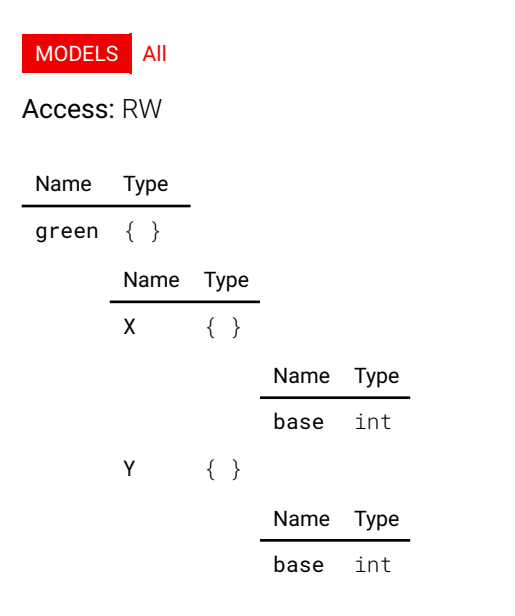

### image.convergence.red

Horizontal and vertical convergence offsets for red: -2..2

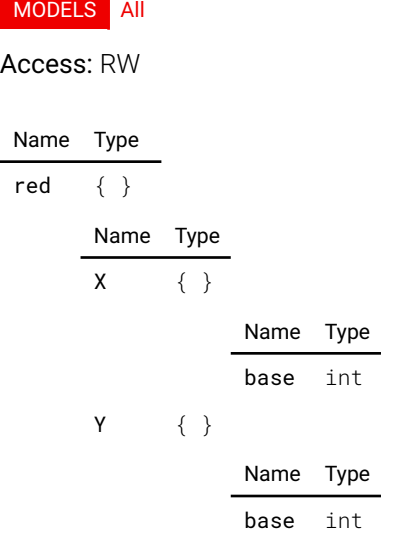

# image.display.desireddisplaymode

The desired display mode.

#### MODELS All

Access: RW

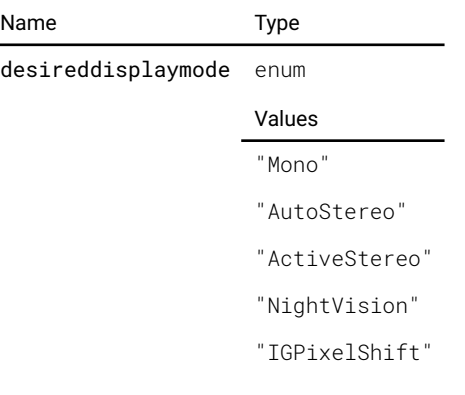

# image.display.displaymode

The current display mode.

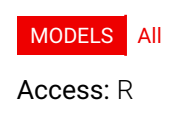

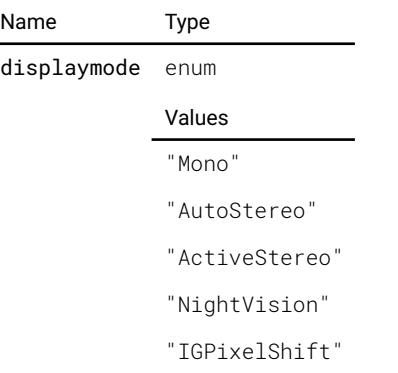

# image.display.frequency

The display frequency.
#### MODELS All

Access: R

Name Type frequency float

# image.display.synchronouslock

The display synchronous lock state.

#### MODELS All

Access: R

Name Type

synchronouslock bool

### image.gamma

Image gamma. Default is 2.2

#### MODELS All

Access: RW

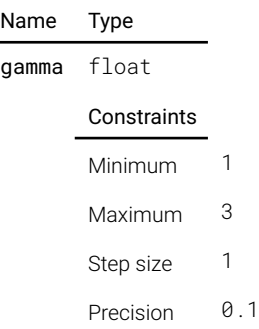

### image.intensity

Intensity

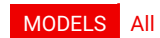

Access: RW

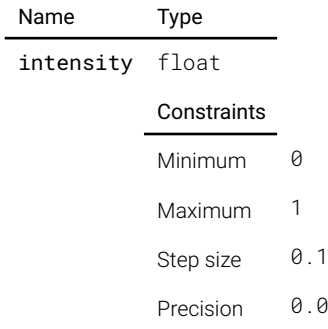

**01** 

## image.orientation

Description not provided

 $\overline{a}$ 

## MODELS All

#### Access: RW

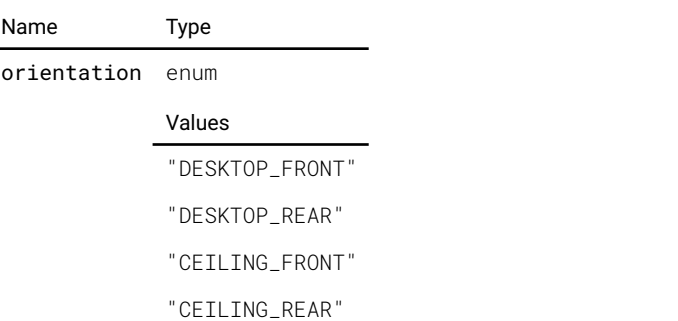

# image.processing.blacklevel.basicblacklevel.bottom

Bottom edge.

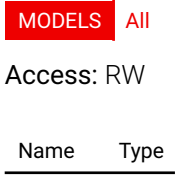

bottom int

### image.processing.blacklevel.basicblacklevel.enable

Description not provided

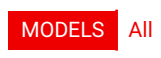

Access: RW

Name Type enable bool

## image.processing.blacklevel.basicblacklevel.left

Left edge.

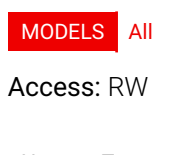

Name Type left int

### image.processing.blacklevel.basicblacklevel.level

Change the upper level of the black level adjustment

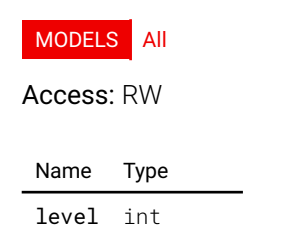

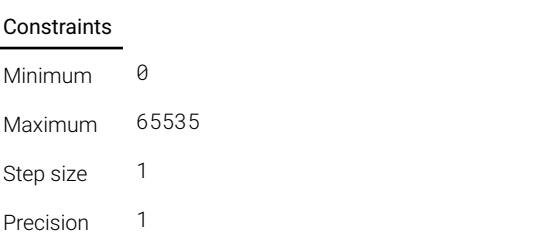

# image.processing.blacklevel.basicblacklevel.right

### Right edge.

 $\overline{\phantom{a}}$ 

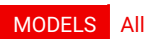

Access: RW

#### Name Type

right int

# image.processing.blacklevel.basicblacklevel.top

Top edge.

#### MODELS All

Access: RW

Name Type top int

## image.processing.blacklevel.bluegain

The gain blue for black level

#### MODELS All

Access: RW

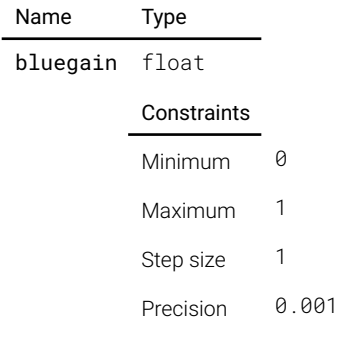

## image.processing.blacklevel.fle.enable

Enable/Disable black level correction

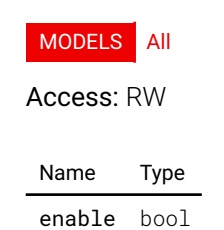

# image.processing.blacklevel.fle.selected

Currently selected fle

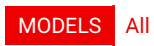

Access: RW

Name Type selected string

image.processing.blacklevel.greengain

The gain green for black level

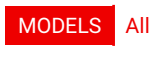

#### Access: RW

 $\overline{a}$ 

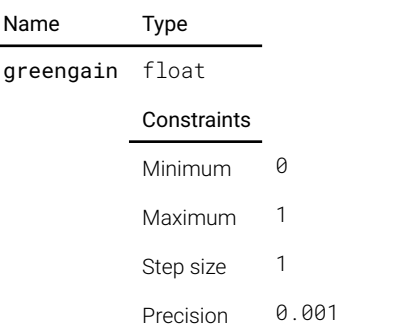

# image.processing.blacklevel.redgain

The gain red for black level

#### MODELS All

Access: RW

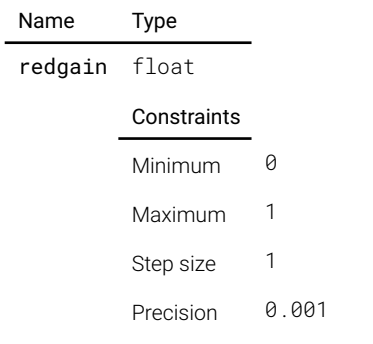

# image.processing.blend.basicblend.bottom

Bottom blend edge.

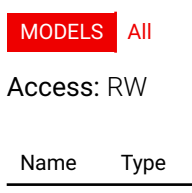

bottom { }

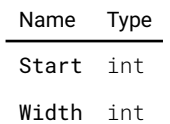

# image.processing.blend.basicblend.enable

Description not provided

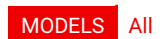

Access: RW

Name Type

enable bool

## image.processing.blend.basicblend.left

Left blend edge.

MODELS All

Access: RW Name Type  $left { } { }$  { } Name Type Start int Width int

## image.processing.blend.basicblend.right

Right blend edge.

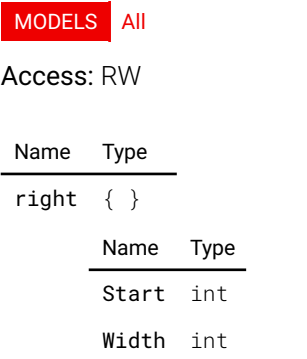

# image.processing.blend.basicblend.top

Top blend edge.

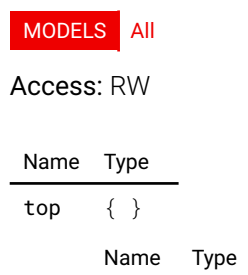

Start int Width int

## image.processing.blend.fle.enable

Enable/Disable fle blend

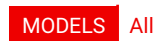

Access: RW

Name Type

enable bool

#### image.processing.blend.fle.maxselected

Max number of selected fles

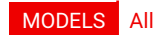

Access: R

Name Type

maxselected int

### image.processing.blend.fle.selected

Currently selected fles

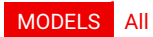

Access: RW

Name Type

selected [ string ]

### image.processing.blend.scurve

S-Curve exponent strength.

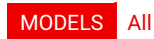

Access: RW

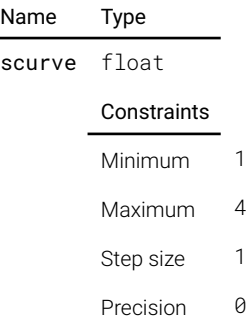

### image.processing.transportdelay.actual

 $\overline{\phantom{a}}$ . 1

Actual transport delay.

# MODELS All

Access: R

Name Type actual int

## image.processing.transportdelay.desired

Desired transport delay.

#### MODELS All

Access: RW

Name Type desired int

### image.processing.transportdelay.minimum

Minimum transport delay.

#### MODELS All

Access: R

Name Type minimum int

## image.processing.warp.bow.bottomleftu

U vector for bottom left corner. Positive angle is outwards.

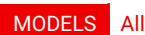

Access: RW

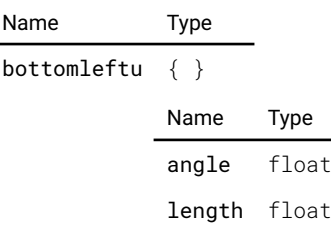

## image.processing.warp.bow.bottomleftv

V vector for bottom left corner. Positive angle is outwards.

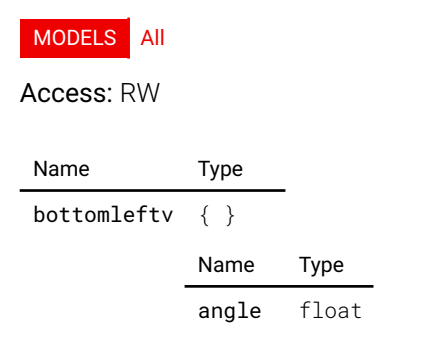

length float

## image.processing.warp.bow.bottomrightu

U vector for bottom right corner. Positive angle is outwards.

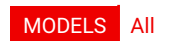

Access: RW

Name Type bottomrightu { } Name Type angle float length float

### image.processing.warp.bow.bottomrightv

V vector for bottom right corner. Positive angle is outwards.

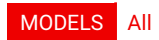

Access: RW

Name Type bottomrightv { } Name Type angle float length float

## image.processing.warp.bow.enable

Enable/Disable bow warp

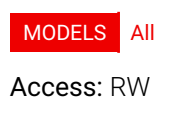

Name Type enable bool

### image.processing.warp.bow.symmetric

Enable/Disable symmetric mode.

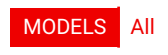

Access: RW

Name Type symmetric bool

## image.processing.warp.bow.topleftu

U vector for top left corner. Positive angle is outwards.

 $\overline{a}$ 

### MODELS All

Access: RW

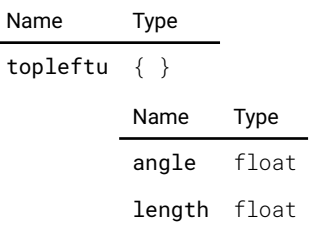

# image.processing.warp.bow.topleftv

V vector for top left corner. Positive angle is outwards.

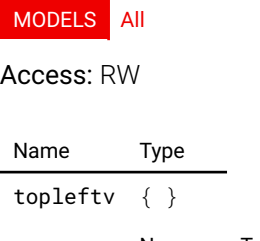

Name Type angle float length float

## image.processing.warp.bow.toprightu

U vector for top right corner. Positive angle is outwards.

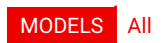

Access: RW

Name Type toprightu { } Name Type angle float length float

## image.processing.warp.bow.toprightv

V vector for top right corner. Positive angle is outwards.

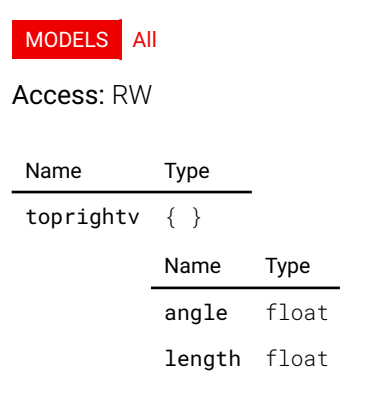

# image.processing.warp.enable

Enable/Disable all warp functions

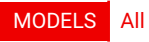

Access: RW

Name Type enable bool

### image.processing.warp.fle.enable

Enable/Disable fle warp

MODELS All

Access: RW

Name Type enable bool

### image.processing.warp.fle.selected

Currently selected fle

#### MODELS All

Access: RW

Name Type selected string

### image.processing.warp.fourcorners.bottomleft

Bottom left coordinate in output resolution. Negative values alowed to go outside displayed area.

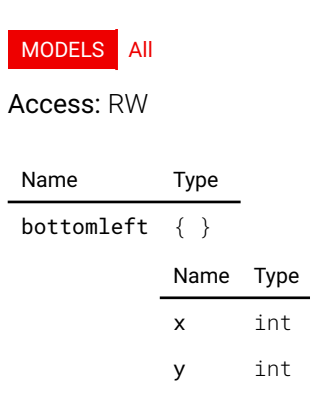

### image.processing.warp.fourcorners.bottomright

Bottom right coordinate in output resolution. Negative values alowed to go outside displayed area.

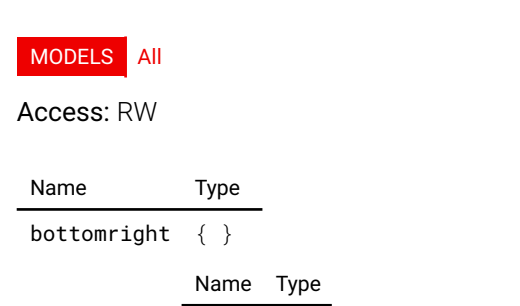

x int y int

### image.processing.warp.fourcorners.enable

Enable/Disable FourCorners warp

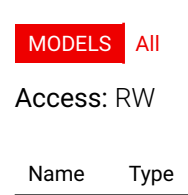

enable bool

### image.processing.warp.fourcorners.screenheight

The height of the screen we are projecting on. Only used as in the ratio ScreenWidht/ScreenHeight, hence the unit is arbitrary.

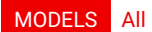

Access: RW

Name Type screenheight float

#### image.processing.warp.fourcorners.screenwidth

The width of the screen we are projecting on. Only used as in the ratio ScreenWidht/ScreenHeight, hence the unit is arbitrary.

#### MODELS All

Access: RW

Name Type screenwidth float

# image.processing.warp.fourcorners.topleft

Top left coordinate in output resolution. Negative values alowed to go outside displayed area.

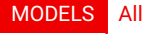

Access: RW

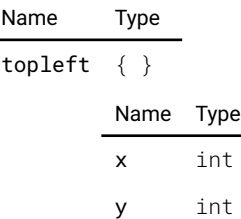

### image.processing.warp.fourcorners.topright

Top right coordinate in output resolution. Negative values alowed to go outside displayed area.

 $\overline{a}$ 

# MODELS All

Access: RW

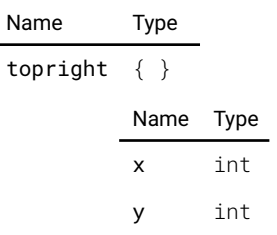

# image.resolution.alpha.size

The current resolution size (pixels x lines).

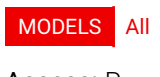

Access: R

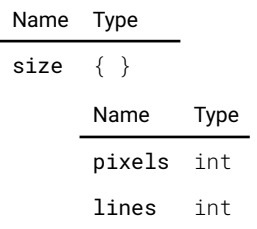

## image.resolution.beta.size

The current resolution size (pixels x lines).

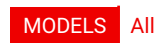

Access: R

Name Type size { } Name Type pixels int lines int

# image.resolution.display.size

The current resolution size (pixels x lines).

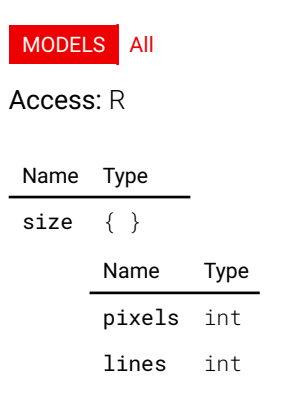

# image.resolution.osd.size

The current resolution size (pixels x lines).

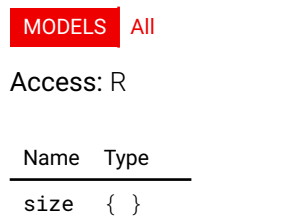

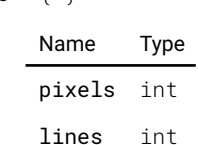

### image.resolution.output.size

The current resolution size (pixels x lines).

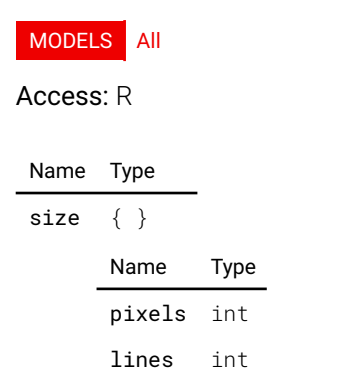

### image.resolution.processing.size

The current resolution size (pixels x lines).

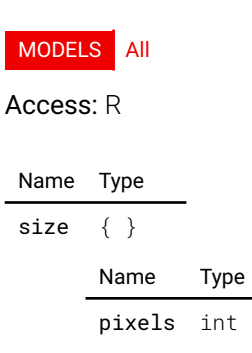

lines int

# image.resolution.resolution

The current resolution description.

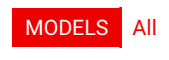

Access: RW

Name Type resolution string

### image.resolution.size

The current resolution size (pixels x lines).

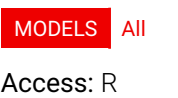

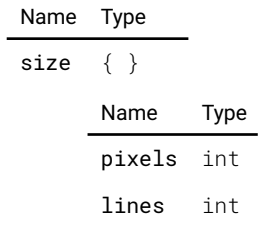

## image.saturation

Image color saturation. The value is normalized, 1 is default.

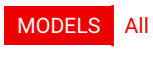

Access: RW

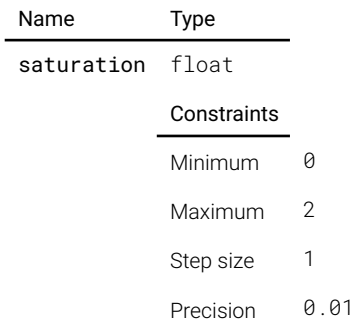

# image.sharpness

Image sharpness. The value is normalized.

#### MODELS All

Access: RW

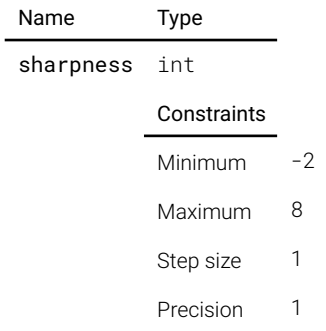

# image.source.l1displayport.layout

Source layout

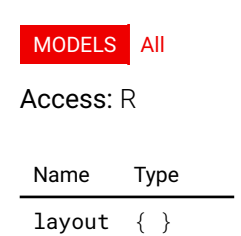

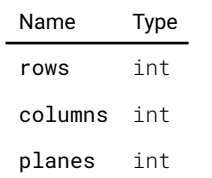

# image.source.l1hdbaset1.layout

Source layout

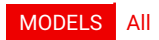

Access: R

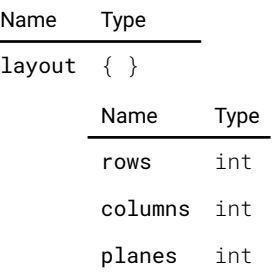

# image.source.l1hdbaset2.layout

Source layout

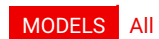

Access: R

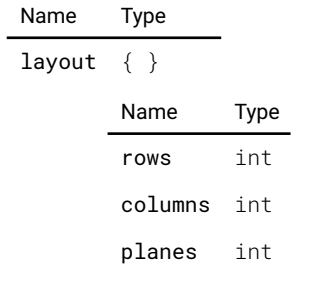

# image.source.l1hdmi.layout

Source layout

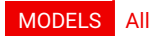

Access: R

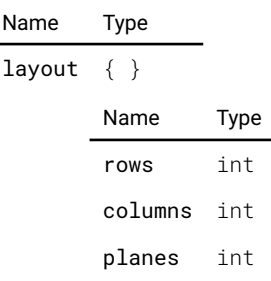

# image.source.l1quadsdi.layout

Source layout

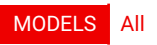

Access: R

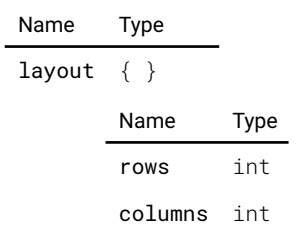

planes int

## image.source.l1sdia.layout

Source layout

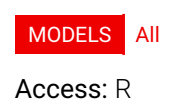

Name Type layout { } Name Type rows int columns int

planes int

# image.source.l1sdib.layout

Source layout

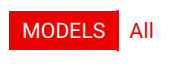

Access: R

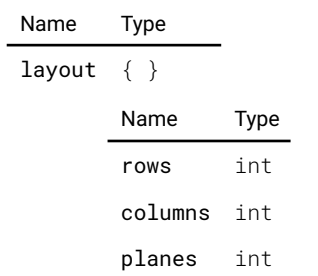

# image.source.l1sdic.layout

Source layout

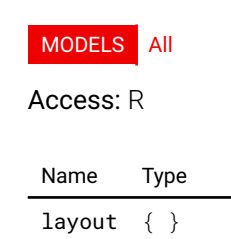

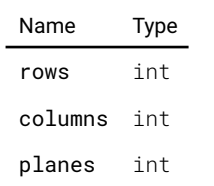

# image.source.l1sdid.layout

Source layout

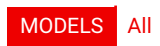

Access: R

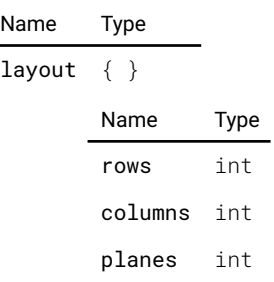

# image.source.l2displayporta.layout

Source layout

MODELS UDX-4K32 UDX-4K22

#### Access: R

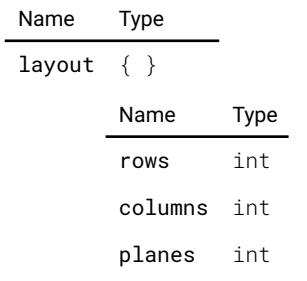

# image.source.l2displayportb.layout

Source layout

MODELS UDX-4K32 UDX-4K22

Access: R

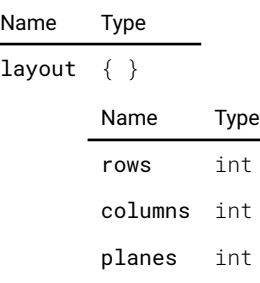

# image.source.l2displayportc.layout

Source layout

MODELS UDX-4K32 UDX-4K22

#### Access: R

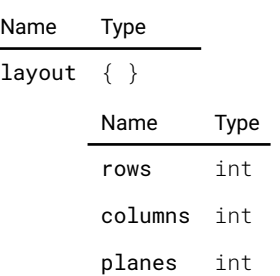

## image.source.l2displayportd.layout

Source layout

MODELS UDX-4K32 UDX-4K22

Access: R

Name Type layout { } Name Type rows int columns int planes int

## image.source.l2dualdpab.layout

Source layout

MODELS UDX-4K32 UDX-4K22

Access: R

L

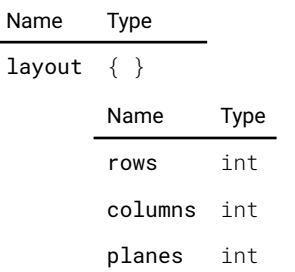

# image.source.l2dualdpac.layout

Source layout

MODELS UDX-4K32 UDX-4K22

Access: R

Name Type layout  $\{\}$ 

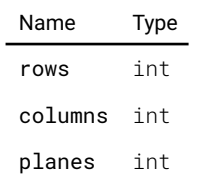

# image.source.l2dualdpbd.layout

Source layout

MODELS UDX-4K32 UDX-4K22

Access: R

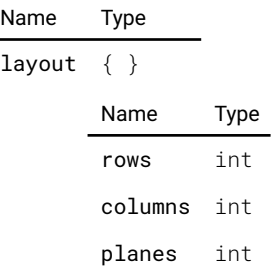

## image.source.l2dualdpcd.layout

Source layout

MODELS UDX-4K32 UDX-4K22

#### Access: R

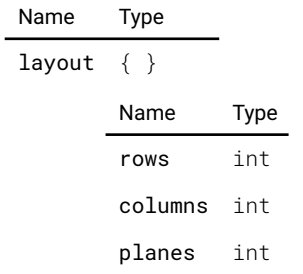

# image.source.l2dualheaddpac.layout

Source layout

MODELS UDX-4K32 UDX-4K22

Access: R

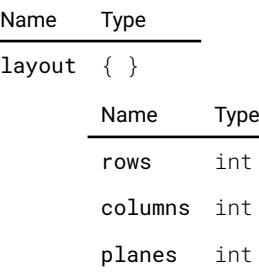

# image.source.l2dualheaddpbd.layout

Source layout

#### MODELS UDX-4K32 UDX-4K22

#### Access: R

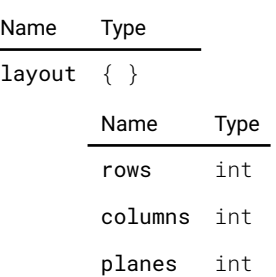

### image.source.l2dualheaddualdpabcd.layout

Source layout

MODELS UDX-4K32 UDX-4K22

Access: R

Name Type layout { } Name Type rows int columns int planes int

# image.source.l2quadcolumndp.layout

Source layout

MODELS UDX-4K32 UDX-4K22

Access: R

 $\overline{a}$ 

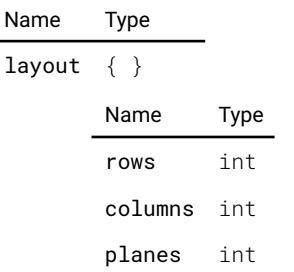

# image.source.l2quaddp.layout

Source layout

MODELS UDX-4K32 UDX-4K22

Access: R

Name Type layout  $\{\}$ 

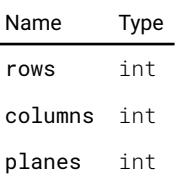

### image.stereo.darktime

Darktime in us.

 $\overline{a}$ 

#### MODELS All

Access: RW

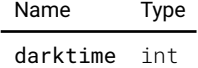

# image.stereo.glassync.delay

Sync delay in us.

MODELS All

Access: RW

Name Type

delay int

## image.stereo.glassync.delaymaximum

Maximum sync delay in us.

MODELS All

Access: R

Name Type delaymaximum int

image.stereo.glassync.delayminimum

Minimum sync delay in us.

#### MODELS All

Access: R

Name Type delayminimum int

### image.stereo.glassync.invert

Sync invert.

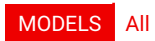

Access: RW

Name Type invert bool

### image.stereo.swapframepair

swap which stereo frames belong to each other

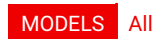

Access: RW

Name Type

swapframepair bool

### image.testpattern.selected

The unique id of the selected pattern

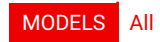

Access: RW

Name Type

selected string

### image.testpattern.show

Description not provided

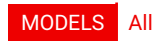

Access: RW

Name Type

show bool

### image.window.main.position

Window position

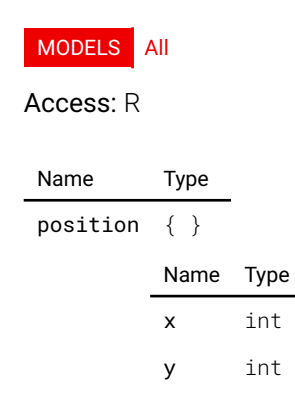

### image.window.main.scalingmode

The scaling mode to apply to the source

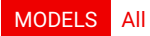

#### Access: RW

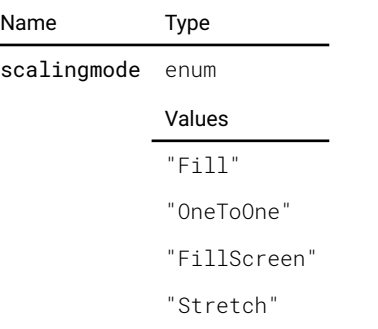

# image.window.main.size

Window size

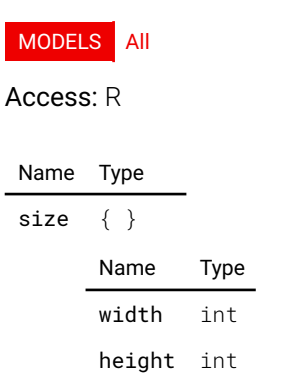

## image.window.main.source

The source that is dispayed in this window

## MODELS All

Access: RW

Name Type source string

network.device.lan.carrier

Whether the device has carrier or not

MODELS All

Access: R

Name Type carrier bool

# network.device.lan.confguration

The confguration method of the device: auto or manual

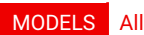

Access: RW

Name Type

configuration enum Values "AUTO" "MANUAL"

### network.device.lan.devicetype

The general type of the network device

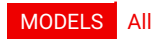

Access: R

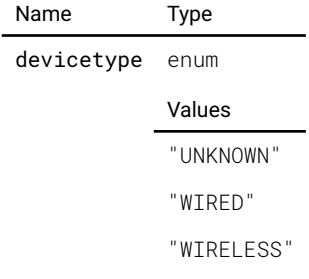

## network.device.lan.hwaddress

The active hardware (MAC) address

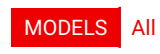

Access: R

Name Type

hwaddress string

### network.device.lan.ip4confg

The current confguration for IP version 4

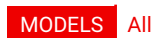

Access: R

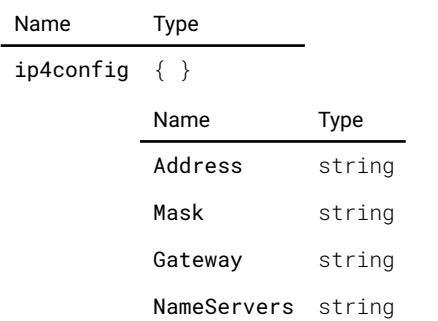

# network.device.lan.ip4confgmanual

Get/set the manual confguration for IP version 4

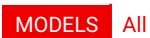

#### Access: RW

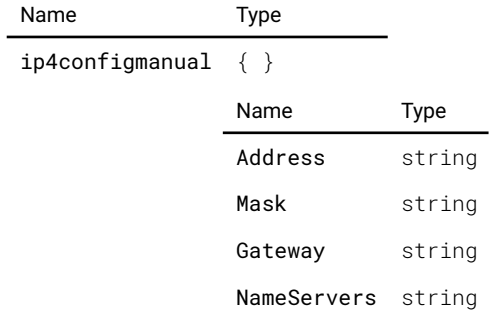

# network.device.lan.ip6confg

The current configuration for IP version 6

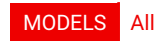

Access: R

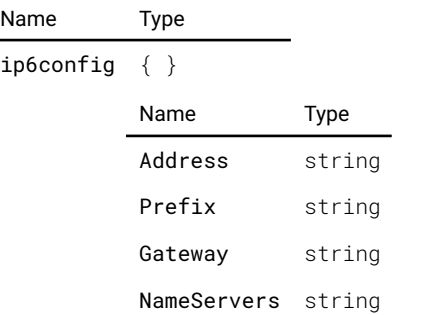

# network.device.lan.ip6confgmanual

Get/set the manual confguration for IP version 4

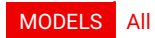

Access: RW

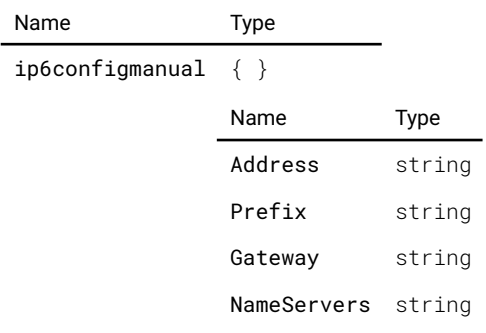

# network.device.lan.speed

The speed of the device in Mbit/s

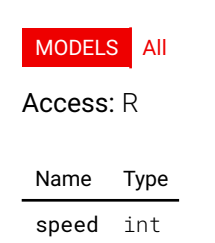

# network.device.lan.state

The current state of the device

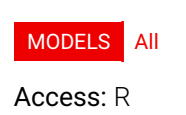

Name Type state enum Values "CONNECTED" "DISCONNECTED"

### network.device.lan.stateinfo

Additional information about the device state. Can be empty

#### MODELS All

Access: R

Name Type stateinfo string

## network hostname

The host name

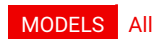

Access: RW

Name Type hostname string

### network.version

The Networking Service version

MODELS All

Access: R

Name Type

version string

### notifcation.count

The number of notifcations received and dismissed

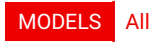

Access: R

Name Type

count int

# optics.flteravailable

Description not provided

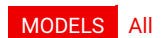

#### Access: R

Name Type

filteravailable bool

## optics.focus.calibrationstate

Current calibration state

MODELS UDX-4K32 UDX-4K22

#### Access: R

l.

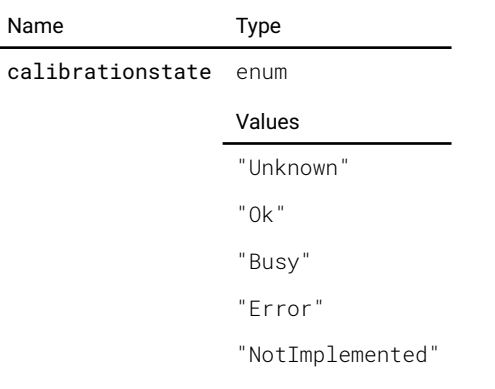

# optics.focus.enabled

#### Enabled state

MODELS UDX-4K32 UDX-4K22

Access: RW

Name Type

enabled bool

## optics.focus.location

Saved locations

MODELS UDX-4K32 UDX-4K22

#### Access: R

Name Type location  $[ \{\} \}]$ { }

Name Type key string value int

## optics.focus.maxposition

Maximum available position

MODELS UDX-4K32 UDX-4K22

#### Access: R

Name Type

maxposition int

## optics.focus.minposition

Minimum available position

MODELS UDX-4K32 UDX-4K22

Access: R

Name Type

minposition int

### optics.focus.position

Current position

MODELS UDX-4K32 UDX-4K22

Access: R

Name Type

position int

## optics.focus.safetocalibrate

Safe to calibrate

MODELS UDX-4K32 UDX-4K22

Access: R

Name Type safetocalibrate bool

### optics.focus.safetooperate

Safe to operate state

MODELS UDX-4K32 UDX-4K22

Access: R

Name Type safetooperate bool

# optics.focus.state

#### Current state

MODELS UDX-4K32 UDX-4K22

#### Access: R

Name Type

state enum

Values

"Stopped"

"Running"

"Calibrating"

"Homing"

# optics.focus.target

#### Desired target

MODELS UDX-4K32 UDX-4K22

Access: RW

Name Type target int

# optics.lens

Description not provided

### MODELS All

Access: R

Name Type

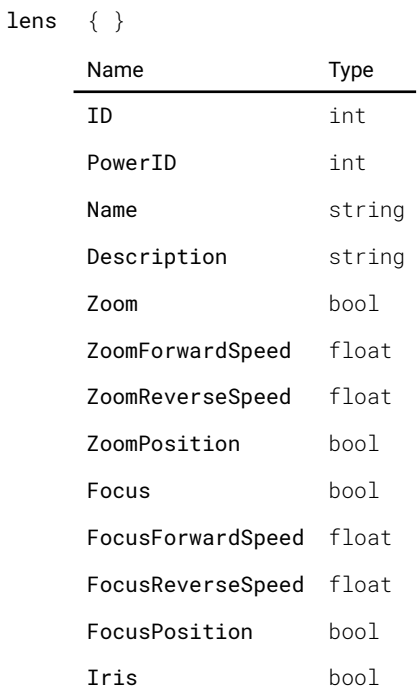

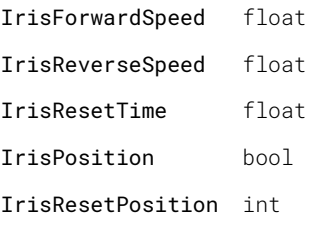

# optics.lenspresent

Lens present

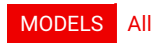

Access: R

Name Type lenspresent bool

## optics.lensshift.horizontal.calibrationstate

Current calibration state

#### MODELS All

#### Access: R

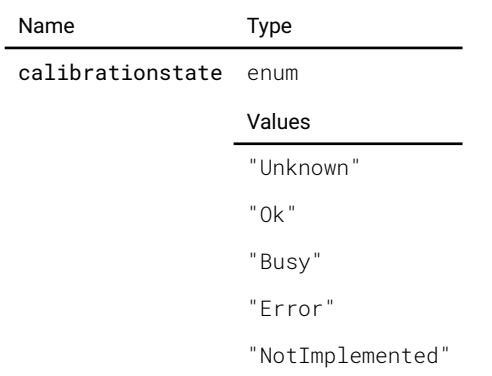

# optics.lensshift.horizontal.enabled

#### Enabled state

#### MODELS All

Access: RW

Name Type

enabled bool

# optics.lensshift.horizontal.location

Saved locations

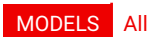

Access: R

Name Type

location  $[ \{\} \]$ { } Name Type key string value int

# optics.lensshift.horizontal.maxposition

Maximum available position

#### MODELS All

Access: R

Name Type

maxposition int

# optics.lensshift.horizontal.minposition

Minimum available position

#### MODELS All

Access: R

Name Type minposition int

### optics.lensshift.horizontal.position

Current position

MODELS All

Access: R

Name Type position int

## optics.lensshift.horizontal.safetocalibrate

Safe to calibrate

#### MODELS All

Access: R

Name Type safetocalibrate bool

# optics.lensshift.horizontal.safetooperate

Safe to operate state

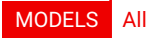

#### Access: R

Name Type safetooperate bool

# optics.lensshift.horizontal.state

Current state

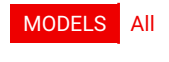

Access: R

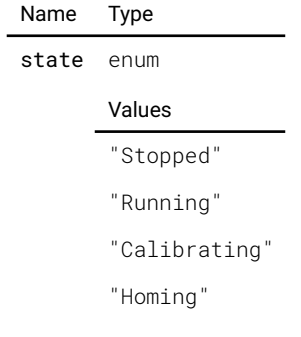

# optics.lensshift.horizontal.target

Desired target

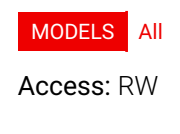

Name Type target int

# optics.lensshift.vertical.calibrationstate

Current calibration state

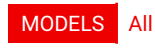

Access: R

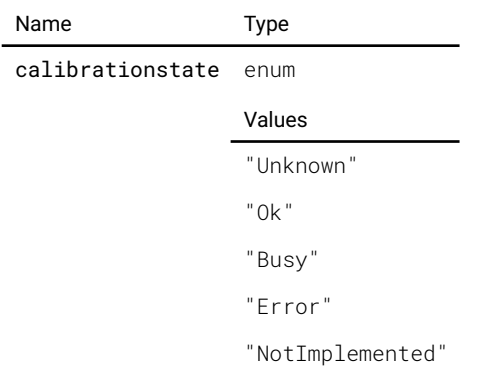

# optics.lensshift.vertical.enabled

Enabled state

#### MODELS All

Access: RW

Name Type

enabled bool

## optics.lensshift.vertical.location

Saved locations

MODELS All

Access: R

Name Type location  $[ \{\} \}]$ { } Name Type key string value int

## optics.lensshift.vertical.maxposition

Maximum available position

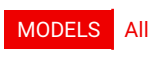

Access: R

Name Type maxposition int

# optics.lensshift.vertical.minposition

Minimum available position

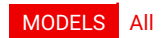

Access: R

Name Type minposition int

## optics.lensshift.vertical.position

Current position

MODELS All

Access: R

Name Type position int

# optics.lensshift.vertical.safetocalibrate

Safe to calibrate

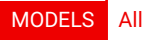

Access: R

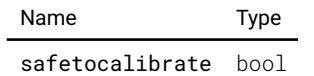

# optics.lensshift.vertical.safetooperate

Safe to operate state

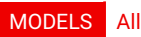

Access: R

Name Type safetooperate bool

### optics.lensshift.vertical.state

Current state

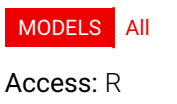

 $\overline{a}$ 

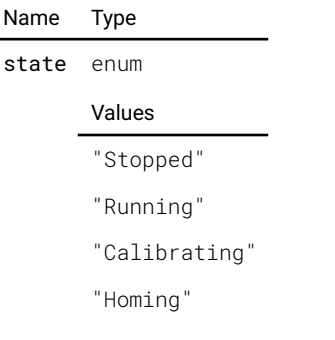

## optics.lensshift.vertical.target

Desired target

MODELS All

Access: RW

Name Type target int

# optics.shutter.enabled

Enabled state of motor

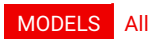

Access: RW

Name Type

enabled bool

# optics.shutter.position

Position of shutter

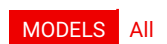

Access: R

Name Type position enum Values

"Open"

"Closed"

## optics.shutter.target

Target of shutter

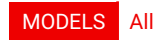

Access: RW

Name Type target enum Values "Open" "Closed"

## optics.zoom.calibrationstate

Current calibration state

#### MODELS UDX-4K32 UDX-4K22

Access: R

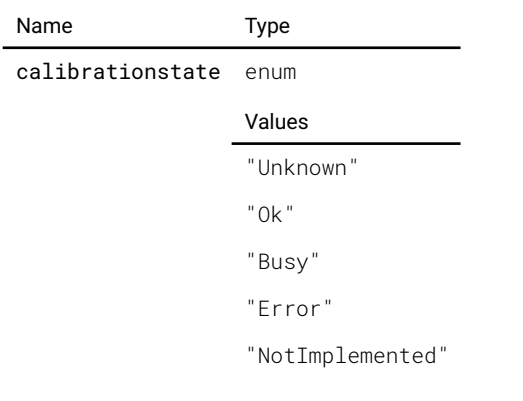

# optics.zoom.enabled

Enabled state

MODELS UDX-4K32 UDX-4K22

#### Access: RW

Name Type

enabled bool

## optics.zoom.location

Saved locations

MODELS UDX-4K32 UDX-4K22

Access: R

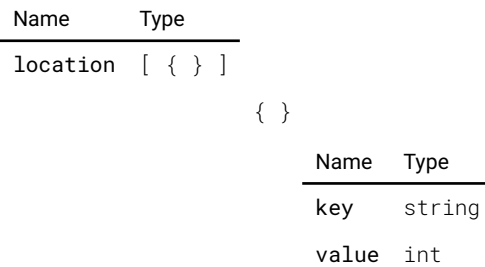

### optics.zoom.maxposition

Maximum available position

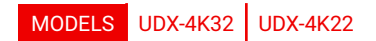

#### Access: R

Name Type maxposition int

### optics.zoom.minposition

Minimum available position

MODELS UDX-4K32 UDX-4K22

#### Access: R

Name Type

minposition int

## optics.zoom.position

Current position

MODELS UDX-4K32 UDX-4K22

#### Access: R

Name Type

position int

### optics.zoom.safetocalibrate

Safe to calibrate
#### MODELS UDX-4K32 UDX-4K22

Access: R

Name Type safetocalibrate bool

## optics.zoom.safetooperate

Safe to operate state

MODELS UDX-4K32 UDX-4K22

Access: R

Name Type

safetooperate bool

### optics.zoom.state

Current state

MODELS UDX-4K32 UDX-4K22

Access: R

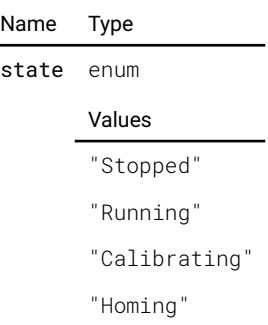

### optics.zoom.target

Desired target

MODELS UDX-4K32 UDX-4K22

Access: RW

Name Type target int

## peripheral.frame.horizontal.calibrationstate

Current calibration state

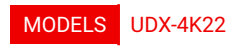

Access: R

Name Type

calibrationstate enum

- Values "Unknown"
- 
- "Ok"
- "Busy" "Error"
- "NotImplemented"

## peripheral.frame.horizontal.state

#### Current state

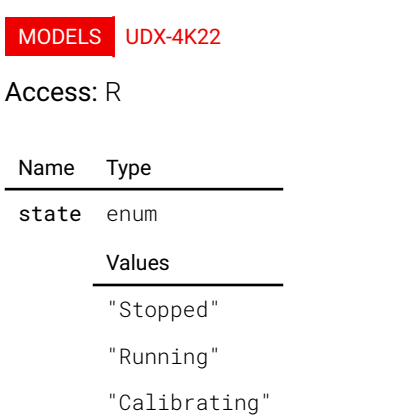

## peripheral.frame.rotation.calibrationstate

Current calibration state

MODELS UDX-4K22

#### Access: R

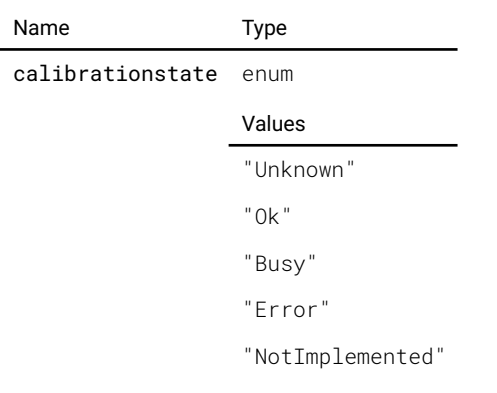

## peripheral.frame.rotation.state

Current state

MODELS UDX-4K22

Access: R

Name Type state enum Values "Stopped"

"Running" "Calibrating"

## peripheral.frame.vertical.calibrationstate

Current calibration state

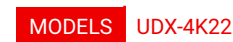

Access: R

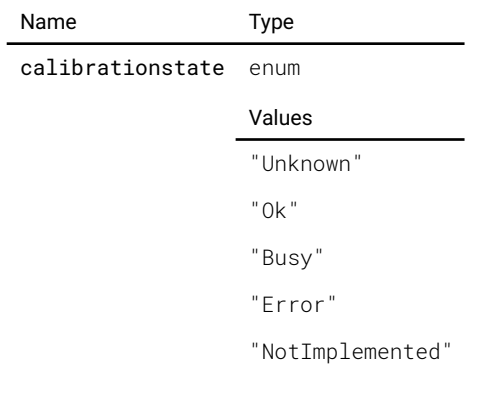

## peripheral.frame.vertical.state

Current state

MODELS UDX-4K22

Access: R

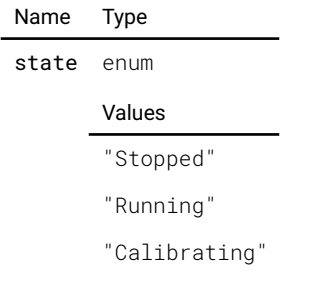

### remotecontrol.address

The address of the remote control that the projector will respond to

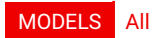

Access: RW

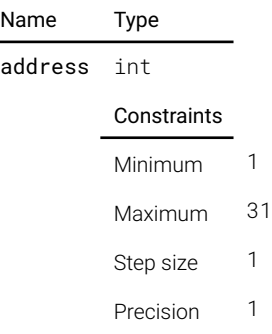

## remotecontrol.broadcastaddress

The broadcast address

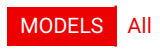

Access: RW

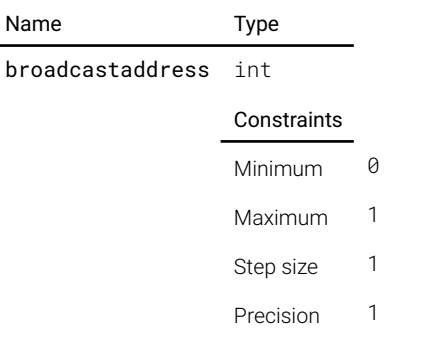

## remotecontrol.sensors.front.enable

Enable or disable the IR sensor

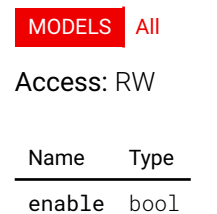

## remotecontrol.sensors.front.name

The display name of the IR sensor

MODELS All

Access: R

Name Type name string

## remotecontrol.sensors.rear.enable

Enable or disable the IR sensor

MODELS All

Access: RW

Name Type enable bool

#### remotecontrol.sensors.rear.name

The display name of the IR sensor

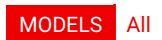

Access: R

Name Type

name string

## remotecontrol.sensors.side.enable

Enable or disable the IR sensor

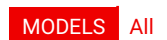

Access: RW

Name Type enable bool

### remotecontrol.sensors.side.name

The display name of the IR sensor

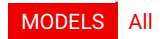

Access: R

Name Type

name string

#### screen.hdrboost

The HDR intensity

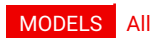

Access: RW

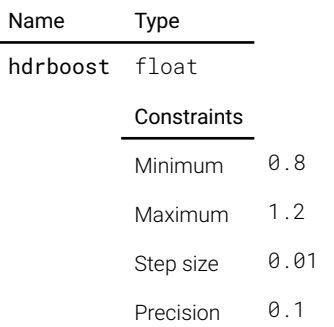

### screen.luminance

The maximum luminance measured on the screen in cd/m2

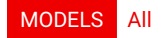

Access: RW

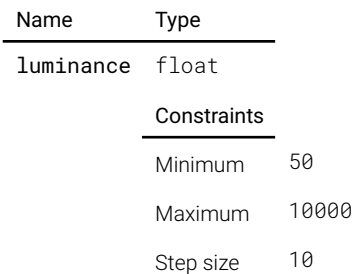

Precision 1

## statistics.laserruntime.value

Counter value

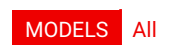

Access: RW

Name Type

value int

### statistics.laserstrikes.value

Counter value

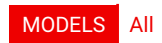

Access: RW

Name Type value int

### statistics.projectorruntime.value

Counter value

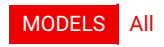

Access: RW

Name Type

value int

### statistics.systemtime.value

Counter value

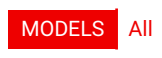

Access: RW

Name Type value int

#### statistics.uptime.value

Counter value

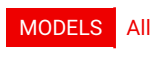

Access: RW

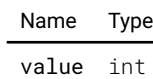

### system.articlenumber

Article number.

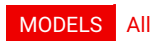

Access: R

Name Type articlenumber string

### system.colorwheel

Article number of installed color wheel

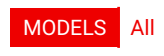

Access: R

Name Type colorwheel string

#### system.colorwheelname

Name of installed color wheel

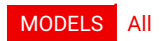

Access: R

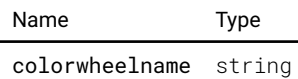

## system.eco.available

Returns true if state is available for this projector

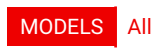

Access: R

Name Type available bool

## system.eco.enable

Enable/disable the use of this state. Check if available frst.

MODELS All

Access: RW

Name Type

enable bool

#### system.error.timeout.duration

Time (in seconds) to wait in this state before entering lower state.

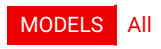

Access: RW

Name Type duration int

### system.error.timeout.enable

Enable/disable the timeout.

### MODELS All

Access: RW

Name Type enable bool

### system.familyname

Family name.

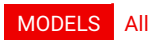

Access: R

Name Type familyname string

#### system.frmwareversion

Firmware version.

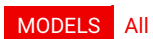

Access: R

 $\overline{a}$ 

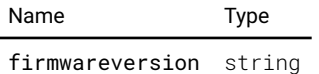

#### system.initialstate

State to transition to when the unit is started

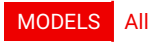

Access: RW

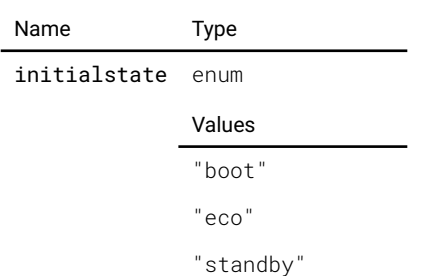

- "ready" "conditioning"
- "on"
- "service"
- "deconditioning"
- "error"

#### system.license.applicable

Applicability of the license fle.

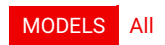

Access: R

Name Type applicable bool

### system.license.available

Availability of a license fle.

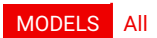

Access: R

Name Type available bool

#### system.license.option.flexbrightness.enabled

State of the flex brightness option.

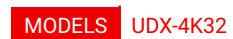

Access: R

Name Type enabled bool

#### system.license.option.flexbrightness.maximumlightoutput

The maximum light output.

MODELS UDX-4K32

Access: R

Name Type

maximumlightoutput int

#### system.license.option.flexbrightness.maximumlightoutputattemptsleft

Number of attempts left to set the maximum light output.

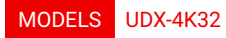

Access: R

Name Type

maximumlightoutputattemptsleft int

### system.license.option.flexbrightness.maximumlightoutputs

List of valid maximum light outputs.

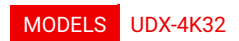

Access: R

Name Type

maximumlightoutputs [ int ]

### system.license.options

A dictionary of options and their values.

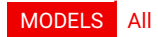

Access: R

Name Type options [ { } ] { } Name Type key string value string

### system.license.valid

Validity of the license fle.

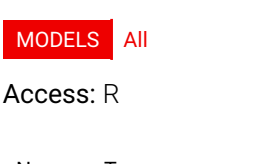

Name Type valid bool

### system.modelname

Model name.

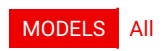

Access: R

Name Type

modelname string

#### system.on.timeout.duration

Time (in seconds) to wait in this state before entering lower state.

#### MODELS All

Access: RW

Name Type

duration int

### system.on.timeout.enable

Enable/disable the timeout.

#### MODELS All

Access: RW

Name Type enable bool

#### system.ready.timeout.duration

Time (in seconds) to wait in this state before entering lower state.

#### MODELS All

Access: RW

Name Type duration int

#### system.ready.timeout.enable

Enable/disable the timeout.

MODELS All

Access: RW

Name Type enable bool

#### system.serialnumber

Serial number.

MODELS All

Access: R

Name Type

serialnumber string

#### system.standby.available

Returns true if state is available for this projector

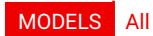

Access: R

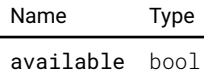

### system.standby.enable

Enable/disable the use of this state. Check if available frst.

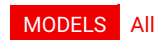

Access: RW

Name Type enable bool

## system.standby.timeout.duration

Time (in seconds) to wait in this state before entering lower state.

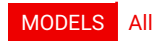

Access: RW

Name Type duration int

## system.standby.timeout.enable

Enable/disable the timeout.

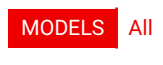

Access: RW

Name Type enable bool

#### system.state

The current state of the unit

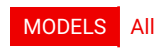

Access: R

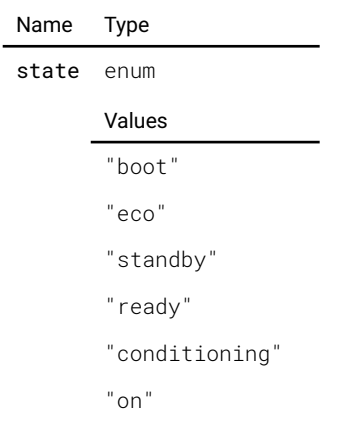

"service"

"deconditioning" "error"

#### ui.access.enduser

True and available when the user has end user access privileges.

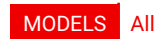

#### Access: R

Name Type

enduser bool

#### ui.access.poweruser

True and available when the user has power user access privileges.

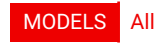

Access: R

Name Type

poweruser bool

### ui.backlight.state

Description not provided

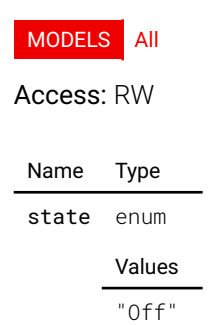

"On"

"Auto"

### ui.backlight.timeout

The amount of seconds after which the lcd backlight will be switched off when the menu and stealth mode are not active and there is no activity.

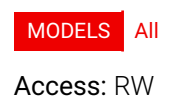

Name Type timeout int

### ui.hasstealthmode

Description not provided

#### MODELS All

Access: R

Name Type

hasstealthmode bool

### ui.keyboardshortcut

DEPRECATED: Primary and secondary shortcut states

#### MODELS All

#### Access: RW

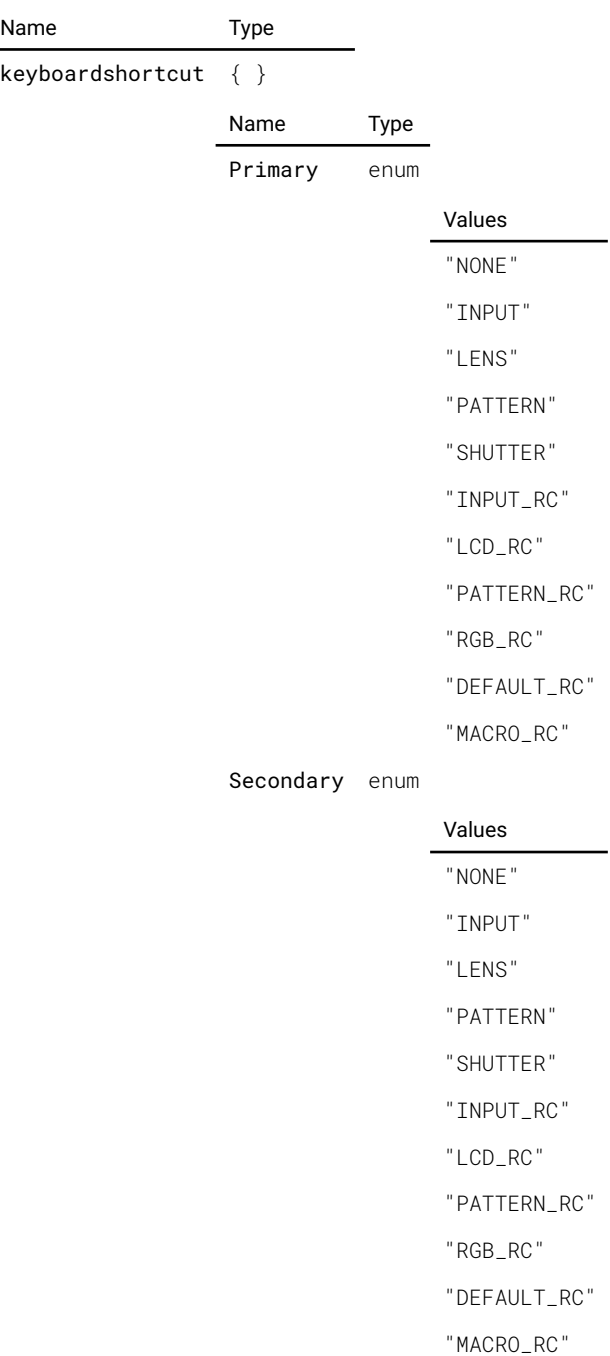

### ui.layer.adjustment.enable

Enable or disable the layer. When enabled, the OSD will be hidden.

### MODELS All

Access: RW

Name Type

enable bool

### ui.layer.adjustment.icon

The icon to show next to the value

#### MODELS All

Access: RW

Name Type

icon string

### ui.layer.adjustment.layerposition

Placement of the layer related to the full screen.

#### MODELS All

Access: RW

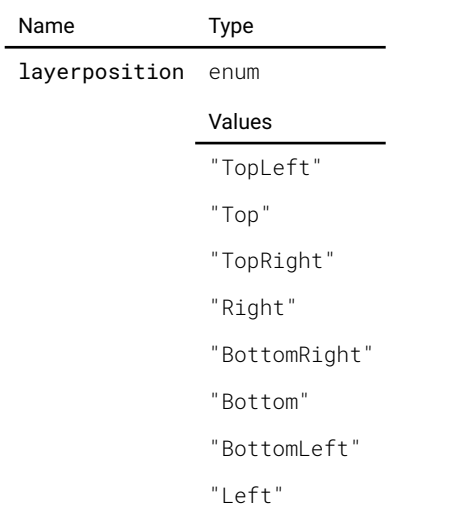

"Center"

## ui.layer.adjustment.rangedvalue

Show a ranged value in the overlay

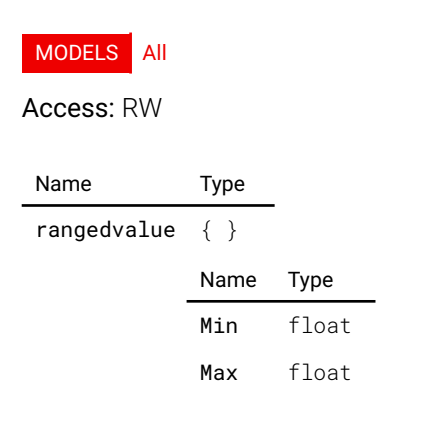

Value float Title string

### ui.layer.adjustment.showleftrightbuttons

Show/hide the left/right arrow buttons

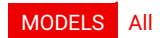

Access: RW

Name Type

showleftrightbuttons bool

#### ui.layer.adjustment.showupdownbuttons

Show/hide the up/down arrow buttons

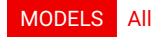

Access: RW

Name Type

showupdownbuttons bool

#### ui.layer.advancedblend.drawing

Drawing commands in the form of a JSON object

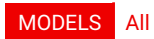

Access: RW

Name Type drawing string

ui.layer.advancedblend.enable

Enable or disable the layer

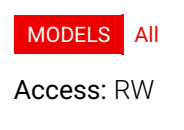

Name Type enable bool

### ui.layer.advancedblend.palette

Color palette that can be used when drawing the blend layer

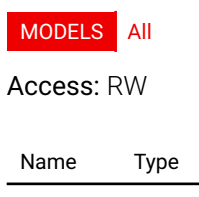

palette [ string ]

## ui.layer.basicblacklevel.color

The edge color, e.g '#ffff00' or 'rgba(255,255,0,0.5)

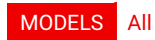

Access: RW

Name Type color string

### ui.layer.basicblacklevel.enable

Enable or disable the layer

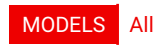

Access: RW

Name Type enable bool

#### ui.layer.basicblacklevel.selection

Toggle edge selection

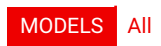

Access: RW

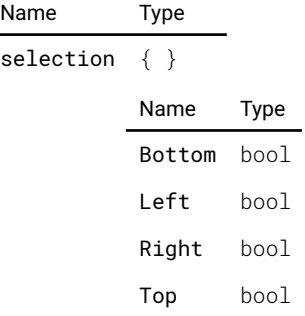

### ui.layer.basicblacklevel.selectioncolor

The color to use for selected edges, e.g '#ff0000' or 'rgba(255,0,0,0.5)'

#### MODELS All

Access: RW

Name Type

selectioncolor string

#### ui.layer.basicblend.color

The edge color, e.g '#ffff00' or 'rgba(255,255,0,0.5)

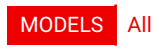

Access: RW

Name Type color string

### ui.layer.basicblend.enable

Enable or disable the layer

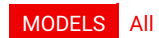

Access: RW

Name Type

enable bool

## ui.layer.basicblend.selection

Toggle edge selection

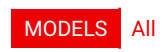

Access: RW

 $\overline{a}$ 

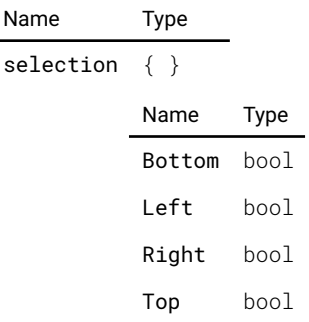

## ui.layer.basicblend.selectioncolor

The color to use for selected edges, e.g '#ff0000' or 'rgba(255,0,0,0.5)'

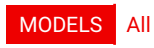

Access: RW

Name Type selectioncolor string

#### ui.layer.fourcorner.cornercolor

The color to use for unselected corners, e.g '#ff0000' or 'rgba(255,0,0,0.75)'

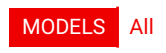

Access: RW

Name Type

cornercolor string

### ui.layer.fourcorner.enable

Enable or disable the layer

#### MODELS All

Access: RW

Name Type

enable bool

## ui.layer.fourcorner.linecolor

The line color, e.g '#ffff00' org 'rgba(255,255,0,0.5)'

#### MODELS All

Access: RW

Name Type

linecolor string

### ui.layer.fourcorner.lines

Show or hide lines between the corners

#### MODELS All

Access: RW

Name Type lines bool

## ui.layer.fourcorner.selection

Toggle corner selection

#### MODELS All

Access: RW

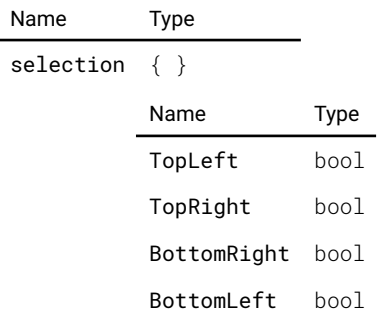

### ui.layer.fourcorner.selectioncolor

The color to use for selected corners, e.g '#ff0000' or 'rgba(255,0,0,0.75)'

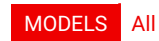

Access: RW

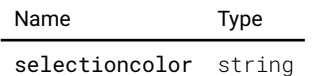

## ui.layer.grid.color

Default color for grid points, e.g '#ff0000' or 'rgba(0,0,255,0.5)'

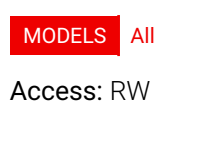

Name Type color string

### ui.layer.grid.enable

Enable or disable the layer

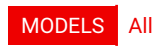

Access: RW

Name Type enable bool

### ui.layer.grid.lines

DEPRECATED. Use ShowLines instead. This is for backwards compability

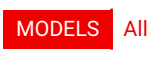

Access: RW

Name Type lines bool

### ui.layer.grid.mark

List of row,column and color triplets for marking points in the grid. The color is specifed as '#ff00ff' or 'rgba(0,255,255,0.75)'

```
MODELS All
Access: RW
Name Type
mark [ { } ]
              { }
                  Name Type
                  X int
                  Y int
                  Color string
```
### ui.layer.grid.points

Number of grid points

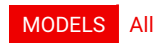

#### Access: RW

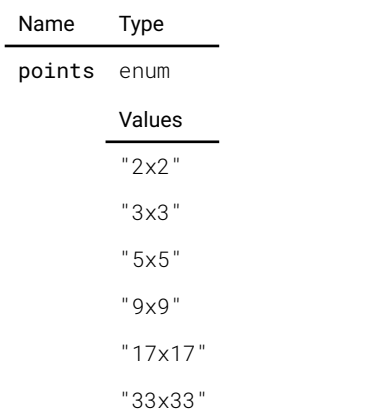

## ui.layer.grid.showlines

Toggle drawing lines between grid points

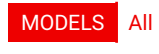

Access: RW

Name Type showlines bool

## ui.layer.grid.showpoints

Toggle drawing grid points

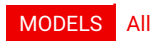

Access: RW

Name Type showpoints bool

#### ui.menu

Show or hide the menu

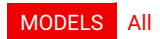

Access: RW

Name Type menu bool

### ui.menuposition

Placement of menu related to full screen.

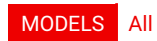

Access: RW

Name Type

menuposition enum

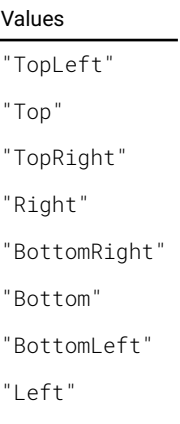

"Center"

### ui.minimize

Minimize the menu when it is enabled

#### MODELS All

Access: RW

Name Type

minimize bool

### ui.notifcationfltercodes

Filter display of notifications by notification code

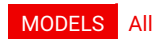

Access: RW

Name Type notificationfiltercodes [ string ]

## ui.notificationfilterseverity

Filter display of notifications by severity

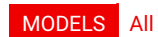

Access: RW

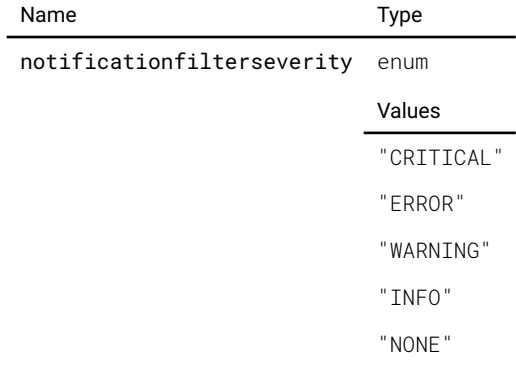

#### ui.osd

Enable or disable on screen display

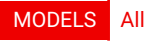

Access: RW

Name Type osd bool

### ui.poweroffhint

When true, a dialog shows info about powering down

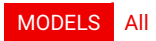

Access: RW

Name Type poweroffhint bool

#### ui.sourcesignal

Show/hide the source signal information popup

#### MODELS All

Access: RW

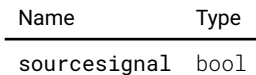

### ui.sourcesignalposition

Placement of the source signal information

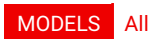

Access: RW

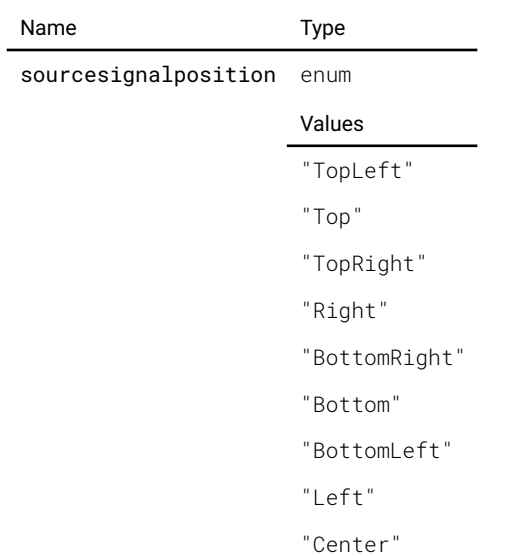

### ui.stealthmode

When the projector is in stealth mode, all controllable LEDs are switched off.

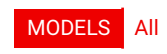

Access: RW

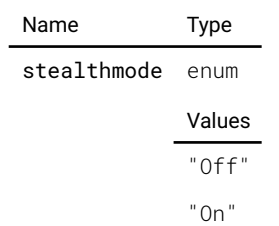

# Methods

Alphabetical list of all methods

### dmx.listchannels

Return a list of available channel names

### MODELS All

This method does not require any parameters.

#### Return value

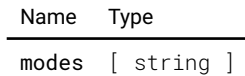

## dmx.listmodes

Return a list of all modes

MODELS All

This method does not require any parameters.

#### Return value

Name Type modes [ string ]

## environment.getalarminfo

Description not provided

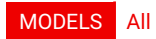

This method does not require any parameters.

#### Return value

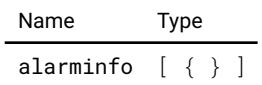

{ }

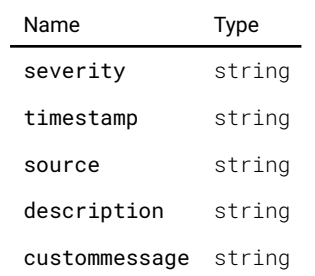

## environment.getcontrolblocks

Description not provided

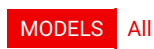

#### Parameters

Name Type type enum Values "Sensor" "Filter" "Controller" "Actuator" "Alarm" "GenericBlock"

#### valuetype enum

Values "Temperature"

"Speed"

"PWM"

"Voltage"

"Current"

"Power"

"Altitude"

"Pressure"

"Humidity"

"ADC"

"Coordinate"

"Peltier"

"Waveform"

"Average"

"Delay"

"Difference"

"Interpolation"

"Limit"

"Median"

"Noise"

"Weighting"

"Comparison"

"Threshold"

"Formula"

"Driver"

"PID"

- "Mode"
- "State"
- "Pump"
- "Resistance"
- "Simulation"
- "Constant"
- "Manual"
- "Range"
- "Any"

#### Return value

Name Type blocks [ { } ] { } Name Type key string value float

### frmware.listcomponents

List the names of all managed frmware components

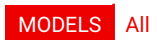

This method does not require any parameters.

#### Return value

Name Type components [ string ]

## frmware.listcomponentversionstatus

List frmware components, versions and upgrade status

#### MODELS All

This method does not require any parameters.

#### Return value

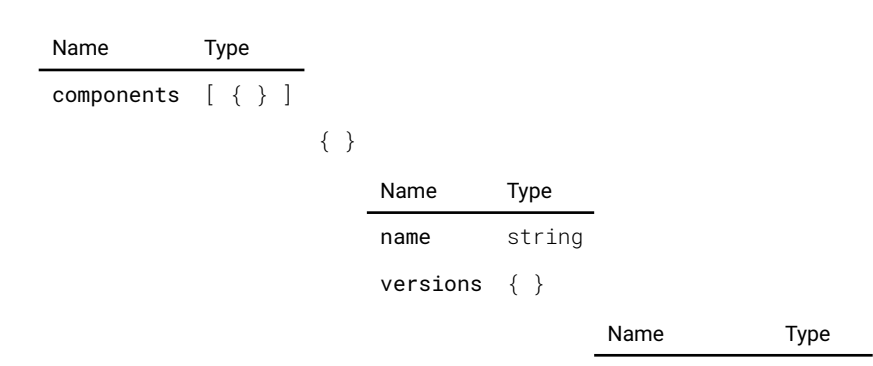

Pulse API Reference Guide Version 1.7

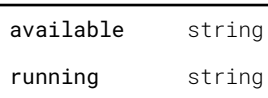

status enum

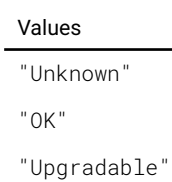

### frmware.schedulecomponentupgrade

Force a component upgrade at the following reboot

#### MODELS All

This method does not require any parameters.

This method has no return value.

## illumination.clo.engage

Engage CLO at the current light level

#### MODELS All

This method does not require any parameters.

This method has no return value.

#### illumination.laser.getserialnumber

Description not provided

#### MODELS All

This method does not require any parameters.

#### Return value

Name Type value string

### image.color.p7.custom.copypresettocustom

Description not provided

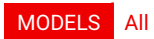

Parameters

Name Type

presetname string

This method has no return value.

## image.color.p7.custom.resetpreset

Reset preset back to its default values

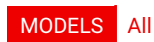

#### Parameters

Name Type

presetname string

This method has no return value.

### image.color.p7.custom.resettonative

Description not provided

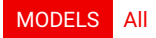

This method does not require any parameters.

This method has no return value.

### image.color.rgbmode.nextrgbmode

Change to the next RGB mode. Lets you cycle through all possible modes.

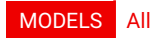

This method does not require any parameters.

This method has no return value.

### image.connector.l1displayport.edid.list

List system EDIDs available for this connector

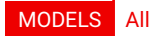

This method does not require any parameters.

#### Return value

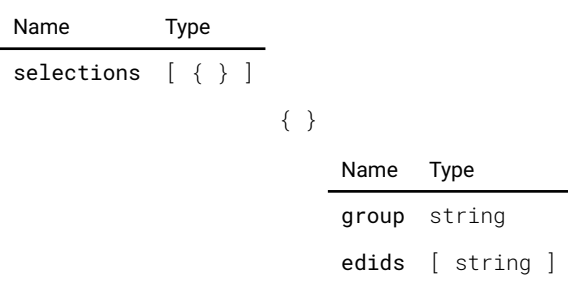

## image.connector.l1hdbaset1.edid.list

List system EDIDs available for this connector

#### MODELS All

This method does not require any parameters.

#### Return value

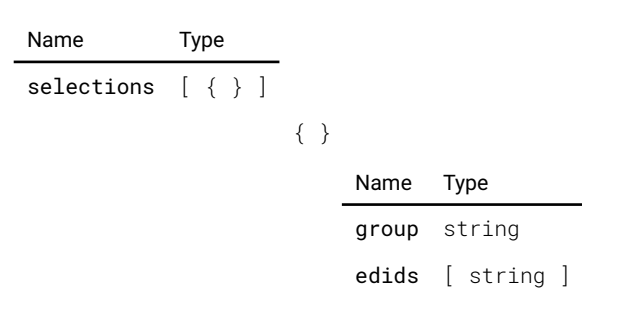

### image.connector.l1hdbaset2.edid.list

List system EDIDs available for this connector

#### MODELS All

This method does not require any parameters.

#### Return value

Name Type selections [ { } ] { } Name Type group string edids [ string ]

### image.connector.l1hdmi.edid.list

List system EDIDs available for this connector

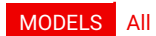

This method does not require any parameters.

#### Return value

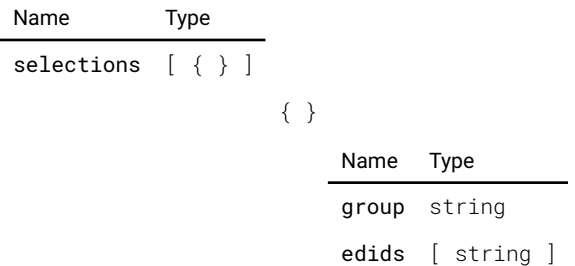

## image.connector.l2displayporta.edid.list

List system EDIDs available for this connector

#### MODELS UDX-4K32 UDX-4K22

This method does not require any parameters.

#### Return value

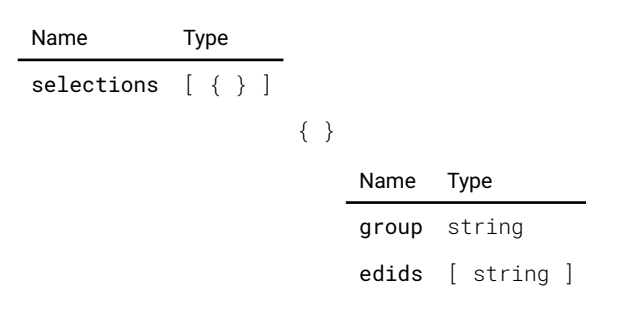

### image.connector.l2displayportb.edid.list

List system EDIDs available for this connector

#### MODELS UDX-4K32 UDX-4K22

This method does not require any parameters.

#### Return value

```
Name Type
selections [ { } ]
                   { }
                       Name Type
                       group string
                       edids [ string ]
```
### image.connector.l2displayportc.edid.list

List system EDIDs available for this connector

#### MODELS UDX-4K32 UDX-4K22

This method does not require any parameters.

#### Return value

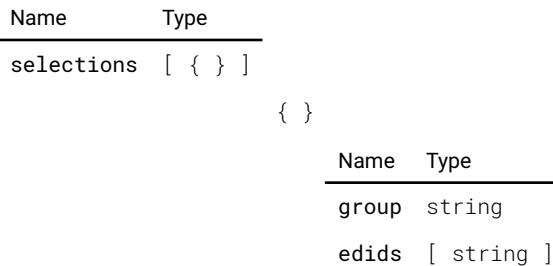

### image.connector.l2displayportd.edid.list

List system EDIDs available for this connector

#### MODELS UDX-4K32 UDX-4K22

This method does not require any parameters.

#### Return value

Name Type selections [ { } ] { } Name Type group string edids [ string ]

#### image.connector.list

Description not provided

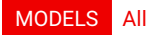

This method does not require any parameters.

#### Return value

Name Type

connectors [ string ]

### image.display.listdisplaymodes

List possible display modes.

#### MODELS All

This method does not require any parameters.

#### Return value

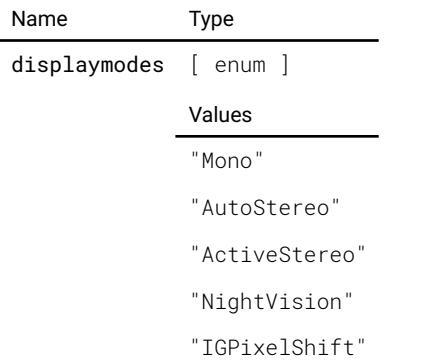

### image.processing.blacklevel.basicblacklevel.getblacklevelarea

Returns the four boxes describing the black level edges.

MODELS All

#### Parameters

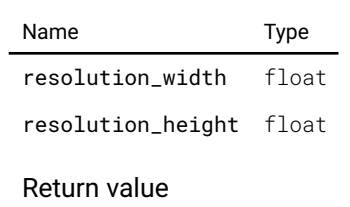

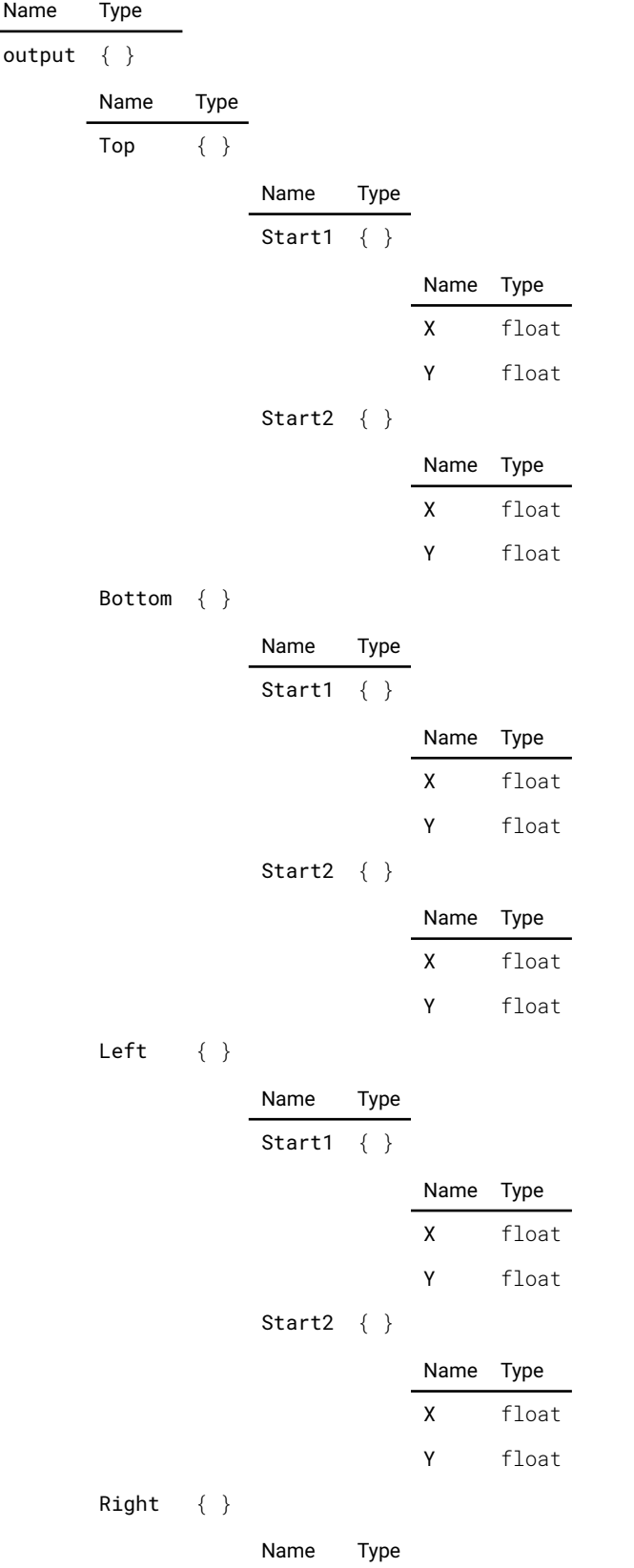

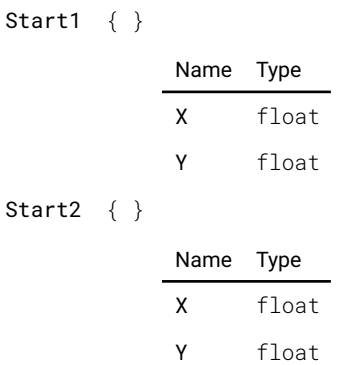

## image.processing.blacklevel.basicblacklevel.getwarpedblacklevelarea

Returns the four boxes describing the black level edges, after warp.

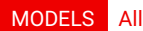

#### Parameters

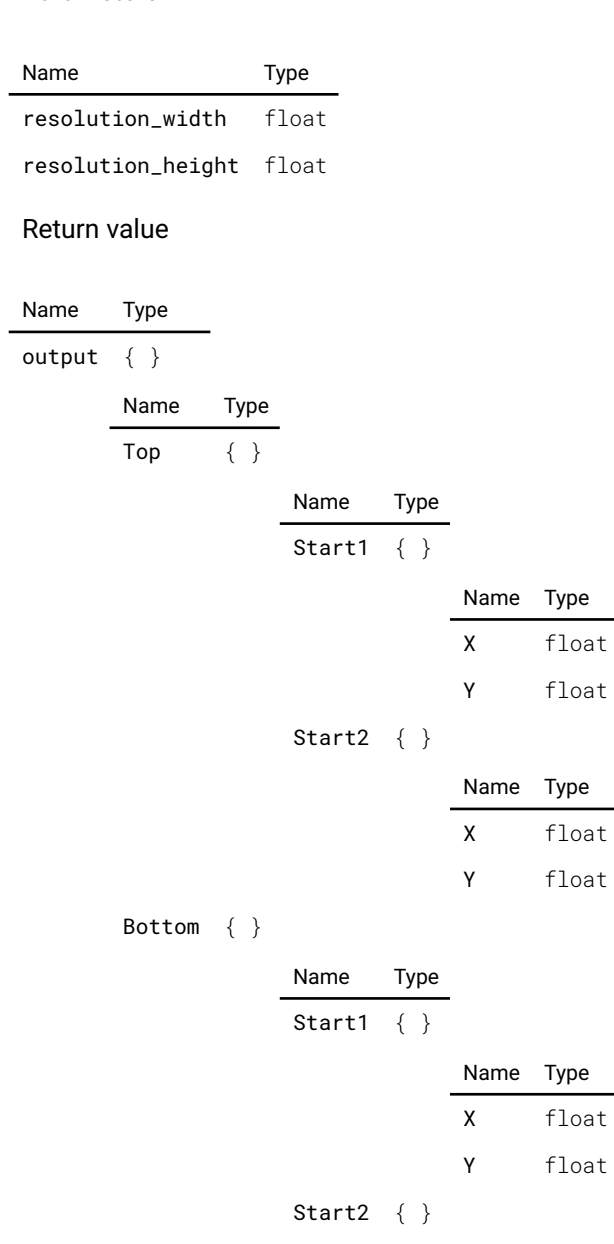

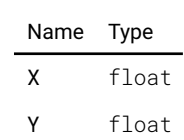

Left  $\{\}$ 

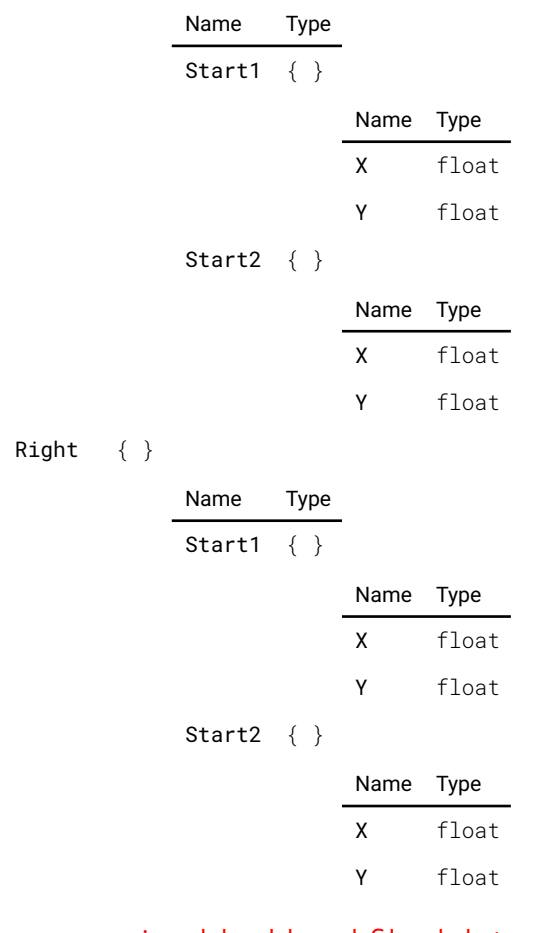

#### image.processing.blacklevel.fle.delete

Deletes a fle with the given name.

#### MODELS All

#### Parameters

Name Type filename string

This method has no return value.

#### image.processing.blacklevel.fle.list

Returns a list of available black level correction fles

#### MODELS All

This method does not require any parameters.

#### Return value

Name Type

filenames [ string ]

### image.processing.blend.basicblend.getblendarea

Returns the four boxes describing the blend edges.

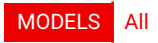

#### Parameters

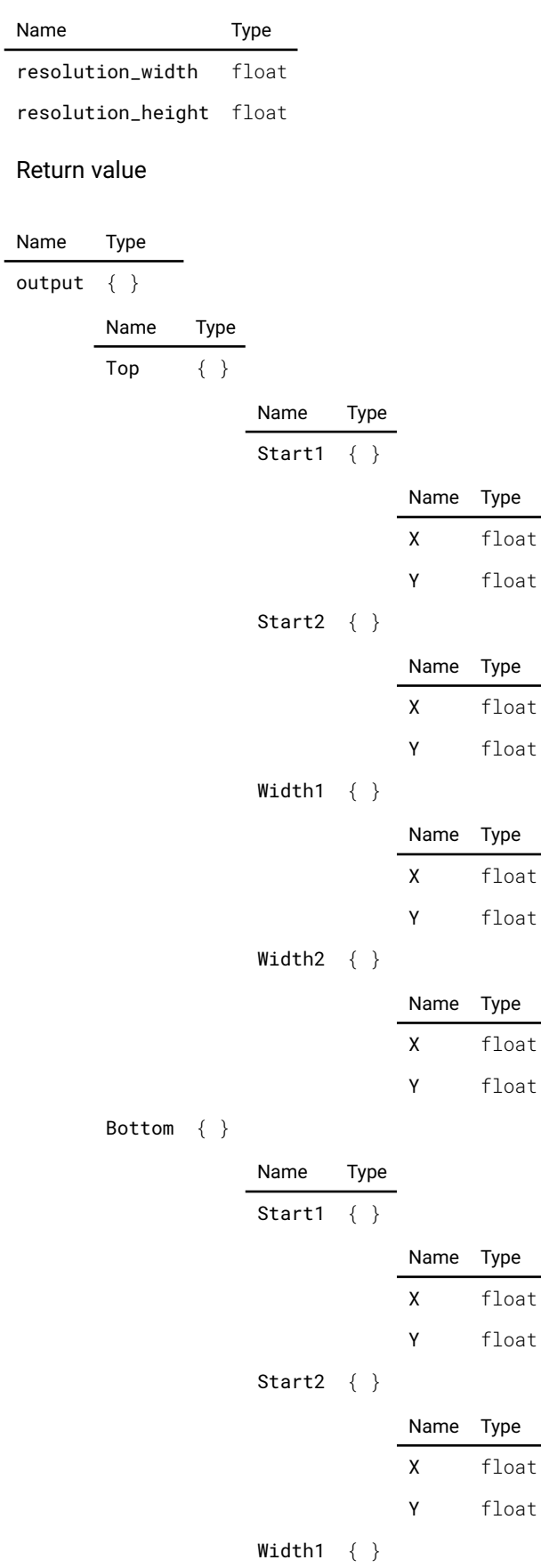

Name Type
Left { }

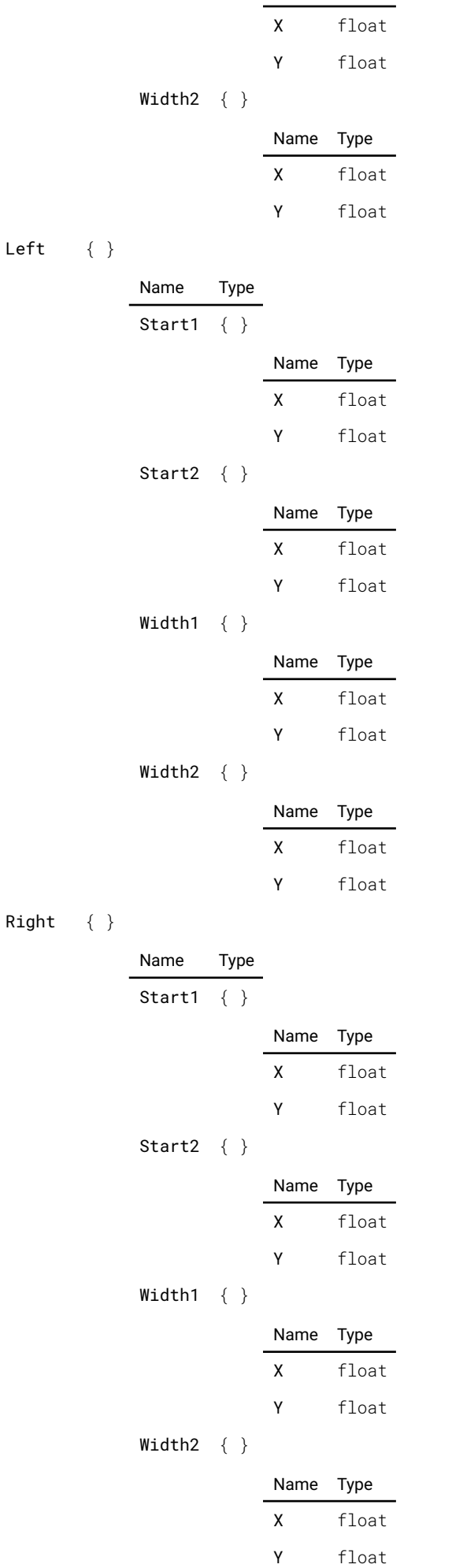

# image.processing.blend.basicblend.getwarpedblendarea

Returns the four boxes describing the blend edges, after warp.

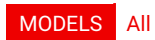

#### Parameters

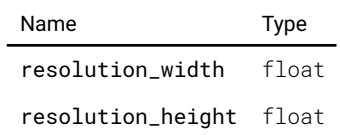

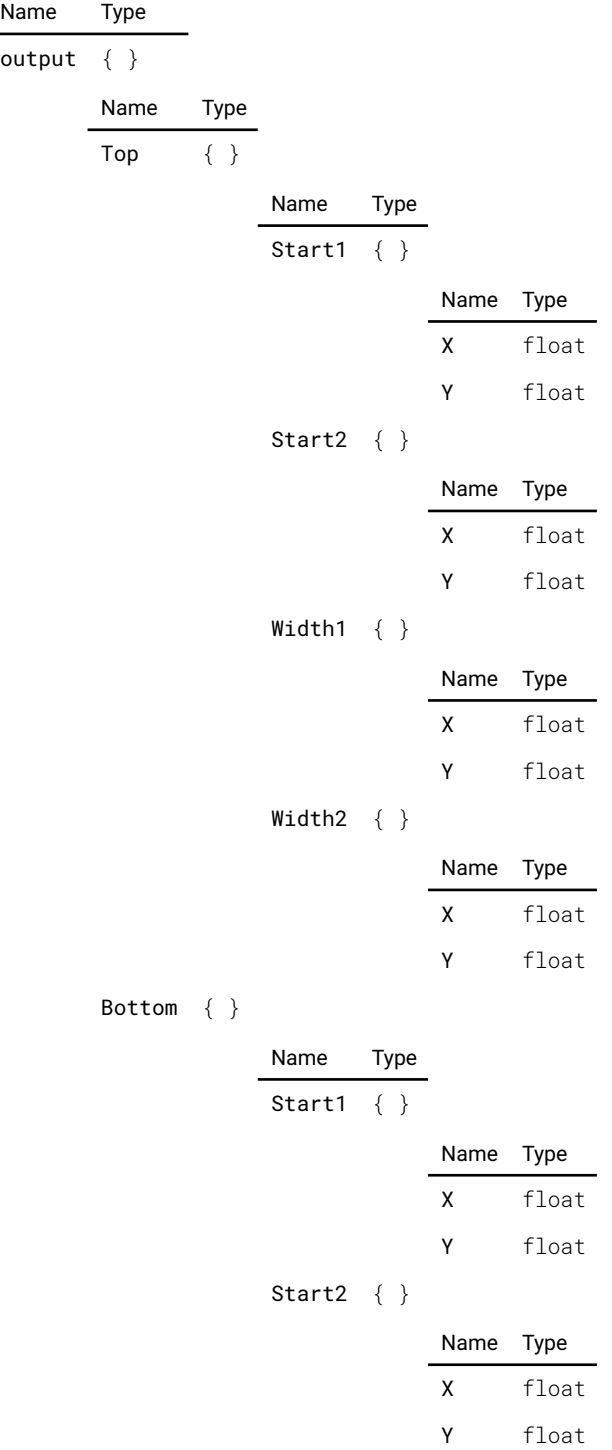

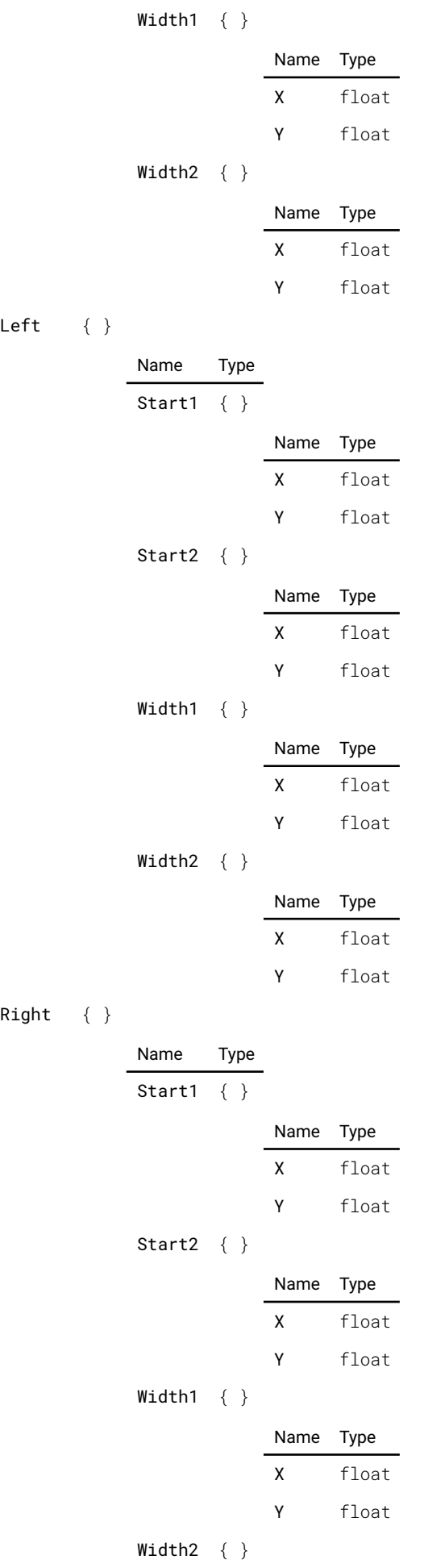

Name Type

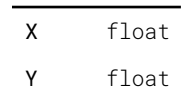

# image.processing.blend.fle.delete

Deletes a fle with the given name.

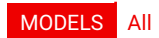

#### Parameters

Name Type

filename string

This method has no return value.

# image.processing.blend.fle.list

Returns a list of available blend fles

#### MODELS All

This method does not require any parameters.

### Return value

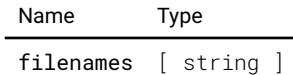

## image.processing.warp.fle.delete

Deletes a fle with the given name.

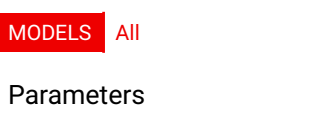

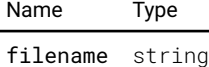

This method has no return value.

## image.processing.warp.fle.list

Returns a list of available warp fles

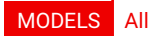

This method does not require any parameters.

### Return value

Name Type filenames [ string ]

# image.processing.warp.fourcorners.getscaledcorners

Get the corners scaled to the given resolution

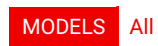

### Parameters

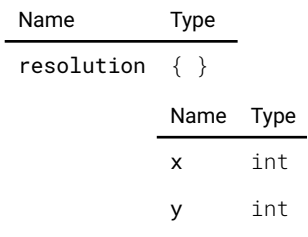

### Return value

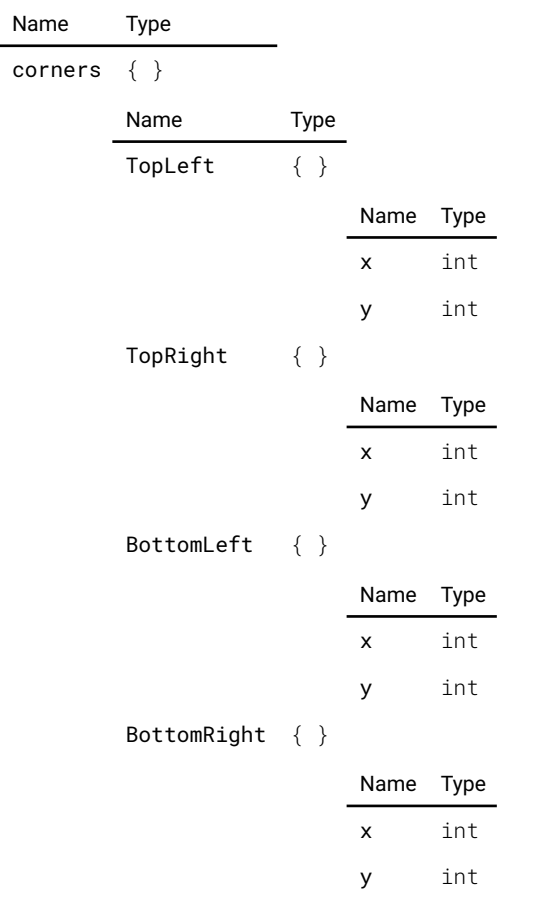

# image.processing.warp.warpscaledpoints

Takes an array of points and returns their warped equivalents.

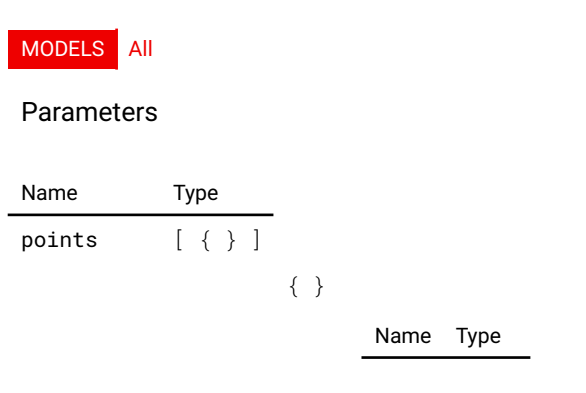

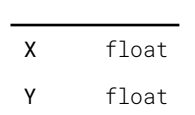

resolution { }

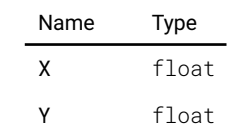

### Return value

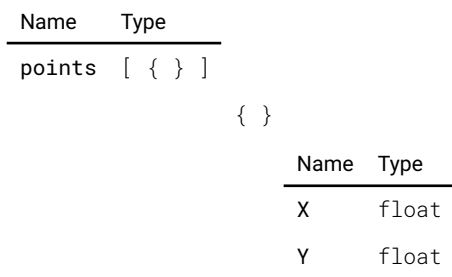

# image.processing.warpgrid.getgrid

Get the current grid points as normalized and relative

### MODELS All

This method does not require any parameters.

### Return value

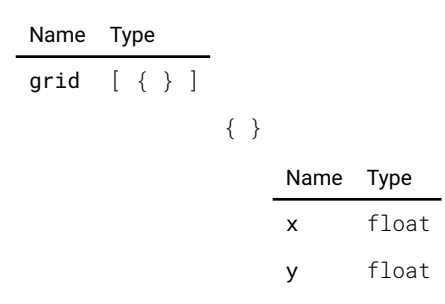

## image.processing.warpgrid.getgridsize

Description not provided

### MODELS All

This method does not require any parameters.

### Return value

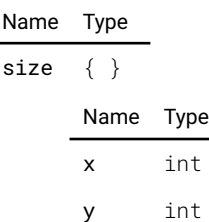

# image.processing.warpgrid.getscaledgrid

Get the current grid scaled to the given resolution

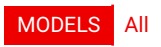

### Parameters

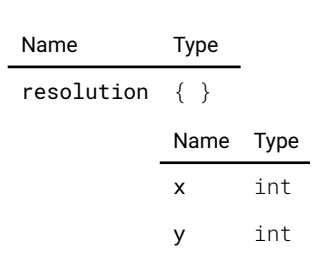

### Return value

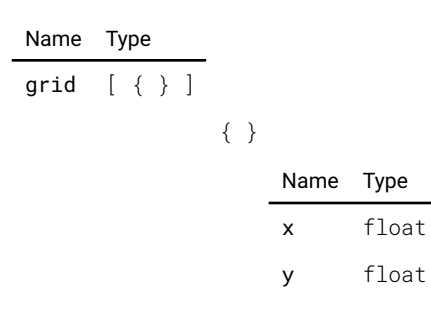

# image.resolution.list

List possible resolutions.

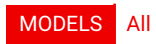

This method does not require any parameters.

### Return value

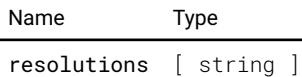

## image.source.l1displayport.listconnectors

Get all connectors that are assigned to this source with their layout position

### MODELS All

This method does not require any parameters.

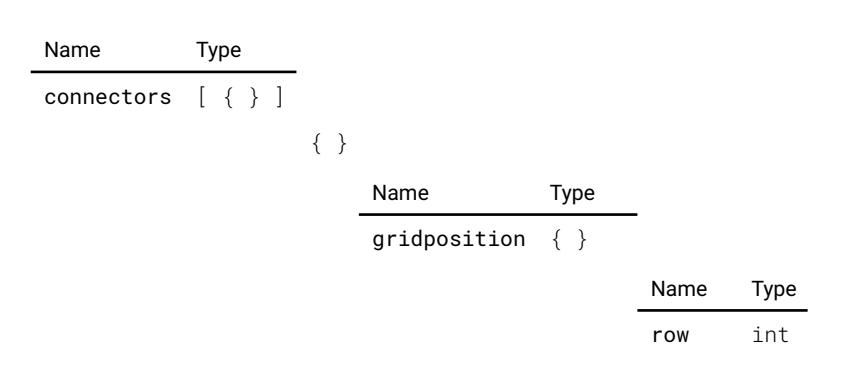

column int

plane int

name string

# image.source.l1hdbaset1.listconnectors

Get all connectors that are assigned to this source with their layout position

### MODELS All

This method does not require any parameters.

### Return value

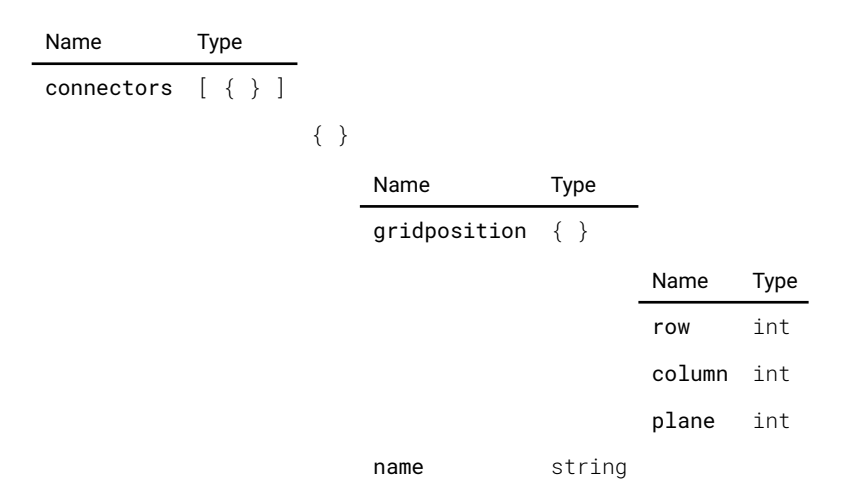

## image.source.l1hdbaset2.listconnectors

Get all connectors that are assigned to this source with their layout position

### MODELS All

This method does not require any parameters.

### Return value

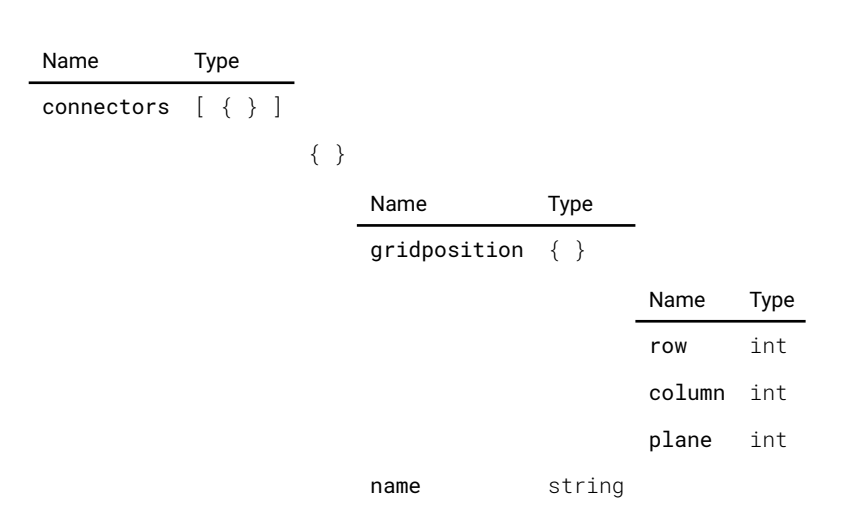

# image.source.l1hdmi.listconnectors

Get all connectors that are assigned to this source with their layout position

## MODELS All

This method does not require any parameters.

### Return value

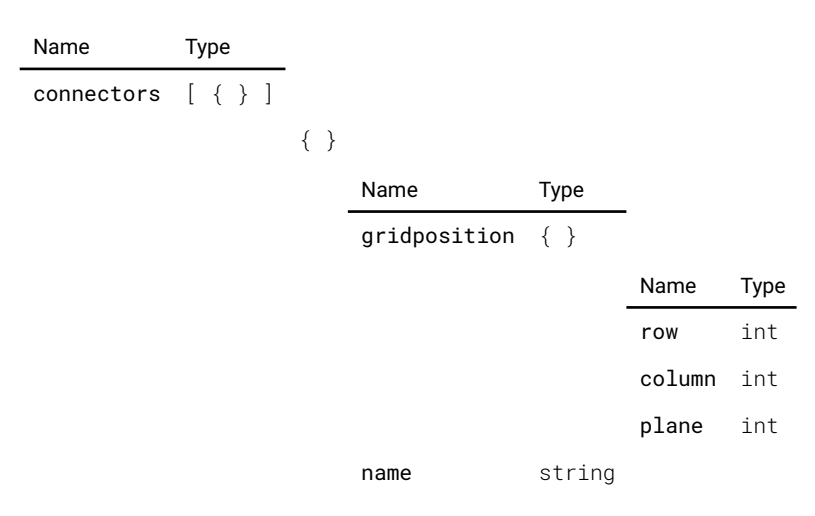

# image.source.l1quadsdi.listconnectors

Get all connectors that are assigned to this source with their layout position

### MODELS All

This method does not require any parameters.

### Return value

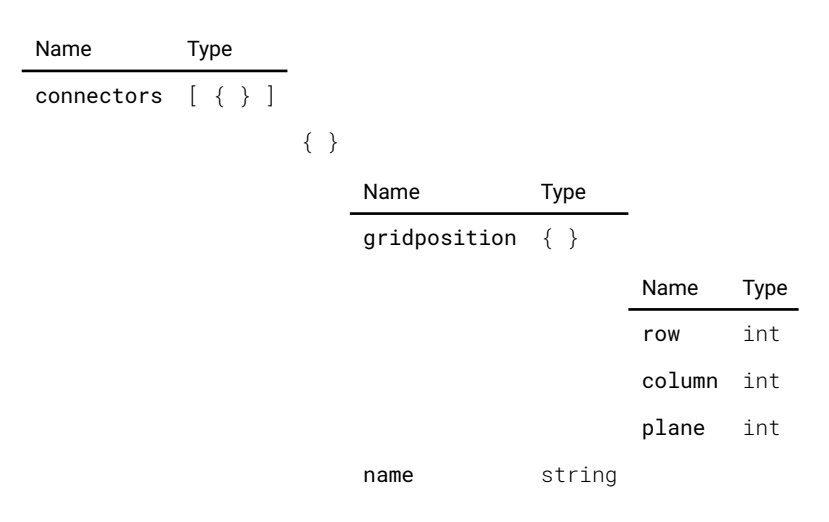

# image.source.l1sdia.listconnectors

Get all connectors that are assigned to this source with their layout position

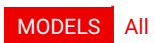

This method does not require any parameters.

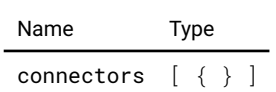

{ }

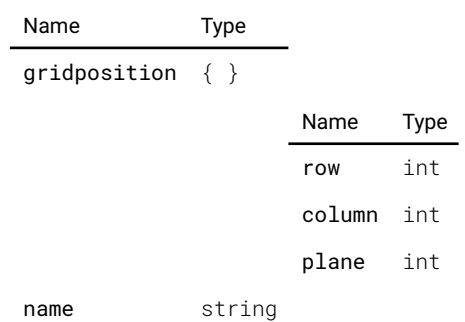

# image.source.l1sdib.listconnectors

Get all connectors that are assigned to this source with their layout position

### MODELS All

This method does not require any parameters.

### Return value

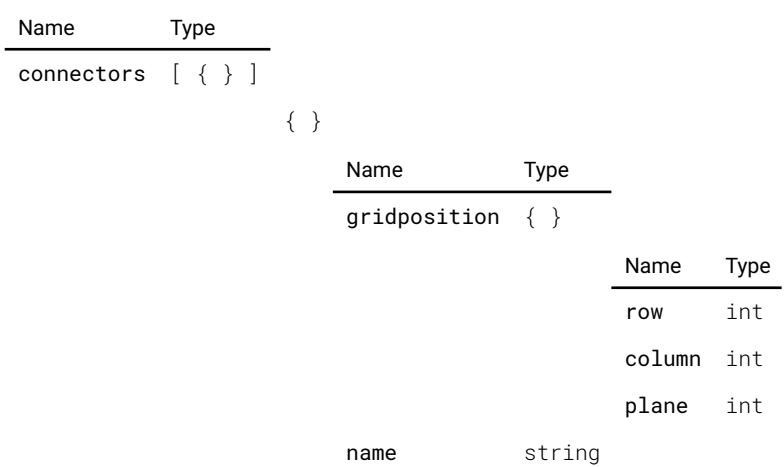

## image.source.l1sdic.listconnectors

Get all connectors that are assigned to this source with their layout position

### MODELS All

This method does not require any parameters.

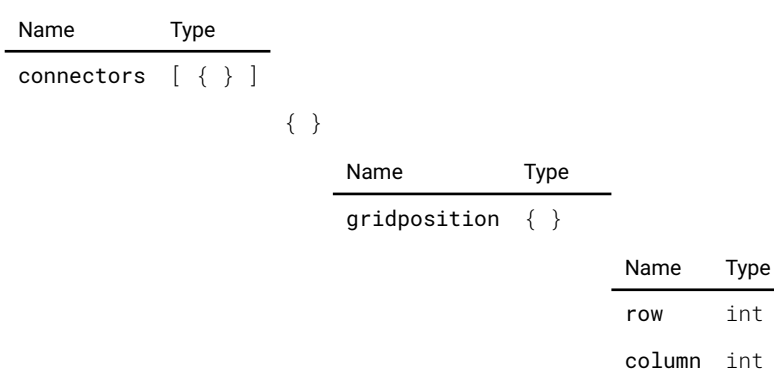

plane int

name string

# image.source.l1sdid.listconnectors

Get all connectors that are assigned to this source with their layout position

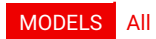

This method does not require any parameters.

### Return value

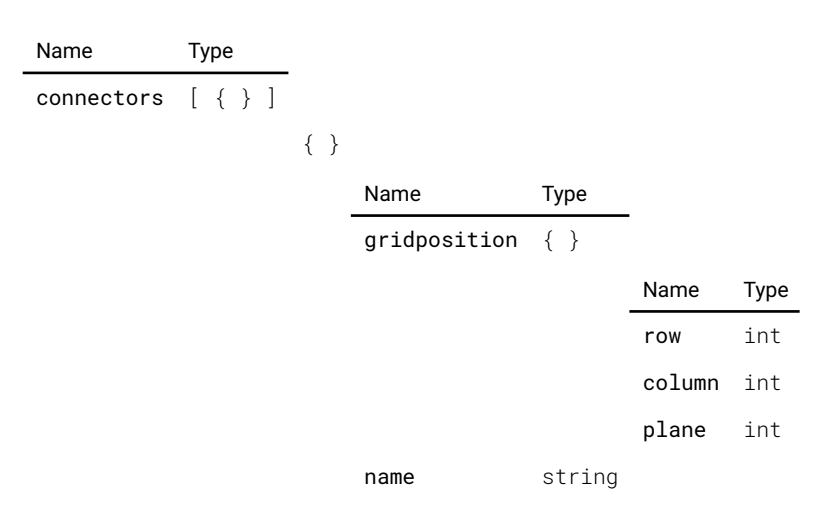

# image.source.l2displayporta.listconnectors

Get all connectors that are assigned to this source with their layout position

## MODELS UDX-4K32 UDX-4K22

This method does not require any parameters.

### Return value

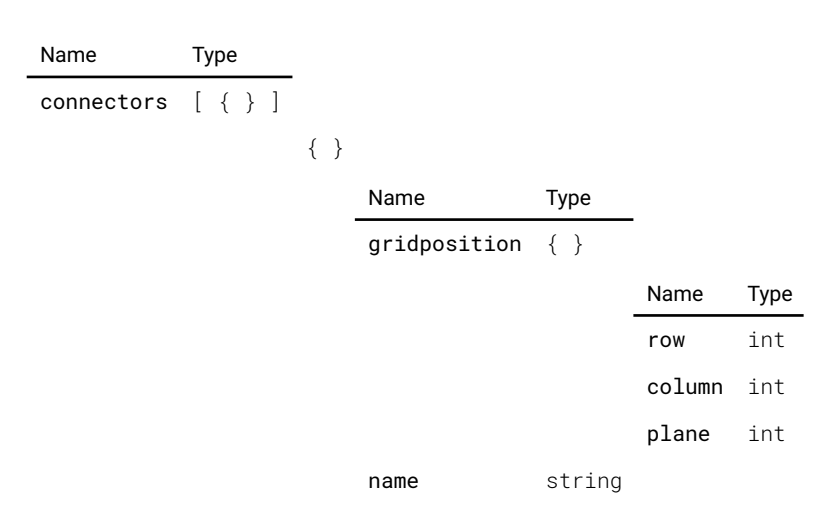

# image.source.l2displayportb.listconnectors

Get all connectors that are assigned to this source with their layout position

MODELS UDX-4K32 UDX-4K22

This method does not require any parameters.

### Return value

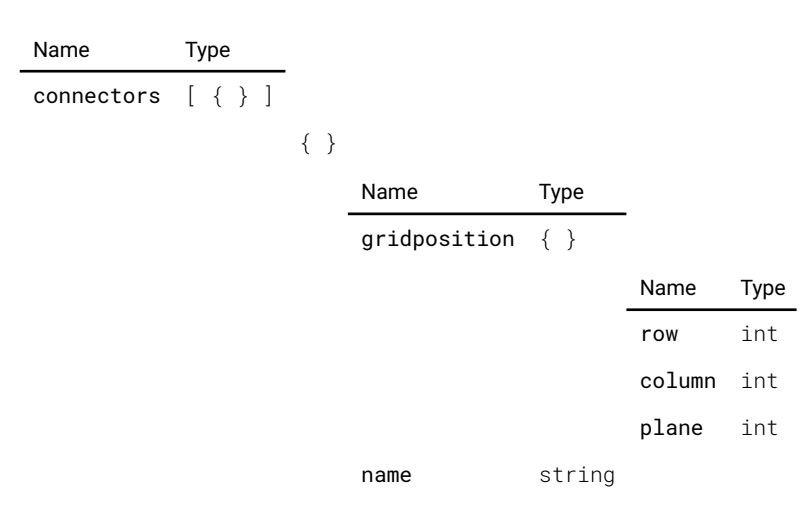

# image.source.l2displayportc.listconnectors

Get all connectors that are assigned to this source with their layout position

### MODELS UDX-4K32 UDX-4K22

This method does not require any parameters.

### Return value

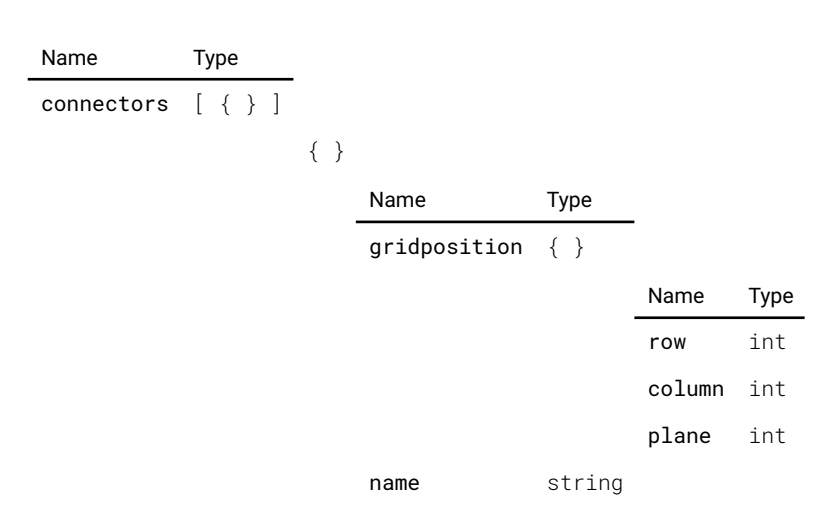

## image.source.l2displayportd.listconnectors

Get all connectors that are assigned to this source with their layout position

### MODELS UDX-4K32 UDX-4K22

This method does not require any parameters.

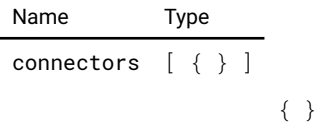

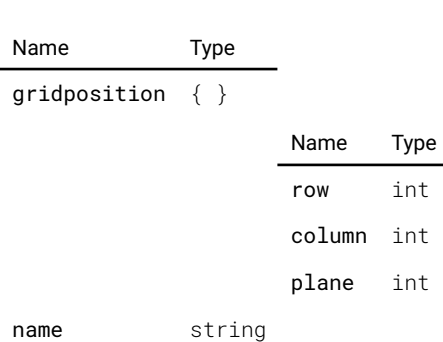

# image.source.l2dualdpab.listconnectors

Get all connectors that are assigned to this source with their layout position

### MODELS UDX-4K32 UDX-4K22

This method does not require any parameters.

### Return value

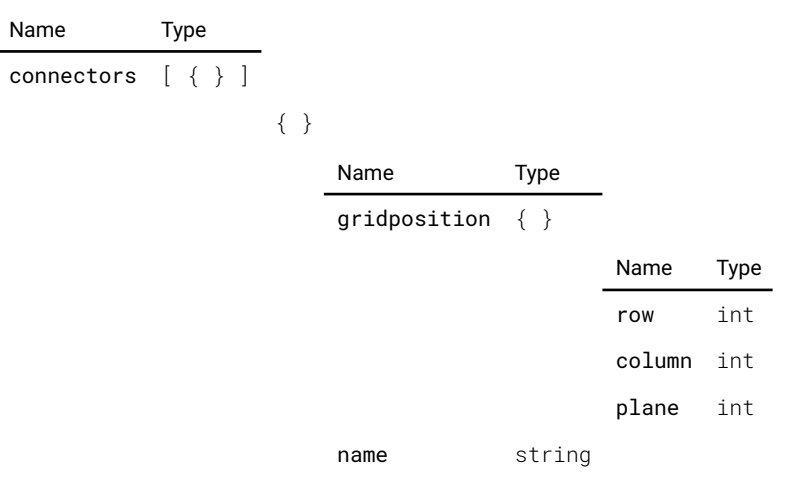

# image.source.l2dualdpac.listconnectors

Get all connectors that are assigned to this source with their layout position

## MODELS UDX-4K32 UDX-4K22

This method does not require any parameters.

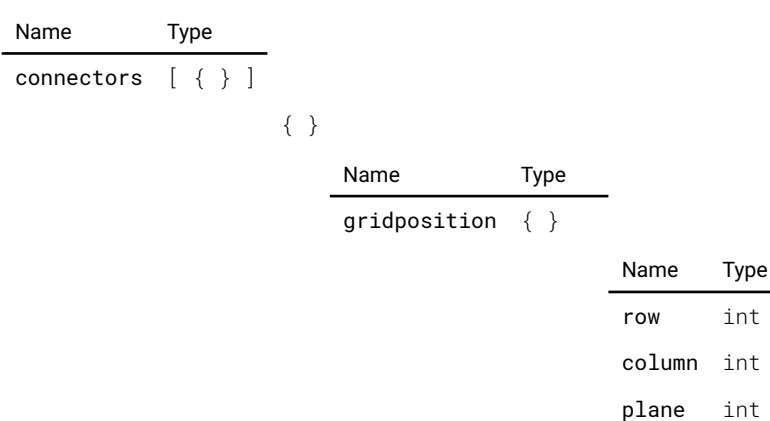

name string

# image.source.l2dualdpbd.listconnectors

Get all connectors that are assigned to this source with their layout position

### MODELS UDX-4K32 UDX-4K22

This method does not require any parameters.

### Return value

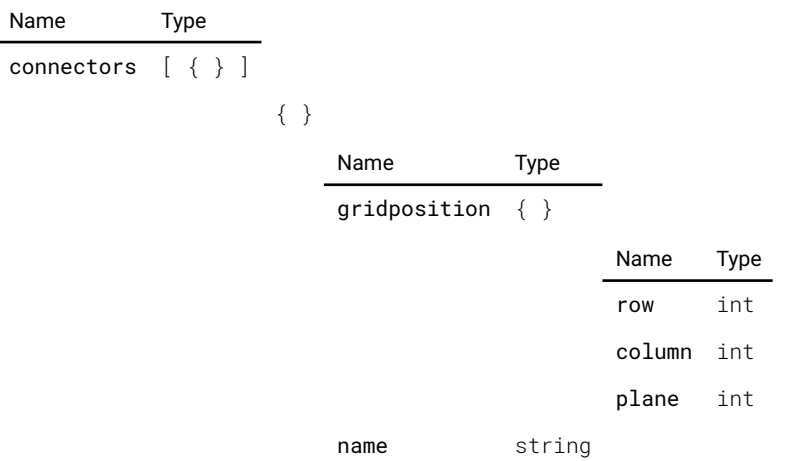

## image.source.l2dualdpcd.listconnectors

Get all connectors that are assigned to this source with their layout position

### MODELS UDX-4K32 UDX-4K22

This method does not require any parameters.

### Return value

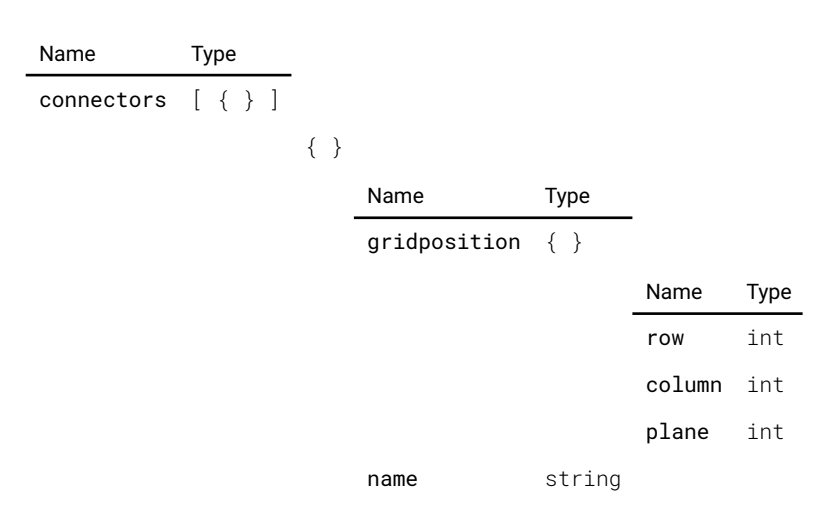

## image.source.l2dualheaddpac.listconnectors

Get all connectors that are assigned to this source with their layout position

### MODELS UDX-4K32 UDX-4K22

This method does not require any parameters.

### Return value

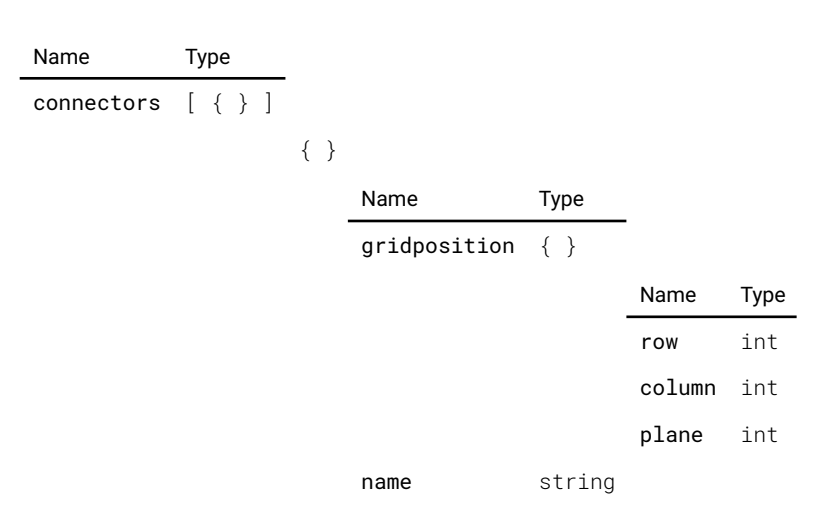

## image.source.l2dualheaddpbd.listconnectors

Get all connectors that are assigned to this source with their layout position

### MODELS UDX-4K32 UDX-4K22

This method does not require any parameters.

### Return value

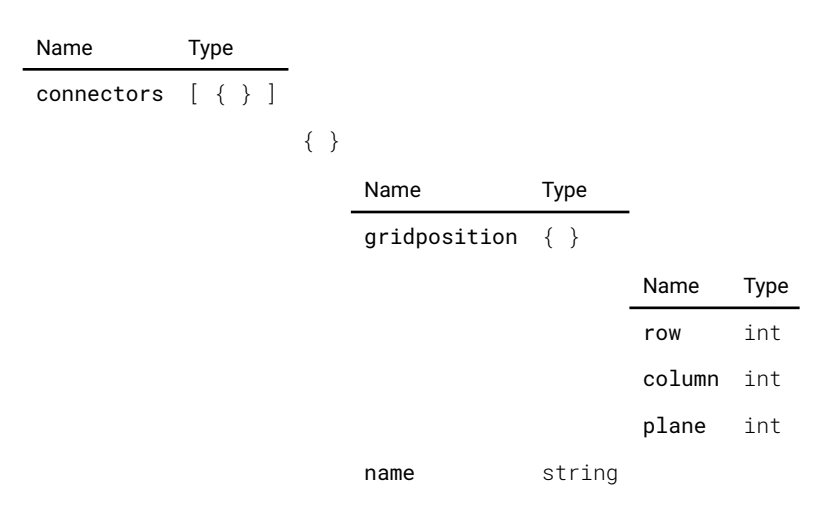

# image.source.l2dualheaddualdpabcd.listconnectors

Get all connectors that are assigned to this source with their layout position

### MODELS UDX-4K32 UDX-4K22

This method does not require any parameters.

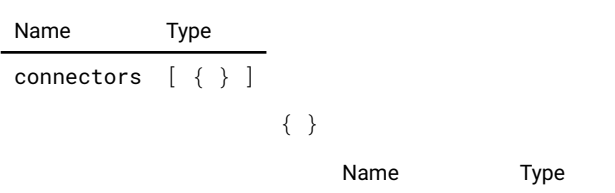

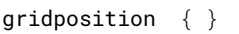

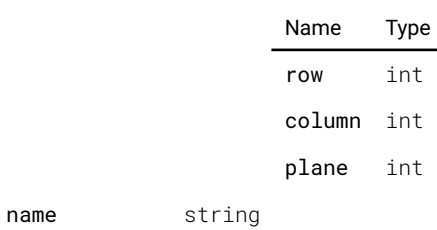

# image.source.l2quadcolumndp.listconnectors

Get all connectors that are assigned to this source with their layout position

## MODELS UDX-4K32 UDX-4K22

This method does not require any parameters.

### Return value

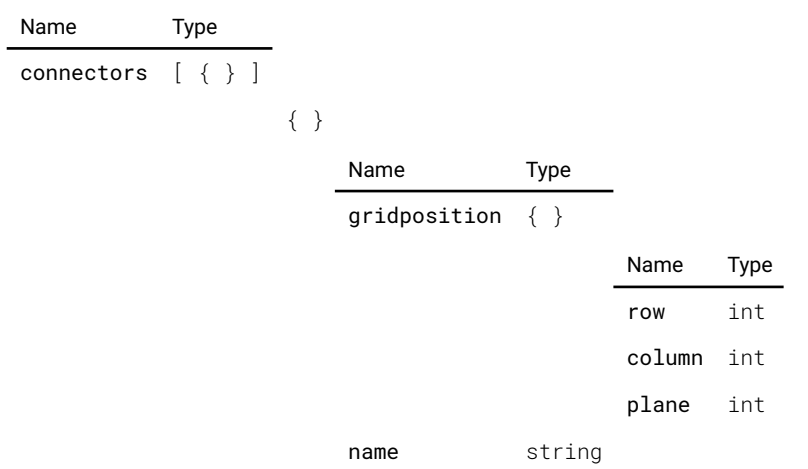

# image.source.l2quaddp.listconnectors

Get all connectors that are assigned to this source with their layout position

## MODELS UDX-4K32 UDX-4K22

This method does not require any parameters.

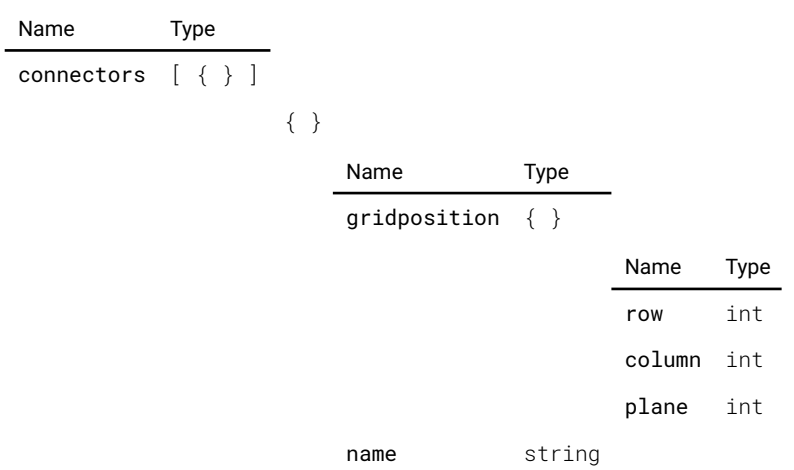

# image.source.list

List all available sources

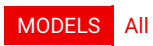

This method does not require any parameters.

### Return value

Name Type sources [ string ]

# image.stereo.listdarktime

List all possible darktime values (in us).

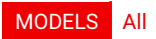

This method does not require any parameters.

### Return value

Name Type darktime [ int ]

## image.testpattern.fle.delete

Deletes a fle with the given name.

### MODELS All

Parameters

Name Type filename string

This method has no return value.

# image.testpattern.fle.list

Get a list of available custom uploaded patterns

### MODELS All

This method does not require any parameters.

### Return value

Name Type

patterns [ string ]

## image.testpattern.list

Get a list of available patterns

### MODELS All

This method does not require any parameters.

### Return value

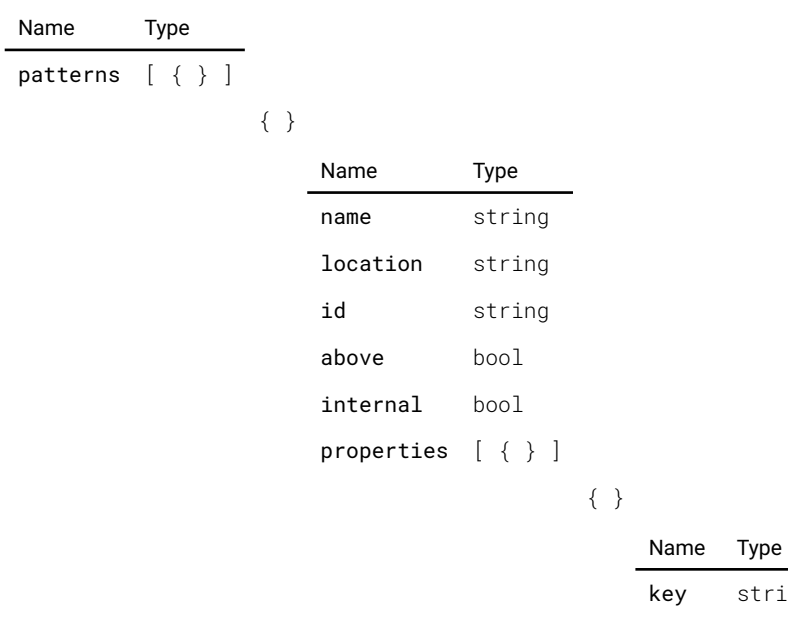

value string

string

# image.testpattern.setproperties

Set the properties of a pattern

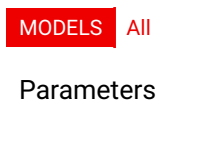

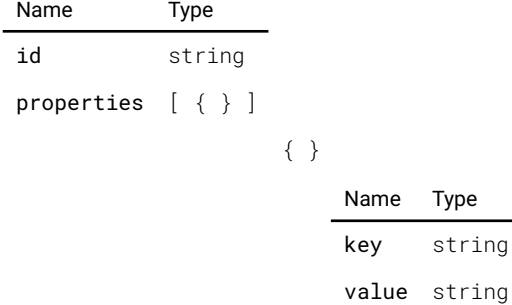

This method has no return value.

# image.window.list

List all available windows

### MODELS All

This method does not require any parameters.

### Return value

Name Type

windows [ string ]

# keydispatcher.sendclickevent

Send a key press event followed immediately by a key release event

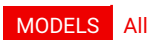

### Parameters

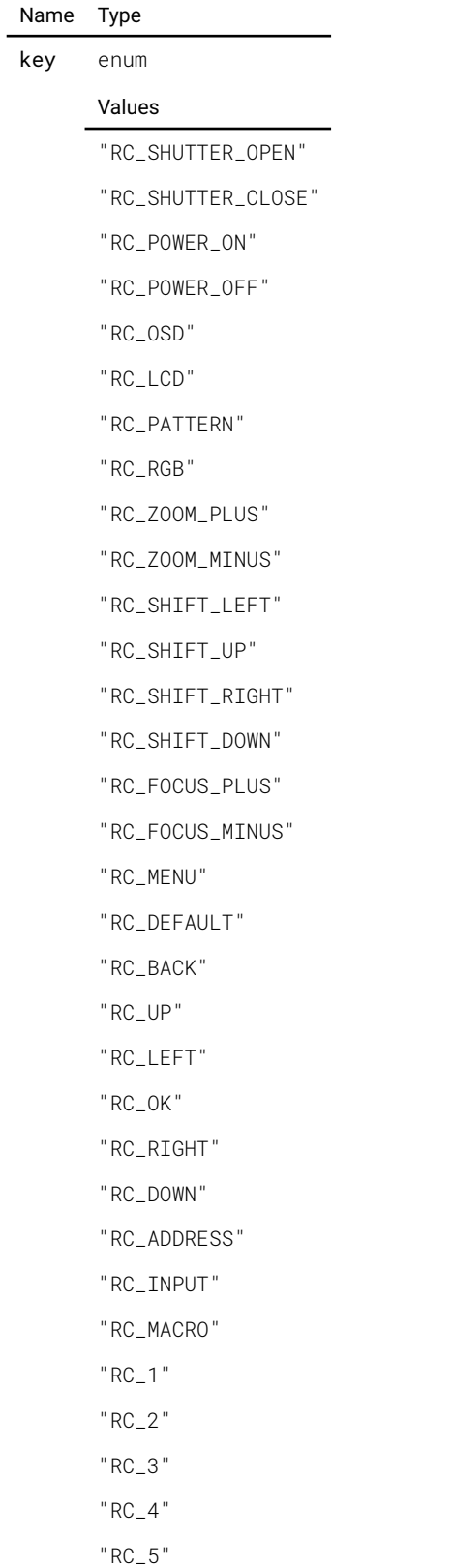

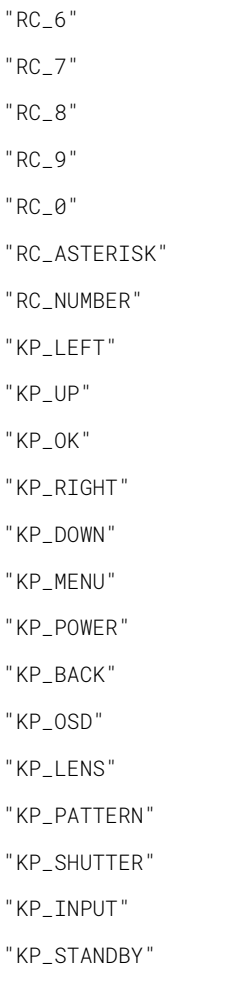

This method has no return value.

# keydispatcher.sendpressevent

Send a key press event

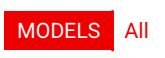

Parameters

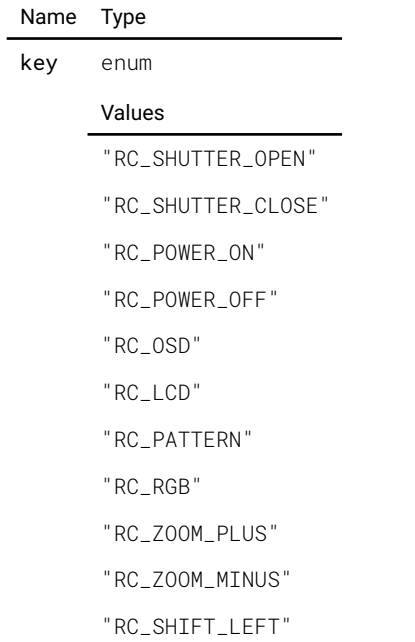

This method has no return value.

"KP\_STANDBY"

"KP\_INPUT"

"KP\_SHUTTER"

"KP\_PATTERN"

"KP\_LENS"

"KP\_OSD"

"KP\_BACK"

"KP\_POWER"

"KP\_MENU"

"KP\_DOWN"

"KP\_RIGHT"

"KP\_OK"

"KP\_UP"

"KP\_LEFT"

"RC\_NUMBER"

"RC\_ASTERISK"

"RC\_0"

"RC\_9"

"RC\_8"

"RC\_7"

"RC\_6"

"RC\_5"

"RC\_4"

"RC\_3"

"RC\_2"

"RC\_1"

"RC\_MACRO"

"RC\_INPUT"

"RC\_ADDRESS"

"RC\_DOWN"

"RC\_RIGHT"

"RC\_OK"

"RC\_LEFT"

"RC\_UP"

"RC\_BACK"

"RC\_DEFAULT"

"RC\_MENU"

"RC\_FOCUS\_MINUS"

"RC\_FOCUS\_PLUS"

"RC\_SHIFT\_DOWN"

"RC\_SHIFT\_RIGHT"

"RC\_SHIFT\_UP"

# keydispatcher.sendreleaseevent

Send a key release event

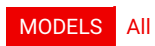

### Parameters

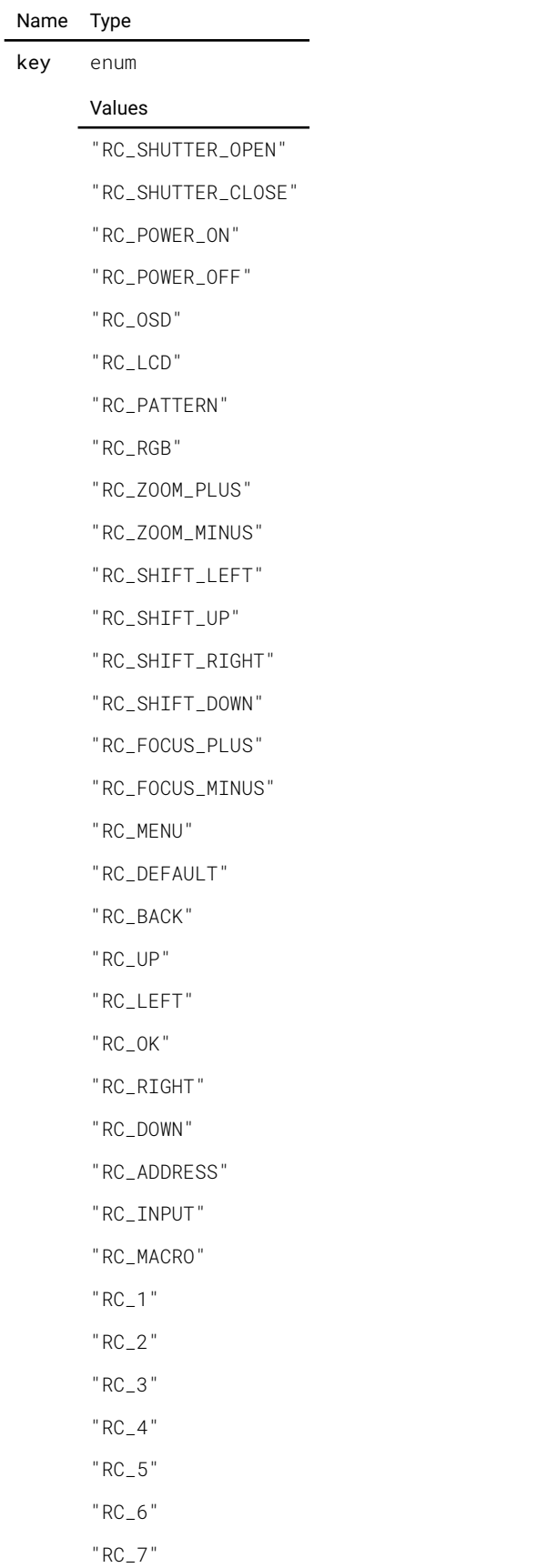

"RC\_8" "RC\_9" "RC\_0" "RC\_ASTERISK" "RC\_NUMBER" "KP\_LEFT" "KP\_UP" "KP\_OK" "KP\_RIGHT" "KP\_DOWN" "KP\_MENU" "KP\_POWER" "KP\_BACK" "KP\_OSD" "KP\_LENS" "KP\_PATTERN" "KP\_SHUTTER" "KP\_INPUT" "KP\_STANDBY"

This method has no return value.

## led.activity

Activates the LEDS when enabled and restarts the LED timeout counter

### MODELS All

This method does not require any parameters.

This method has no return value.

## led.list

Description not provided

MODELS All

This method does not require any parameters.

### Return value

Name Type leds [ string ]

# lightmeasurement.getlightoutput

Description not provided

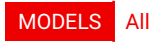

This method does not require any parameters.

#### Return value

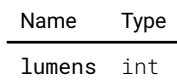

## network.list

List of logical device id, e.g: 'wired1', 'wif1'

MODELS All

This method does not require any parameters.

### Return value

Name Type devices [ string ]

## notification.dismiss

Dismiss the notifcation with the specifed id

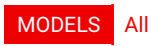

### Parameters

 $\overline{a}$ 

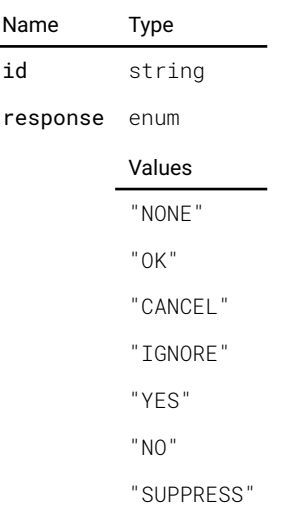

This method has no return value.

# notifcation.list

List all active notifcations

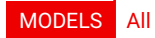

This method does not require any parameters.

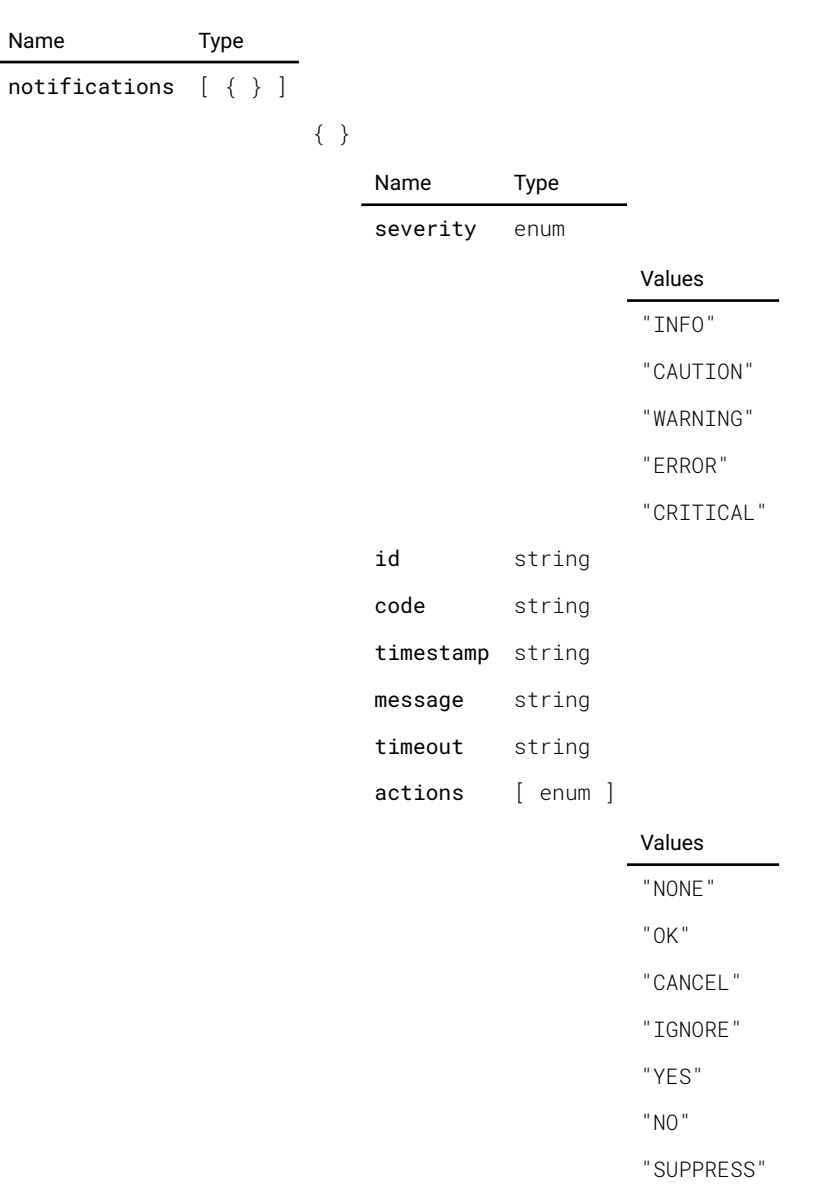

# notifcation.listsuppressed

Get a list of suppressed notifcation codes

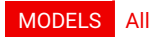

This method does not require any parameters.

### Return value

Name Type list [ string ]

# notification.log

List all saved notifcations

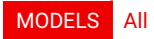

### Parameters

Name Type

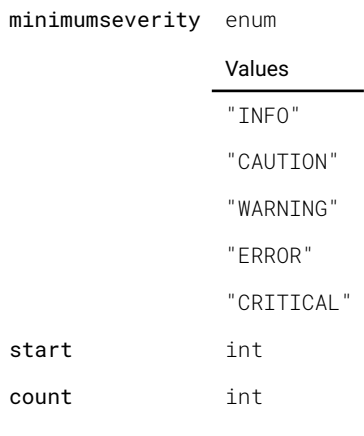

### Return value

Name Type notifications [ { } ]

{ }

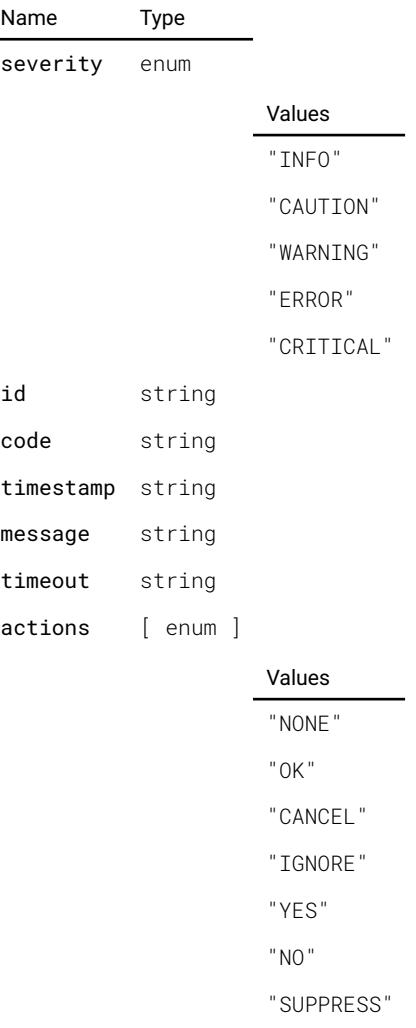

# notification.suppress

Add a notifcation code to suppress (log but do not show on the LCD/OSD)

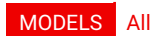

Parameters

### Name Type

code string

This method has no return value.

## notification.unsuppress

No longer suppress a certain notifcation code

### MODELS All

Parameters

Name Type code string

This method has no return value.

## notifcation.unsuppressall

No longer suppress any notifcation codes

### MODELS All

This method does not require any parameters.

This method has no return value.

## optics.focus.addlocation

Add current position to location

MODELS UDX-4K32 UDX-4K22

Parameters

Name Type

location string

This method has no return value.

## optics.focus.calibrate

Calibrate motor

MODELS UDX-4K32 UDX-4K22

This method does not require any parameters.

This method has no return value.

# optics.focus.runforward

Run forward

### MODELS UDX-4K32 UDX-4K22

This method does not require any parameters.

This method has no return value.

## optics.focus.runforwardtime

Run forward for X milliseconds

MODELS UDX-4K32 UDX-4K22

#### Parameters

Name Type

milliseconds int

This method has no return value.

### optics.focus.runreverse

Run reverse

MODELS UDX-4K32 UDX-4K22

This method does not require any parameters.

This method has no return value.

# optics.focus.runreversetime

Run reverse for X milliseconds

MODELS UDX-4K32 UDX-4K22

Parameters

Name Type milliseconds int

This method has no return value.

# optics.focus.setlocation

Set target to position at location

MODELS UDX-4K32 UDX-4K22

Parameters

Name Type

location string

This method has no return value.

# optics.focus.stepforward

Step forward

MODELS UDX-4K32 UDX-4K22

### Parameters

Name Type

steps int

This method has no return value.

# optics.focus.stepreverse

Step reverse

MODELS UDX-4K32 UDX-4K22

### Parameters

Name Type

steps int

This method has no return value.

# optics.focus.stop

Stop

### MODELS UDX-4K32 UDX-4K22

This method does not require any parameters.

This method has no return value.

# optics.getvalidlensids

Description not provided

### MODELS All

This method does not require any parameters.

### Return value

Name Type lensids [ { } ] { } Name Type key string value { }

Name Type

0 int 1 string

# optics.lensshift.horizontal.addlocation

Add current position to location

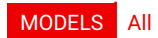

Parameters

Name Type

location string

This method has no return value.

## optics.lensshift.horizontal.calibrate

Calibrate motor

MODELS All

This method does not require any parameters.

This method has no return value.

## optics.lensshift.horizontal.runforward

Run forward

MODELS All

This method does not require any parameters.

This method has no return value.

# optics.lensshift.horizontal.runforwardtime

Run forward for X milliseconds

MODELS All

Parameters

Name Type

milliseconds int

This method has no return value.

## optics.lensshift.horizontal.runreverse

Run reverse

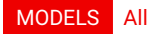

This method does not require any parameters.

This method has no return value.

## optics.lensshift.horizontal.runreversetime

Run reverse for X milliseconds

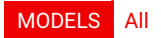

Parameters

Name Type

milliseconds int

This method has no return value.

## optics.lensshift.horizontal.setlocation

Set target to position at location

### MODELS All

Parameters

Name Type

location string

This method has no return value.

## optics.lensshift.horizontal.stepforward

Step forward

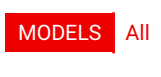

Parameters

Name Type steps int

This method has no return value.

## optics.lensshift.horizontal.stepreverse

Step reverse

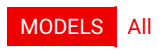

Parameters

Name Type

steps int

This method has no return value.

# optics.lensshift.horizontal.stop

Stop

## MODELS All

This method does not require any parameters.

This method has no return value.

# optics.lensshift.vertical.addlocation

Add current position to location

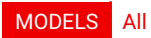

Parameters

Name Type location string

This method has no return value.

## optics.lensshift.vertical.calibrate

Calibrate motor

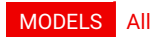

This method does not require any parameters.

This method has no return value.

## optics.lensshift.vertical.runforward

Run forward

#### MODELS All

This method does not require any parameters.

This method has no return value.

# optics.lensshift.vertical.runforwardtime

Run forward for X milliseconds

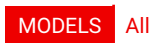

Parameters

Name Type

milliseconds int

This method has no return value.

# optics.lensshift.vertical.runreverse

Run reverse

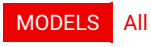

This method does not require any parameters.

This method has no return value.

# optics.lensshift.vertical.runreversetime

Run reverse for X milliseconds

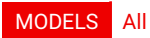

### Parameters

Name Type milliseconds int

This method has no return value.

# optics.lensshift.vertical.setlocation

Set target to position at location

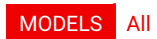

### Parameters

Name Type location string

This method has no return value.

# optics.lensshift.vertical.stepforward

Step forward

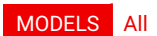

Parameters

Name Type steps int

This method has no return value.

## optics.lensshift.vertical.stepreverse

Step reverse

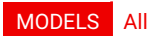

### Parameters

Name Type

steps int

This method has no return value.

## optics.lensshift.vertical.stop

Stop

### MODELS All

This method does not require any parameters.

This method has no return value.

# optics.setlensid

Description not provided

### MODELS All

Parameters

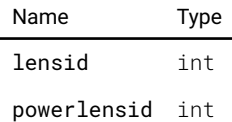

This method has no return value.

## optics.shifttocenter

Shift lens to center of allowed shift range

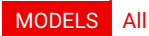

This method does not require any parameters.

This method has no return value.

## optics.shutter.getobjectpath

Get object path of motor

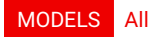

This method does not require any parameters.

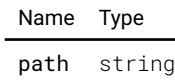

# optics.shutter.toggle

Toggle shutter position

### MODELS All

This method does not require any parameters.

This method has no return value.

## optics.zoom.addlocation

Add current position to location

MODELS UDX-4K32 UDX-4K22

Parameters

Name Type

location string

This method has no return value.

### optics.zoom.calibrate

Calibrate motor

### MODELS UDX-4K32 UDX-4K22

This method does not require any parameters.

This method has no return value.

## optics.zoom.runforward

Run forward

### MODELS UDX-4K32 UDX-4K22

This method does not require any parameters.

This method has no return value.

# optics.zoom.runforwardtime

Run forward for X milliseconds

MODELS UDX-4K32 UDX-4K22

### Parameters

Name Type

milliseconds int

This method has no return value.

### optics.zoom.runreverse

Run reverse

### MODELS UDX-4K32 UDX-4K22

This method does not require any parameters.

This method has no return value.

## optics.zoom.runreversetime

Run reverse for X milliseconds

MODELS UDX-4K32 UDX-4K22

Parameters

Name Type

milliseconds int

This method has no return value.

### optics.zoom.setlocation

Set target to position at location

MODELS UDX-4K32 UDX-4K22

### Parameters

Name Type location string

This method has no return value.

## optics.zoom.stepforward

Step forward

MODELS UDX-4K32 UDX-4K22

Parameters

Name Type steps int

This method has no return value.

## optics.zoom.stepreverse

Step reverse

MODELS UDX-4K32 UDX-4K22
#### Parameters

Name Type

steps int

This method has no return value.

### optics.zoom.stop

Stop

MODELS UDX-4K32 UDX-4K22

This method does not require any parameters.

This method has no return value.

### peripheral.frame.horizontal.calibrate

Calibrate motor

#### MODELS UDX-4K22

This method does not require any parameters.

This method has no return value.

### peripheral.frame.horizontal.runforward

Run forward

MODELS UDX-4K22

This method does not require any parameters.

This method has no return value.

### peripheral.frame.horizontal.runreverse

Run reverse

MODELS UDX-4K22

This method does not require any parameters.

This method has no return value.

### peripheral.frame.horizontal.stepforward

#### Step forward

MODELS UDX-4K22

Parameters

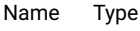

steps int

This method has no return value.

### peripheral.frame.horizontal.stepreverse

Step reverse

MODELS UDX-4K22

Parameters

Name Type steps int

This method has no return value.

### peripheral.frame.horizontal.stop

Stop

MODELS UDX-4K22

This method does not require any parameters.

This method has no return value.

### peripheral.frame.rotation.calibrate

Calibrate motor

MODELS UDX-4K22

This method does not require any parameters.

This method has no return value.

### peripheral.frame.rotation.runforward

Run forward

#### MODELS UDX-4K22

This method does not require any parameters.

This method has no return value.

### peripheral.frame.rotation.runreverse

#### Run reverse

#### MODELS UDX-4K22

This method has no return value.

### peripheral.frame.rotation.stepforward

Step forward

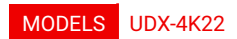

Parameters

Name Type steps int

This method has no return value.

### peripheral.frame.rotation.stepreverse

Step reverse

MODELS UDX-4K22

Parameters

Name Type steps int

This method has no return value.

### peripheral.frame.rotation.stop

Stop

MODELS UDX-4K22

This method does not require any parameters.

This method has no return value.

### peripheral.frame.vertical.calibrate

Calibrate motor

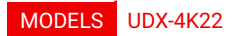

This method does not require any parameters.

This method has no return value.

### peripheral.frame.vertical.runforward

Run forward

#### MODELS UDX-4K22

This method has no return value.

### peripheral.frame.vertical.runreverse

Run reverse

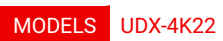

This method does not require any parameters.

This method has no return value.

### peripheral.frame.vertical.stepforward

Step forward

MODELS UDX-4K22

Parameters

Name Type steps int

This method has no return value.

### peripheral.frame.vertical.stepreverse

Step reverse

MODELS UDX-4K22

Parameters

Name Type

steps int

This method has no return value.

### peripheral.frame.vertical.stop

Stop

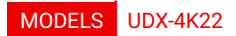

This method does not require any parameters.

This method has no return value.

### remotecontrol.listsensors

Return a list of all the object names of the IR sensors

#### MODELS All

#### Return value

Name Type sensors [ string ]

### statistics.laserruntime.getname

Name of the counter

MODELS All

This method does not require any parameters.

#### Return value

Name Type countername string

### statistics.laserruntime.getunit

Unit of measurements

### MODELS All

This method does not require any parameters.

#### Return value

Name Type unit enum Values "none" "hours" "minutes" "seconds" "number" "percent" statistics.laserstrikes.getname

Name of the counter

MODELS All

This method does not require any parameters.

#### Return value

Name Type

countername string

### statistics.laserstrikes.getunit

Unit of measurements

#### MODELS All

This method does not require any parameters.

#### Return value

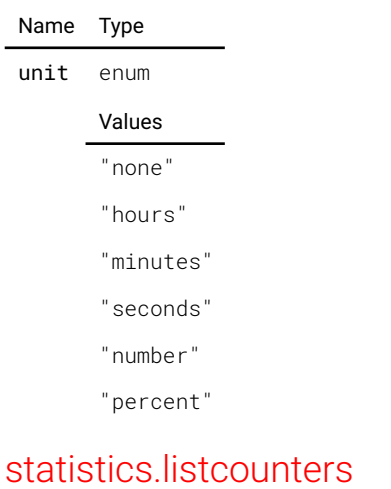

List all counter names

#### MODELS All

This method does not require any parameters.

#### Return value

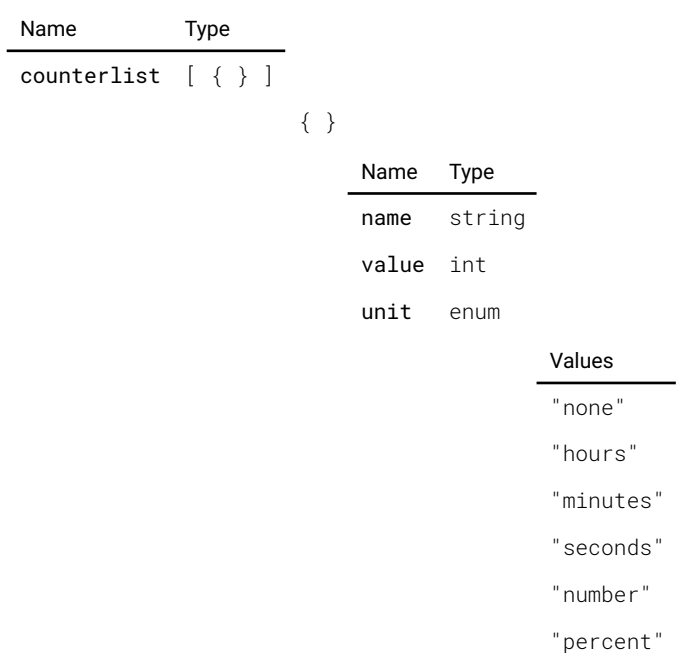

### statistics.projectorruntime.getname

#### Name of the counter

#### MODELS All

#### Return value

Name Type countername string

### statistics.projectorruntime.getunit

Unit of measurements

### MODELS All

This method does not require any parameters.

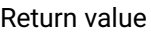

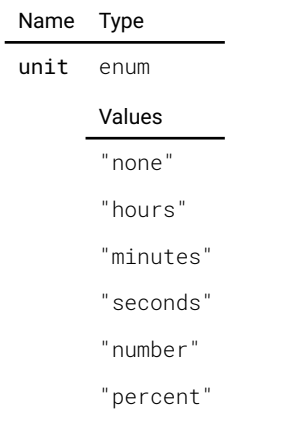

### statistics.systemtime.getname

Name of the counter

#### MODELS All

This method does not require any parameters.

#### Return value

Name Type countername string

### statistics.systemtime.getunit

Unit of measurements

MODELS All

This method does not require any parameters.

#### Return value

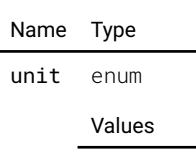

"none" "hours"

"minutes"

"seconds"

"number"

"percent"

### statistics.uptime.getname

#### Name of the counter

#### MODELS All

This method does not require any parameters.

#### Return value

Name Type

countername string

### statistics.uptime.getunit

Unit of measurements

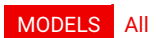

This method does not require any parameters.

#### Return value

Name Type unit enum Values "none" "hours" "minutes" "seconds" "number" "percent"

### system.activity

Signal user activity (resets timeout countdown timers)

#### MODELS All

This method does not require any parameters.

This method has no return value.

### system.boards.getboardinfo

Get board properties for the specifed board

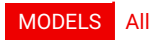

**Parameters** 

Name Type boardname string

#### Return value

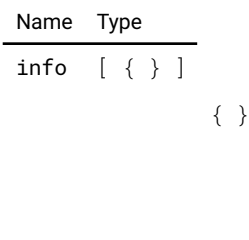

key string value string

Name Type

### system.boards.getboardlist

Description not provided

#### MODELS All

This method does not require any parameters.

#### Return value

Name Type boards [ string ]

### system.boards.getdeviceinfo

DEPRECATED. Use GetBoardInfo instead

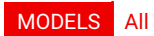

#### Parameters

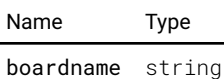

#### Return value

Name Type info  $[\{\} \}]$ { } Name Type key string

value string

### system.boards.getmissingboardlist

Description not provided

### MODELS All

This method does not require any parameters.

#### Return value

Name Type

boards [ string ]

### system.boards.getmoduleinfo

Description not provided

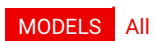

Parameters

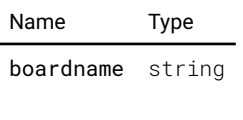

Return value

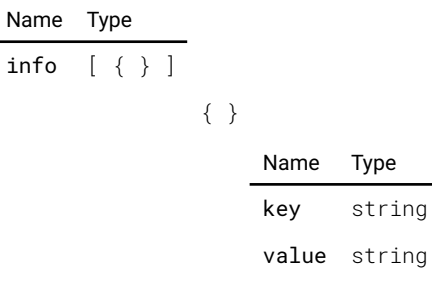

### system.getidentification

Description not provided

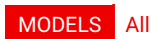

Parameters

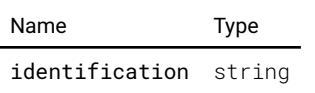

Return value

Name Type value string

### system.getidentifications

Description not provided

#### MODELS All

#### Return value

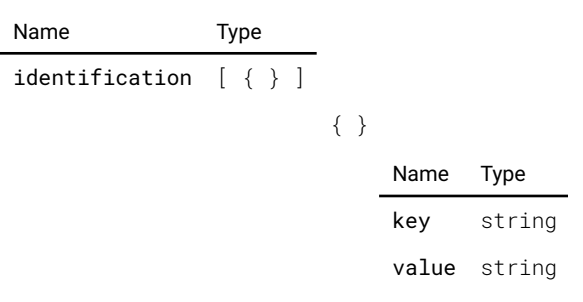

### system.getsystemdate

Returns the system date as UTC time.

### MODELS All

This method does not require any parameters.

#### Return value

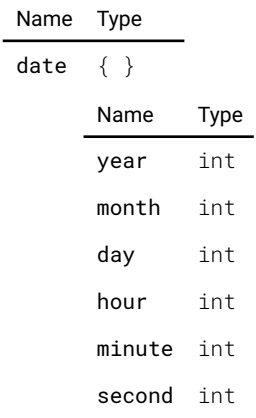

### system.gotoeco

Set the device in the eco state

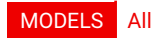

This method does not require any parameters.

This method has no return value.

### system.gotoready

Set the device in the ready state

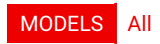

This method does not require any parameters.

This method has no return value.

## system.license.option.flexbrightness.getmaximumlightoutputcode

Description not provided

#### MODELS UDX-4K32

#### **Parameters**

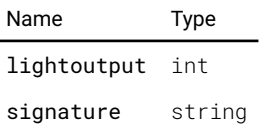

#### Return value

Name Type code string

### system.license.option.flexbrightness.setmaximumlightoutput

Description not provided

MODELS UDX-4K32

Parameters

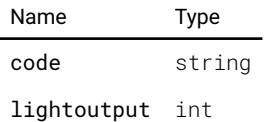

This method has no return value.

### system.license.option.flexbrightness.setmaximumlightoutputcode

Description not provided

MODELS UDX-4K32

#### Parameters

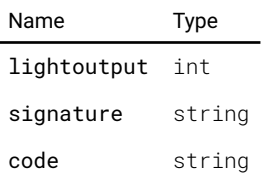

This method has no return value.

### system.listresetdomains

Returns the list of available reset domains

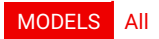

This method does not require any parameters.

#### Return value

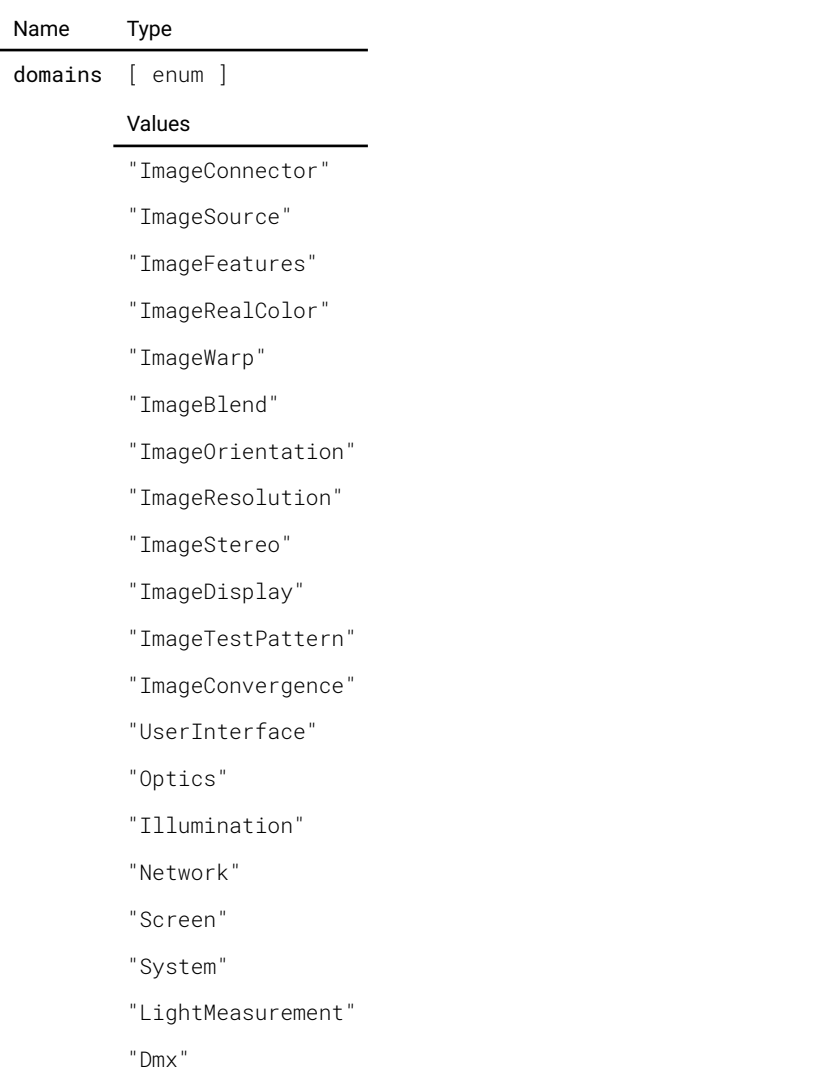

### system.poweroff

Power off the unit

### MODELS All

This method does not require any parameters.

This method has no return value.

### system.poweron

Power on the unit

#### MODELS All

This method does not require any parameters.

This method has no return value.

### system.reboot

Reboot the projector. This will power off the projector frst.

#### MODELS All

This method does not require any parameters.

This method has no return value.

### system.reset

Asynchronously starts reset of selected domains. The completion of the domains are signalled by one ore more 'Performed'-signals. Subsequent calls to 'ResetAll' or 'Reset' will fail until all domains have completed.

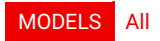

#### Parameters

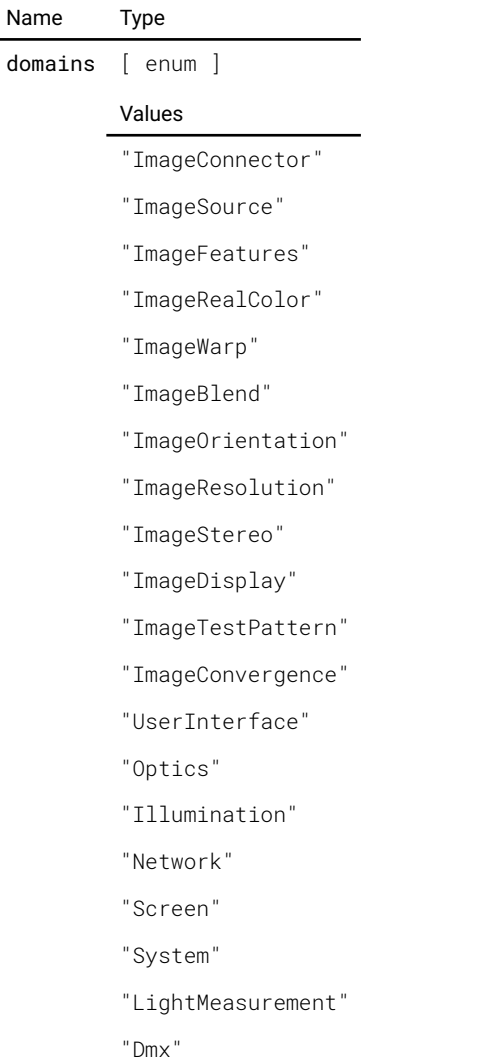

This method has no return value.

### system.resetall

Asynchronously starts reset of all domains. The completion of the domains are signalled by one ore more 'Performed' signals. Subsequent calls to 'ResetAll' or 'Reset' will fail until all domains have completed.

#### MODELS All

#### Return value

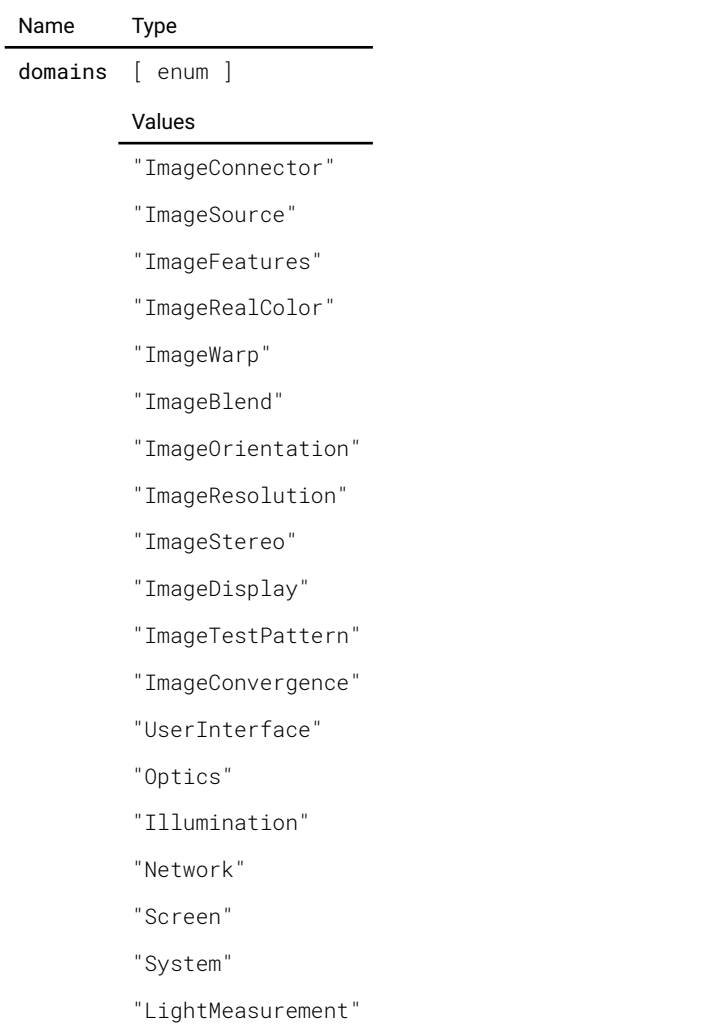

"Dmx"

### ui.settings.get

Get the value of the specifed key

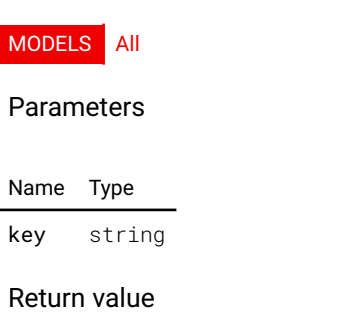

Name Type value string

### ui.settings.getfonticons

Return a dictionary of icons for the specifed category. Then icon is returned as a string containing the font set class name and the icon class name.

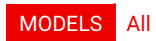

#### Parameters

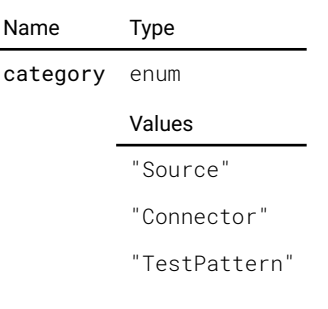

### Return value

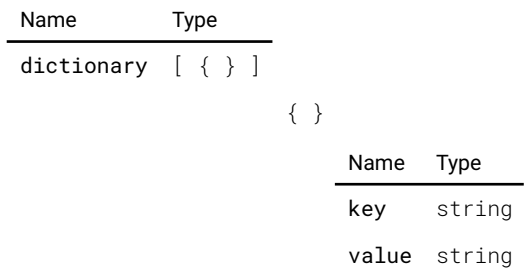

### ui.settings.geticons

Return a dictionary of icons for the specifed category. The icon is return as a SVG sprite name.

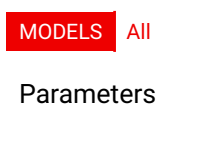

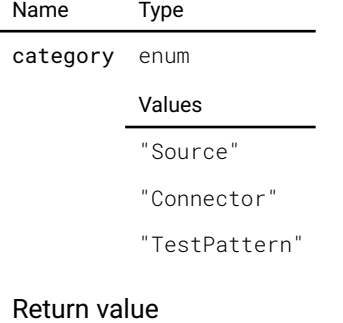

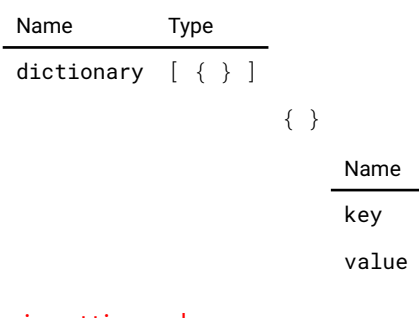

Type string string

## ui.settings.keys

Return a list of all the keys

#### MODELS All

#### Return value

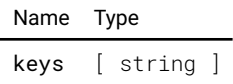

### ui.settings.list

Return a list of key/value pairs of all the settings

#### MODELS All

This method does not require any parameters.

Return value

Name Type dict [ { } ] { } Name Type key string

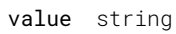

### ui.settings.remove

Remove the specfied key and value

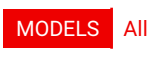

Parameters

Name Type key string

This method has no return value.

### ui.settings.set

Set the key to the specifed value

MODELS All

Parameters

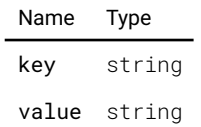

This method has no return value.

### ui.togglestealthmode

This method is depreciated.

#### MODELS All

This method does not require any parameters.

This method has no return value.

# **Signals**

Alphabetical list of all signals

### modelupdated

Signals whenever functionality for an object appears or disappears

### MODELS All Name Type Description object string The object name (JSON-RPC dot-notation) newobject bool True if functionality is added and false if functionality is removed accesslevel enum Minimum access level for this object Values "UNAUTHENTICATED\_END\_USER" "END\_USER" "POWER\_USER" "SERVICE\_PARTNER" "MANUFACTURING" "DEVELOPMENT" "INACCESSIBLE"

### image.connector.l1displayport.edid.listchanged

Will be raised when list of EDIDs changed

### MODELS All

This signal does contain any arguments.

### image.connector.l1hdbaset1.edid.listchanged

Will be raised when list of EDIDs changed

#### MODELS All

This signal does contain any arguments.

## image.connector.l1hdbaset2.edid.listchanged

Will be raised when list of EDIDs changed

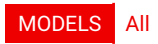

This signal does contain any arguments.

## image.connector.l1hdmi.edid.listchanged

Will be raised when list of EDIDs changed

#### MODELS All

This signal does contain any arguments.

### image.connector.l2displayporta.edid.listchanged

Will be raised when list of EDIDs changed

#### MODELS UDX-4K32 UDX-4K22

This signal does contain any arguments.

### image.connector.l2displayportb.edid.listchanged

Will be raised when list of EDIDs changed

#### MODELS UDX-4K32 UDX-4K22

This signal does contain any arguments.

### image.connector.l2displayportc.edid.listchanged

Will be raised when list of EDIDs changed

MODELS UDX-4K32 UDX-4K22

This signal does contain any arguments.

### image.connector.l2displayportd.edid.listchanged

Will be raised when list of EDIDs changed

MODELS UDX-4K32 UDX-4K22

This signal does contain any arguments.

### image.processing.blacklevel.fle.listchanged

This signal is fred every time the return value of List() changes

#### MODELS All

This signal does contain any arguments.

### image.processing.blend.fle.listchanged

This signal is fred every time the return value of List() changes

#### MODELS All

This signal does contain any arguments.

### image.processing.warp.fle.listchanged

This signal is fred every time the return value of List() changes

#### MODELS All

This signal does contain any arguments.

### image.processing.warpgrid.changed

Fired when the grid changes, without the grid data as payload

#### MODELS All

This signal does contain any arguments.

### image.processing.warpgrid.gridchanged

Description not provided

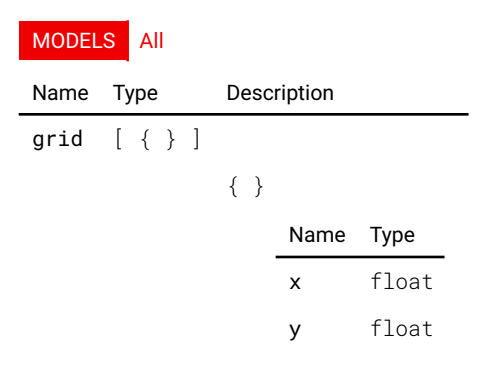

### image.testpattern.added

Description not provided

### MODELS All

Name Type Description

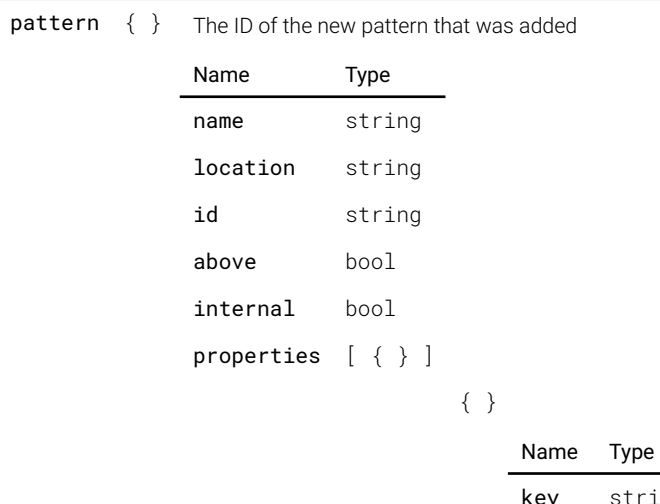

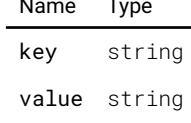

### image.testpattern.changed

Description not provided

### MODELS All

Name Type Description

id string The unique pattern id of the pattern that have changed properties [ { } ] { } Name Type key string value string

### image.testpattern.fle.listchanged

This signal is fred every time the return value of List() changes

#### MODELS All

This signal does contain any arguments.

### image.testpattern.removed

Description not provided

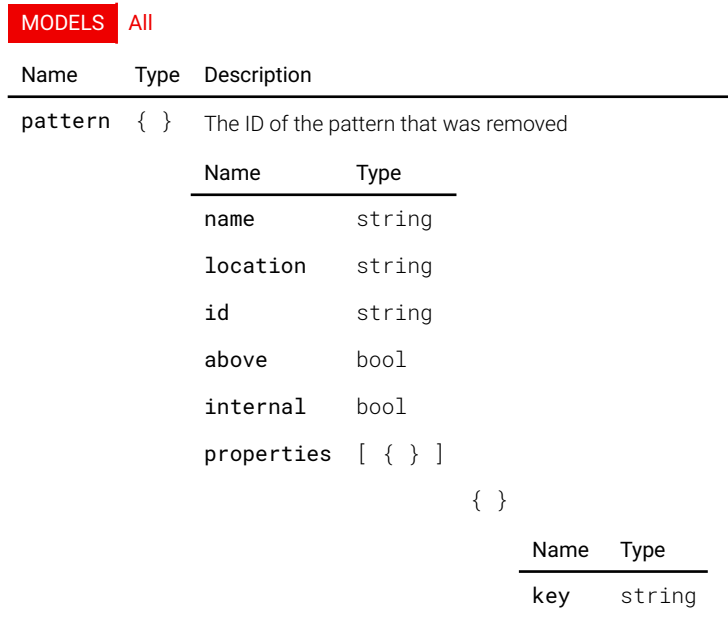

### network.added

Raised when a new device has been added

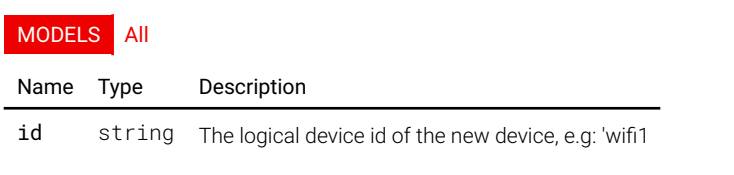

### network.removed

Raised when a device has been removed

#### MODELS All

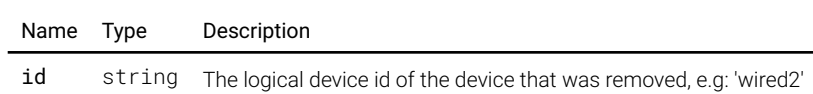

value string

### notifcation.dismissed

### Description not provided

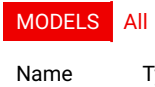

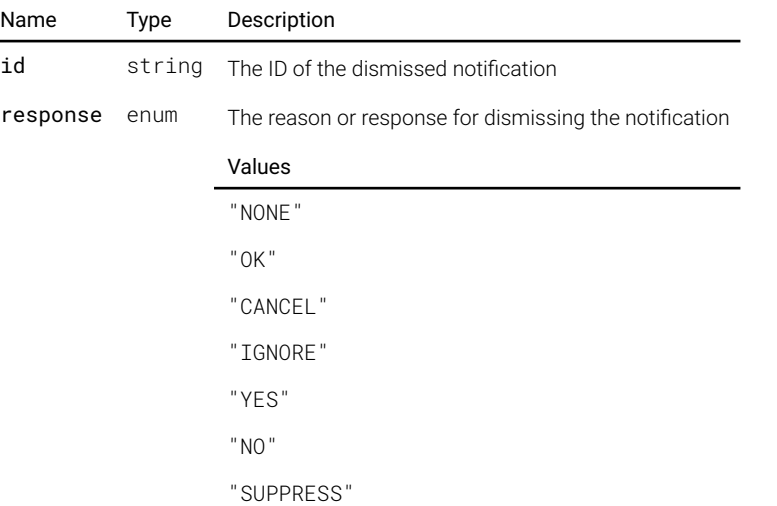

### notification.emitted

#### Description not provided

#### MODELS All

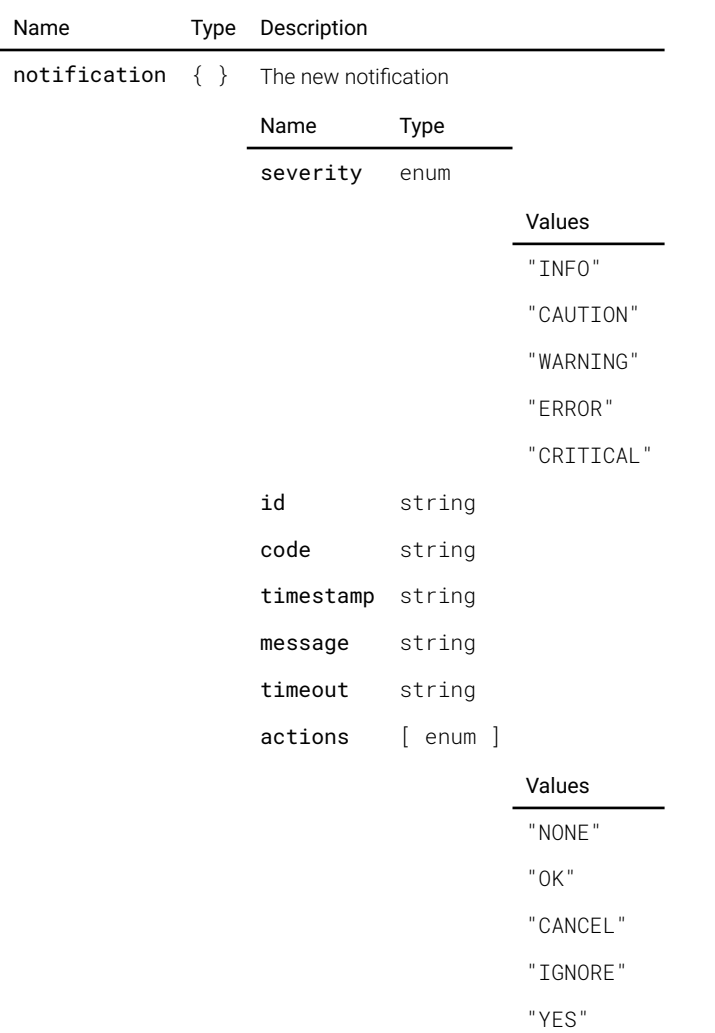

"NO"

"SUPPRESS"

### system.identificationchanged

Will be raised whenever an identifcation is changed

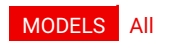

Name Type Description

identification string

### system.license.licensechanged

Description not provided

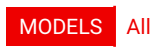

This signal does contain any arguments.

### system.performed

Emitted when one or more domains have completed resetting. This signal might be emitted several times, every time with one or more domains, until all requested domains are done resetting. 'All domains' in this context is either the list of domains supplied to a call to 'Reset' or the list of domains returned from 'ResetAll'.

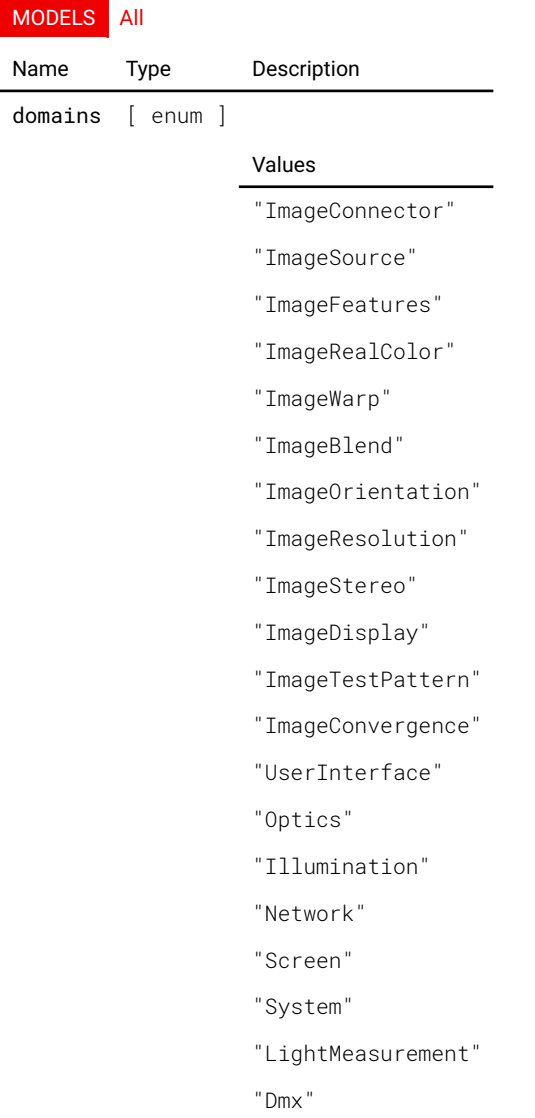

### ui.settings.added

Fired when a new key/value pair was added

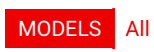

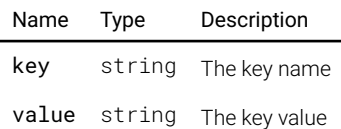

### ui.settings.changed

Fired when a key has an updated value

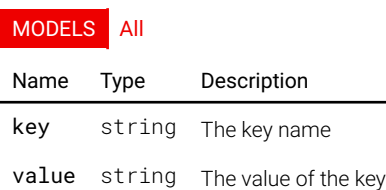

### ui.settings.removed

Fired when a key was removed

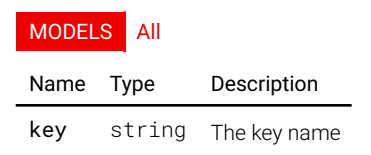

# Files

Alphabetical list of all fle end points.

### firmware transfer

Firmware image fle upload

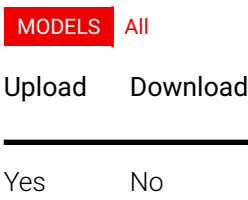

Example of file upload using the curl program.

pulse:~\$ curl -F file=@firmware.dat http://192.168.1.100/api/firmware/transfer ℯ

### image.connector.edid.transfer

Upload and download EDID fles

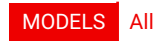

Upload Download

Yes Yes

Example of file upload using the curl program.

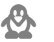

pulse:~\$ curl -F file=@edid.dat http://192.168.1.100/api/image/connector/edid/transfer

Example of file download using the curl program on Linux and Mac OS X. Using the -0 and -J option makes curl use the fle name suggestion of the server and will overwrite a fle if it already exists.

ℯ pulse:~\$ curl -O -J http://192.168.1.100/api/image/connector/edid/transfer

Example of fle download using the PowerShell on Windows.

Æ PS C:\Users\pulse> Invoke-WebRequest -Uri http://192.168.1.100/api/image/connector/edid/transfer - Method Get -OutFile edid.dat

### image.processing.blacklevel.fle.transfer

Upload and download black level correction fle

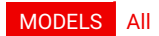

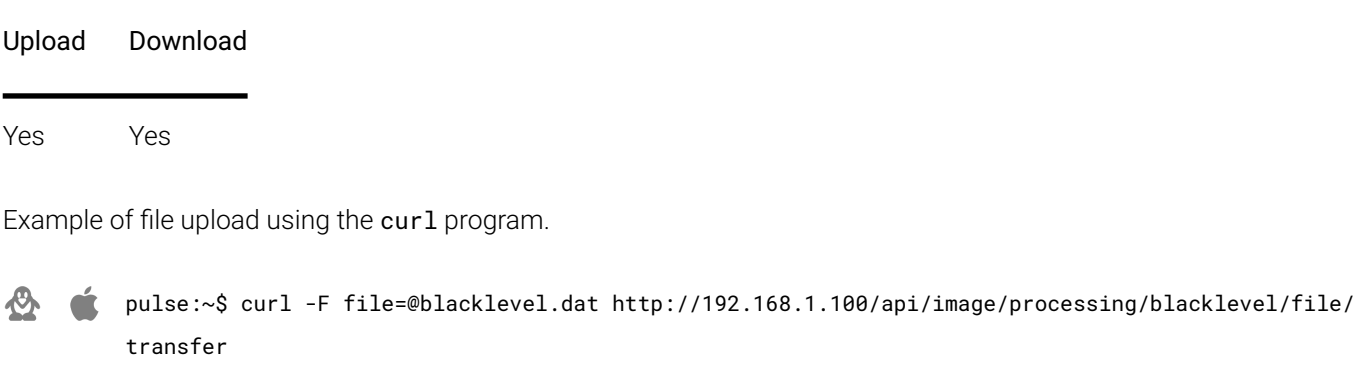

Example of file download using the curl program on Linux and Mac OS X. Using the -0 and -J option makes curl use the fle name suggestion of the server and will overwrite a fle if it already exists.

pulse:~\$ curl -O -J http://192.168.1.100/api/image/processing/blacklevel/file/transfer ℯ

Example of fle download using the PowerShell on Windows.

PS C:\Users\pulse> Invoke-WebRequest -Uri http://192.168.1.100/api/image/processing/blacklevel/file/ FE. transfer -Method Get -OutFile blacklevel.dat

### image.processing.blend.fle.transfer

Upload and download blend fles

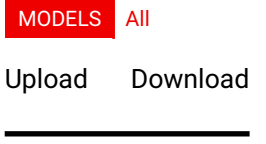

Yes Yes

Example of file upload using the curl program.

ℯ pulse:~\$ curl -F file=@blend.dat http://192.168.1.100/api/image/processing/blend/file/transfer

Example of file download using the curl program on Linux and Mac OS X. Using the -0 and -J option makes curl use the fle name suggestion of the server and will overwrite a fle if it already exists.

pulse:~\$ curl -O -J http://192.168.1.100/api/image/processing/blend/file/transfer 仍

Example of fle download using the PowerShell on Windows.

Æ PS C:\Users\pulse> Invoke-WebRequest -Uri http://192.168.1.100/api/image/processing/blend/file/ transfer -Method Get -OutFile blend.dat

### image.processing.warp.fle.transfer

Upload and download warp fles

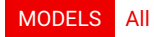

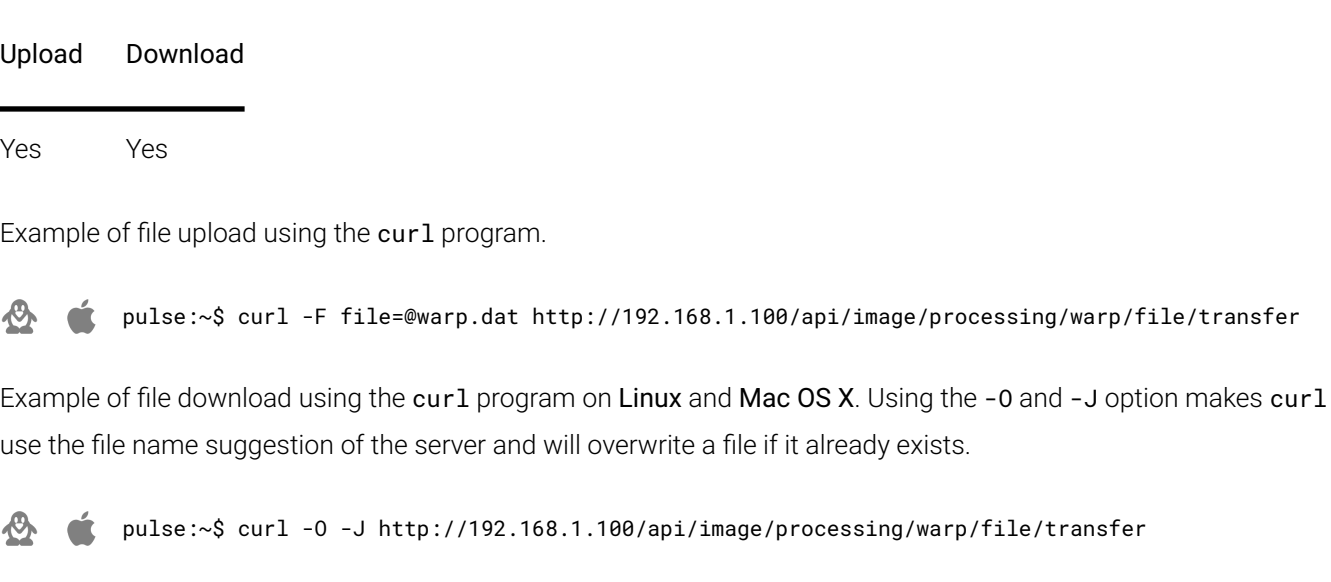

Example of fle download using the PowerShell on Windows.

F PS C:\Users\pulse> Invoke-WebRequest -Uri http://192.168.1.100/api/image/processing/warp/file/transfer -Method Get -OutFile warp.dat

### image.testpattern.fle.transfer

Upload and download test pattern images

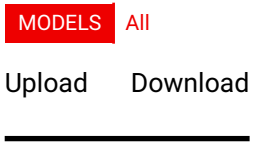

Yes Yes

Example of file upload using the curl program.

pulse:~\$ curl -F file=@testpattern.dat http://192.168.1.100/api/image/testpattern/file/transfer ℯ

Example of file download using the curl program on Linux and Mac OS X. Using the -0 and -J option makes curl use the fle name suggestion of the server and will overwrite a fle if it already exists.

pulse:~\$ curl -O -J http://192.168.1.100/api/image/testpattern/file/transfer ඏ

Example of fle download using the PowerShell on Windows.

Æ PS C:\Users\pulse> Invoke-WebRequest -Uri http://192.168.1.100/api/image/testpattern/file/transfer -Method Get -OutFile testpattern.dat

### notifcation.logger.transfer

Download notification log files

MODELS All

### Upload Download

No Yes

Example of file download using the curl program on Linux and Mac OS X. Using the -0 and -J option makes curl use the fle name suggestion of the server and will overwrite a fle if it already exists.

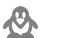

pulse:~\$ curl -O -J http://192.168.1.100/api/notification/logger/transfer

Example of fle download using the PowerShell on Windows.

F PS C:\Users\pulse> Invoke-WebRequest -Uri http://192.168.1.100/api/notification/logger/transfer -Method Get -OutFile logger.dat

## Property index

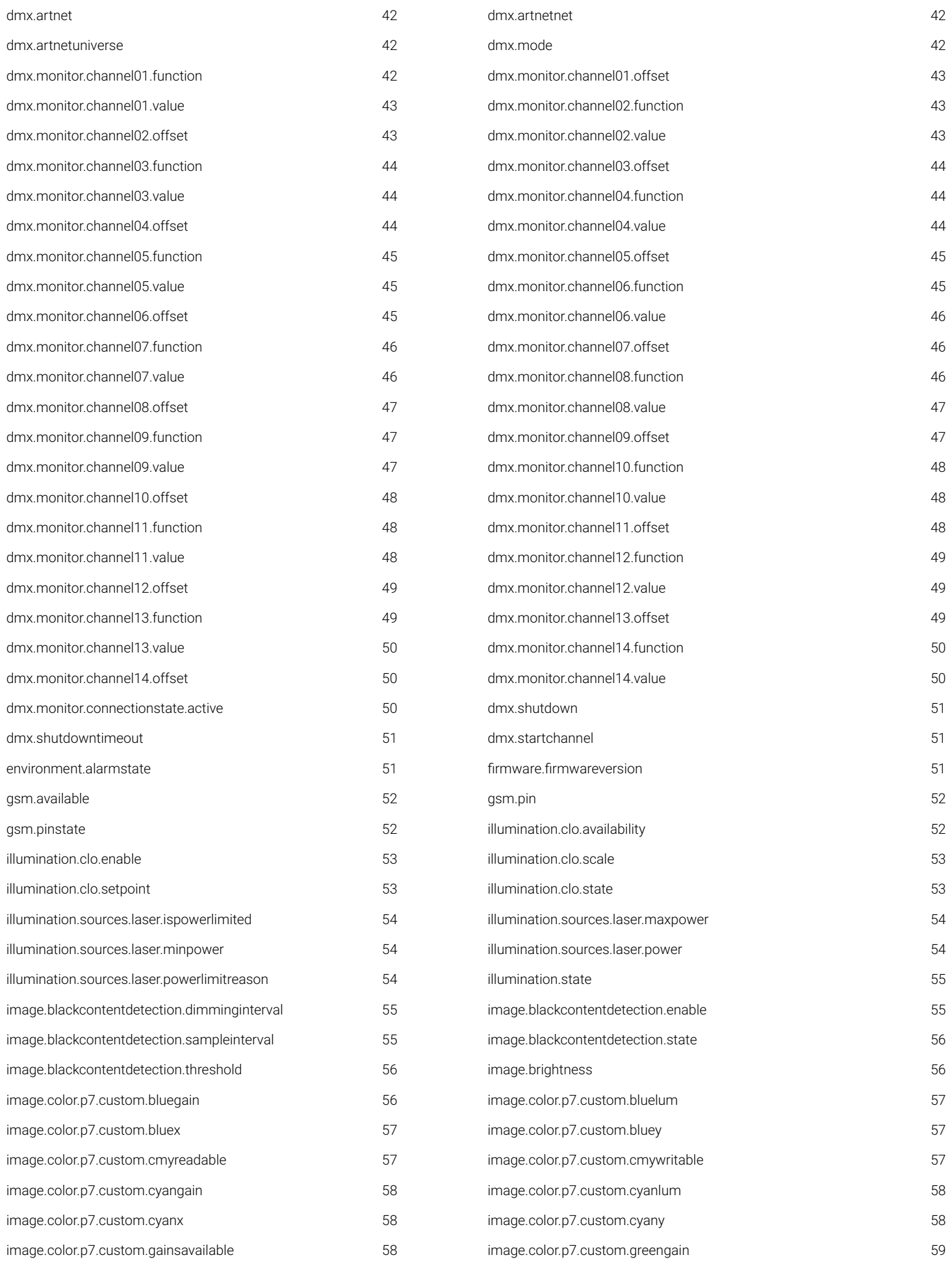

#### Pulse API **Pulse API Reference Guide Reference Guide Version 1.7**

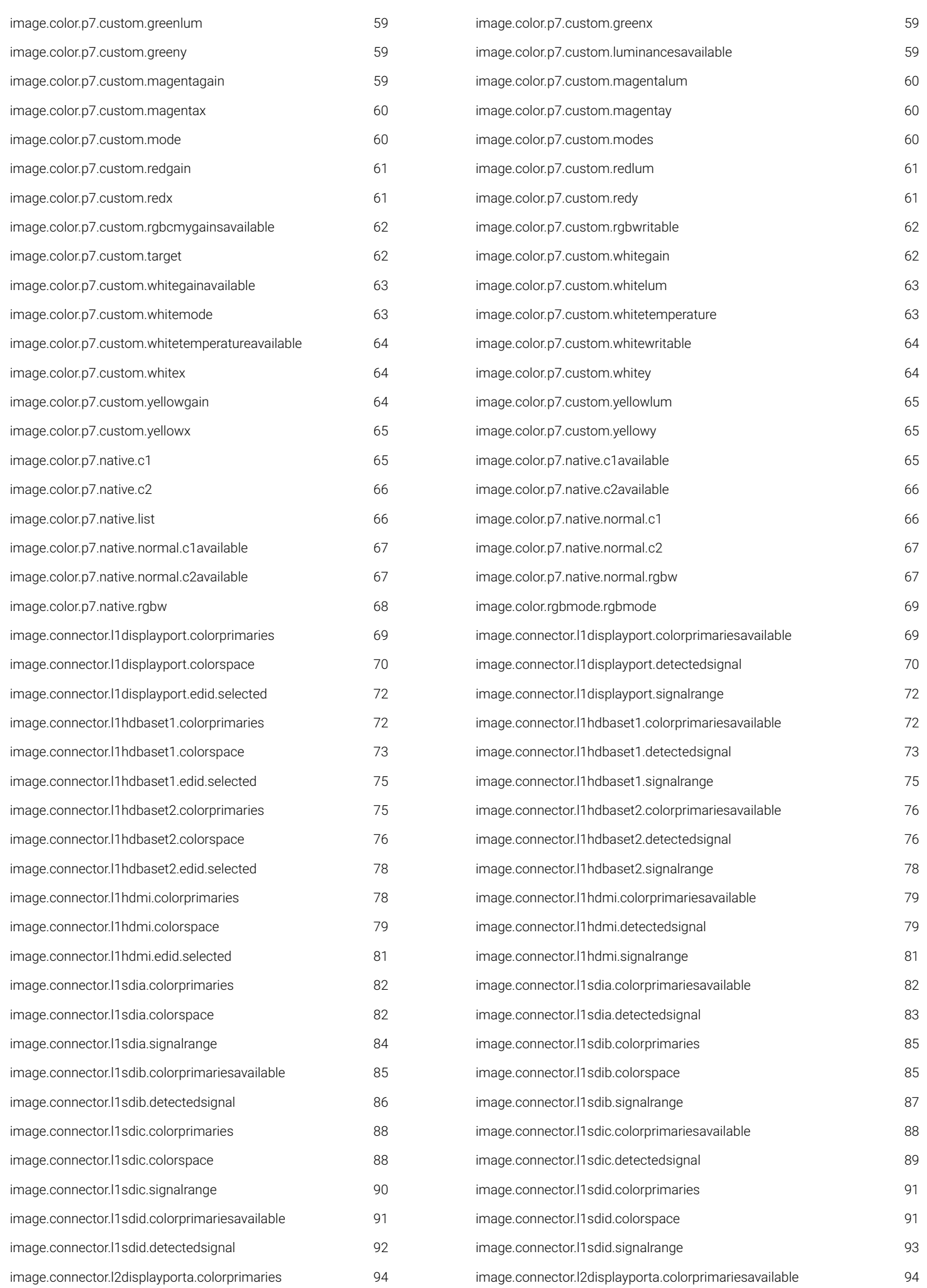

#### Pulse API **Pulse API Reference Guide Reference Guide Version 1.7**

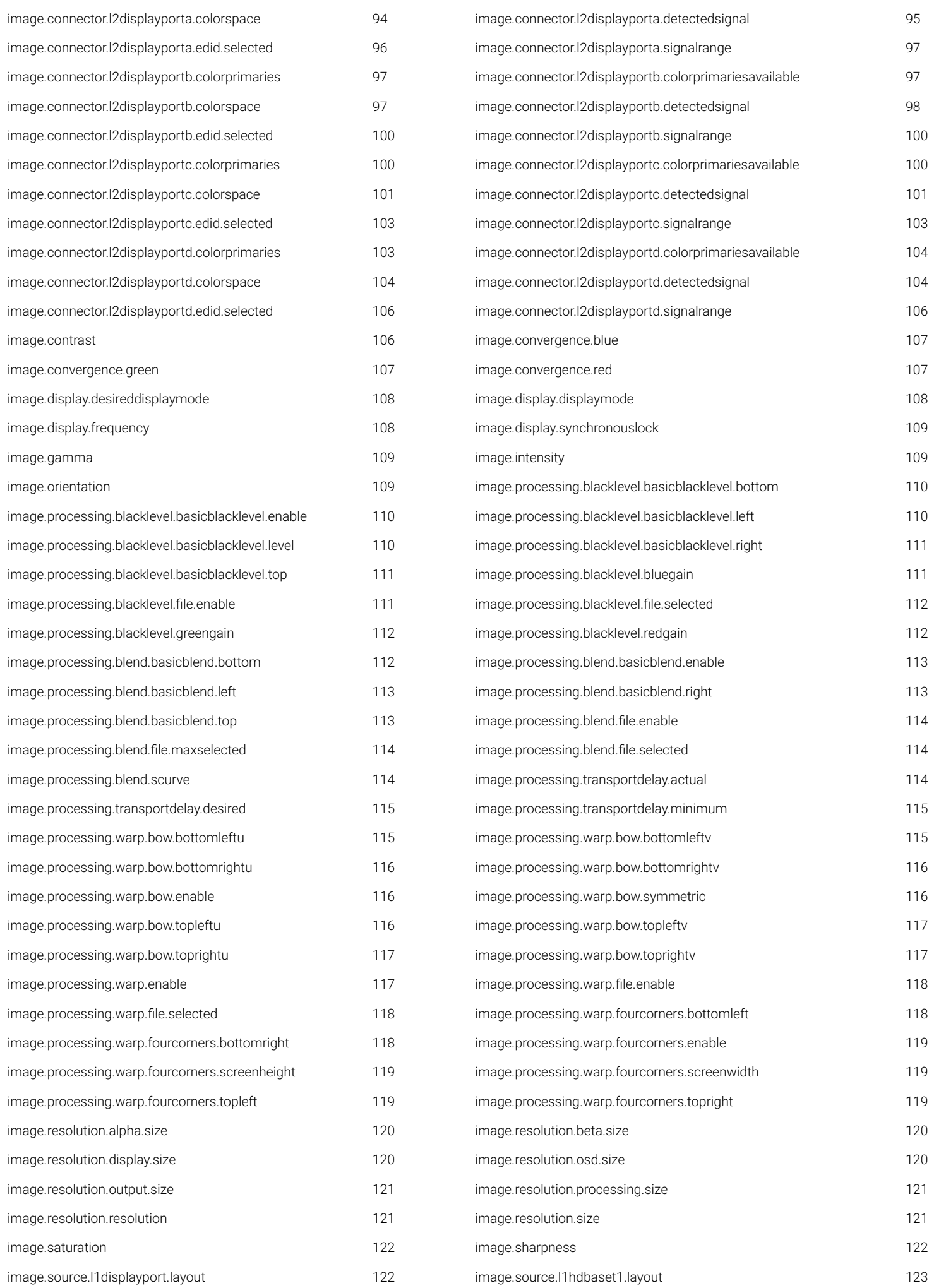

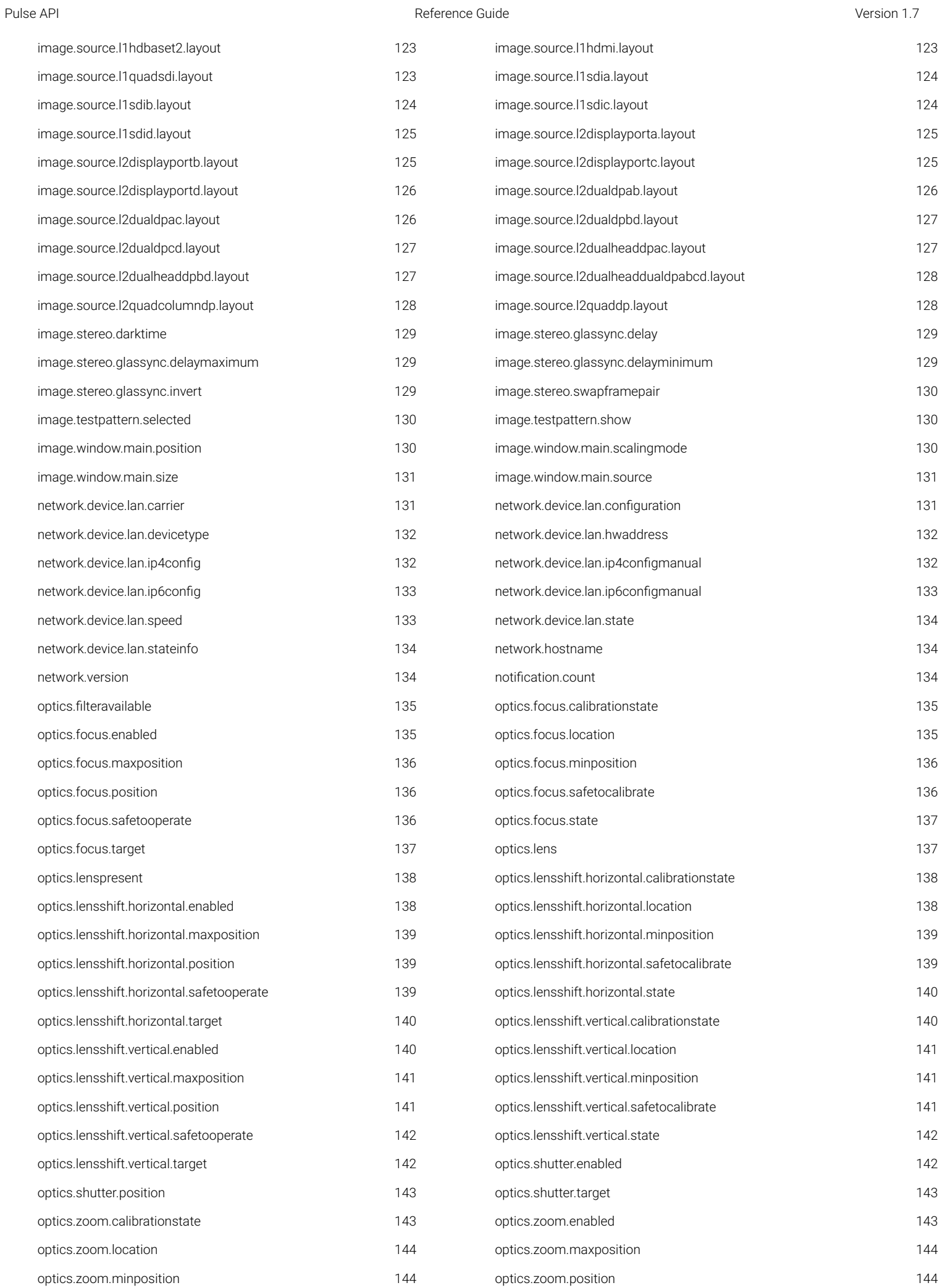

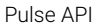

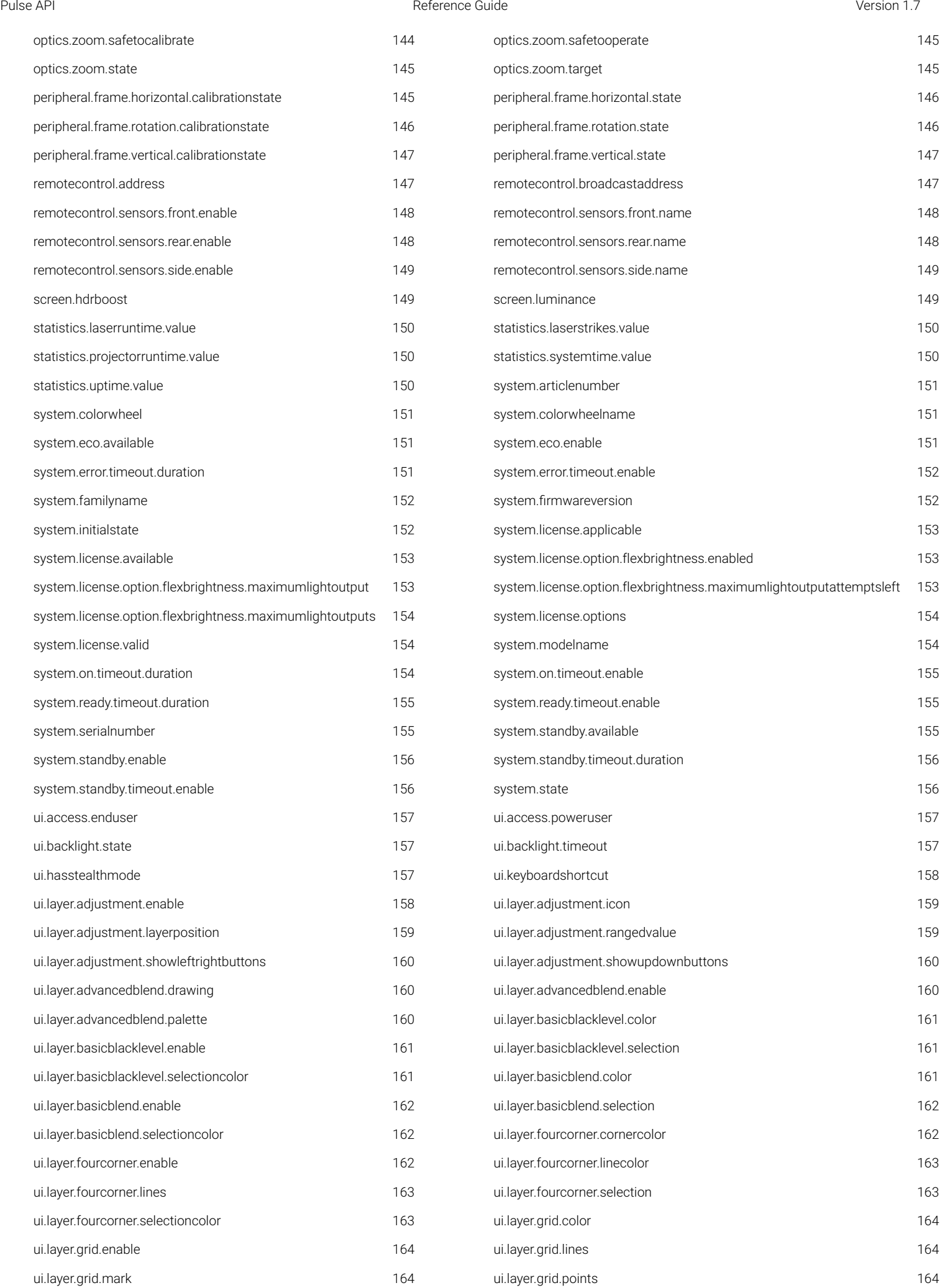

#### Pulse API **Pulse API Reference Guide Reference Guide Version 1.7 Version 1.7**

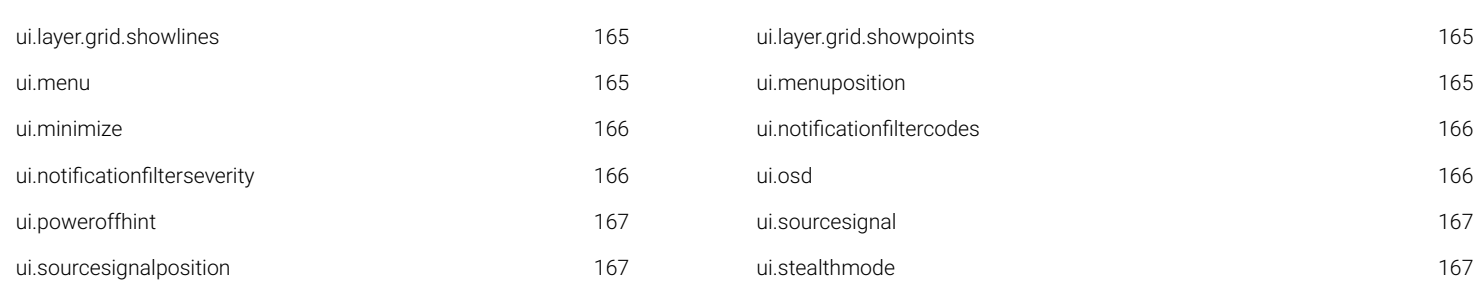

## Method index

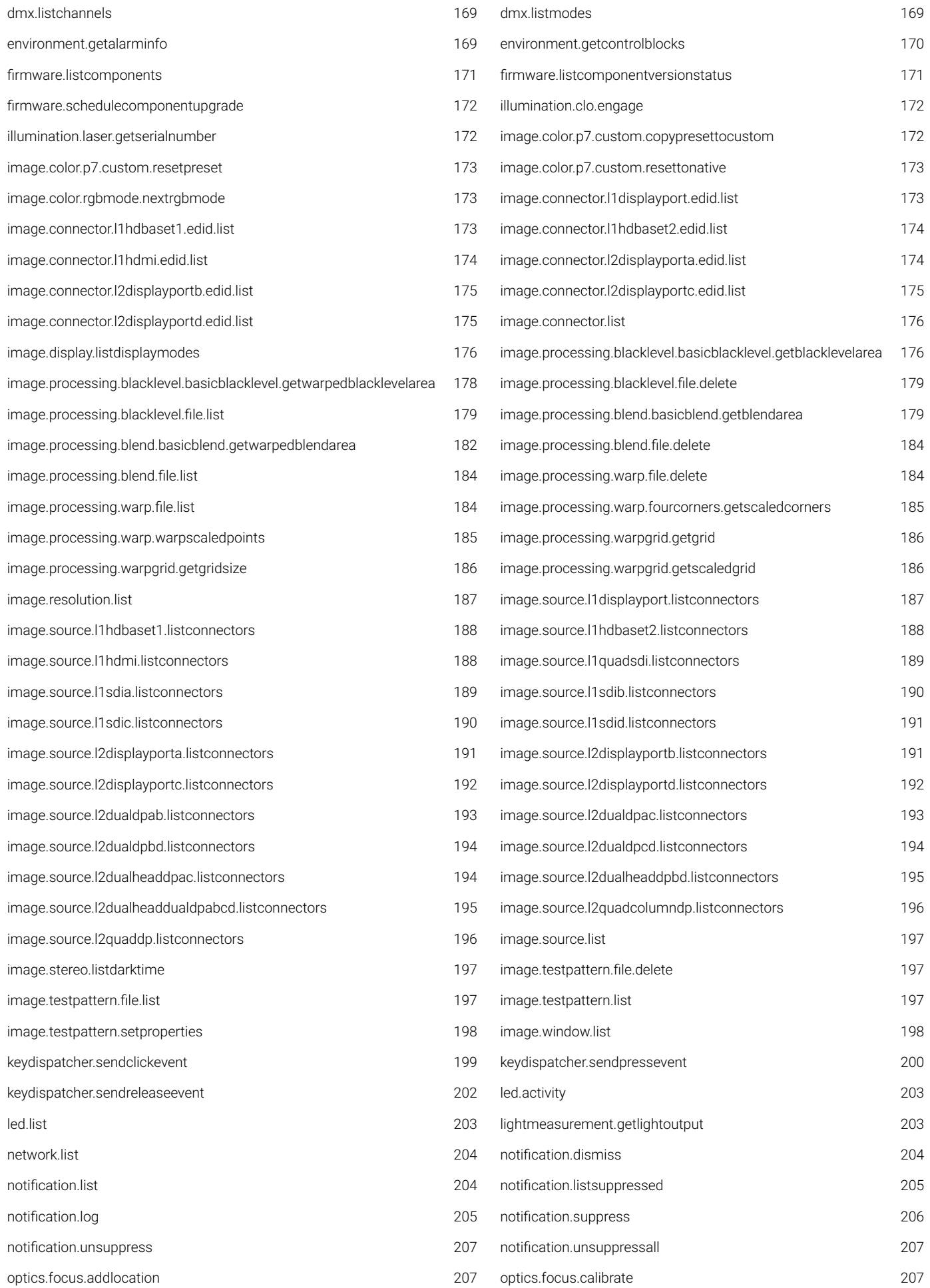
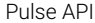

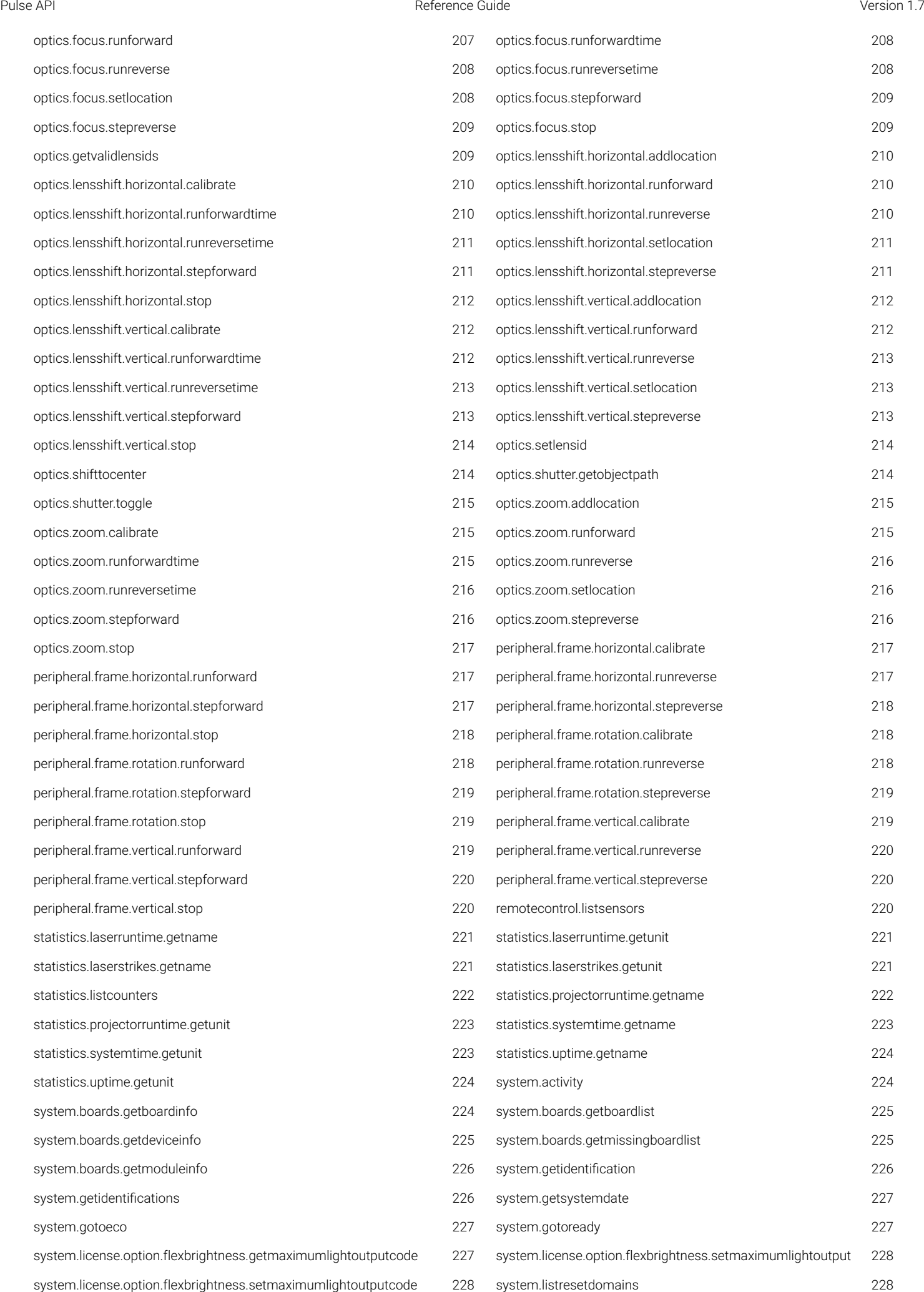

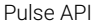

## Pulse API Reference Guide Version 1.7

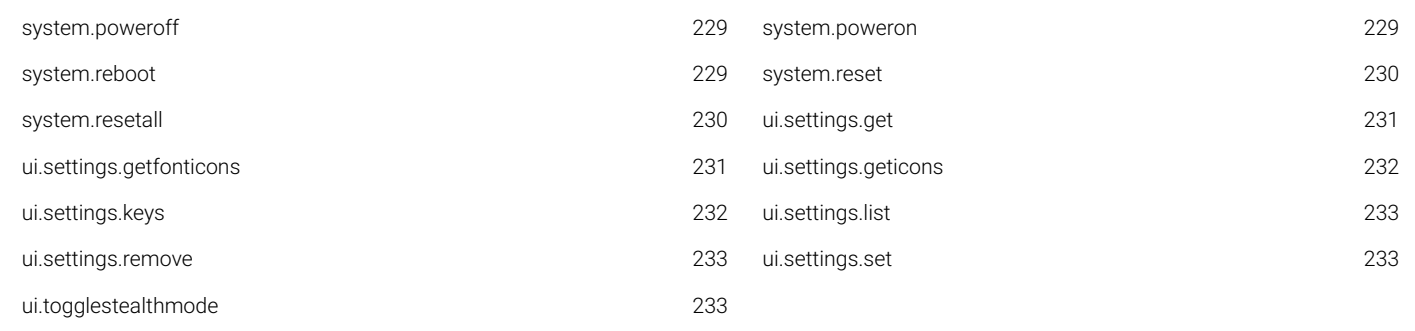

## Signal index

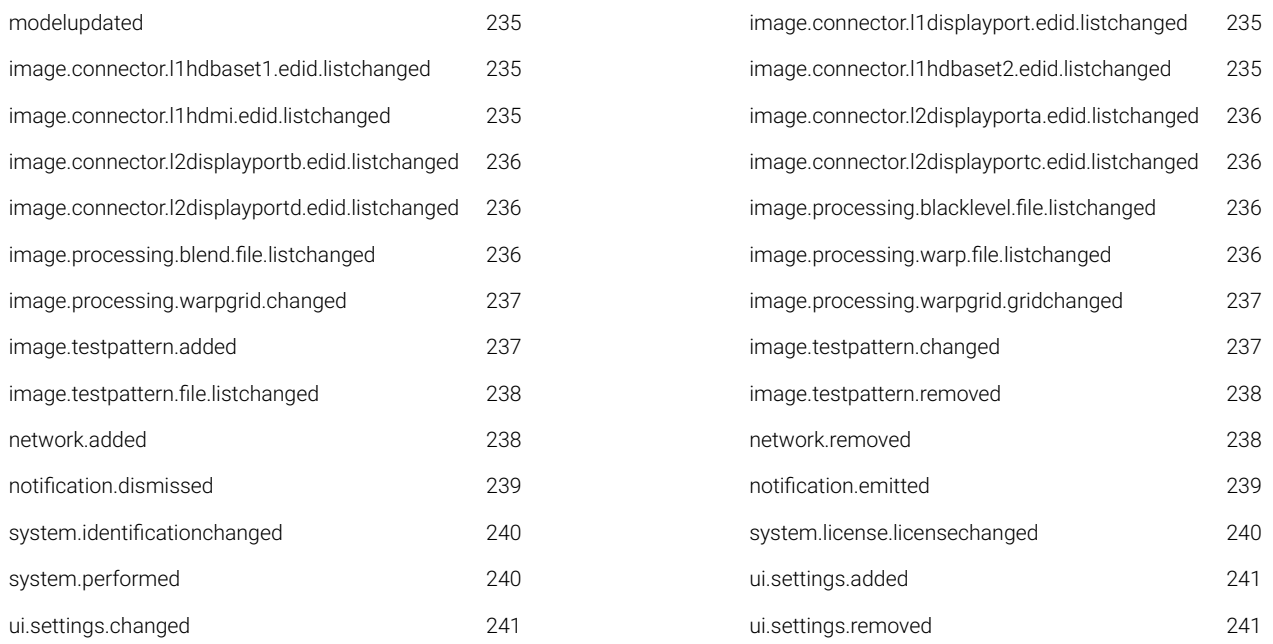

## File index

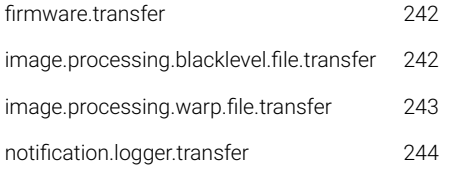

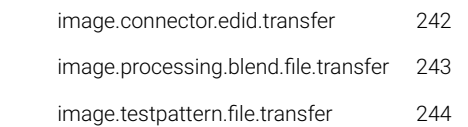